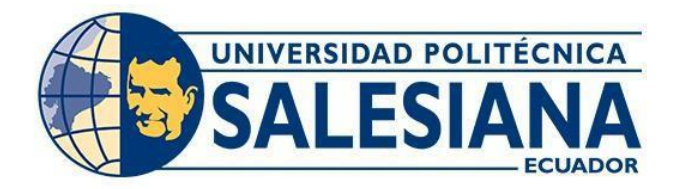

# **UNIVERSIDAD POLITÉCNICA SALESIANA**

# **SEDE QUITO**

# **CARRERA DE INGENIERÍA AMBIENTAL**

# **GESTIÓN DEL ÁREA PROTEGIDA DEL PARQUE NACIONAL COTOPAXI MEDIANTE LA GENERACIÓN DE CARTOGRAFÍA DIGITAL A ESCALA 1:5000 SEGÚN EL ACUERDO MINISTERIAL 010 "METODOLOGÍA PARA LA ZONIFICACIÓN DE LAS ÁREAS PROTEGIDAS" EMITIDO POR LA MÁXIMA AUTORIDAD AMBIENTAL EL MINISTERIO DEL AMBIENTE, AGUA Y TRANSICIÓN ECOLÓGICA EN EL 2020**

Trabajo de Titulación previo a la obtención del

Título de Ingenieros Ambientales

# AUTORES: JUAN FRANCISCO CALERO HIDALGO

 CHRISTOPHER ALEJANDRO FLORES MARTINEZ TUTOR: EDWIN RODRIGO ARIAS ALTAMIRANO

Quito - Ecuador

2023

# **CERTIFICADO DE RESPONSABILIDAD Y AUTORÍA DEL TRABAJO DE TITULACIÓN**

Nosotros Juan Francisco Calero Hidalgo, con documento de identificación N° 1725869422 y Christopher Alejandro Flores Martinez con documento de identificación N°1727525170; manifestamos que:

Somos los autores y responsables del presente trabajo; y, autorizamos a que sin fines de lucro la Universidad Politécnica Salesiana pueda usar, difundir, reproducir o publicar de manera total o parcial el presente trabajo de titulación.

Quito, 19 de enero del año 2023

Atentamente,

1725869422 1727525170

Robert

Juan Francisco Calero Hidalgo Christopher Alejandro Flores Martinez

# **CERTIFICACIÓN DE CESIÓN DE DERECHOS DE AUTOR DEL TRABAJO DE TITULACIÓN A LA UNIVERSIDAD POLITÉCNICA SALESIANA**

Nosotros Juan Francisco Calero Hidalgo, con documento de identificación N°1725869422 y Christopher Alejandro Flores Martinez con documento de identificación N°1727525170, manifestamos nuestra voluntad y cedemos a la Universidad Politécnica Salesiana la titularidad sobre los derechos patrimoniales en virtud de que somos autores del Trabajo Experimental: "Gestión del área protegida del Parque Nacional Cotopaxi mediante la generación de cartografía digital a escala 1:5000 según el Acuerdo Ministerial 010 "metodología para la zonificación de las áreas protegidas" emitido por la máxima autoridad ambiental el Ministerio del Ambiente, Agua y Transición Ecológica en el 2020"**,** mismo que ha sido desarrollado para optar por el título de: Ingenieros Ambientales, en la Universidad Politécnica Salesiana, quedando la Universidad facultada para ejercer plenamente los derechos cedidos anteriormente.

En concordancia con lo manifestado, suscribimos este documento en el momento que hacemos la entrega final del trabajo final en formato digital a la Biblioteca de la Universidad Politécnica Salesiana.

Quito, 19 de enero del año 2023

Read

Juan Francisco Calero Hidalgo Christopher Alejandro Flores Martinez 1725869422 1727525170

# **CERTIFICADO DE DIRECCIÓN DEL TRABAJO DE TITULACIÓN**

Yo, Edwin Rodrigo Arias Altamirano con documento de identificación Nº 1710165869, docente de la Universidad Politécnica Salesiana, declaro que bajo mi tutoría fue desarrollado el trabajo de titulación: GESTIÓN DEL ÁREA PROTEGIDA DEL PARQUE NACIONAL COTOPAXI MEDIANTE LA GENERACIÓN DE CARTOGRAFÍA DIGITAL A ESCALA 1:5000 SEGÚN EL ACUERDO MINISTERIAL 010 "METODOLOGÍA PARA LA ZONIFICACIÓN DE LAS ÁREAS PROTEGIDAS" EMITIDO POR LA MÁXIMA AUTORIDAD AMBIENTAL EL MINISTERIO DEL AMBIENTE, AGUA Y TRANSICIÓN ECOLÓGICA EN EL 2020, realizado por Juan Francisco Calero Hidalgo, con documento de identificación N°1725869422 y Christopher Alejandro Flores Martinez con documento de identificación N°1727525170, obteniendo como resultado final el trabajo de titulación bajo la opción Trabajo Experimental que cumple con todos los requisitos determinados por la Universidad Politécnica Salesiana.

Quito, 19 de enero del año 2023

Atentamente,

Ing. Edwin Rodrigo Arias Altamirano, M.Sc. 1710165869

#### **DEDICATORIA**

A mis padres Luis y Magdalena por ser parte fundamental de mi vida al enseñarme valores como la perseverancia, dedicación y el valor del esfuerzo para crecer constantemente como persona. Por su esfuerzo diario para poder brindarme los estudios y de esta manera poder alcanzar mis sueños tan anhelados. Gracias por sus recomendaciones y consejos para siempre seguir adelante, aunque el camino se ponga penumbroso, siempre existe la luz al final del túnel.

A mi hermano Sebastián, por brindarme su apoyo moral, confianza y sobre todo ser mi camino a seguir.

A mis amigos Alexis Chicango, Kevin Yanac, Oscar Gallo, Wellington Garófalo; por forjar una amistad sincera y fructífera, por apoyarme cuando más lo he necesitado. Me han hecho una mejor persona. A todos los consideró como unos hermanos.

A mis grandes amigos y maestros, Alexis Flores y Cristhian Acurio, les agradezco por compartirme sus conocimientos tan bastos, por enseñarme que la perseverancia y el trabajo duro nos forma como profesionales aptos para cualquier competencia.

A mi novia Allison Cazar como la llamo de cariño "ratoncita", gracias por estar presente en los momentos más duros en la realización de este proyecto y gracias por hacer feliz cada día con tu amabilidad y sencillez que es tu mayor característica.

#### **Christopher Flores**

Este trabajo de investigación está dedicado a mis padres Martha Hidalgo Rodríguez y Juan Calero Romero, por ser las personas que me confirieron apoyo absoluto durante toda mi vida, los cuales han sido un modelo de superación personal y que me han forjado como persona de bien, que no se rinde a las adversidades y muchos de los triunfos que he conseguido ha sido gracias a ellos.

A mi Hermana Martha Calero, por estar siempre a mi lado brindándome su apoyo y cariño, además ha sido un ejemplo de superación personal y profesional guiándome con sus consejos para ser una persona ejemplar.

A mi compañera y mejor amiga de 4 patas Lady la cual me ayudado a ser más llevadero la realización del trabajo, brindando su apoyo y cariño.

A mis primos y tíos lo que me han bridado apoyo y soporte, lo que me permitió seguir luchando para poder culminar esta meta académica.

A mis amigos, que me han dado momentos gratos y me han dejado recuerdos de mi vida universitaria y sobre todo la amistad y apoyo requerido para culminar esta etapa académica.

# **Juan Calero**

#### **AGRADECIMIENTO**

Los mayores agradecimientos a nuestros padres quienes por su esfuerzo, nos brindaron la oportunidad de estudiar y prepararnos para la afrontar los caminos que nos depara el destino.

A la Universidad Politécnica Salesiana, gracias por ser una fuente de conocimientos que forjo como futuros profesionales preparados y dispuesto a entregar nuestro mayor esfuerzo.

A nuestro Tutor Edwin Arias, por ser apoyo en el trabajo que realizamos, por siempre estar dispuesto a enseñarnos sus conocimientos.

A los docentes del Carrera de Ingeniera Ambiental, por inculcarnos muchas de las enseñanzas que nos servirán en nuestro futuro profesional.

A Alejandra Córdova quién en su etapa como administradora del Parque Nacional Cotopaxi nos permitió realizar nuestro proyecto experimental, estamos agradecidos por la amabilidad, disponibilidad y voluntad para apoyarnos en todas las necesidades surgidas, en la realización y entrega del producto final.

> **Christopher Flores Juan Calero**

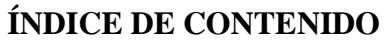

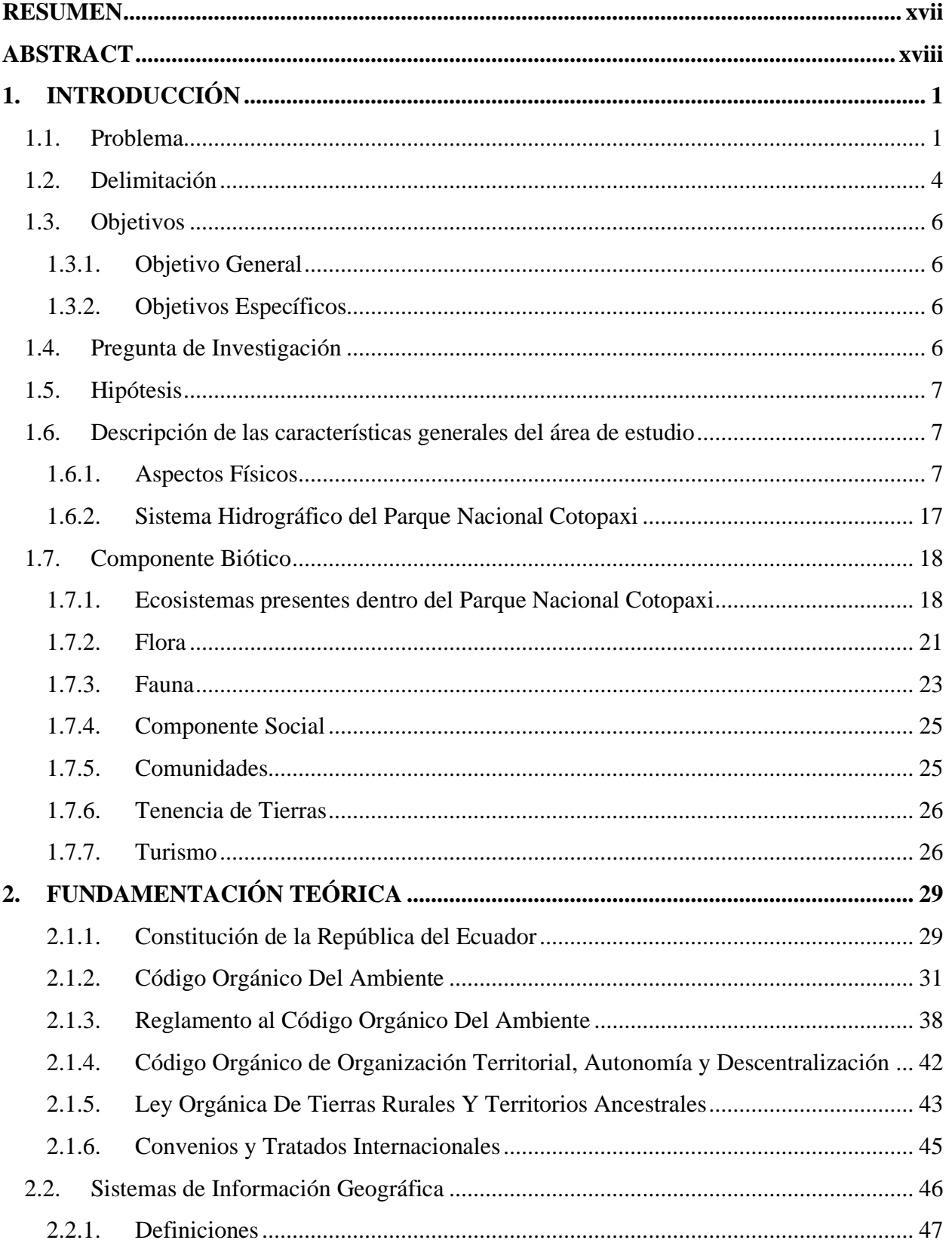

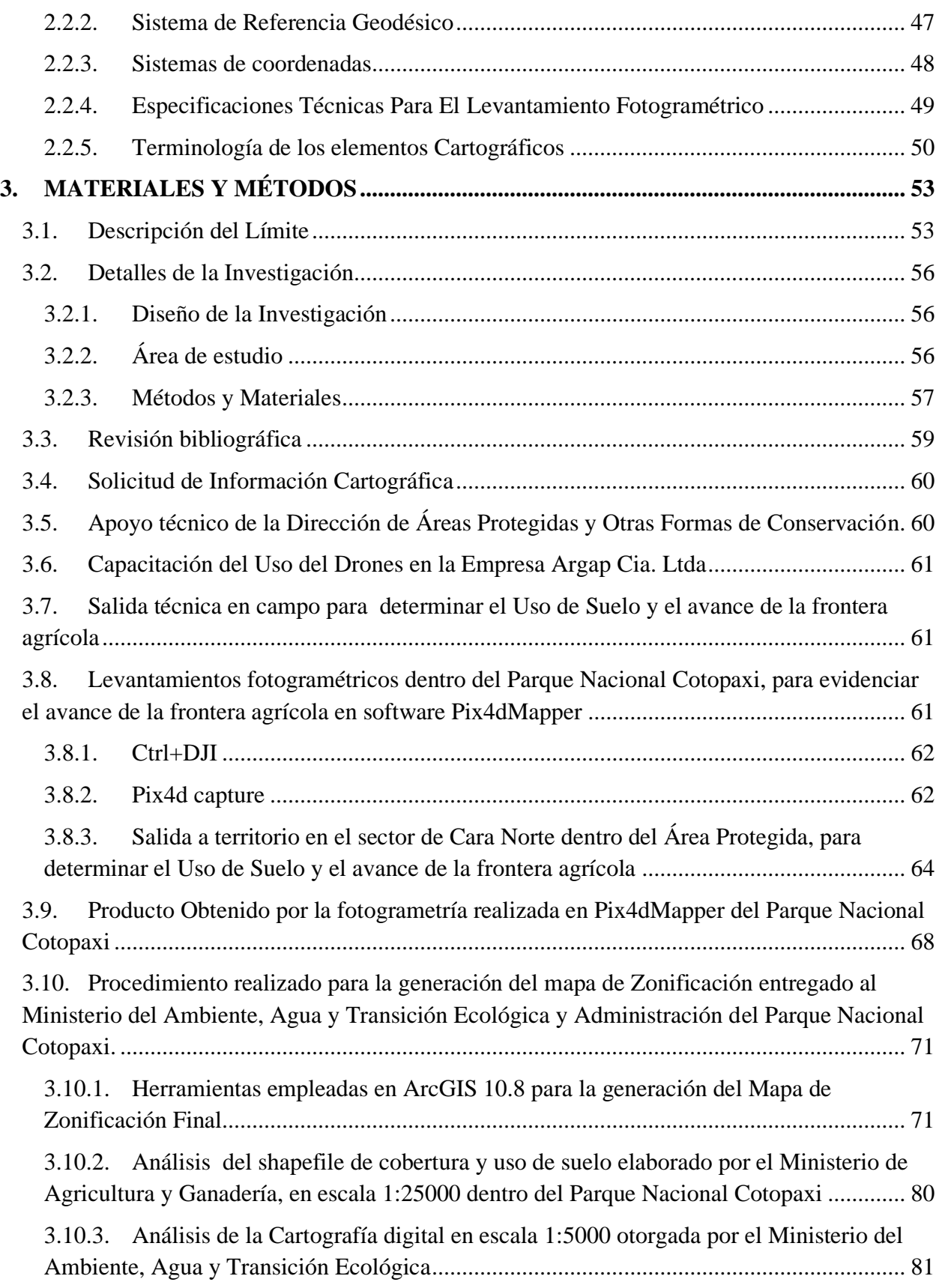

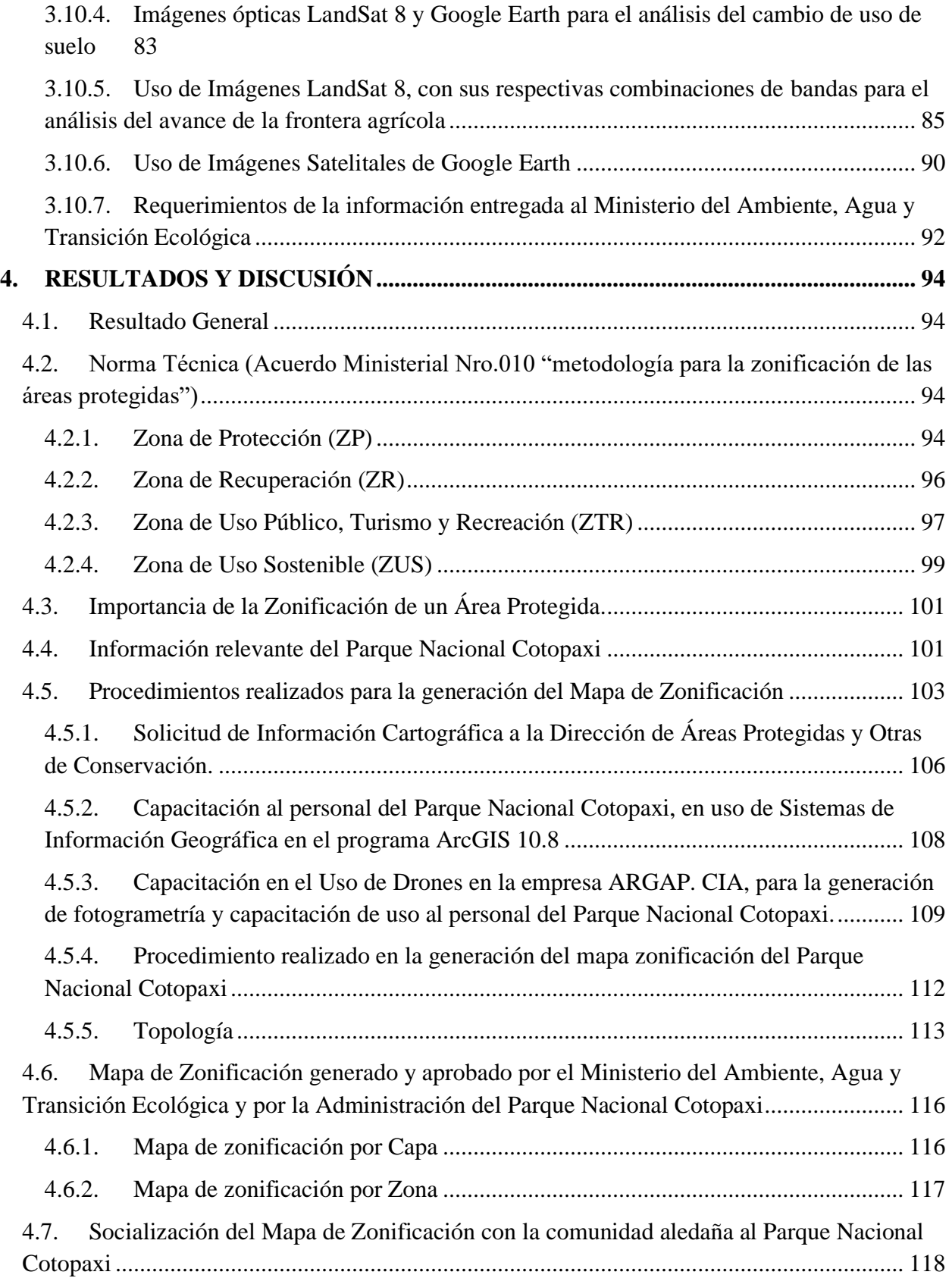

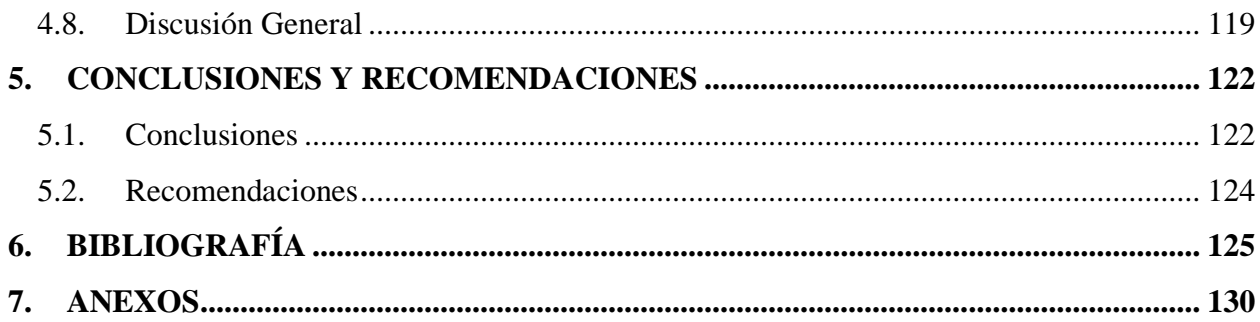

# **ÍNDICE DE TABLAS**

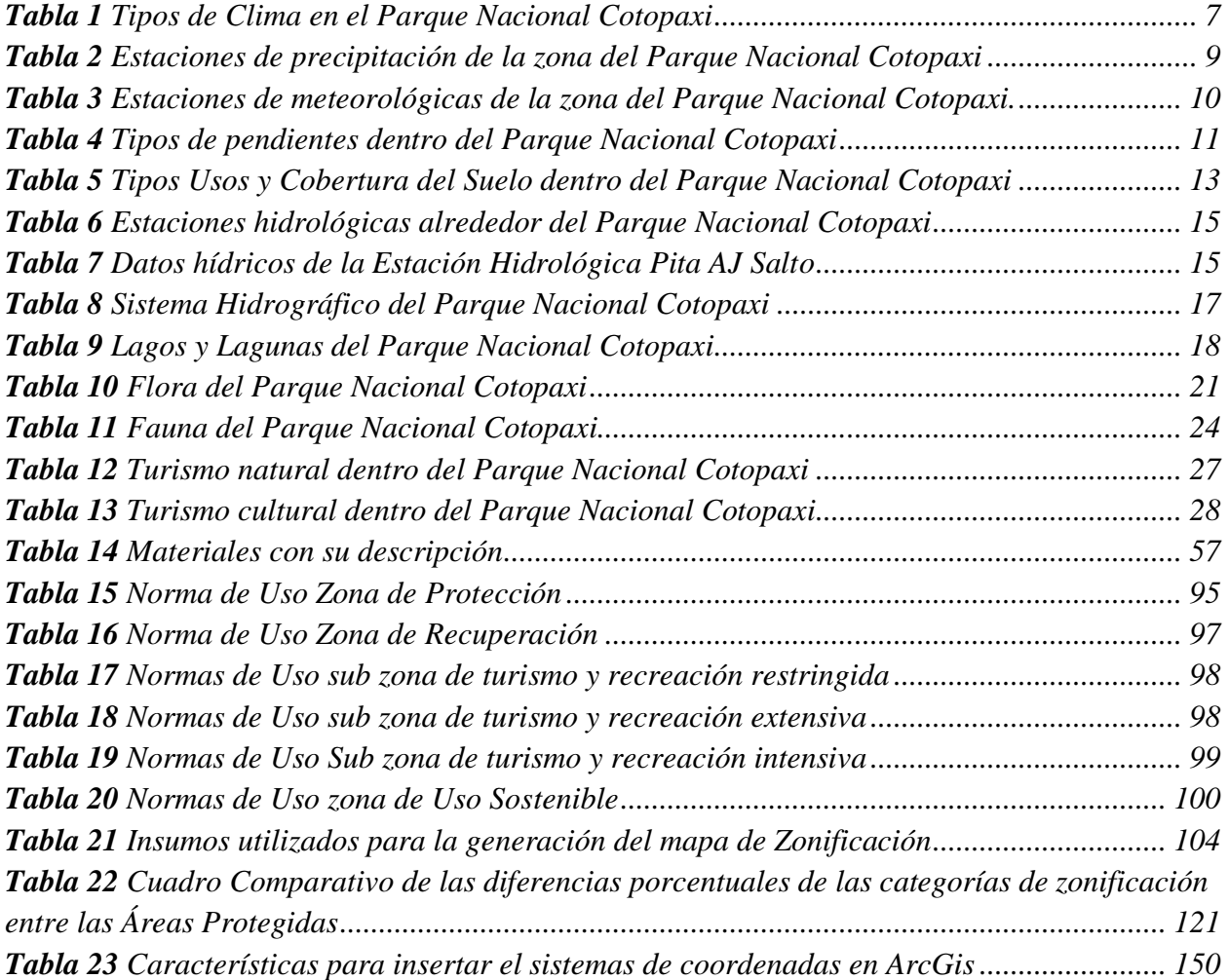

# **ÍNDICE DE FIGURAS**

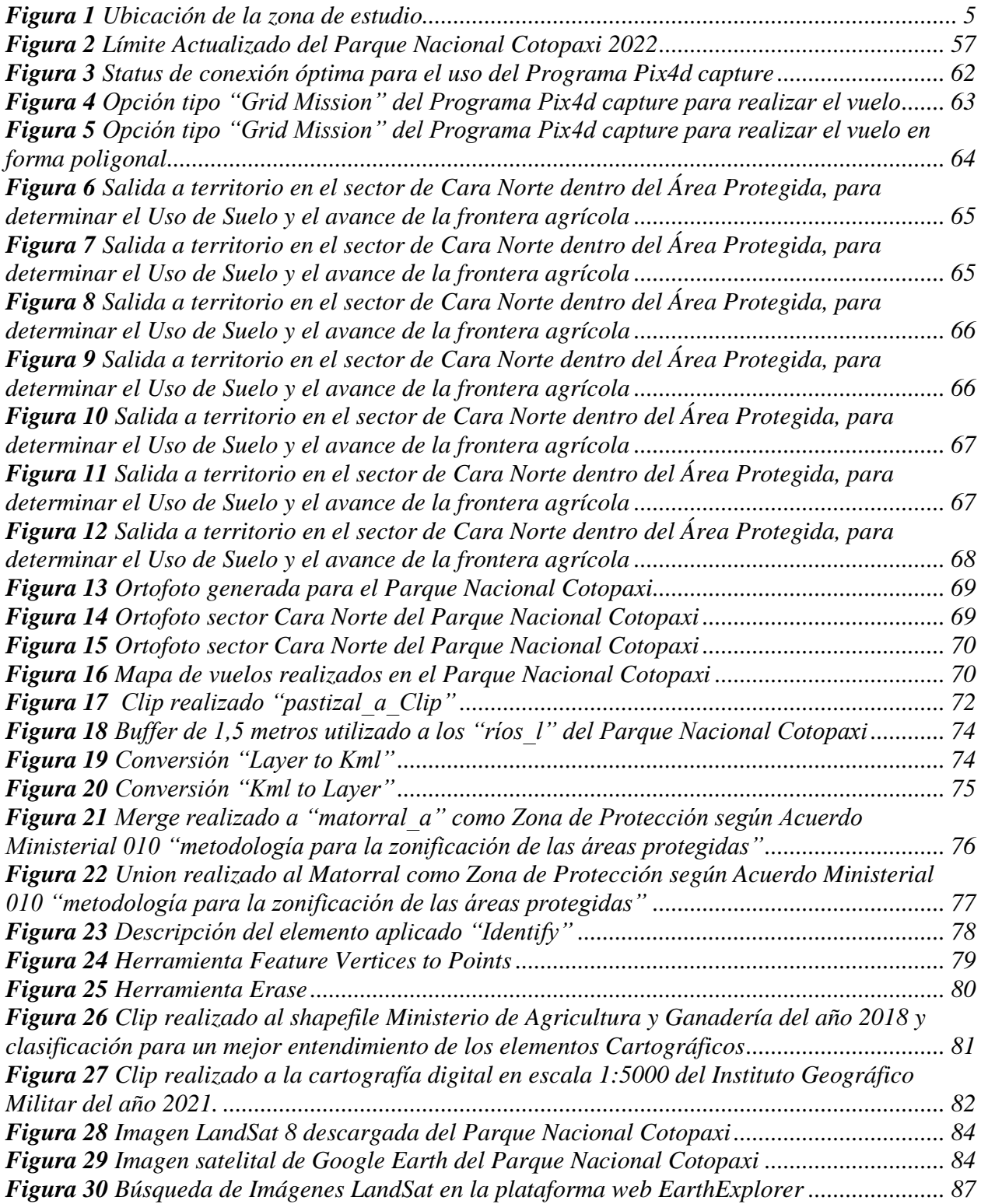

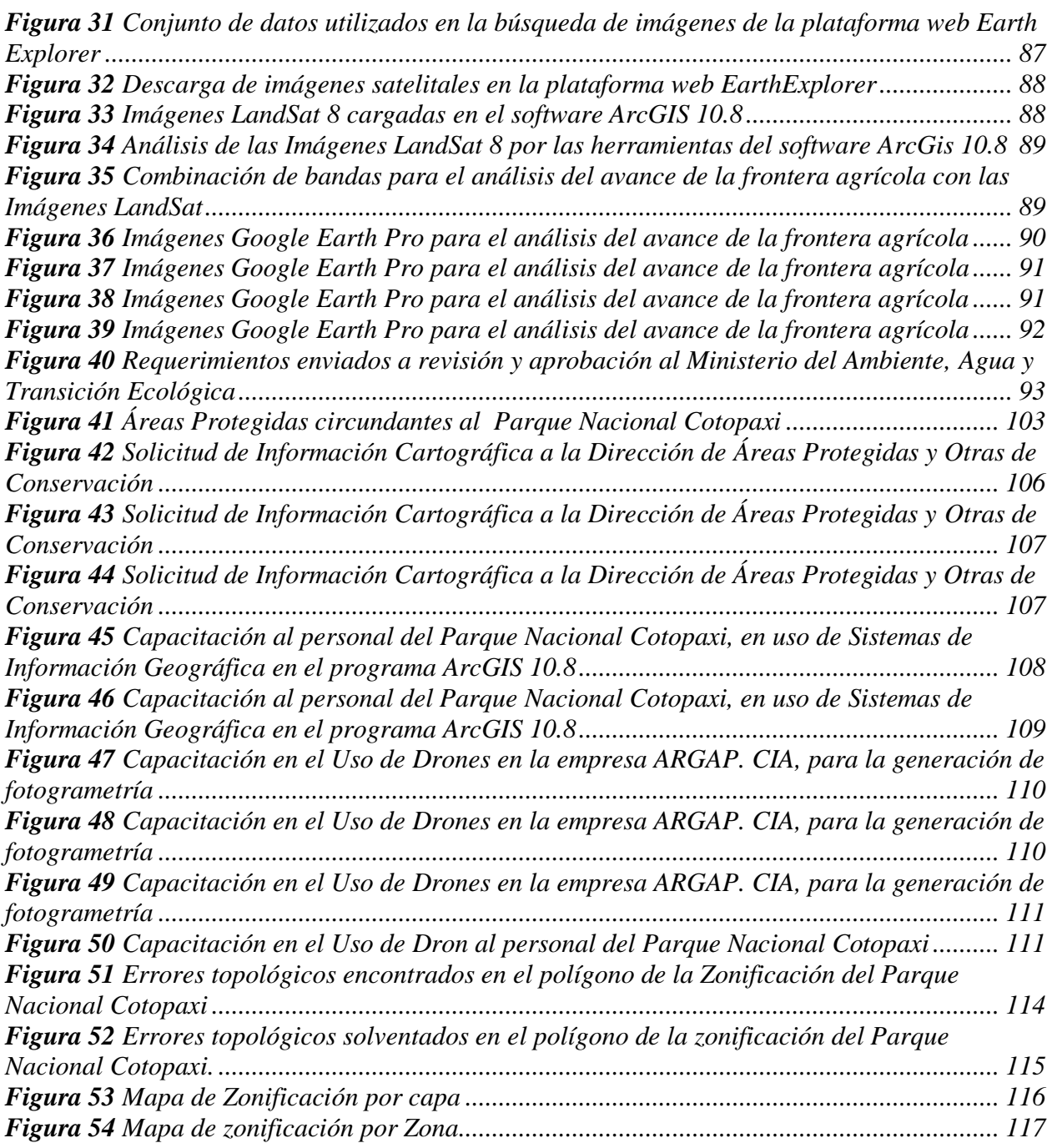

# **ÍNDICE DE ANEXOS**

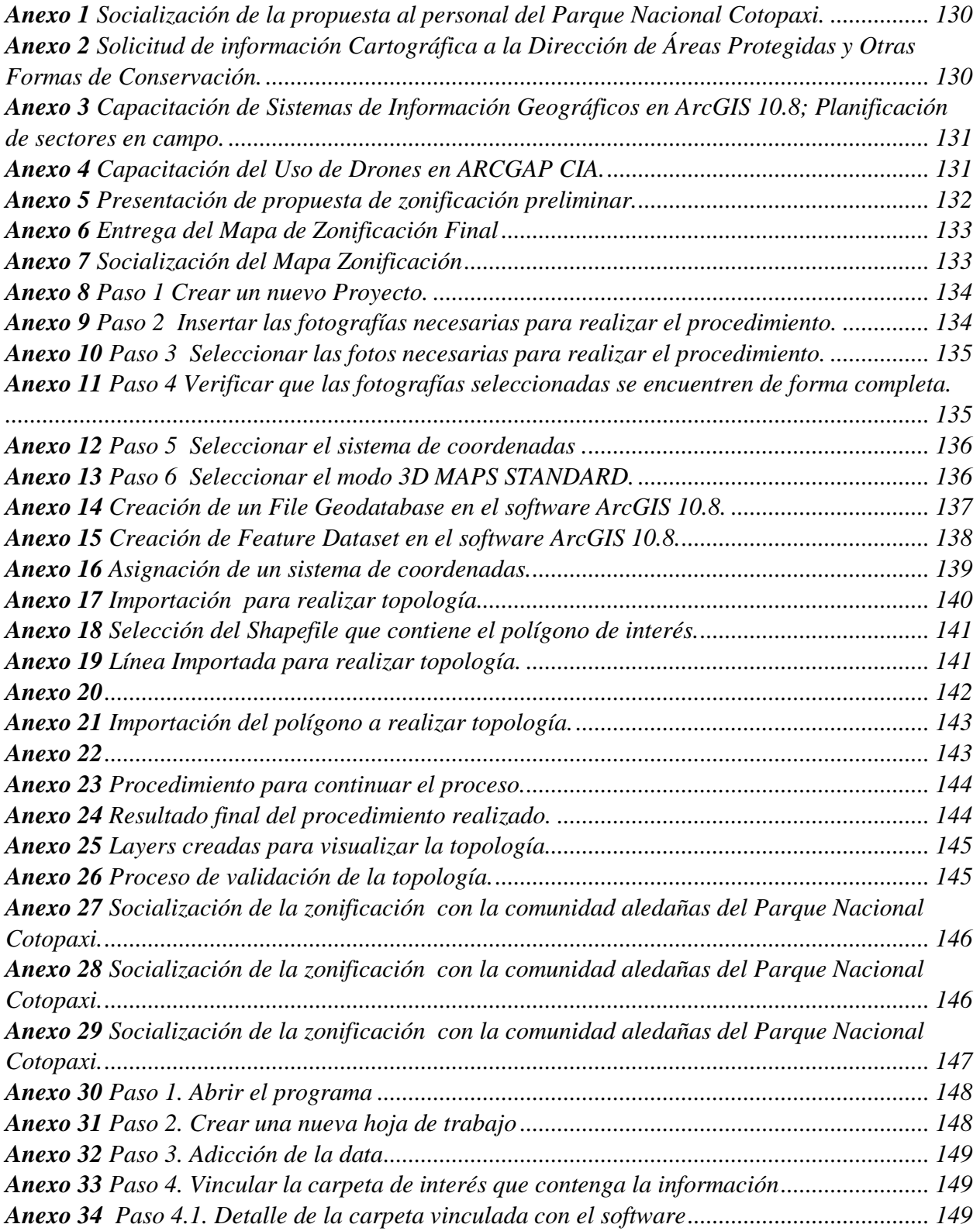

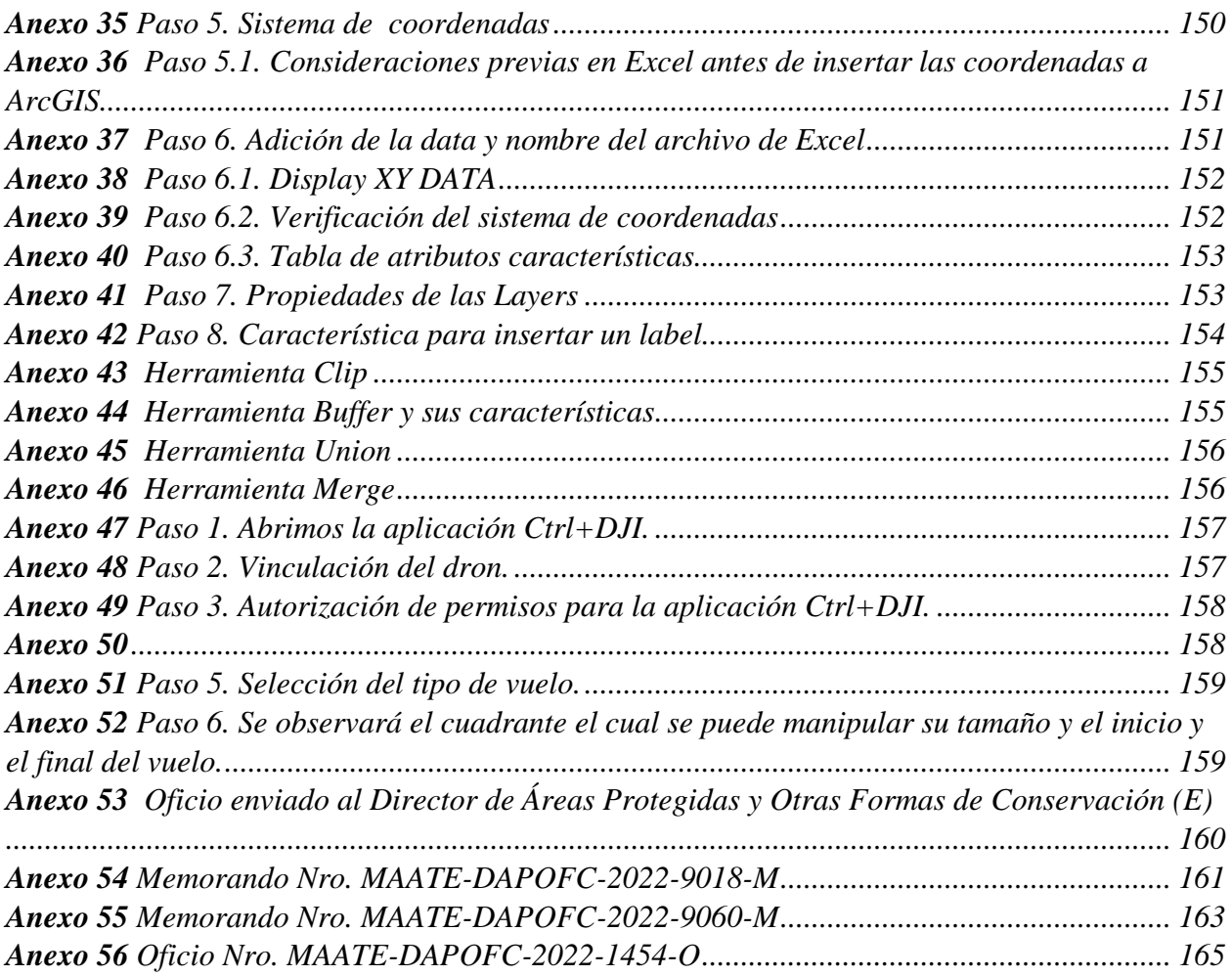

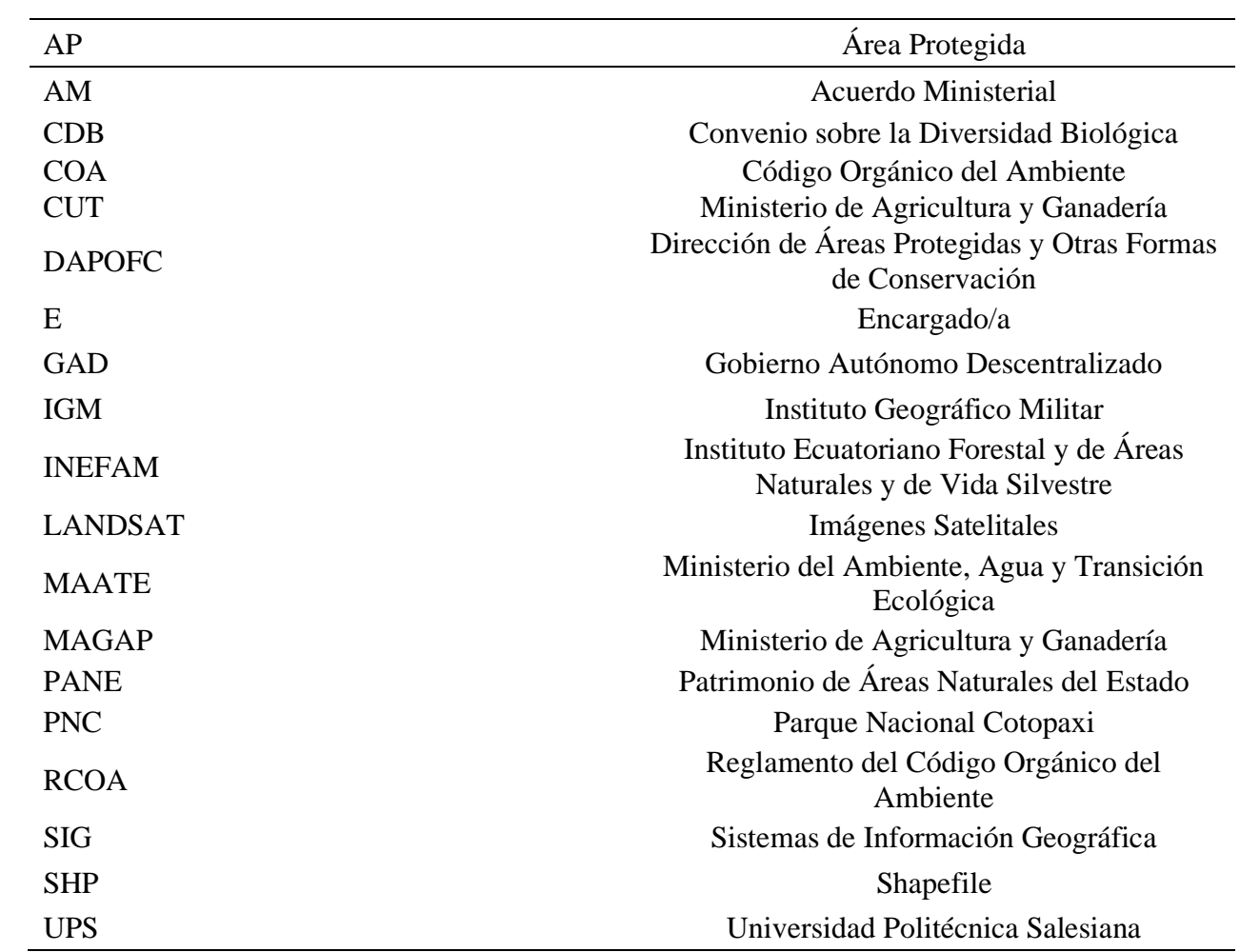

# **ACRÓNIMOS**

#### **RESUMEN**

El presente estudio genero un Mapa de Zonificación del Parque Nacional Cotopaxi cumpliendo parámetros establecidos dentro del **Acuerdo Ministerial 010;** además y el uso de cartografía en escala 1:5000. Uno de los problemas posterior al establecimiento y declaratoria de un Área Protegida es el desconocimiento del límite físico lo que ha generado un problema sobre el avance de la frontera agrícola. Otro factor importante que afecta es el uso de escalas grandes (1:200.000) no permiten una ubicación real de hitos, rótulos o trochas. Estos problemas se relacionan con las diferencias de los límites establecidos en las declaratorias de áreas protegidas, con la cartografía existente y los límites reales en el territorio; esto genera conflictos, dificultando su gestión y conservación. En la actualidad con el avance de la tecnología se trata de subsanar inconsistencias de límites al momento de declarar Áreas Protegidas.

El objetivo principal de nuestro proyecto se fundamentó en el análisis del cambio de uso de suelo por el avance de la frontera agrícola por lo cual se utilizó un dron que permitió la obtención de la información geográfica y recopilar datos necesarios para la generación del mapa, además se priorizo condiciones climáticas favorables para realizar el vuelo, para procesar las imágenes obtenidas se utilizó el software PIX4D.

Mediante el estudio realizado se pudo observar que el Área Protegida cuenta con una zona de protección de 90,43%, de esta manera cumpliendo con los objetivos de la creación del Área Protegida, en cuanto a la zona que se encuentra en recuperación abarca 4,99%, posterior a la generación de este mapa de zonificación se pretende que esta zona disminuya el porcentaje de superficie afectada por las actividades no controladas al no existir una debida zonificación previa.

**Palabras clave:** Sistema Nacional de Áreas Protegidas, Acuerdo Ministerial, escalas cartográficas , cartografía digital, cambio de uso de suelo.

# **ABSTRACT**

The present study generated a Zoning Map of the Cotopaxi National Park complying with parameters established within Ministerial Agreement 010; in addition and the use of cartography on a scale of 1:5000. One of the problems after the establishment and declaration of a Protected Area is the lack of knowledge of the physical limit, which has generated a problem regarding the advance of the agricultural frontier. Another important factor that affects is the use of large scales (1:200,000) do not allow a real location of milestones, signs or trails. These problems are related to the differences between the limits established in the declarations of protected areas, with the existing cartography and the real limits in the territory; This generates conflicts, making their management and conservation difficult. At present, with the advancement of technology, it is a matter of correcting inconsistencies in limits when declaring Protected Areas.

The main objective of our project was based on the analysis of the change in land use due to the advance of the agricultural frontier, for which a drone was used that allowed obtaining the geographic information and collecting the necessary data for the generation of the map, in addition Favorable weather conditions were prioritized for the flight. PIX4D software was used to process the images obtained.

Through the study carried out, it was possible to observe that the Protected Area has a protection zone of 90.43%, thus fulfilling the objectives of the creation of the Protected Area, in terms of the area that is under recovery, it covers 4, 99%, after the generation of this zoning map, it is intended that this area decrease the percentage of surface affected by uncontrolled activities as there is no proper prior zoning.

**Keywords:** National System of Protected Areas, Ministerial Agreement, cartographic scales, digital cartography, land use change.

xviii

# **1. INTRODUCCIÓN**

#### <span id="page-19-1"></span><span id="page-19-0"></span>**1.1. Problema**

Las Áreas Protegidas que se encuentran en el Ecuador conforman el Sistema Nacional de Áreas Protegidas (SNAP), el cual se encuentra categorizado por diferentes subsistemas lo cuales son: Estatal, Comunitario, Gobiernos Autónomos Descentralizados (GAD) y Privados, actualmente el SNAP cuenta con 73 Áreas protegidas, 55 Estatales, 7 de GAD'S, 3 del Subsistema Comunitario y 8 del Subsistema Privado. El Parque Nacional Cotopaxi, fue declarado Área Protegida Estatal mediante Acuerdo Interministerial No. 0259-A Del 11/08/1975- Registro Oficial No. 876 Del 27/08/1975.

Posterior a la declaración del Área Protegida se ejecutaron acciones para cumplir los objetivos propuestos de preservar y conservar los ecosistemas presentes, fue necesario la creación de una administración que, en sus funciones designadas, vele la preservación de los recursos naturales dentro del Parque Nacional Cotopaxi. Una de las funciones principales de esta administración es proteger el ecosistema Páramo, el cual es considera como vulnerable dentro del Constitución del Ecuador. Además, en el Parque Nacional Cotopaxi nacen varias cuencas hidrográficas las cuales abastecen las principales fuentes de dotación de agua potable para el consumo humano.

En los últimos años dentro del Área Protegida se evidencia una fuerte presión por el avance de la frontera agrícola, el cual es una amenaza importante para la conservación del Ecosistema, esta amenaza, afecta de manera directa a la biodiversidad que se encuentra en el Área Protegida. El ecosistema páramo que constituye mayor parte de la superficie dentro del Parque Nacional Cotopaxi, es mayormente vulnerable afectando a los procesos ecológicos que se desarrollan dentro del mismo.

Las Áreas Protegidas del Ecuador se encuentran afectadas en parte por malos manejos del uso del suelo e inequidad de su distribución, asociado a la falta de políticas de ordenamiento territorial y el desconocimiento de límites. Ha afectado de manera engorrosa la topografía del suelo perjudicando de forma directa a los objetivos preservación del Área protegida, uno de los factores principales que agravan la situación, es el incremento de la agricultura y ganadería descontrolada por falta de conocimientos de los límites físicos del Área protegida, y además por falta de controles rigurosos por la autoridad competente. En el país, la ley de tierras regula el uso de tierras para actividades agrícolas y ganaderas, delimitando las zonas en donde se pueden desarrollar este tipo de actividades.

En la actualidad se busca una transición para mitigar los problemas de tenencia de la tierra, con un punto visita que busque una manera directa de solucionar y fortalecer las actividades de conservación. Por este motivo la autoridad ambiental, genero un acuerdo ministerial en el cual se detallan las actividades permitidas dentro de un Área protegida. Dentro Acuerdo Ministerial 010, se establece herramientas para un ordenamiento de actividades para gestionar de manera adecuada un área protegida, conformando estrategias para la conservación y el uso sostenible de recursos naturales, de esta manera esta norma legal categoriza por zonas las activades que se desarrollan en el territorio.

En el presente se han desarrollado instrumentos que permiten regular de forma directa las actividades restringidas que pueden afectar al Área Protegida. Es debido a esto que el Acuerdo Ministerial establece la categorización de zonas mediante el uso de sistemas de generación de información geográfica, con la finalidad de generar un mapa que muestre las diferentes actividades que se pueden realizar en las diferentes zonas categorizadas.

Para generar la zonificación es necesario utilizar equipos de tecnología como son los drones y los GPS, los que permiten generar información geográfica que cuenta con mayor precisión al momento tomar datos cartográficos en campo, este tipo de sistemas son denominados en la actualidad como Sistemas de información Geográfica o SIG.

Los Sistemas de Información Geográfica son utilizados en el análisis y modelación de datos geoespaciales, aplicados como base en la generación de diversos aspectos cartográficos. Poseen diferentes características como altimetría, altitud, elevación, nombres geográficas y simbologías. Existen diversas aplicaciones como descripción de los elementos de linderación en función de coordenadas espaciales, caracterización de asentamientos humanos, usos del suelo, diseño de mapas de riesgo, y generación de mapas de zonificación. En Ecuador el ente encargado de la generación de cartografía oficial es el Instituto Geográfico Militar (IGM) adscrito al Ministerio de Defensa, quien suministra la cartografía del territorio ecuatoriano. El producto cartográfico actualizado que ofrece el IGM, es la cartografía en escala 1:5000, misma que posee un menor margen que cartografías más ambiguas que la anteceden.

Los procedimientos mayormente utilizado en la actualidad es el uso vehículos aéreos no tripulados (DRON). El uso de este equipo ha ayudado a optimizar el tiempo debido a su alta eficiencia en campo (Ouédraogo et al., 2014).

Actualmente, los equipos vehículos aéreos no tripulados poseen una variedad de aplicaciones que permiten el análisis y evaluación de un área en específico, debido a la cámara de alta resolución y facilidad de transporte. Comúnmente para posterior procesar esta información generada es necesario un software específico, que permite obtener mediciones mediante la generación de modelos 3D, este procedimiento se denomina fotogrametría (Costales, 2018). Permitiendo de esta manera generar modelos que proporcionen información del terreno.

3

La fotogrametría es el conjunto de métodos y procedimiento que busca conocer las dimensiones y posición de objetos en el espacio, mediante la intersección de una o más fotografías, pueden tomarse desde tierra y aire, dividiéndolas en dos grandes ramas de la fotogrametría: terrestre y aérea.

## <span id="page-22-0"></span>**1.2. Delimitación**

El Parque Nacional Cotopaxi cuenta con una superficie de treinta y dos mil ochocientos diecinueve con cuarenta y siete hectáreas (32819,47 Ha) en la actualidad conforme al mapa de límites, elaborado para el efecto a escala (1:5.000), por el Ministerio del Ambiente, Agua y Transición Ecológica, elaborado mediante el Sistema de Referencia: Elipsoide WGS 1984, Datum WGS 1984, proyección UTM, zona 17 sur. El Área Protegida se encuentra en la provincia de Cotopaxi, además es limítrofe a las provincias de Pichincha y Napo.

# <span id="page-23-0"></span>**Figura 1**

# *Ubicación de la zona de estudio*

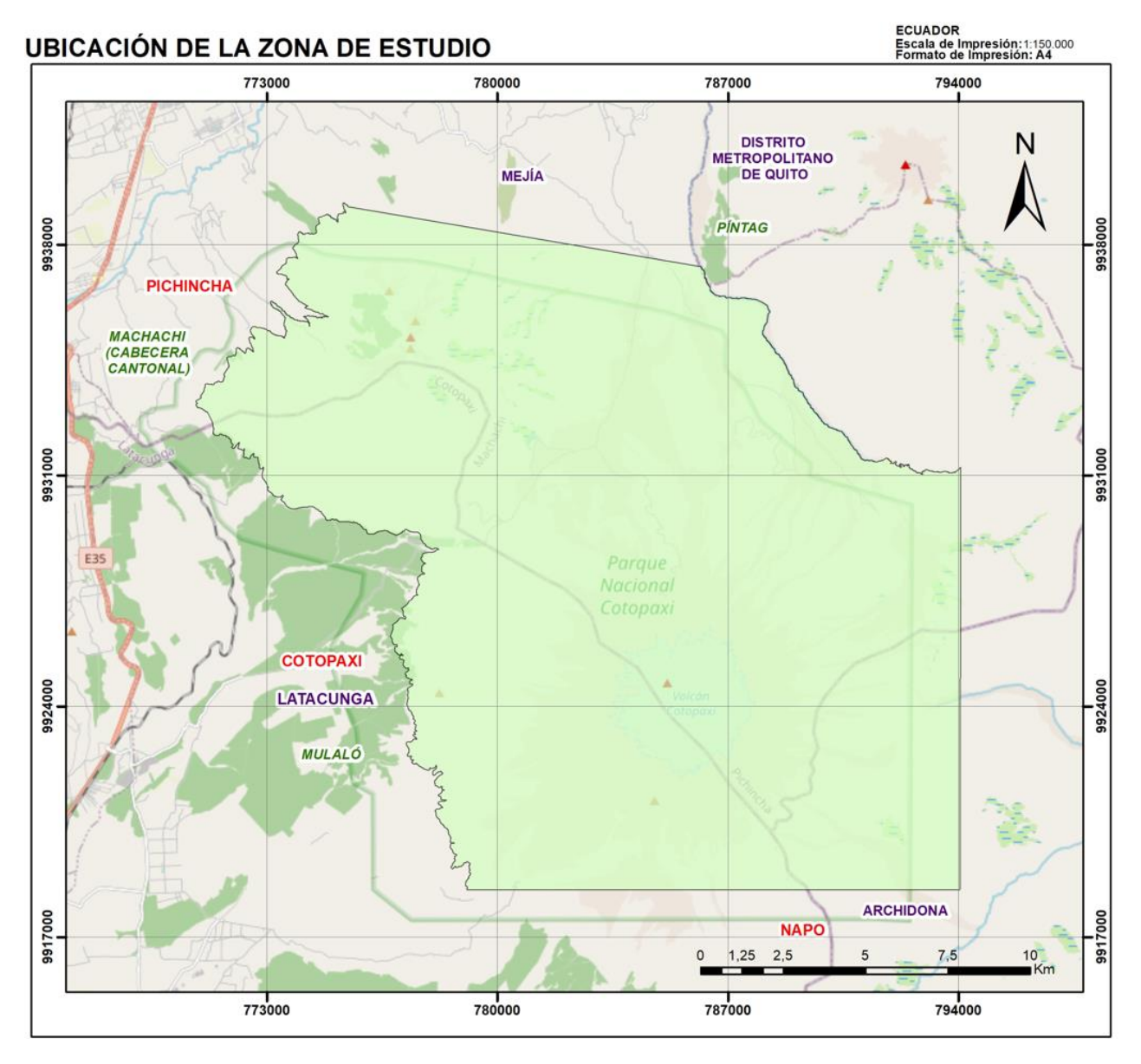

*Nota:* Esta figura indica el límite Actualizado del Parque Nacional Cotopaxi 2022. *Adaptado de: (Ministerio del Ambiente, Agua y Transición Ecológica, 2022).*

# <span id="page-24-0"></span>**1.3. Objetivos**

#### <span id="page-24-1"></span>*1.3.1. Objetivo General*

Elaborar la zonificación del parque nacional Cotopaxi según el Acuerdo Ministerial 010 a través de cartografía digital.

### <span id="page-24-2"></span>*1.3.2. Objetivos Específicos*

- o Analizar el shapefile de cobertura y uso de suelo elaborado por el Ministerio de Agricultura y Ganadería, en escala 1:25000 dentro del Parque Nacional Cotopaxi, para el establecimiento de la Zona de Protección, Zona de Recuperación, Zona de Uso Sostenible y Zona de Uso Público, Turismo y Recreación.
- o Realizar un ajuste de las zonas clasificados a escala 1:5000, mediante cartografía oficial del Instituto Geográfico Militar 2021 y levantamiento en campo, para una mejor precisión.
- o Realizar talleres técnicos de socialización con el Parque Nacional Cotopaxi para la identificación de sectores más vulnerables y de mayor riesgo, para cumplir el objetivo de creación de las áreas protegidas (conservación).

#### <span id="page-24-3"></span>**1.4. Pregunta de Investigación**

¿Existe un control riguroso en el avance de la frontera agrícola en el Parque Nacional Cotopaxi?

¿De acuerdo con la zonificación realizada que sector del Área Protegida cumple con los objetivos de preservar la biodiversidad?

6

# <span id="page-25-0"></span>**1.5. Hipótesis**

El Parque Nacional Cotopaxi es susceptible al cambio de uso de suelo por la cercanía a comunidades que poseen alguna actividad agrícola. Esto viene directamente relacionado con la categorización como Zona de Recuperación según el Acuerdo Ministerial 010. Debido a la influencia que este posee en el objetivo de creación del Área Protegida, el cual es conservar la biodiversidad.

#### <span id="page-25-1"></span>**1.6. Descripción de las características generales del área de estudio**

#### <span id="page-25-2"></span>*1.6.1. Aspectos Físicos*

# **1.6.1.1. Clima.**

En la tabla 1, se presentan los dos tipos de climas dentro del Parque Nacional Cotopaxi con sus respectivas características:

## <span id="page-25-3"></span>**Tabla 1**

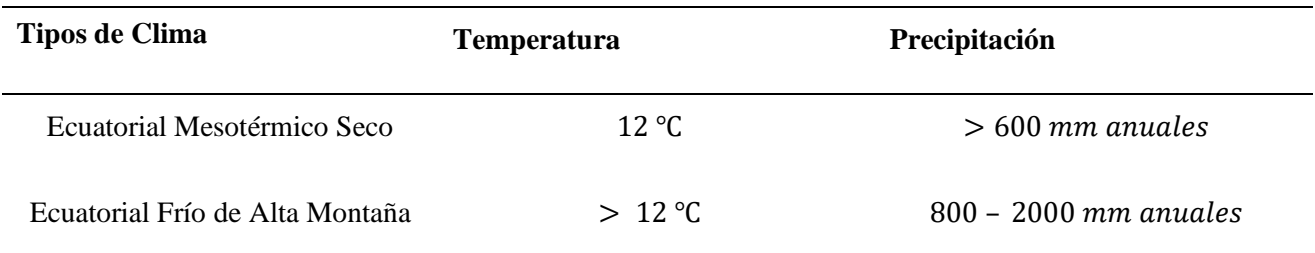

#### *Tipos de Clima en el Parque Nacional Cotopaxi*

*Nota*: Esta tabla muestra los tipos de clima en el Parque Nacional Cotopaxi. *Tomado de: (Plan de Manejo Ambiental del Parque Nacional Cotopaxi, Ministerio del Ambiente, 2010, p. 16)*.

# *1.6.1.1.1. Clima Ecuatorial Mesotérmico Seco.*

Este tipo de ecosistemas predomina en la zona de valles interandinos que posee temperaturas medias anuales que oscilan entre los 12 y 20℃ , con poca diferencia entre las estaciones de verano e invierno, presenta precipitaciones anuales inferiores a 500 mm. Se encuentran distribuidas en épocas lluviosas correspondiente a los meses, de febrero a mayo y en octubre a noviembre. La estación seca, se presenta en los meses de junio a septiembre, generalmente marcada, la segunda se sitúa en el mes de diciembre, pero es más aleatoria. En cuanto a las condiciones climáticas no son mayormente variables teniendo poca nubosidad y una humedad, entre el 50 y 80% (Plan de Manejo Ambiental del Parque Nacional Cotopaxi, Ministerio del Ambiente, 2010, p. 16).

En sector occidental del Parque Nacional Cotopaxi tiene un clima seco, debido a que la precipitación anual es menor a 600 mm, el sector occidental registra una temperatura ≥ 12 ℃ (Plan de Manejo Ambiental del Parque Nacional Cotopaxi, Ministerio del Ambiente, 2010, p. 16).

#### *1.6.1.1.2. Clima Ecuatorial Frío De Alta Montaña.*

Este ecosistema predomina por encima de los 3000 metros sobre el nivel del mar, está condicionado por factores como la altura, que incrementa o disminuye la temperatura. Las temperaturas máximas registrada oscilan entre los 20 ℃ y las temperaturas mínimas registradas son 0℃; la temperatura presenta variabilidad, en condiciones normales fluctúan entre 4 y 8℃. Presenta precipitaciones anuales de 800 a 2.000 mm, la mayoría de las lluvias poseen baja intensidad con una larga duración. Presenta una humedad relativa del 80% (Plan de Manejo Ambiental del Parque Nacional Cotopaxi, Ministerio del Ambiente, 2010, p. 16-17).

#### **1.6.1.2. Precipitación.**

Existen cinco estaciones que registran los datos de precipitación, de las cuáles cuatro están en las cercanías del Área Protegida. Una de las estaciones se encuentra dentro de los límites del Área Protegida (Plan de Manejo Ambiental del Parque Nacional Cotopaxi, Ministerio del Ambiente, 2010, p. 17).

En la tabla 2, indica las estaciones de precipitación de la zona del Parque Nacional Cotopaxi, respectivamente:

## <span id="page-27-0"></span>**Tabla 2**

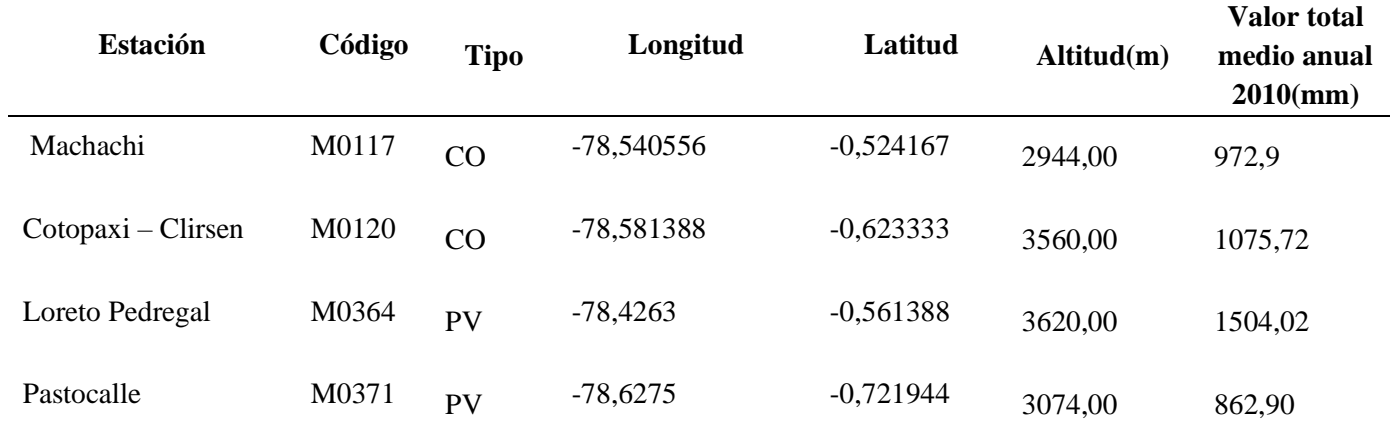

# *Estaciones de precipitación de la zona del Parque Nacional Cotopaxi*

*Nota:* Esta tabla indica las Estaciones que miden la precipitación de la zona del Parque Nacional Cotopaxi. *Adaptado de: (Plan de Manejo Ambiental del Parque Nacional Cotopaxi, Ministerio del Ambiente, 2010, p. 17-18).*

En el análisis realizado del año 2010, las estaciones cercanas al Parque Nacional Cotopaxi tienen la época húmeda en los meses de febrero a abril y octubre a diciembre. Evidenciando las características del régimen sierra (régimen interandino), los meses más secos son de mayo a septiembre (Plan de Manejo Ambiental del Parque Nacional Cotopaxi, Ministerio del Ambiente, 2010, p. 17-18).

#### **1.6.1.3. Temperatura.**

Para medir la temperatura existen dos estaciones meteorológicas, las cuales se encuentran ubicadas fuera de los límites del Parque Nacional Cotopaxi. Por lo cual los valores no presentan influencia de las condiciones del Área Protegida (Plan de Manejo Ambiental del Parque Nacional Cotopaxi, Ministerio del Ambiente, 2010, p. 19).

#### <span id="page-28-0"></span>**Tabla 3**

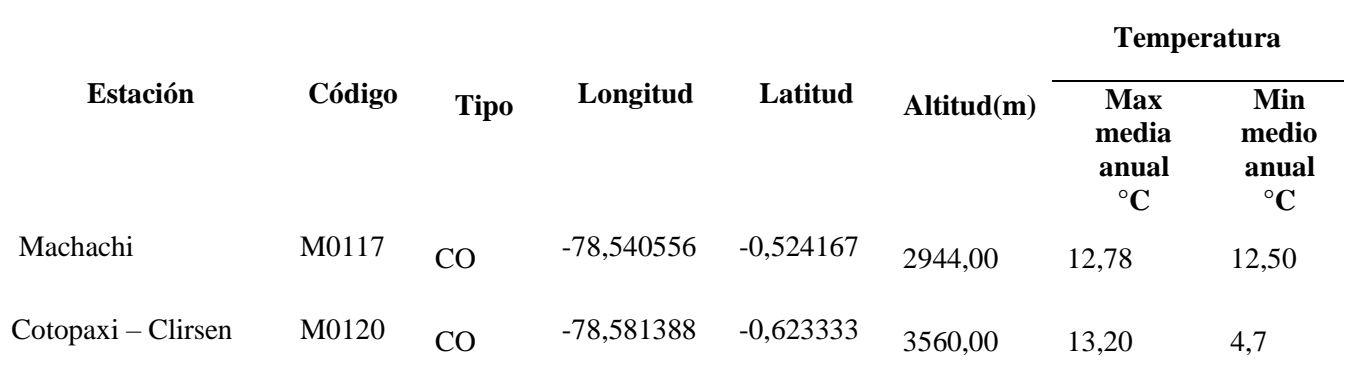

*Estaciones de meteorológicas de la zona del Parque Nacional Cotopaxi.*

*Nota:* Esta tabla indica las Estaciones que miden la temperatura de la zona del Parque Nacional Cotopaxi. *Adaptado de: (Plan de Manejo Ambiental del Parque Nacional Cotopaxi, Ministerio del Ambiente, 2010, p. 19).*

#### **1.6.1.4. Aspecto Geológico.**

La cordillera de los Andes, en la cual se encuentra ubicado el volcán Cotopaxi, es constituido por rocas metamórficas (gneis micaesquisto), en el Este presenta una fuerte presión de la cadena andina, debido a que desciende abruptamente hacía el ecosistema amazónico.

La cordillera occidental está caracterizada por diabasa y por tobas fuertemente endurecidas por un mineral o masa vítrea de roca. Tiene orígenes en la era neolítica cuando se "producían los hundimientos, creando la presencia de pizarras incrustadas por plegamientos agregados incrustados en esta cordillera, están de Norte a Sur los volcanes y montañas: Atacazo, La viudita, Ninahuilca, Corazón, Ilinizas y cerros del Chaupi" (Plan de Manejo Ambiental del Parque Nacional Cotopaxi, Ministerio del Ambiente, 2010, p. 20).

La cordillera oriental es producto de orígenes volcánicos, los cuales produjeron fallas geológicas generando rutas de conducción de agua al oriente. Posee materiales piroclásticos con abundancia de materiales andesíticos, favoreciendo a la abundancia de pajonales y juncos, con "forma de zócalos erosiónales de sedimentos de calizas cretácicas, capas de granito en puro y otros

aglomerados. En esta cordillera se encuentran importantes espacios de biodiversidad como son: Pasochoa, Antisana, Sincholagua, los cerros de Yana Hurco, Tanda-Huanta y el Cotopaxi" (Plan de Manejo Ambiental del Parque Nacional Cotopaxi, Ministerio del Ambiente, 2010, p. 20).

El cono del volcán del Cotopaxi esta constituido por materiales piroclásticos correspondiente al (Pleistoceno – Holoceno), que pertenece al período Cuaternario. Donde se caracteriza una planicie producida por lahares provenientes de erupciones pasadas. Existe un doble cráter, que se formó sobre un antiguo volcán, el cual presenta como evidencia el pico Monurco en la parte Sur. El volcán se constituye por tobas y lavas ácidas del tipo andesita-biotita (Plan de Manejo Ambiental del Parque Nacional Cotopaxi, Ministerio del Ambiente, 2010, p. 20).

### **1.6.1.5. Geomorfología.**

El Parque Nacional Cotopaxi posee características geomorfológicas que están asociados a procesos naturales y antrópicos, característicos de la zona. Dentro del Área Protegida el suelo posee un alto grado de pendiente que limita las labores de labranza y movimiento del agua sobre el terreno. El terreno del Parque Nacional Cotopaxi presenta una geomorfología variada con características de pendiente heterogénea. El 68% de la superficie es plana, correspondiente a rangos de 0 a 5 de inclinación de pendiente, por lo cual es considerado como ondulado (Plan de Manejo Ambiental del Parque Nacional Cotopaxi, Ministerio del Ambiente, 2010, p. 20).

En la tabla 4, se detallan los tipos de pendientes dentro del Parque Nacional Cotopaxi:

#### <span id="page-29-0"></span>**Tabla 4**

| Rango    | Descripción                     | Área (ha) | Porcentaje |
|----------|---------------------------------|-----------|------------|
| $0 - 5$  | Plano a casi plano              | 223,676   | 0,68       |
| $5 - 12$ | Suave a ligeramente<br>ondulado | 6875,536  | 20,97      |

*Tipos de pendientes dentro del Parque Nacional Cotopaxi*

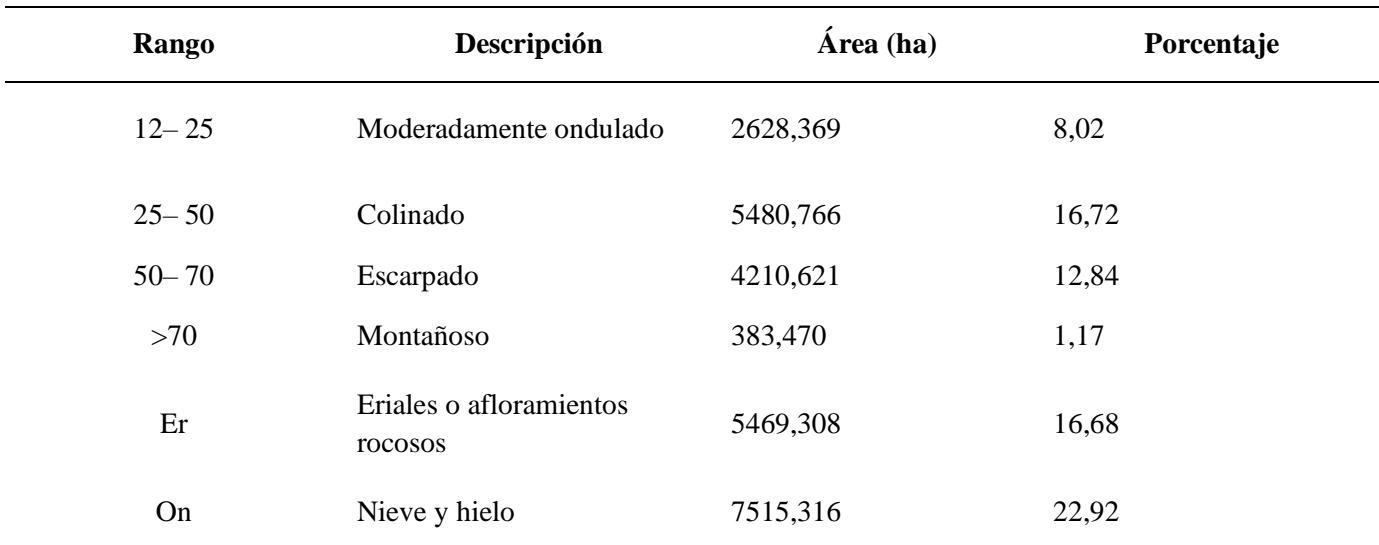

*Nota:* Esta tabla muestra los tipos de pendientes dentro del Parque Nacional Cotopaxi. *Adaptado de:(Plan de Manejo Ambiental del Parque Nacional Cotopaxi, Ministerio del Ambiente, 2010, p. 22).*

#### **1.6.1.6. Paisaje.**

El Parque Nacional Cotopaxi se encuentra localizado en la sierra central. Presenta un escenario paisajístico volcánico, es considerado un gran atractivo turístico por ser uno de los volcanes activos más altos el mundo. Las zonas donde existe la presencia de nieve presentan una relación importante al ser espacios de recarga acuífera, trascendentales en la formación de cuencas Hidrográficas. Estas cuencas Hidrográficas son utilizadas como recolectoras de agua que son usadas para riego y el consumo humano en la sierra (Plan de Manejo Ambiental del Parque Nacional Cotopaxi, Ministerio del Ambiente, 2010, p. 22).

# **1.6.1.7. Uso y Cobertura del Suelo.**

El Parque Nacional Cotopaxi presenta vegetación natural como predominancia, con un 97,92% respecto a su superficie total, equivalente a 31583,30 Hectáreas (Ha). En el estudio realizado al Área que se encuentra en Intervención alcanza un valor de 2,1% (Plan de Manejo Ambiental del Parque Nacional Cotopaxi, Ministerio del Ambiente, 2010, p. 24).

Uno de los problemas más relevantes del Parque Nacional Cotopaxi, está relacionado con la afectación del ecosistema páramo, asociado a procesos de deforestación del mismo. La provincia de Cotopaxi muestra datos alarmantes asociados con la perdida de cobertura vegetal, para el año de 2010 se registraron pérdidas de 2000 y 2400  $\frac{Ha}{a\bar{n}o}$ , respectivamente. En el año 2015 se registró un incremento en la pérdida de cobertura vegetal de páramo con un valor de 2700  $\frac{Ha}{a\bar{n}o}$ , esto representa que existe un índice pérdida diario de páramo de  $(7.5 \frac{Ha}{dia})$ . En cuanto a la pérdida de Bosques andinos para el mismo año se registró una pérdida de 2800  $\frac{Ha}{a\tilde{n}o}$ , esto indica que la vulneración diaria de esta especie vegetal es de  $(7,8 \frac{Ha}{d\hat{a}})$  (Plan de Manejo Ambiental del Parque Nacional Cotopaxi, Ministerio del Ambiente, 2010, p. 24).

En la tabla 5, se detalla los Tipos Usos y Cobertura del Suelo dentro del Parque Nacional Cotopaxi.

#### <span id="page-31-0"></span>*Tabla 5*

| Descripción          | Características                                                                                              | Ha        | $\frac{6}{6}$ |
|----------------------|----------------------------------------------------------------------------------------------------|-----------|---------------|
| <b>Bosque</b>        | Zonas de mantenimiento de<br>la cobertura vegetal natural,<br>manejo silvicultural social                    | 2803,986  | 8,55          |
|                      | áreas<br>boscosas<br>las<br>de<br>naturales con fines de<br>mejorar los procesos de<br>regeneración natural. |           |               |
| Sin uso agropecuario | pendientes<br>Zonas<br>con<br>abruptas no<br>aptas<br>para<br>actividades<br>agropecuarias<br>suelos<br>V    | 14141,388 | 43,13         |
|                      | erosionados.                                                                                                 |           |               |

*Tipos Usos y Cobertura del Suelo dentro del Parque Nacional Cotopaxi*

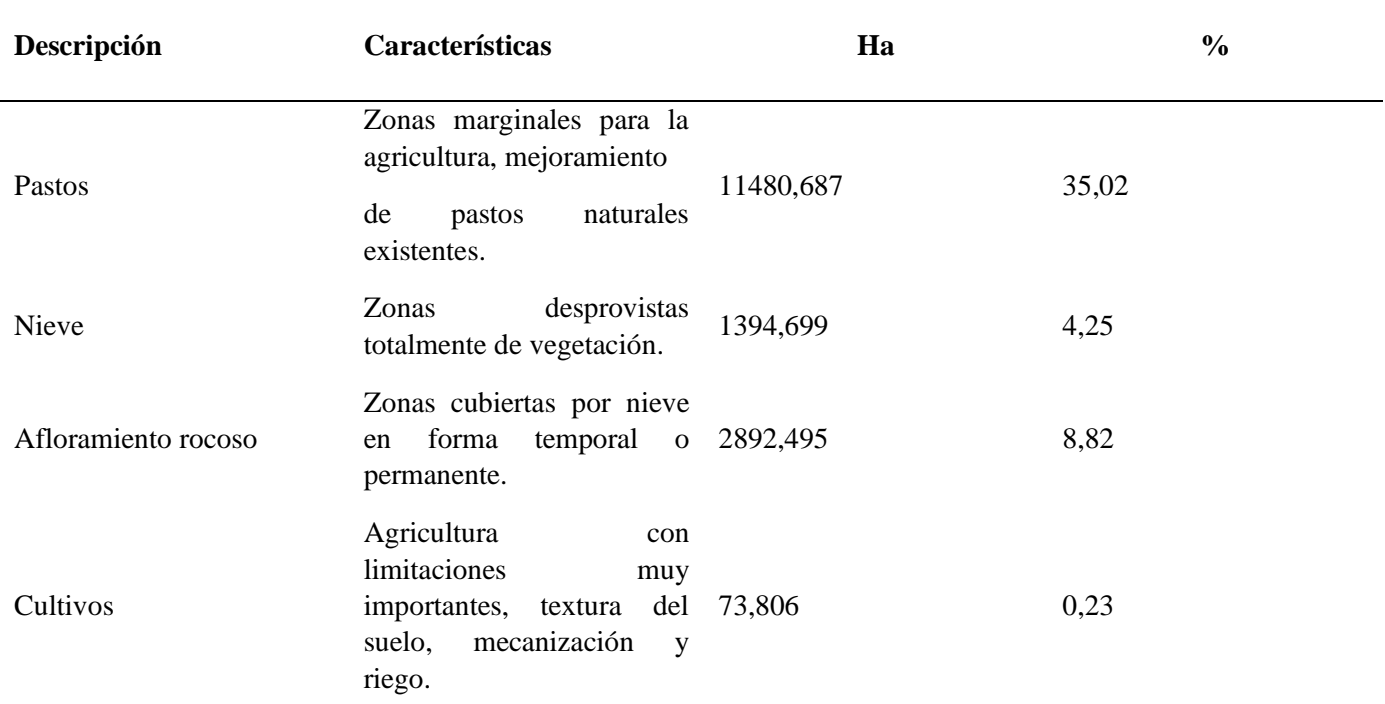

*Nota:* Esta tabla indica los Tipos Usos y Cobertura del Suelo dentro del Parque Nacional Cotopaxi. *Tomado de: (Plan de Manejo Ambiental del Parque Nacional Cotopaxi, Ministerio del Ambiente, 2010, p. 24)*.

## **1.6.1.8. Recurso Hídrico.**

# **1.6.1.8.1.** *Análisis Hidrológico.*

Dentro de los límites del Parque Nacional Cotopaxi no se encuentran estaciones hidrológicas, sino que están ubicadas en los alrededores del Área Protegida. Las estaciones que se encuentran en mayor cercanía con el Área protegida se detallan En la tabla 6, se detallan las Estaciones hidrológicas alrededor del Parque Nacional Cotopaxi con sus respectivas características (Instituto Nacional de Meteorología e Hidrología, 2012).

## <span id="page-33-0"></span>**Tabla 6**

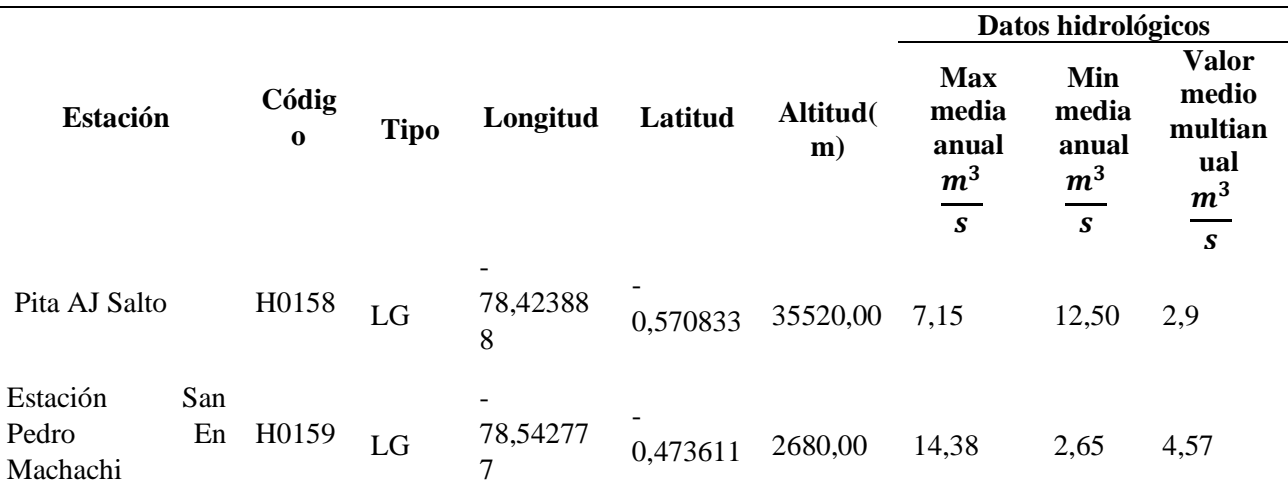

# *Estaciones hidrológicas alrededor del Parque Nacional Cotopaxi*

*Nota:* Esta tabla muestra las Estaciones hidrológicas alrededor del Parque Nacional Cotopaxi*. Adaptado de:(Plan de Manejo Ambiental del Parque Nacional Cotopaxi, Ministerio del Ambiente, 2010, p. 25-26).*

# *1.6.1.8.2. Balance Hídrico.*

En el Parque Nacional Cotopaxi, se realizó un estudio en el año 2010 por el Instituto Nacional de Meteorología e Hidrología (INAHMI). Este análisis tuvo carácter expeditivo sobre el balance hídrico que registra la Estación Pita AJ Salto **,** con la finalidad de obtención de datos hídricos (Plan de Manejo Ambiental del Parque Nacional Cotopaxi, Ministerio del Ambiente, 2010, p. 26).

### <span id="page-33-1"></span>**Tabla 7**

*Datos hídricos de la Estación Hidrológica Pita AJ Salto*

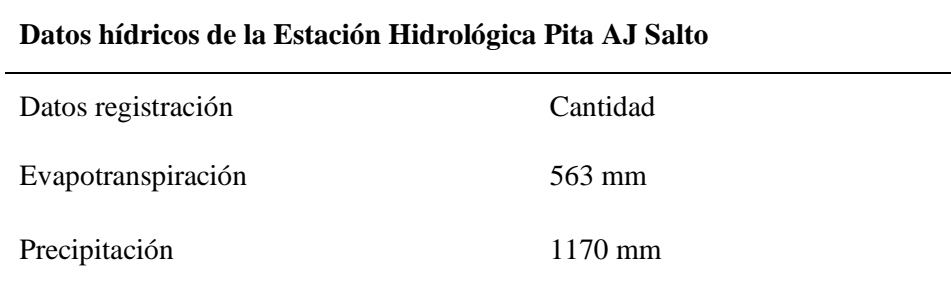

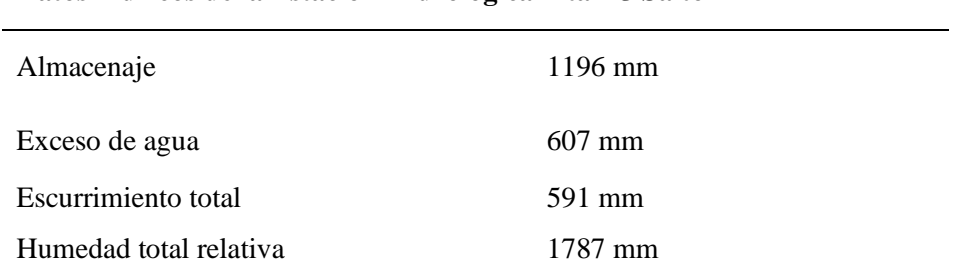

**Datos hídricos de la Estación Hidrológica Pita AJ Salto** 

*Nota:* Esta tabla muestra los datos hídricos de la Estación Hidrológica Pita AJ Salto. *Adaptado de:(Plan de Manejo Ambiental del Parque Nacional Cotopaxi, Ministerio del Ambiente, 2010, p. 26).*

Después del análisis realizado por Instituto Nacional de Meteorología e Hidrología, en el Parque Nacional Cotopaxi se pudo concluir que los meses de mayo a septiembre del año 2010, presentó grandes déficits hídricos (Instituto Nacional de Meteorología e Hidrología, 2012).

### *1.6.1.8.3. Disponibilidad de Recursos Hídricos en el Parque Nacional Cotopaxi.*

El Parque Nacional Cotopaxi presenta una variedad de cuencas hidrográficas, los volcanes Rumiñahui, Cotopaxi y Sincholagua. Dichos volcanes poseen influencian en los procesos naturales de escorrentía beneficiando el incremento del nivel de caudal de los ríos Cutuchi, Pita, y Yanayacu.

La estación Hidrológica Pita Aj Salto (H0158*)*, registra información de precipitación asociado con los sistemas hidrográficos Sincholagua y Cotopaxi. Dicha estación hidrológica anota datos correspondientes de aguas de precipitación de los drenajes del Sincholagua. Estos sistemas hidrográficos contribuyen a las características naturales que posee el páramo, al ser el principal captador de agua proveniente de la precipitación (Plan de Manejo Ambiental del Parque Nacional Cotopaxi, Ministerio del Ambiente, 2010, p. 28-29).

En la parte occidental del Parque Nacional Cotopaxi existe una contribución de aguas por varias subcuencas provenientes de las estribaciones del Rumiñahui y Pasochoa. El caudal medio

anual es de 2.50 $\frac{m^3}{s}$ . El área de contribución es de 111.53 km<sup>2</sup> (Instituto Nacional de Meteorología e Hidrología, 2012).

# <span id="page-35-0"></span>*1.6.2. Sistema Hidrográfico del Parque Nacional Cotopaxi*

Dentro del Parque Nacional Cotopaxi existen 18 microcuencas y una serie de drenajes menores. La zona brinda una gran variedad de cuencas hidrográficas tanto internamente como exteriormente. Los principales ríos nacen en las cumbres nevadas del Cotopaxi, los cuales son: río Pita, río Pedregal, río Salto y río San Agustín.

En la tabla 8 se detallan los sistemas hidrográficos dentro del Área Protegida.

# <span id="page-35-1"></span>**Tabla 8**

#### *Sistema Hidrográfico del Parque Nacional Cotopaxi*

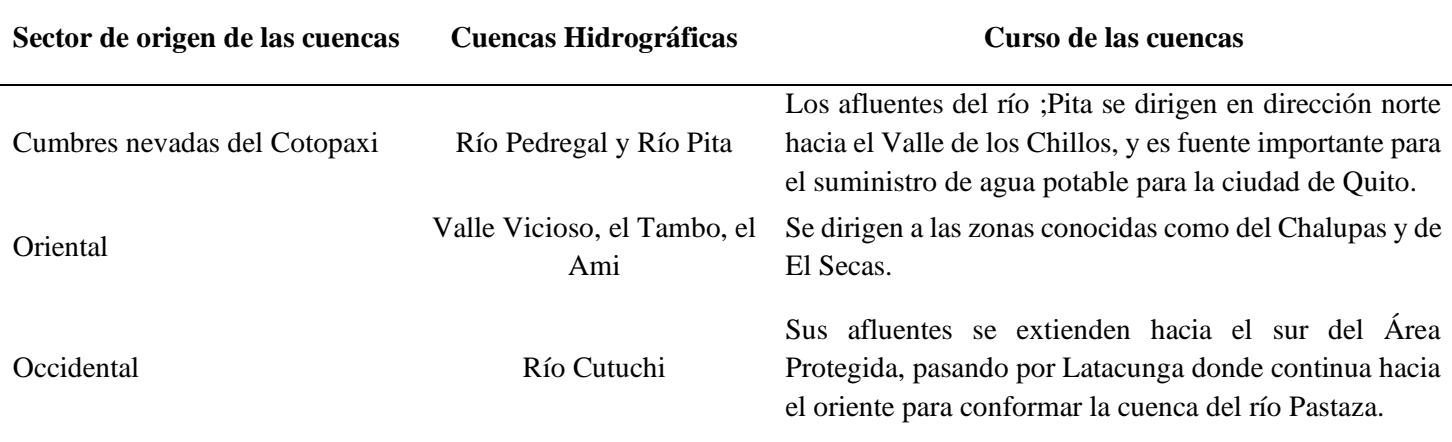

*Nota:* Esta tabla detalla el Sistema Hidrográfico del Parque Nacional Cotopaxi. *Adaptado de:(Plan de Manejo* 

*Ambiental del Parque Nacional Cotopaxi, Ministerio del Ambiente, 2010, p. 29).*

#### **1.6.2.1. Lagos y Lagunas.**

Dentro de los límites del Parque Nacional Cotopaxi, están presentes los siguientes lagos y

lagunas, que se detallan en la tabla 9.
#### **Tabla 9**

## *Lagos y Lagunas del Parque Nacional Cotopaxi*

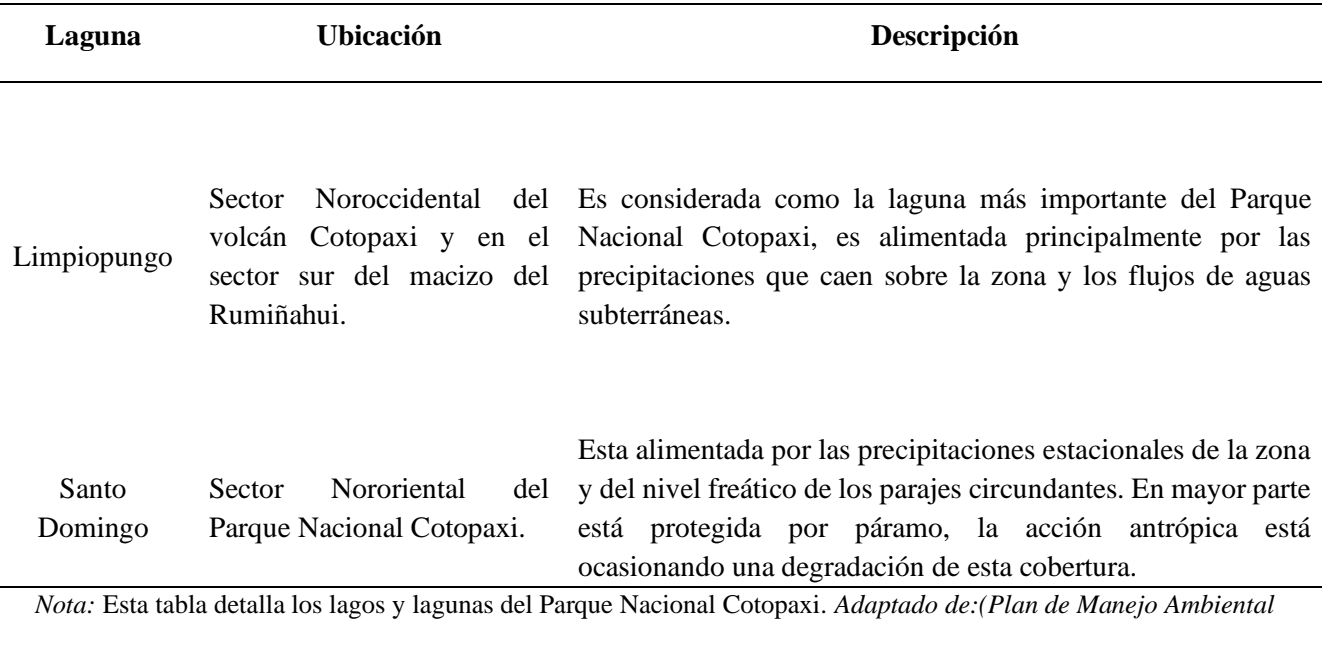

*del Parque Nacional Cotopaxi, Ministerio del Ambiente, 2010, p. 30).*

Dentro del Área Protegida, existen ojos de agua producto de las aguas subterráneas, por la

influencia de la precipitación y la vegetación del páramo.

## **1.7. Componente Biótico**

## *1.7.1. Ecosistemas presentes dentro del Parque Nacional Cotopaxi*

Según Sierra,et al. (1999) menciona, Dentro del Área Protegida existen diferentes "tipos de ecosistemas, los principales son: Arbustal siempreverde y Herbazal del Páramo, Bosque siempreverde montano alto del Norte de la Cordillera Oriental de los Andes, Herbazal del Páramo, Herbazal húmedo subnivel del Páramo y Herbazal inundable del Páramo".

## **1.7.1.1. Arbustal siempreverde y Herbazal del Páramo.**

Este tipo de ecosistemas se encuentra ubicado entre los 2800 hasta los 3900 metros sobre el nivel del mar, está formado por arbustales que poseen una característica de 3 m de altura. Este ecosistema varia su composición y forma por la alta de especies de arbustos (Ministerio del Ambiente, 2013, p. 134).

Según el Ministerio del Ambiente. (2013) las especies que se pueden encontrar son: "*Arcytophyllum vernicosum, Berberis grandiflora, B. hallii, B.lutea, Diplostephium rupestre, Escallonia myrtilloides, Hesperomeles obtusifolia, Miconia salicifolia, Monnina obtusifolia, Pernettya prostrata, Pentacalia arbutifolia, P. andicola, P. vaccinioides, Ribes andicola, Vaccinium floribundum. Bomarea glaucescens, Tristerix longebracteatus"* (p. 134).

# **1.7.1.2. Bosque siempreverde montano del Norte de la Cordillera Oriental de los Andes.**

Se localiza entre los 2000 hasta los 3000 metros sobre el nivel del mar, conformado por bosques siempreverdes que alcanzan los 15 a 25 m de alto. Frecuentemente son categorizados por poseer neblina, tanto en la mañana como en la tarde. Esto beneficia a la precipitación horizontal en la captación de agua. Presentan en abundancia suelos del tipo inceptisoles y andosoles (Ministerio del Ambiente, 2013, p. 112).

Según el Ministerio del Ambiente. (2013) las especies que se pueden encontrar son: "*Alchornea grandiflora, A. leptogyna, Alnus acuminata, Cecropia andina, C. maxima, Cedrela montana, Ceroxylon parvifrons, Cinchona pubescens, Clethra revoluta, Cyathea caracasana, Freziera canescens, F. verrucosa, Guarea kunthiana, Hedyosmum cumbalense, Hieronyma macrocarpa, Myrcianthes hallii, M. rhopaloides, Myrsine andina"*( p. 112).

#### **1.7.1.3. Herbazal del Páramo.**

La altitud de esta formación vegetal se localiza entre los 2900 hasta 4300 metros sobre el nivel del mar, conformado por gramíneas amacolladas mayores a 50 cm de altura, abarca la mayor superficie de montañas en el Ecuador. Es característico del piso montano por sus laderas y llanuras (Ministerio del Ambiente, 2013, p. 139).

Según el Ministerio del Ambiente. (2013) las especies que se pueden encontrar son: "*Agrostis breviculmis, Calamagrostis intermedia, C. recta, C. effusa, Chrysactinium acaule, Festuca asplundii, Gnaphalium pensylvanicum, Oreomyrrhis andicola*, *Pteridium arachnoideum*, *Puya lanata*, *Stipa ichu, Baccharis genistelloides, Bartsia pedicularoides, Bidens andicola, Bromus lanatus, Festuca asplundii, F. sublimis, Geranium sibbaldioides"* (p. 139).

#### **1.7.1.4. Herbazal húmedo subnival del Páramo.**

La altitud de esta formación vegetal se localiza entre los 4500 hasta 4900 metros sobre el nivel del mar, generalmente los herbazales tienen predominancia en las zonas altas de los Andes. Comúnmente se encuentran pastos , rosetas acaulescentes y hierbas en cojín. Se caracterizan por poseer baja materia orgánica y regulación del agua nula (Ministerio del Ambiente, 2013, p. 149).

Según el Ministerio del Ambiente. (2013) las especies que se pueden encontrar son: "*Arenaria dicranoides, Astragalus geminiflorus*, *Baccharis caespitosa*, *Bidens andicola*, *Calamagrostis mollis*, *Cerastium imbricatum*, *Conyza cardaminifolia*, *Festuca vaginalis*, *F. andicola*, *Plantago nubigena, Senecio canescens*, *S. nivalis*, *Silene thysanodes*, *Xenophyllum humile, X. rigidum"* ( p. 149).

#### **1.7.1.5. Herbazal inundable del Páramo.**

La altitud de esta formación vegetal se localiza entre los 3300 hasta 4500 metros sobre el nivel del mar, esta caracterizado por herbazales inundables, este ecosistema se forma en diferentes zonas, debido a la influencia climática y su altitud. Posee un balance hídrico positivo, influenciada por la precipitación y escorrentía. Es una zona impermeable debido a la textura gruesa y densa que posee la vegetación. Por lo cual los suelos presentan características anaeróbicas, afectando la descomposición orgánica de la materia (Ministerio del Ambiente, 2013, p. 143).

Según el Ministerio del Ambiente. (2013) las especies que se pueden encontrar son: "*Agrostis boyacensis, Azorella aretioides, Castilleja fissifolia, Cortaderia sericantha, Distichia muscoides, Eryngium humile, Geranium sibbaldioides, Huperzia crassa, Hydrocotyle pusilla, Hypericum aciculare, H. decandrum, Hypochaeris sonchoides, Hypsela reniformis, Juncus arctitus, Lachemilla fulvescens, L. orbiculata, Myrteola phylicoides, Oreobolus ecuadorensis"* (p. 143).

### *1.7.2. Flora*

Gran parte de la extensión del paisaje del Parque Nacional Cotopaxi es páramo, considerado como un ecosistema frágil en la Constitución de la República del Ecuador; el páramo se sitúa por encima del borde superior de los bosques altos andinos, son considerados importantes por su valor debido a su función de acopio y regulación de los recursos hídricos. Se pueden encontrar varias especies de flora según las diferentes altitudes dentro del área Protegida, en la tabla se detallan las especies, en la tabla 10 se detallan:

#### **Tabla 10**

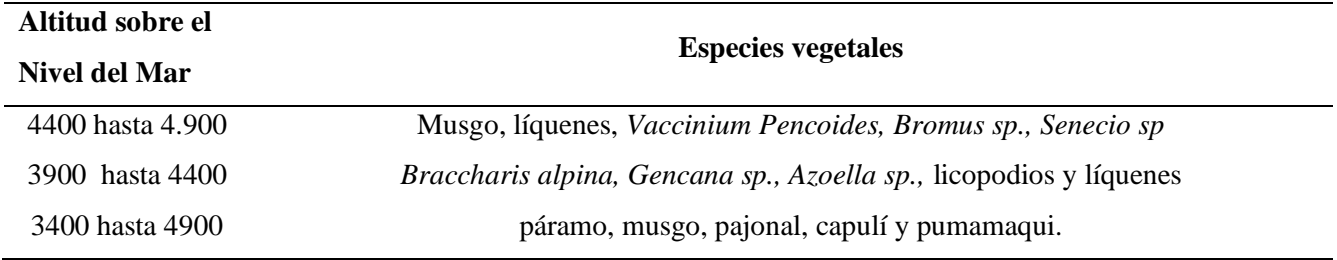

#### *Flora del Parque Nacional Cotopaxi*

#### **Especies vegetales**

Menor a 3400 *Oreopanax spp, Bccharis latifolia, Chusquea scandens, Vallea estipularis, Brachyotum spp, Miconia crocea, Buddleja pichinchensis, Monina crassifolia, Morella pubescens, Tournefortia fuliginosa, Gynoxys buxifolia, Hypochaeris sessiliflora, Trifolium repens, Hydrocotyle humboldtii, Calcolaria crenata, Muehlenbeckia tamnifolia, Muehlenbeckia tamnifolia, Rumex acetosella, Cortaderia nítida, Calamagrostis intermedia, Oxalis lotoides, Fuchsia spp, Minthostachys mollis, Coriaria ruscifolia, Aristeguietia glutinosa, Gnaphalium elegans, Hydrocotyle humboldtii, Bomarea multiflora, Chuquiraga jussie, Usnea sp, Halenia wedeliana, Rumex acetosella, Baccharis buxifolia, Taraxacum officinale, Festuca sp, Lupinus pubescens, Stipa sp Calamagrostis spp, Pinus radiata, P. patula, Eucalyptus globulus.*

*Nota:* Esta tabla detalla la flora del Parque Nacional Cotopaxi. *Adaptado de:(Plan de Manejo Ambiental del Parque Nacional Cotopaxi, Ministerio del Ambiente, 2010, p. 32-33).*

#### **1.7.2.1. Importancia del páramo.**

El Páramo está localizado en el Bosque Andino, actualmente sufre transformaciones asociados por los procesos de desarrollo. "Este ecosistema solo se localiza en el Neotrópico, en las grandes alturas de América del Sur, en Venezuela, Colombia, Ecuador y el Norte de Perú con pequeñas extensiones en Panamá y Costa Rica" (Acurio y Chimbolema, 2016, p. 17).

El páramo es considerado un Ecosistema frágil, el artículo 406 de la Constitución del Ecuador, indica que "El Estado regulará la conservación, manejo y uso sustentable, recuperación, y limitaciones de dominio de los ecosistemas frágiles y amenazados; entre otros, los páramos, humedales, bosques nublados, bosques tropicales secos y húmedos y manglares, ecosistemas marinos y marinos-costeros" (Asamblea Nacional del Ecuador, 2008, p. 181).

Es una formación vegetal altoandina predominantemente herbácea, está constituido principalmente por, almohadillas, arbustos pequeños y pequeñas manchas de bosque. El páramo presenta suelos con altos contenidos de materia orgánica, poseen una gran capacidad de retención de agua. Tienen influencia la: alta humedad, bajas temperaturas, características especiales del suelo y la lenta descomposición de materia orgánica; que posibilitan que el carbono se almacene en gran cantidad en los suelos (Acurio y Chimbolema, 2016, p. 2).

El páramo es importante en varios aspectos como: biológicos, económicos y culturales. "Ecológicamente hablando este ecosistema participa en la regulación hidrológica, debido a que sus suelos acumulan gran cantidad de materia orgánica lo que los convierte en "esponjas" que normalizan y retienen los volúmenes de precipitación" (Josse,et al. 1999, p.10).

El páramo posee una redundancia como corredor biológico Andino, importante para las especies de animales y plantas que lo habitan. En Ecuador contamos con algunos tipos de páramos: "de pajonal, de frailejones, herbáceo de almohadillas, herbáceo de pajonal y almohadillas, pantanoso, seco, sobre arenales, arbustivo del Sur, superpáramo y superpáramoazonal*"* (C. P. Acurio, 2015, p.17) *.*

#### *1.7.3. Fauna*

La fauna que se puede encontrar en el Parque Nacional Cotopaxi, principalmente están ubicadas en las quebradas, los bosques y lagos, lagunas y ríos, debido a que proveen alimentación y camuflaje para su supervivencia.

En la tabla 11, se detalla el tipo de fauna dentro del Parque Nacional Cotopaxi

## **Tabla 11**

## *Fauna del Parque Nacional Cotopaxi*

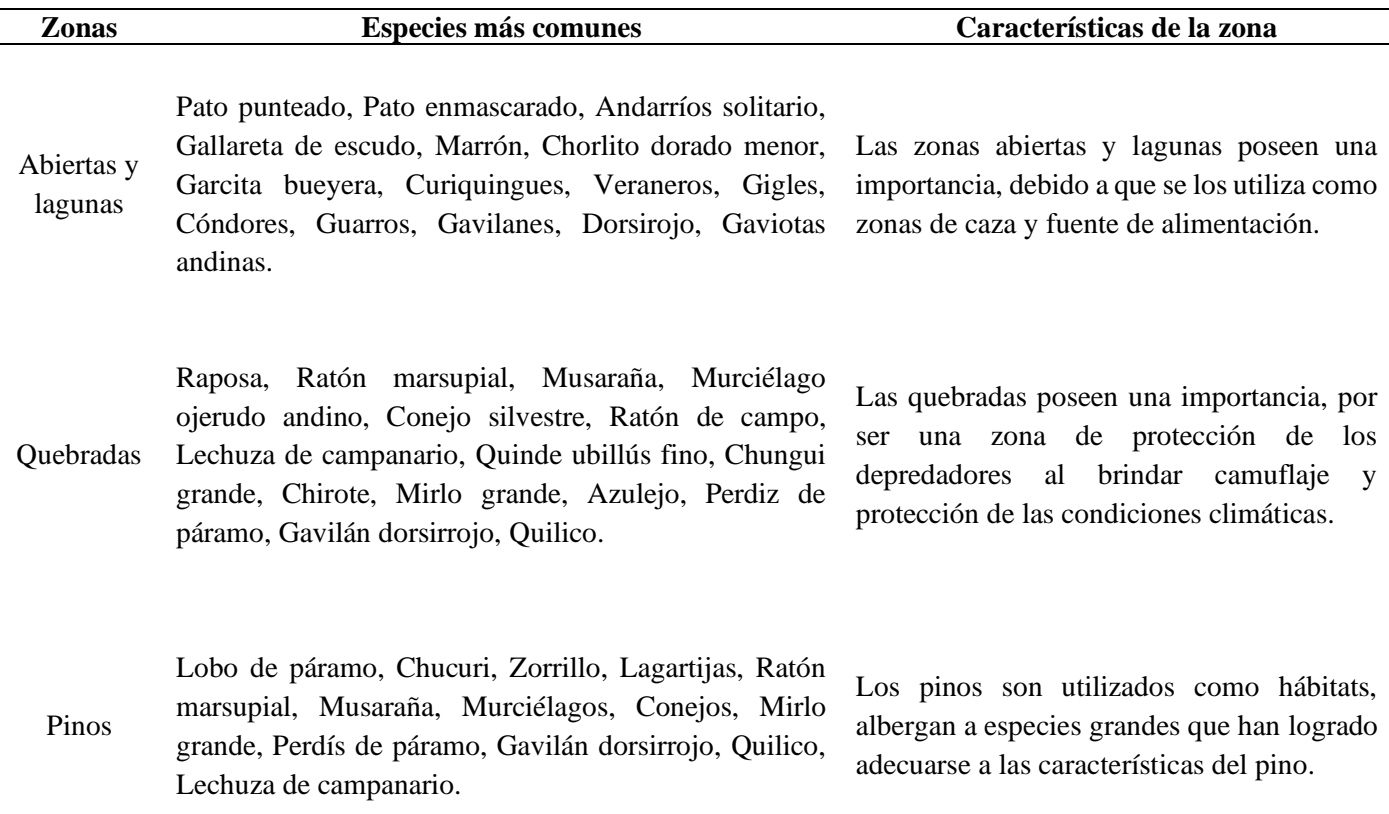

*Nota:* Esta tabla detalla la fauna del Parque Nacional Cotopaxi. *Adaptado de:(Plan de Manejo Ambiental del Parque Nacional Cotopaxi, Ministerio del Ambiente, 2010, p. 34-36).*

## **1.7.3.1. Mamíferos.**

Se encuentran 6 órdenes de mamíferos Rodentia, Carnivora, Artyodactyla, Insectivora, Lagomorpha, Pausituberculata. El ganado introducido en Parque Nacional Cotopaxi ha generado varios problemas ambientales debido al deterioro constante por el paso del ganado de los comuneros de la zona (Plan de Manejo Ambiental del Parque Nacional Cotopaxi, Ministerio del Ambiente, 2010, p. 35).

## **1.7.3.2. Aves.**

En el Parque Nacional Cotopaxi se encuentran las siguientes familias principales de aves, las cuales son representadas por los siguientes ordenes: Caprimulgiformes, Gruiformes, Strigiformes, Apodiformes, Anseriformes, Charadriiformes, Falconiformes y Passeriformes.

## **1.7.3.3. Reptiles y Anfibios.**

Están identificadas dos especies, estos están ubicados cerca de los recursos hídricos del Parque Nacional Cotopaxi, en caso de los reptiles estos abundan en las quebradas, donde se encuentra sus lugares de caza por la abundancia de vegetación. Como son Sauria y Anura (Plan de Manejo Ambiental del Parque Nacional Cotopaxi, Ministerio del Ambiente, 2010, p. 37).

## *1.7.4. Componente Social*

El Parque Nacional Cotopaxi fue declarado Área Protegida dentro del subsistema correspondiente mediante Acuerdo Interministerial No. 0259-A Del 11/08/1975- Registro Oficial No. 876 Del 27/08/1975. Se encuentra su demarcación dentro del territorio de Pichincha (Machachi) y Cotopaxi (Mulaló).

#### *1.7.5. Comunidades*

Según el Plan de Manejo Ambiental del Parque Nacional Cotopaxi, Ministerio del Ambiente, (2010, p. 40) se encuentran las siguientes comunidades:

- Ashingua.
- Santa Rita.
- San Joaquín.
- Santa María.
- San Ramón.
- Santa Catalina.

• Romerillos.

#### *1.7.6. Tenencia de Tierras*

La tenencia de tierras es una de las principales problemáticas que tiene el Parque Nacional Cotopaxi, debido a que gran parte del territorio es propiedad privada, las propiedades privadas que se encuentran dentro del Área Protegida, están establecidas antes de la creación del Parque Nacional Cotopaxi y tierras ancestrales de las comunidades indígenas, las cuales se encuentran en propiedad comunitaria (Plan de Manejo Ambiental del Parque Nacional Cotopaxi, Ministerio del Ambiente, 2010, p. 43-44).

Desde la creación del Área Protegida posee varios tipos de propietarios:

- Propietario Estatal.
- Propietarios Comunales.
- Propietarios Privados.

El Instituto Ecuatoriano Forestal y de Áreas Naturales y de Vida Silvestre (INEFAN), mediante la **Resolución No. 11, publicado en el Registro Oficial No. 10.** Esta resolución aceptaba la solicitud de Compañía Aglomerados Cotopaxi S.A (ACOSA), del reclamo de adjudicación de tierras, esto redujo la superficie en un total de 1,102 hectáreas del área total del Parque Nacional Cotopaxi (Plan de Manejo Ambiental del Parque Nacional Cotopaxi, Ministerio del Ambiente, 2010, p. 43-44).

## *1.7.7. Turismo*

El Ecuador es una potencia turística se fundamenta en las riquezas naturales, donde las Áreas Protegidas poseen relevancia, esto permite que se realice varios tipos de actividades deportivas, culturales y el ecoturismo. La gran acogida turística que tiene el Parque Nacional Cotopaxi es por la cercanía a las ciudades de Quito y Latacunga; otra característica del Área

Protegida es su cercanía con otras Áreas Protegidas como son: Área Nacional De Recreación El Boliche, Refugio De Vida Silvestre Pasochoa y Reserva Ecológica Los Ilinizas. Permitiendo la interconexión dando beneficios turísticos a las poblaciones cercanas. El Área Protegida es una de las más importantes del país, la cual posee 9 atractivos naturales y 9 atractivos culturales. (Plan de Manejo Ambiental del Parque Nacional Cotopaxi, Ministerio del Ambiente, 2010, p. 45-46-47).

En la tabla 12, se muestra los tipos de Turismo natural dentro del Parque Nacional Cotopaxi:

## **Tabla 12**

*Turismo natural dentro del Parque Nacional Cotopaxi*

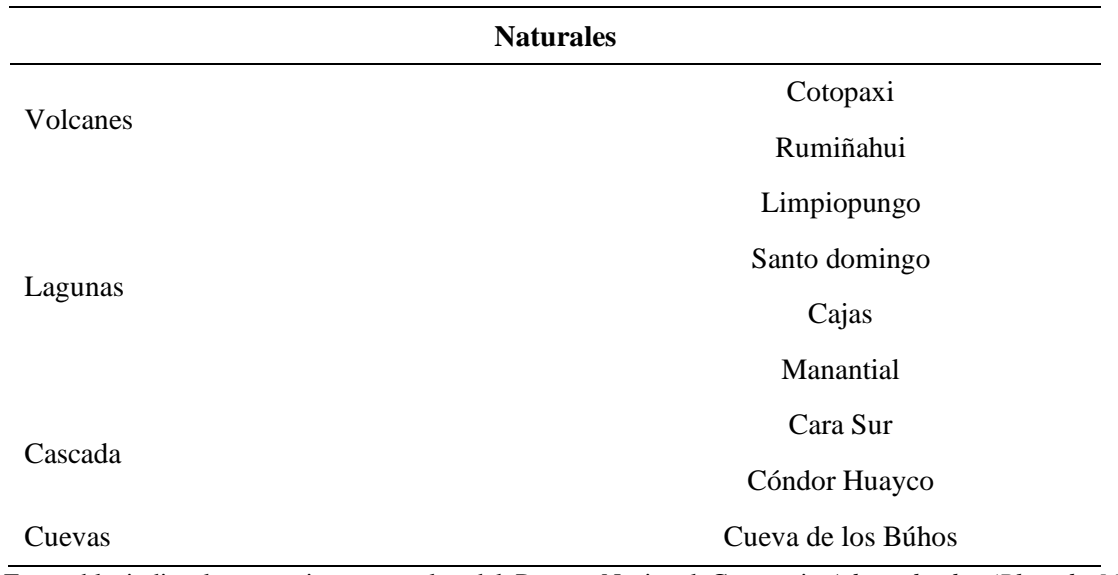

*Nota:* Esta tabla indica los atractivos naturales del Parque Nacional Cotopaxi. *Adaptado de: (Plan de Manejo Ambiental del Parque Nacional Cotopaxi, Ministerio del Ambiente, 2010, p. 46).*

En la tabla 13, se muestra los tipos de Turismo cultural dentro del Parque Nacional Cotopaxi:

## **Tabla 13**

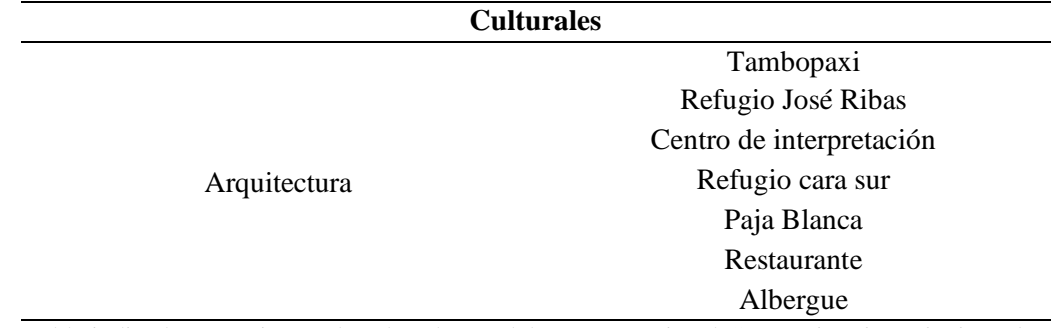

## *Turismo cultural dentro del Parque Nacional Cotopaxi*

*Nota:* Esta tabla indica los atractivos culturales dentro del Parque Nacional Cotopaxi*. Adaptado de: (Plan de* 

*Manejo Ambiental del Parque Nacional Cotopaxi, Ministerio del Ambiente, 2010, p. 46).* 

## **2. FUNDAMENTACIÓN TEÓRICA**

#### *2.1.1. Constitución de la República del Ecuador*

Según la (Asamblea Nacional del Ecuador, 2008) se detallan los siguientes artículos:

## **Capítulo Segundo (Derecho del Buen Vivir)**

## **Ambiente sano**

**Art. 14.-** Se reconoce el derecho de la población a vivir en un ambiente sano y ecológicamente equilibrado, que garantice la sostenibilidad y el buen vivir, sumak kawsay. Se declara de interés público la preservación del ambiente, la conservación de los ecosistemas, la biodiversidad y la integridad del patrimonio genético del país, la prevención del daño ambiental y la recuperación de los espacios naturales degradados.

Capítulo séptimo Derechos de la naturaleza

**Art. 71.-** La naturaleza o Pacha Mama, donde se reproduce y realiza la vida, tiene derecho a que se respete integralmente su existencia y el mantenimiento y regeneración de sus ciclos vitales, estructura, funciones y procesos evolutivos.

Toda persona, comunidad, pueblo o nacionalidad podrá exigir a la autoridad pública el cumplimiento de los derechos de la naturaleza. Para aplicar e interpretar estos derechos se observarán los principios establecidos en la Constitución, en lo que proceda. El Estado incentivará a las personas naturales y jurídicas, y a los colectivos, para que protejan la naturaleza, y promoverá el respeto a todos los elementos que forman un ecosistema.

#### **Capítulo 2**

#### **Biodiversidad y recursos naturales**

#### **Naturaleza y ambiente**

**Art. 397.-** En caso de daños ambientales el Estado actuará de manera inmediata y subsidiaria para garantizar la salud y la restauración de los ecosistemas. Además de la sanción correspondiente, el Estado repetirá contra el operador de la actividad que produjera el daño las obligaciones que conlleve la reparación integral, en las condiciones y con los procedimientos que la ley establezca. La responsabilidad también recaerá sobre las servidoras o servidores responsables de realizar el control ambiental. Para garantizar el derecho individual y colectivo a vivir en un ambiente sano y ecológicamente equilibrado, el Estado se compromete a:

4. Asegurar la intangibilidad de las áreas naturales protegidas, de tal forma que se garantice la conservación de la biodiversidad y el mantenimiento de las funciones ecológicas de los ecosistemas. El manejo y administración de las áreas naturales protegidas estará a cargo del Estado.

Patrimonio natural y ecosistemas

**Art. 404.-** El patrimonio natural del Ecuador único e invaluable comprende, entre otras, las formaciones físicas, biológicas y geológicas cuyo valor desde el punto de vista ambiental, científico, cultural o paisajístico exige su protección, conservación, recuperación y promoción. Su gestión se sujetará a los principios y garantías consagrados en la Constitución y se llevará a cabo de acuerdo al ordenamiento territorial y una zonificación ecológica, de acuerdo con la ley.

**Art. 405.-** El sistema nacional de áreas protegidas garantizará la conservación de la biodiversidad y el mantenimiento de las funciones ecológicas. El sistema se integrará por los subsistemas estatal, autónomo descentralizado, comunitario y privado, y su rectoría y regulación será ejercida por el Estado.

El Estado asignará los recursos económicos necesarios para la sostenibilidad financiera del sistema, y fomentará la participación de las comunidades, pueblos y nacionalidades que han habitado ancestralmente las áreas protegidas en su administración y gestión. Las personas naturales o jurídicas extranjeras no podrán adquirir a ningún título tierras o concesiones en las áreas de seguridad nacional ni en áreas protegidas, de acuerdo con la ley.

**Art. 406.-** El Estado regulará la conservación, manejo y uso sustentable, recuperación, y limitaciones de dominio de los ecosistemas frágiles y amenazados; entre otros, los páramos, humedales, bosques nublados, bosques tropicales secos y húmedos y manglares, ecosistemas marinos y marinos-costeros.

**Art. 407.-** Se prohíbe la actividad extractiva de recursos no renovables en las áreas protegidas y en zonas declaradas como intangibles, incluida la explotación forestal. Excepcionalmente.

dichos recursos se podrán explotar a petición fundamentada de la Presidencia de la República y previa declaratoria de interés nacional por parte de la Asamblea Nacional, que, de estimarlo conveniente, podrá convocar a consulta popular.

## *2.1.2. Código Orgánico Del Ambiente*

Según el (Código Orgánico del Ambiente, 2017) se detallan los siguientes artículos:

**Art. 37.-** Del Sistema Nacional de Áreas Protegidas. El Sistema Nacional de Áreas Protegidas estará integrado por los subsistemas estatal, autónomo descentralizado, comunitario y privado. Su declaratoria, categorización, recategorización, regulación y administración deberán garantizar la conservación, manejo y uso sostenible de la biodiversidad, así como la conectividad funcional de los ecosistemas terrestres, insulares, marinos, marino-costeros y los derechos de la naturaleza.

Las áreas protegidas serán espacios prioritarios de conservación y desarrollo sostenible. Los Gobiernos Autónomos Descentralizados deberán incorporar las áreas protegidas a sus herramientas de ordenamiento territorial.

En las áreas protegidas se deberán establecer limitaciones de uso y goce a las propiedades existentes en ellas y a otros derechos reales que sean necesarias para asegurar el cumplimiento de sus objetivos de conservación. El Estado evaluará, en cada caso, la necesidad de imponer otras limitaciones.

Se prohíbe el fraccionamiento de la declaratoria de áreas protegidas. Sin perjuicio de lo anterior, los posesiónanos regulares o propietarios de tierras dentro de un área protegida, que lo sean desde antes de la declaratoria de la misma, mantendrán su derecho a enajenar, fraccionar y transmitir por sucesión estos derechos sobre estas tierras. Con respecto del fraccionamiento de tierras comunitarias se observarán las restricciones constitucionales.

El Estado asignará los recursos económicos necesarios para la sostenibilidad financiera del Sistema Nacional de Áreas Protegidas. Se podrán gestionar estrategias y fuentes complementarias.

La Autoridad Ambiental Nacional realizará evaluaciones técnicas periódicas con el fin de verificar que las áreas protegidas cumplan con los objetivos reconocidos para las mismas.

32

De ser necesario y considerando los resultados de dichas evaluaciones técnicas, la Autoridad Ambiental Nacional podrá redelimitarlas o cambiarlas de categoría bajo las consideraciones técnicas, según corresponda.

**Art. 40.-** Declaratoria de áreas protegidas. La Autoridad Ambiental Nacional considerará los siguientes criterios para la declaratoria de áreas protegidas:

- 1. Que el área en cuestión cuente con ecosistemas cuya representatividad sea escasa en el Sistema Nacional de Áreas Protegidas y que en lo posible contribuya a la conectividad ecosistémica;
- 2. Que contenga de forma prioritaria alguno de los ecosistemas frágiles y amenazados tales como páramos, humedales, manglares, bosques nublados, bosques tropicales secos y húmedos, ecosistemas marinos y marinos costeros, entre otros;
- 3. Que existan poblaciones de especies que tengan algún tipo de amenaza o endemismo;
- 4. Que genere servicios ecosistémicos, tales como recursos hídricos, recursos paisajísticos, prevención de desastres, mitigación;
- 5. Que contribuyan a la protección de valores culturales y espirituales asociados a la biodiversidad; y,
- 6. Otros que determine la Autoridad Ambiental Nacional.

**Art. 41.-** Categorías de manejo. Las categorías que conforman el Sistema Nacional de Áreas Protegidas se administrarán de la siguiente manera:

- 1. Parque nacional;
- 2. Refugio de vida silvestre;
- 3. Reserva de producción de fauna;
- 4. Área nacional de recreación; y,

## 5. Reserva Marina.

Los requisitos mínimos para establecer las categorías de los subsistemas que conforman el Sistema Nacional de Áreas Protegidas se regularán mediante normativa secundaria emitida por la Autoridad Ambiental Nacional.

Las áreas protegidas deberán contar con una zonificación que permita determinar las actividades y normas de uso para cada una de las zonas definidas.

**Art. 43.-** Del Subsistema Estatal. El subsistema estatal se compone del patrimonio de las áreas protegidas del Estado. Las áreas protegidas de este subsistema se integrarán a la Estrategia Territorial Nacional. El potencial de sus servicios ambientales será utilizado de manera sostenible para el desarrollo territorial y el bienestar de la población.

La Autoridad Ambiental Nacional analizará la inclusión dentro de su plan de manejo la construcción de infraestructura que sirva para la consecución de los fines del sistema.

Las propiedades privadas cuya titularidad del dominio sea anterior a la declaratoria del área protegida tendrán las limitaciones al derecho de uso, goce y disposición de conformidad con el plan de manejo del área protegida y su zonificación. La Autoridad Ambiental Nacional podrá celebrar con sus propietarios acuerdos de uso y aprovechamiento compatibles con la categoría del área.

**Art. 48.-** De la participación y coordinación. La administración de las áreas protegidas se realizará con la participación de las personas, comunas, comunidades, pueblos y nacionalidades y en coordinación con los Gobiernos Autónomos Descentralizados, en todos los subsistemas.

Las comunas, comunidades, pueblos y nacionalidades que se encuentren dentro de un área protegida podrán aprovechar de manera sostenible los recursos naturales de acuerdo con

34

sus usos tradicionales, actividades artesanales ancestrales y para fines de subsistencia. Este aprovechamiento deberá hacerse de conformidad con el plan de manejo, la categoría, la zonificación respectiva y las políticas públicas dictadas por la Autoridad Ambiental Nacional.

De conformidad con los instrumentos internacionales ratificados por el Estado y la Constitución se reconocerán los derechos de los pueblos en aislamiento voluntario que habitan en las áreas protegidas.

**Art. 50.-** Régimen de la propiedad y posesión en el Sistema Nacional de Áreas Protegidas y Patrimonio Forestal Nacional. Para legalizar las tierras de posesión o propiedad preexistente a la declaratoria de áreas protegidas y del Patrimonio Forestal Nacional, se observarán las siguientes condiciones:

- 1. La prohibición de ingreso de personas a estas áreas para obtener la legalización de tierras, con excepción de las personas que han estado en ocupación material de buena fe, sin violencia ni clandestinidad, por un período ininterrumpido no menor a 5 años antes de la declaratoria de dicha área, o las que se encuentren en posesión ancestral de conformidad con la ley. Para el cumplimiento de esta disposición, la Autoridad Ambiental Nacional contará con sistemas de monitoreo y control, información cartográfica, demográfica y censal georreferenciada, cruce de información con los registros de la propiedad, actualizaciones catastrales rurales que posean las autoridades competentes u otras que se considere pertinente;
- 2. La realización de obras o actividades en territorio comunitario o ancestral dentro de las áreas protegidas, para satisfacer necesidades básicas tales como salud y educación o para actividades de ecoturismo, se podrán llevar a cabo siempre que no afecten de

manera directa o indirecta la funcionalidad y la conservación de dicha área protegida, estén de acuerdo con su plan de manejo y zonificación y cuenten con la autorización administrativa de la Autoridad Ambiental Nacional;

- 3. El plan de manejo de las áreas protegidas deberá incluir, entre otros, el estudio y análisis por densidad poblacional, usos de suelos, agricultura familiar campesina, actividades productivas, sociales y culturales, en escenarios actuales y tendenciales, y otras que se dispongan en la normativa secundaria;
- 4. La promoción de la conservación de la biodiversidad y el entorno natural, así como el desarrollo de actividades productivas sostenibles que eviten el avance de la frontera agrícola;
- 5. El desalojo de los invasores, de acuerdo con las garantías previstas en la Constitución y la ley;
- 6. Las comunas, comunidades, pueblos y nacionalidades obtendrán la adjudicación gratuita, previo al cumplimiento de los requisitos correspondientes; y,
- 7. Las organizaciones sociales, así como las comunas, comunidades, pueblos y nacionalidades solicitantes deben estar debidamente inscritas y ser reconocidas de conformidad con la ley.

La Autoridad Ambiental Nacional establecerá los lineamientos y criterios para dirimir los conflictos que se presenten en la legalización de las tierras en las áreas protegidas y Patrimonio Forestal Nacional.

Las personas naturales o jurídicas extranjeras no podrán adquirir a ningún título tierras en las áreas protegidas y en las demás áreas de conformidad con la ley.

**Art. 99.-** Conservación de páramos, moretales y manglares. Será de interés público la conservación, protección y restauración de los páramos, moretales y ecosistema de manglar. Se prohíbe su afectación, tala y cambio de uso de suelo, de conformidad con la ley.

Las comunas, comunidades, pueblos, nacionalidades y colectivos participarán en el cuidado de estos ecosistemas y comunicarán a la autoridad competente, cualquier violación o destrucción de los mismos.

**Art. 100.-** Disposiciones sobre el ecosistema páramo. Para la protección, uso sostenible y restauración del ecosistema páramo, se considerarán las características ecosistémicas de regulación hídrica, ecológica, biológica, social, cultural y económica.

Los Gobiernos Autónomos Descentralizados Provinciales, Metropolitanos o Municipales deberán establecer planes, programas y proyectos que coadyuven a la conservación de dicho ecosistema bajo los criterios de la política nacional emitida por la Autoridad Ambiental Nacional.

**Art. 101.-** Planes e instrumentos para el ecosistema páramo. La elaboración de los planes e instrumentos de manejo y conservación del ecosistema páramo se realizarán de la siguiente manera:

1. Si son páramos intervenidos donde existen y se realizan actividades agrarias y con el fin de no afectar otras áreas de páramos aledañas, la Autoridad Nacional de Agricultura, Ganadería, Acuacultura y Pesca, realizará el instrumento de manejo bajo los lineamientos emitidos por la Autoridad Ambiental Nacional;

- 2. Si son páramos no intervenidos le corresponde a la Autoridad Ambiental Nacional en coordinación con los Gobiernos Autónomos Descentralizados Provinciales Metropolitanos o Municipales proteger y fomentar la conservación del ecosistema; y,
- 3. Con la participación de los actores sociales públicos y privados, así como con las comunas, comunidades, pueblos y nacionalidades ubicadas en su entorno. Se fortalecerá la organización y asociatividad de las comunas y comunidades.

**Art. 105.-** Categorías para el ordenamiento territorial. Con el fin de propender a la planificación territorial ordenada y la conservación del patrimonio natural, las siguientes categorías deberán ser tomadas en cuenta e incorporadas obligatoriamente en los planes de ordenamiento territorial de los Gobiernos Autónomos Descentralizados:

- 1. Categorías de representación directa. Sistema Nacional de Áreas Protegidas, Bosques y Vegetación Protectores y las áreas especiales para la conservación de la biodiversidad;
- 2. Categoría de ecosistemas frágiles. Páramos, Humedales, Bosques Nublados, Bosques Secos, Bosques Húmedos, Manglares y Moretales; y,
- 3. Categorías de ordenación. Los bosques naturales destinados a la conservación, producción forestal sostenible y restauración.

La Autoridad Ambiental Nacional proveerá la información y guía metodológica para la determinación, identificación y mapeo de todas estas categorías, así como las respectivas limitaciones de uso de aprovechamiento o condiciones de manejo a las que quedan sujetas.

## *2.1.3. Reglamento al Código Orgánico Del Ambiente*

Según el (Reglamento del Código Orgánico del Ambiente, 2019) se detallan los siguientes artículos:

**Art. 130.- Redelimitación.-** La redelimitación se realizará a partir de evaluaciones técnicas realizadas por la Autoridad Ambiental Nacional, según lo establecido en la ley. De conformidad con el principio de intangibilidad de las áreas protegidas, la redelimitación únicamente se empleará para ampliar la extensión del área protegida. Las zonas degradadas de las áreas protegidas deberán ser recuperadas o manejadas bajo criterios de zonificación. Los proyectos, obras o actividades que cuenten con una autorización administrativa ambiental, previo a la redelimitación del área protegida, podrán continuar ejecutando sus actividades conforme lo establecido en dicha autorización administrativa ambiental.

**Art. 142.- Zonificación. -** Las zonas de manejo de las áreas protegidas que integran el Sistema Nacional de Áreas Protegidas serán las siguientes:

a) Zona de protección;

b) Zona de recuperación;

c) Zona de uso público, turismo y recreación;

d) Zona de uso sostenible; y,

e) Zona de manejo comunitario de las áreas protegidas marino costeras.

**Art. 143.-** Cambio de zonificación. - La zonificación de las áreas protegidas no podrá ser modificada, salvo los siguientes casos y previo informe técnico de la administración del área protegida:

a) Cuando una zona de recuperación ha adquirido condiciones naturales podrá cambiarse a zona de protección;

b) Cuando algún atractivo turístico o de recreación ha sido identificado y caracterizado y deba ser incluido en la zona de uso público, turismo y recreación; y,

c) Cuando se requiera la ejecución de actividades declaradas de interés nacional previstas en el artículo 407 de la Constitución de la República del Ecuador y no puedan realizarse en otra zona.

**Art. 144.-** Metodología. - La Autoridad Ambiental Nacional establecerá la metodología y criterios para desarrollar y actualizar la zonificación y subzonificación de las áreas protegidas.

**Art. 145.-** Manejo. - La Autoridad Ambiental Nacional determinará las actividades permitidas en cada una de las categorías de manejo y zonas; así como criterios, herramientas y mecanismos para su manejo.

**Art. 160.-** Servicios públicos- Las obras, proyectos o actividades que sean necesarias para la prestación de servicios públicos, la gestión inherente del área protegida o la satisfacción de necesidades básicas de los titulares de derechos de propiedad dentro de áreas protegidas, se podrán llevar a cabo siempre que no afecten la funcionalidad y la conservación de las áreas protegidas, estén de acuerdo con su plan de manejo y zonificación, y cuenten con las autorizaciones correspondientes.

**Art. 163.-** Lineamientos. - La Autoridad Ambiental Nacional establecerá los criterios técnicos para la incorporación de las áreas especiales para la conservación de la biodiversidad, de conformidad con los siguientes lineamientos:

- a) La Autoridad Ambiental Nacional identificará las áreas prioritarias, en función de estudios sobre vacíos de conservación e importancia para la generación de servicios ambientales;
- b) Las áreas, bienes o sitios reconocidos por instrumentos internacionales ratificados por el Estado serán incorporados como áreas especiales para la

conservación de la biodiversidad a partir de su designación o declaración en el marco del instrumento internacional aplicable;

- c) Las zonas de amortiguamiento de las áreas protegidas serán definidas por la Autoridad Ambiental Nacional y se establecerán en el plan de manejo o la zonificación del área protegida; y,
- d) Los corredores de conectividad se podrán establecer entre áreas de propiedad pública, privada o comunitaria que forman parte del patrimonio natural terrestre, marino, marino-costero e hídrico del país.

**Art. 261.-** Principios. - La Autoridad Ambiental Nacional expedirá una norma técnica que defina los mecanismos para la gestión de páramos, basada en los siguientes principios:

- a) Los páramos deben ser entendidos como sistemas que integran componentes biológicos, geográficos, geológicos e hidrográficos, así como aspectos socioculturales, y deben ser incluidos en los Planes de Desarrollo y Ordenamiento Territorial respectivos.
- b) Las actividades en los páramos deben desarrollarse en forma sostenible y ser compatibles con los objetivos de provisión de servicios ambientales esenciales que garanticen el mantenimiento de las poblaciones locales y la conservación de la biodiversidad.
- c) La Autoridad Ambiental Nacional promoverá el desarrollo de acciones orientadas a estimular la investigación científica, la asistencia técnica, la transferencia e intercambio tecnológico, así como el fortalecimiento, la conservación y la protección de los conocimientos ancestrales y tradicionales,

como elementos fundamentales para gestión y conservación de los ecosistemas de páramos.

- d) Se garantizará el derecho de las comunidades que habitan los páramos a realizar las actividades sociales, económicas, ambientales y culturales, orientadas al desarrollo propio, siempre que estas contengan criterios de sostenibilidad ambiental y social.
- e) Los ecosistemas de páramo cumplen una función fundamental para el desarrollo del país y el bienestar de la población por las fuentes hídricas contenidas en ellos y la cantidad de carbono que albergan, por lo cual en aquellas áreas alteradas por actividades humanas o naturales y que se determinen como prioritarias para la conservación, la Autoridad Ambiental Nacional deberá fomentar la restauración ecológica.
- f) Los planes, programas, proyectos y acciones, que se pretendan establecer por parte de las autoridades competentes en los páramos, deberán estar en correspondencia con los planes de manejo de los mismos y definir actividades que garanticen la regeneración de estos ecosistemas.
- **Art. 289.-** Actividades permitidas- Las actividades que se realicen en bosques y vegetación protectores deben ser acordes al ordenamiento territorial, uso del suelo y zonificación, observando las disposiciones establecidas en la declaratoria del bosque protector y su plan de manejo integral, así como la normativa ambiental aplicable.

#### *2.1.4. Código Orgánico de Organización Territorial, Autonomía y Descentralización*

Según el (Código Orgánico de Organización Territorial, 2010) se detallan los siguientes artículos:

**Art. 471.-** Fraccionamiento agrícola.- Considerase fraccionamiento agrícola el que afecta a terrenos situados en zonas rurales destinados a cultivos o explotación agropecuaria. De ninguna manera se podrá fraccionar bosques, humedales y otras áreas consideradas ecológicamente sensibles de conformidad con la ley. Esta clase de fraccionamientos se sujetarán a este Código, a las leyes agrarias y al plan de ordenamiento territorial cantonal aprobado por el respectivo concejo.

## *2.1.5. Ley Orgánica De Tierras Rurales Y Territorios Ancestrales*

Según la (Ley Orgánica de Tierras Rurales y Territorios Ancestrales, 2018) se detallan los siguientes artículos:

**Art. 4.-** Tierra rural. Para los fines de la presente Ley la tierra rural es una extensión territorial que se encuentra ubicada fuera del área urbana, cuya aptitud presenta condiciones biofísicas y ambientales para ser utilizada en producción agrícola, pecuaria, forestal, silvícola o acuícola, actividades recreativas, ecoturísticas, de conservación o de protección agraria; y otras actividades productivas en las que la Autoridad Agraria Nacional ejerce su rectoría. Se exceptúan las áreas reservadas de seguridad, las del sistema nacional de áreas protegidas, áreas de protección y conservación hídrica, bosques y vegetación protectores públicos, privados y comunitarios, patrimonio forestal del Estado y las demás reconocidas o declaradas por la Autoridad Ambiental Nacional.

El aprovechamiento productivo de la tierra rural se encuentra sujeto a las condiciones y límites establecidos en esta Ley.

**Art. 21.-** Limitaciones especiales. Queda prohibida la transferencia de la propiedad de tierras rurales en favor de personas naturales o jurídicas extranjeras, en una franja de veinte kilómetros paralela a las líneas de frontera, de conformidad con la Ley. Tampoco podrán adquirir a ningún título tierras rurales en las áreas de seguridad ni áreas protegidas.

**Art. 50.-** Límite a la ampliación de la frontera agrícola. Se limita el avance de la frontera agrícola en ecosistemas frágiles y amenazados, como páramos, manglares, humedales, bosques nublados, bosques tropicales, secos y húmedos, zonas de patrimonio natural, cultural y arqueológico.

Se respetarán los asentamientos humanos y las actividades agrarias existentes en estas zonas. Cuando se trate de predios de comunidades o personas individuales de la agricultura familiar campesina de subsistencia, estas actividades deberán enmarcarse en un instrumento de manejo zonal que incluya su corresponsabilidad en el control de la ampliación de la frontera agrícola y la protección ambiental, que será formulado por la Autoridad Agraria Nacional en un proceso participativo comunitario y según los lineamientos que emita la Autoridad Ambiental Nacional.

No se permitirá el avance de la frontera agrícola en los páramos no intervenidos que se encuentren sobre los 3300 metros de altitud sobre el nivel del mar, al norte del paralelo tres latitudes sur, y sobre los 2700 metros de altitud, al sur de dicho paralelo; y en general, en áreas naturales protegidas y particularmente en los territorios con alta biodiversidad o que generen servicios ambientales.

La conservación y el uso de los ecosistemas frágiles y amenazados, serán regulados por la Autoridad Ambiental Nacional en coordinación con la Autoridad Agraria Nacional.

Se aplicarán programas de incentivos económicos para comunidades, comunas, pueblos y nacionalidades que habitan en ecosistemas frágiles, impulsando su conservación y restauración.

44

Los predios privados que no forman parte de la agricultura familiar campesina de subsistencia, ubicados en páramos deben contar con las autorizaciones ambientales respectivas.

Las actividades agrarias que se ejecuten en predios ubicados en áreas que forman parte del Sistema Nacional de Áreas Protegidas, deberán cumplir los lineamientos y la normativa emitida por la Autoridad Ambiental Nacional en coordinación con la Autoridad Agraria Nacional.

Está prohibido el cambio de uso de las tierras rurales destinadas a la conservación de recursos naturales renovables. La Autoridad Ambiental Nacional regulará y controlará el cumplimiento de estas políticas.

## *2.1.6. Convenios y Tratados Internacionales*

#### **2.1.6.1. Convenio sobre la diversidad biológica (CDB).**

Según el (Convenio sobre Diversidad Biológica, 1995) se detallan los siguientes artículos:

"El convenio de Diversidad Biológica (CDB), establece como objetivo la protección y conservación de la diversidad biológica, generando medidas para recuperación de las condiciones naturales de diversidad" (Convenio sobre Diversidad Biológica, 1995).

**Art. 1.-** Este convenio tiene como objetivos establecer como prioridad la conservación de diversidad biológica, prevaleciendo el uso sostenible, la participación justa y equitativa de sus beneficios derivados. Estipula un acceso adecuado a esos recursos y una transferencia adecuado de tecnologías pertinentes, en función de derechos y formas de financiación apropiadas.

## *2.2.* **Sistemas de Información Geográfica**

Los Sistemas de Información Geográfica son utilizados en el análisis y modelación de datos geoespaciales, aplicados como base en la generación de diversos aspectos cartográficos. Poseen diferentes características como altimetría, altitud, elevación, nombres geográficos y simbologías. Existen diversas aplicaciones como descripción de los elementos de linderación en función de coordenadas espaciales, caracterización de asentamientos humanos, usos del suelo, diseño de mapas de riesgo, y generación de mapas de zonificación.

Los Sistemas de Información Geográfica brindan una gran ventaja por la facultad del uso varias variables al mismo tiempo, incorporan información espacial, permitiendo un diagnóstico coherente y más cercano a la realidad local (Lima et al., 2010).

Según el Instituto Geográfico Militar (2016), los Sistemas de Información Geográfica que poseen varios datos espaciales pueden ser representados a partir de una primitiva Geométrica:

Punto: Estos datos espaciales representan ubicaciones de puntos (tales como las observaciones del GPS).

Línea: Representan la forma y la ubicación de objetos en el espacio. Las líneas son utilizadas para representar una medida en unidades de longitud.

Polígono: Estos datos espaciales en forma de conjuntos que reflejan una perspectiva del objeto a analizar. Están conformados por polígonos, que son delimitados por líneas.

Ráster: Representa la información en una matriz de celdas (píxeles) organizados en filas y columnas, donde cada celda respectiva posee una información. Comúnmente los ráster manejan información de fotografías aéreas digitales, imágenes satelitales e imágenes digitales.

## *2.2.1. Definiciones*

Se presenta la terminología, de los aspectos mayormente utilizados en los Sistemas de Información Geográfica (Instituto Geográfico Militar, 2016).

## **2.2.1.1. Altimetría.**

Representa las diferencias de nivel y elevación del terreno, también medidas de un plano horizontal mediante las distancias verticales.

## **2.2.1.2. Altitud.**

Representa un plano sobre el nivel del mal, mediante la distancia en forma vertical de un punto.

## **2.2.1.3. Altura.**

Representa la distancia vertical medida entre dos planos de referencia horizontal cualquiera.

## **2.2.1.4. Elevación.**

Representa la medición sobre el nivel del mar hasta el punto ubicado en la parte terrestre.

#### **2.2.1.5. Superficie de referencia.**

Es denominado debido a que la superficie de nivel posee elevaciones, generalmente es un conjunto llamado (plano- dato o plano de comparación).

## **2.2.1.6. Simbología.**

Son representaciones gráficas que posee un vínculo con el objeto cartográfico.

## *2.2.2. Sistema de Referencia Geodésico*

Un sistema geodésico es un conjunto de parámetros que se usan para la representación de la geometría de la superficie global.

## **2.2.2.1. WGS84 World Geodetic System 1984.**

Es un sistema creado para verificar las coordenadas de los satélites llamados Doppler, su modelo consiste en parámetros que cuentan el tamaño, campos magnéticos y gravedad. Este sistema trabaja en conjunto con el sistema de posicionamiento global GPS (Instituto Geográfico Militar, 2011).

## **2.2.2.2. ITRS International Terrestrial Referente System.**

Según el Instituto Geográfico Militar, (2011) se define como el centro de la masa de la tierra, el cual incluye a los océanos y atmósfera. Este se basa en tres ejes:

- Eje X (Greenwich).
- Eje Y (sistema condenado derecho).
- Eje Z (Polo Convencional Internacional Origin).

## **2.2.2.3. Sistema de Referencia Geocéntrico para las Américas.**

El Sistema de Referencia Geocéntrico para las Américas, comenzó en 1993 en Paraguay, con el fin de elaborar un sistema geocéntrico continental, actualmente el SIRGAS, posee 250 estaciones distribuidas por latino América. (Instituto Geográfico Militar, 2011).

El Ecuador es parte del SIRGAS el cual remplazó al PSAD 56, según la Resolución Nro. 2019–037–IGM-JUR (Zurita, s.f.).

## *2.2.3. Sistemas de coordenadas*

Los sistemas de coordenadas permiten establecer ubicaciones en un área definitiva estas pueden ser geográficas y planas.

## **2.2.3.1. Coordenadas Geográficas.**

• Latitud: Se lo conoce como eje Y, tiene como inicio el paralelo Ecuador.

• Longitud: Se la conoce como eje X, tiene como inicio al meridiano de Greenwich, divide a la circunferencia de la tierra entre los dos polos.

#### **2.2.3.2. Coordenadas Planas.**

- Z: Se la conoce para referenciar las elevaciones.
- X: Es conocido como falso Este con coordenadas referenciales de 500000 m.
- Y: Es conocido como falso Norte para hemisferio sur con coordenadas referenciales de 10000000 m (Instituto Geográfico Militar, 2016).

## **2.2.3.3. Sistema de Proyección Cartográfica.**

El Ecuador, adoptó el sistema de coordenadas UTM (Universal Transversa Modificada) este procedimiento designa una zona concreta, diferenciada para zona septentrionales y meridionales correspondientes. En el Ecuador Continental se extiende en dos zonas 17 y 18 (Norte: M y Sur: N), y Galápagos la cual posee dos zonas 15 y 16 M Y N (Ministerio del Ambiente, 2010).

#### *2.2.4. Especificaciones Técnicas Para El Levantamiento Fotogramétrico*

La fotogrametría crea modelos en tres dimensiones (3D) a partir de imágenes tomadas en dos dimensiones (2D), permitiendo obtener características geométricas de los objetos que se pretenden representar, pueden tomarse desde tierra y el aire, dividiéndolas en dos grandes ramas de la fotogrametría: terrestre y aérea. (Instituto Geográfico Militar, 2016).

La fotogrametría realiza mediciones mediante el uso de fotografías con la finalidad de obtener cálculos y elementos geométricos de las fotos. El vuelo fotogramétrico sirve para obtener datos de la superficie terrestre mediante el recubrimiento fotográfico vertical (Instituto Geográfico Militar, 2016).

#### **2.2.4.1. Líneas De Vuelo.**

Un factor importante antes de realizar un proyecto es considerar la orientación de las líneas de vuelo. La orientación de las líneas de vuelo depende directamente de factores como el tiempo y distancia en donde se realizarán las fotografías respectivas. El tiempo depende de la longitud total del vuelo a desarrollarse y de la velocidad de desplazamiento del Dron. También se debe planificar el número de vuelos teniendo en cuenta la altura sobre el nivel del mar y el nivel medio del terreno.

Se debe considerar la dirección de las líneas de vuelo tomando en cuenta la morfología y geometría del terreno.

#### **2.2.4.2. Traslapo.**

Para obtener un recubrimiento estereoscópico óptimo del área de estudio, se establece como prioridad el uso de un traslapo del 80%, para evitar inexistencia de vacíos fotográficos.

## *2.2.5. Terminología de los elementos Cartográficos*

En este apartado se detallan los insumos cartográficos principalmente utilizado en la generación del mapa de zonificación, los cuales se definen a continuación (Instituto Geográfico Militar, 2007, p. 1-33).

#### **2.2.5.1. Acequia.**

Según el diccionario de términos geográficos del Instituto Geográfico Militar se denomina acequia a un canal o zanja por el cual se conduce las aguas para el riego u otros fines.

#### **2.2.5.2. Acueducto.**

Según el catálogo de objetos del Instituto Geográfico Militar se denomina acueducto al método que permite trasladar agua de forma continua desde un origen natural hasta un lugar de consumo.

50

## **2.2.5.3. Cultivo.**

Según el catálogo de objetos del Instituto Geográfico Militar se denomina Cultivo a un área determinada que se utiliza para plantar diferentes cultivos.

## **2.2.5.4. Edificio.**

Según el catálogo de objetos del Instituto Geográfico Militar se denomina edificio a la estructura que se encuentra permanente en un área.

## **2.2.5.5. Estrato rocoso.**

Según el catálogo de objetos del Instituto Geográfico Militar se denomina Estrato rocoso al conjunto topográfico de capas de roca que se puede observar.

## **2.2.5.6. Isla.**

Según el catálogo de objetos del Instituto Geográfico Militar se denomina Isla a la masa de tierra pequeña que se encuentra cercada por agua.

## **2.2.5.7. Lago Laguna.**

Según el catálogo de objetos del Instituto Geográfico Militar se denomina lago laguna al cuerpo de agua dulce o salada que se encuentra cercada por tierra.

#### **2.2.5.8. Matorral.**

Según el catálogo de objetos del Instituto Geográfico Militar se denomina Matorral a la formación vegetal que ese encuentra formada por arbustos leñosos y puede estar mezclados con árboles pequeños.

## **2.2.5.9. Muro.**

Según el catálogo de objetos del Instituto Geográfico Militar se denomina Muro a una barrear solida que es construida por el hombre esta se utiliza para delimitar o para protección.

51

## **2.2.5.10. Pastizal.**

Según el catálogo de objetos del Instituto Geográfico Militar se denomina al pastizal a la formación vegetal que se encuentra formada por vegetación herbácea y se encuentran en regiones templadas.

## **2.2.5.11. Río.**

Según el catálogo de objetos del Instituto Geográfico Militar se denomina río a los afluentes naturales que poseen corriente continua, gran parte de estas desembocan en el mar o lagos.

## **2.2.5.12. Rodera.**

Según el catálogo de objetos del Instituto Geográfico Militar se denomina Rodera a los caminos o carreteras que se encuentran en el área.

#### **2.2.5.13. Sendero.**

Según el Instituto Geográfico Militar se denomina Sendero a los caminos utilizados únicamente para el paso de animales o personas.

#### **2.2.5.14. Tierra sin vegetar.**

Según el catálogo de objetos del Instituto Geográfico Militar se denomina a espacios de superficie del terreno, que no presentan ninguna característica física.

#### **2.2.5.15. Vía ruta.**

Según el catálogo de objetos del Instituto Geográfico Militar se denomina Vía ruta al sistema de transporte o comunicación utilizados para llegar a un punto en particular.

## **2.2.5.16. Zona sin información.**

Según el catálogo de objetos del Instituto Geográfico Militar se denomina Zona sin información al área que no posee una cobertura adecuada y no se demanda información.

## **3. MATERIALES Y MÉTODOS**

La inexactitud de los límites en la declaratoria de las Áreas Protegidas, la mayoría se realizó entre los años 1960 a 1970; además algunas fueron establecidas en territorios con propiedad de tenencia individual y colectiva de variedad poblaciones, lo cual es una fuente de conflictividad. Además cabe recalcar que, los insumos cartográficos y técnicas metodológicas de la época no ayudaban a una buena delimitación, dificultando la gestión y conservación de las Áreas Protegidas.

En la actualidad el Ministerio del Ambiente, Agua y Transición Ecológica cuenta con cartografía topográfica a escala 1:5000 del Instituto Geográfico Militar (IGM) e imágenes satelitales ópticas y de radar de alta resolución espacial del programa SIGTIERRAS , que posee una resolución espacial entre 30 y 50 cm² cubriendo una superficie de 5.3 x 5.3 km cada una de las imágenes, lo que permite mejorar el establecimiento de los límites de las Áreas Protegidas, de esta manera permiten solventar las inconsistencias cartográficas y tener una mejor delimitación física.

## **3.1. Descripción del Límite**

Se detallan los Límites definitivos del Parque Nacional Cotopaxi, en una superficie de **treinta y dos mil ochocientos diecinueve** con **cuarenta y siete hectáreas** (32819,47 Ha), conforme al mapa de límites, elaborado para el efecto a escala uno en cinco mil (1:5.000), las coordenadas referidas en este documento se encuentran en coordenadas WGS 1984 (UTM), correspondiente a la zona 17 sur.

La Dirección de Áreas Protegidas y Otras Formas de Conservación adscrita al Ministerio del Ambiente, Agua y Transición Ecológica, en sus facultades establece la siguiente metodología para la descripción de límites de Áreas Protegidas. Comienza en dirección Norte en sentido horario, el orden con el que se realizó la descripción de los tramos es el siguiente:
- Comienza con la numeración correspondiente para cada tramo.
- Seguida de una coordenada inicial (X donde representa la longitud; Y donde representa la latitud).
- Ubicación de referencia del tramo, como por ejemplo "*Quebrada sin nombre (Fuente: Cartografía base, esc: 1:5 000, IGM)*". Sí el tramo se encuentra ubicado en una cuenca hidrográfica también se hace referencia al sentido de la misma, y además si es una afluencia o confluencia de alguna cuenca hidrográfica principal
- Distancia en metros del tramo correspondiente.
- Coordenada final (X donde representa la longitud; Y donde representa la latitud)
- De esta manera da inicio al tramo siguiente correspondiente, que sigue la misma metodología.

A continuación, se presenta la descripción de los límites del Parque Nacional Cotopaxi, realizados por la Dirección de Áreas Protegidas y Otras Formas de Conservación, con cartografía en escala 1:5000 (Ministerio del Ambiente, Agua y Transición Ecológica, 2022).

#### **NORTE**

El límite inicia desde el **tramo 001**; en el punto de coordenadas 770905,71/ 9933053,16, ubicado en la intersección del curso de quebrada Álvarez con la curva de nivel 3600 m.s.n.m., al costado Este de la loma Zunfana, continúa por la curva de nivel referida en dirección noroeste, que interseca el curso de las quebradas San Francisco, Minas, Chaupiurcu y Pusuachi, con una distancia total de 17465,79 metros, hasta el punto de coordenadas 775338,83 / 9939265,11, dando inicio al **tramo 002;** ubicado en la intersección de la curva de nivel 3600 m.s.n.m. con el curso de la quebrada (sin nombre) afluente de la quebrada Pusuachi, continúa por el curso de la quebrada (sin nombre) referida, aguas arriba, con distancia de 184,14 metros, hasta el punto de coordenadas

775479,27 / 9939150,11, dando inicio al **tramo 003;** ubicado en la intersección del curso de la quebrada (sin nombre) referida con la curva de nivel 3650 m.s.n.m., una línea recta en dirección sureste (Fuente: Registro Oficial No. 69, 1979), con distancia de 10839,16 metros, hasta el punto de coordenadas 786165,40 / 9937335,12, dando inicio al **tramo 004;** ubicado en el margen Este del río Pita, continúa por el margen Este referido, aguas arriba, con distancia de 11848,58 metros, hasta el punto de coordenadas 792927,06 / 9931038,73, dando inicio al **tramo 005;** ubicado en la confluencia de la quebrada Ñutotora en el río Pita, continúa por el curso de la quebrada referida, aguas arriba, con distancia de 1502,44 metros, hasta el punto de coordenadas 794077,09 / 9931248,79, dando inicio al **tramo 006.**

#### **ESTE**

Inicia en el **tramo 006,** en el punto de coordenadas 794077,09 / 9931248,79, ubicado en el curso de la quebrada Ñutotora, una línea recta en dirección sur, con distancia de 12818,26 metros, hasta el punto de coordenadas 794047,56 / 9918430,57, dando inicio al **tramo 007**.

#### **SUR**

Inicia en el **tramo 007,** en el punto de coordenadas 794047,56 / 9918430,57, ubicado en el cerro Yanachiza, una línea recta en dirección oeste, con distancia de 14955,03 metros, hasta el punto de coordenadas 779092,54 / 9918423,35, dando inicio al **tramo 008**.

#### **OESTE**

Inicia en el **tramo 008,** en el punto de coordenadas 779092,54 / 9918423,35, ubicado en la curva de nivel 3600 m.s.n.m., continúa por la curva de nivel referida en dirección noroeste, con distancia de 28453,29 metros, hasta el punto de coordenadas 771377,11 / 9932276,83, dando inicio al **tramo 009;** ubicado en la intersección de la curva de nivel 3600 m.s.n.m., con el curso de la quebrada (sin nombre) afluente de la quebrada Cutuchi, continúa por el curso de la quebrada (sin nombre) referida, aguas arriba, con distancia de 326,05 metros, hasta el punto de coordenadas

771359,04 / 9932591,42, dando inicio al **tramo 010;** ubicado en la naciente de la quebrada (sin nombre), una línea recta en dirección noroeste, con distancia de 352,74 metros, hasta el punto de coordenadas 771210,77 / 9932911,48, dando inicio al **tramo 011;** ubicado en la naciente de la quebrada Álvarez, continúa por el curso de la quebrada referida, aguas abajo, con distancia de 344,96 metros, hasta el punto de coordenadas 770905,71 / 9933053,16, dando inicio al tramo 001; ubicado en la intersección del curso de quebrada Álvarez con la curva de nivel 3600 m.s.n.m.

#### **3.2. Detalles de la Investigación**

#### *3.2.1. Diseño de la Investigación*

Se realizó un trabajo de Gabinete-Campo en busca de generar el mapa de zonificación, que cumpla con los parámetros establecidos dentro del Acuerdo Ministerial 010 *"Metodología de Zonificación de las Áreas Protegidas"*.

## *3.2.2. Área de estudio*

El estudio fue realizado en los límites del Parque Nacional Cotopaxi, previa aprobación de la Administración del Parque Nacional Cotopaxi.

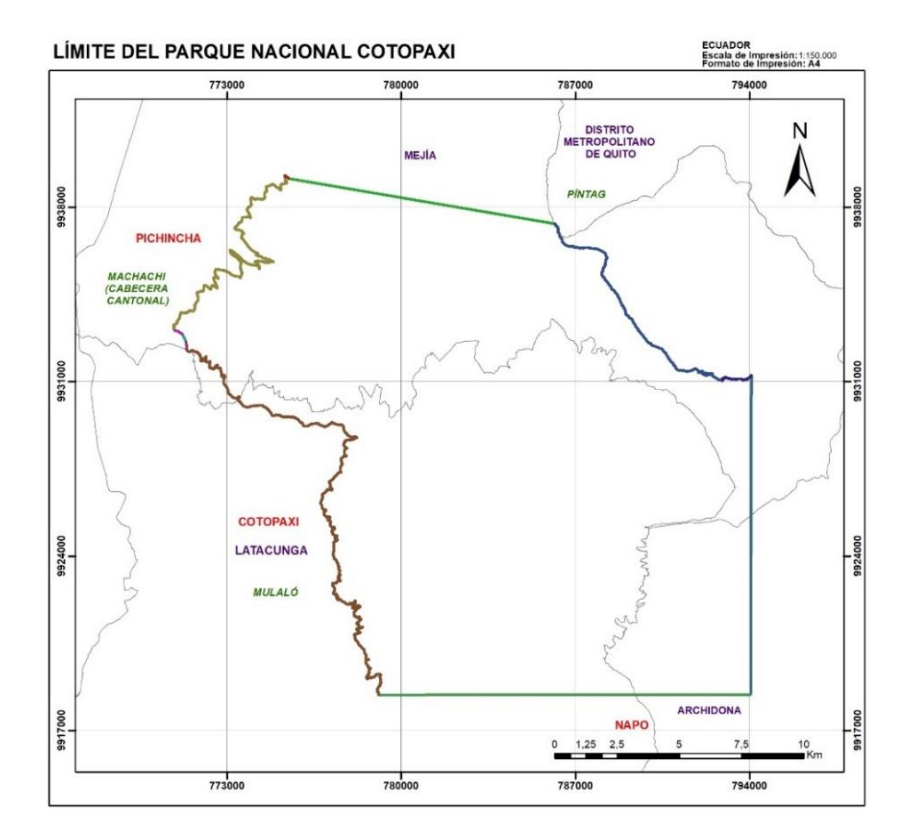

*Límite Actualizado del Parque Nacional Cotopaxi 2022*

*Nota:* Esta figura indica el límite Actualizado del Parque Nacional Cotopaxi 2022. *Adaptado de:* (Ministerio del Ambiente, Agua y Transición Ecológica, 2022).

#### *3.2.3. Métodos y Materiales*

Para la ejecución del proyecto se desarrolló dos actividades importantes de esta manera se cumplirán los objetivos propuestos.

#### **Tabla 14**

*Materiales con su descripción*

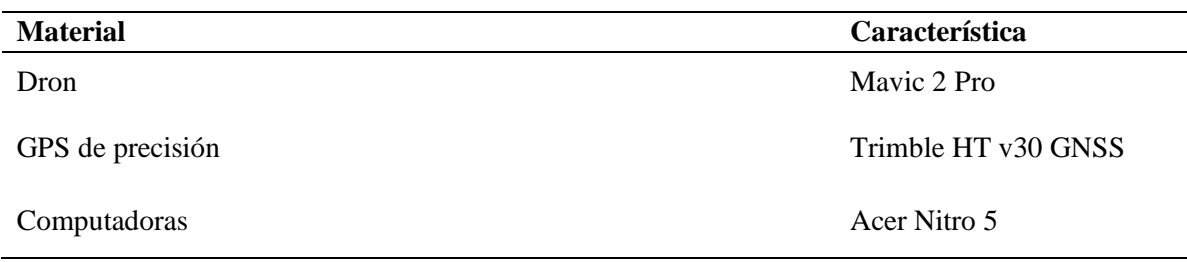

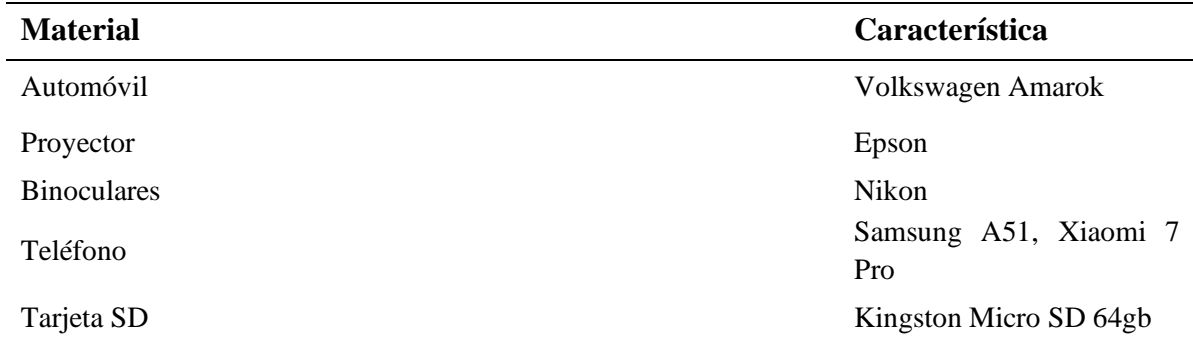

*Nota:* Esta tabla muestra los materiales utilizados en el desarrollo del proyecto experimental. *Elaborado por: Autores, 2022.*

## **3.2.3.1. Talleres de Socialización.**

- I. Se realizó un análisis del mapa de Uso de suelo y Cobertura vegetal del Ministerio de Agricultura y Ganadería, proporcionado por la Dirección de Áreas Protegidas y Otras Formas de Conservación. Con la finalidad de comprender de una manera correcta los elementos que conforman el territorio, permitiendo analizar la integridad ecológica.
- II. Mediante talleres de socialización con el personal del Área Protegida, se puso en consideración los procedimientos realizados para la generación del mapa de zonificación preliminar.
- III. Se realizó capacitaciones del uso de Sistemas de Información Geográfica en el Software (ArcGIS 10.8) y del manejo del Dron Mavic 2 Pro. Permitiendo de esta manera que el personal del Parque Nacional Cotopaxi tenga un mejor conocimiento del Software y equipos utilizados en la generación del mapa de Zonificación.
- IV. Para la generación del Mapa de Zonificación también se desarrolló un análisis bibliográfico de los componentes culturales y ecológicos que se encuentran involucrados dentro del territorio que abarca el Parque Nacional Cotopaxi.

V. Posterior al procedimiento realizado para la generación del mapa de Zonificación según el Acuerdo Ministerial 010 *"Metodología de Zonificación de las Áreas Protegidas" y previa aprobación de la autoridad competente*. Mediante una salida a territorio se procedió con la socialización del mapa de Zonificación generado tanto a la comunidad, como al personal general del Parque Nacional Cotopaxi.

# **3.2.3.2. Zonificación mediante el Uso de Sistemas de Información Geográfica (SIG).**

- I. Mediante reuniones previas con los técnicos encargos de la Dirección de Áreas Protegidas y Otras Formas de Conservación, se digitalizó la información proporcionada mediante el uso de Sistemas de Información Geográfica con la finalidad de elaborar el mapa de zonificación.
- II. Previo a la reunión de socialización del mapa de zonificación preliminar, se analizó la información de la cobertura vegetal y uso de suelo, mediante el shapefile del Ministerio de Agricultura y Ganadería a escala 1:25000.
- III. Para delimitar el avance de la frontera agrícola, se empleó el uso de imágenes satelitales *LandSat8 y Google Earth*; además, se priorizo el uso de cartografía oficial en escala 1:5000 del Instituto Geográfico Militar y el uso de GPS de Precisión en campo.

#### **3.3. Revisión bibliográfica**

I. Para esta investigación, se manejó información base, la que es generada a partir del plan de manejo del Parque Nacional Cotopaxi. Se recopilo información de textos oficiales de la legislación Ecuatoriana, para la generación del marco legal, que se encuentra estructurado en relación con el tema de investigación.

- II. Se utilizó datos cartográficos de fuentes oficiales como el Instituto Geográfico Militar (*IGM),* Ministerio de Agricultura y Ganadería *(MAGAP-CUT),* Ministerio del Ambiente, Agua y Transición Ecológica *(MAATE)* y el Parque Nacional Cotopaxi para la creación del mapa de zonificación.
- III. Se manejaron libros y revista de la fuente del Instituto Geográfico Militar y del Ministerio del Ambiente, Agua y Transición Ecológica con la finalidad de conceptualizar de forma técnica los términos utilizados en la investigación.

#### **3.4. Solicitud de Información Cartográfica**

Se realizó una solicitud de reunión, con el técnico encargo del *Análisis en Control Forestal y Vida Silvestre 2*. Con la finalidad de la solicitar información cartográfica preliminar para la elaboración de la zonificación del Parque Nacional Cotopaxi en escala 1:5000.

Además, para la obtención de datos que no se encontraban reflejados en la cartografía entregada por el Ministerio del Ambiente, Agua y Transición Ecológica, se realizó una reunión con la administración del Parque Nacional Cotopaxi con la finalidad de solicitar la información cartografía generada por el Área Protegida.

#### **3.5. Apoyo técnico de la Dirección de Áreas Protegidas y Otras Formas de Conservación**

Mediante una reunión realizada dentro de las instalaciones del Área Protegida con el técnico encargado del *Análisis en Áreas Protegidas*. Tuvo la finalidad de analizar las áreas que presentan mayor índice de cambio del uso del suelo, debido al aumento agrícola dentro del Área Protegida. Posterior a la reunión realizada se pudo desarrollar la hoja de ruta, para establecer los tiempos de uso del GPS de precisión y el Dron Mavic 2 Pro.

#### **3.6. Capacitación del Uso del Drones en la Empresa Argap Cia. Ltda**

En el procedimiento para el análisis del cambio de uso del suelo, se realizaron varios procedimientos previos como la instrucción de equipos *"Drones" en la empresa Argap CIA LTDA,* capaces de realizar levantamientos planimétricos, en zonas de difícil acceso. Además, para la generación de la ortofoto fue necesario la capacitación del uso del Software Pix4DMapper.

# **3.7. Salida técnica en campo para determinar el Uso de Suelo y el avance de la frontera agrícola**

En territorio para el análisis del avance de la frontera agrícola dentro del Parque Nacional Cotopaxi, se utilizó el GPS de precisión, proporcionado por el Ministerio del Ambiente, Agua y Transición Ecológica, con la supervisión del técnico encargado del uso del equipo.

Mediante el establecimiento de las hojas de ruta conjuntamente con la administración del Parque Nacional Cotopaxi permitió analizar sectores que presentaban dificultad de acceso para realizar una inspección física de las condiciones del uso del área. Por lo cual fue necesario la planificación de vuelos, previamente estructurado en el Software Pix4Dmapper, lo cual nos permitió generar una ortofoto del área de interés a analizar.

#### **3.8. Levantamientos fotogramétricos dentro del Parque Nacional Cotopaxi, para**

#### **evidenciar el avance de la frontera agrícola en software Pix4dMapper**

Mediante los vuelos realizados en las áreas de interés para analizar el avance de la frontera agrícola u otras necesidades de la administración del Parque Nacional Cotopaxi. Fue necesario el uso del dron Mavic 2 Pro, complementario con los programas Ctrl+DJI Y Pix4D capture.

Fue importante considerar antes realizar el vuelo correspondiente, verificar las condiciones climáticas de la zona analizar, debido a que, si las condiciones climáticas fueran desfavorables, pueden existir daños en el equipo, y además el producto fotogramétrico pudiera verse afectado.

#### *3.8.1. Ctrl+DJI*

*Es necesario considerar previo a la realización del vuelo, que nuestro equipo se muestre "connected" como se aprecia en la ilustración. Además, esta aplicación nos permite que la sincronización entre el Dron y Pix4D capture sea más establece, permitiendo que el producto resultante sea más preciso.*

#### **Figura 3**

*Status de conexión óptima para el uso del Programa Pix4d capture*

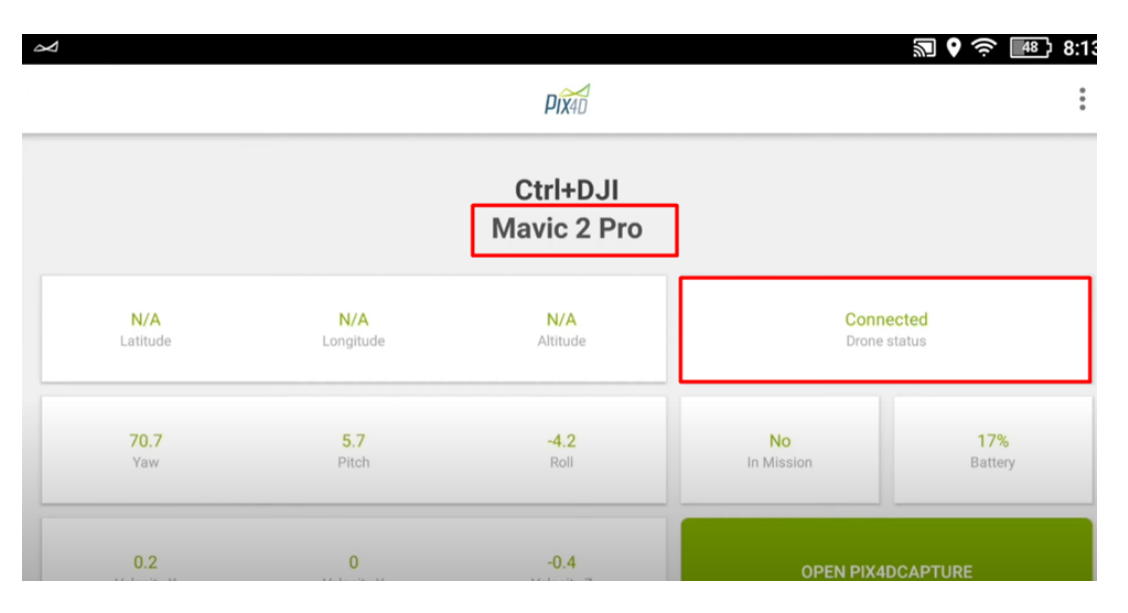

*Nota:* En la figura se observa el estado de conexión del dron con el software del control. *Elaborado por: Autores, 2022.*

#### *3.8.2. Pix4d capture*

Posterior al uso de *Ctrl+DJI,* podemos interconectar con el programa *Pix4d capture,* este nos permite planificar el tipo de vuelo que podemos realizar. Para evitar tiempos de vuelo innecesarios en la toma de fotografías, la misión utilizada por preferencia fue de tipo polígono, considerando el sentido de las cámaras y a la prolijidad al dimensionar el área de estudio. Es importante previo a levantar el vuelo considerar tanto el tamaño de la zona de estudio, las

condiciones climáticas y las aves que se encuentran en la zona. Debido a las siguientes consideraciones:

Un factor importante es el tamaño del polígono, debido a que, si el polígono es relativamente grande, se puede tener problemas con el nivel de carga de las baterías.

Otro elemento significativo son las condiciones climáticas, es necesario considerar que el vuelo se realice cuando no exista la presencia de lluvia y la visibilidad sea óptima para poder vigilar la ruta que va a realizar el Dron y que no se presenten daños en el equipo.

Es necesario evitar las aves presentes en la zona, debido a que pueden ocasionar que el equipo sufra daños considerables al colisionar en el vuelo que se esté realizando.

#### **Figura 4**

*Opción tipo "Grid Mission" del Programa Pix4d capture para realizar el vuelo*

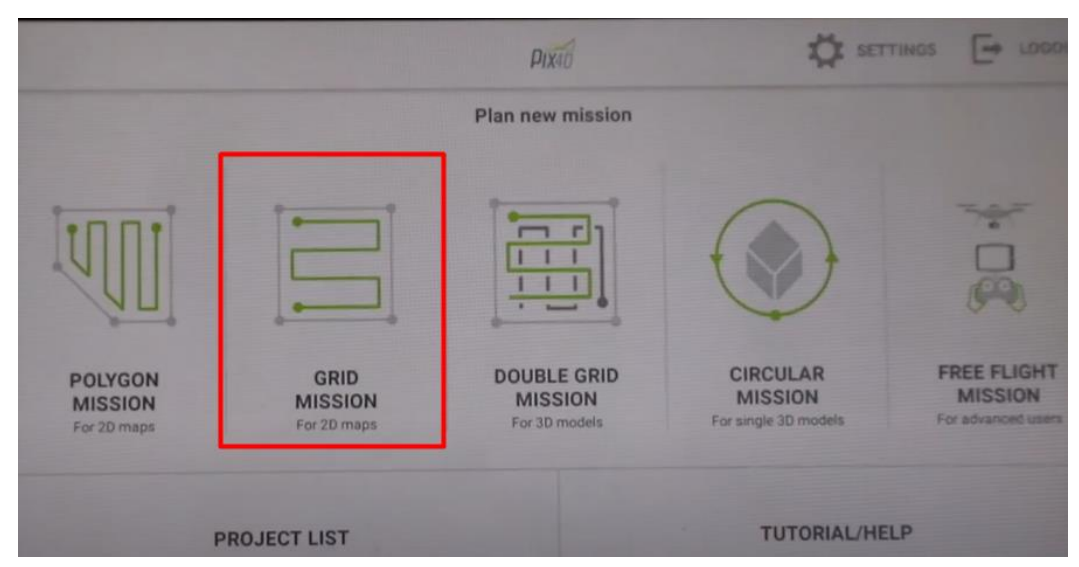

*Nota:* En la figura se observa la selección del tipo de vuelo a realizar. *Elaborado por: Autores, 2022.*

*Opción tipo "Grid Mission" del Programa Pix4d capture para realizar el vuelo en forma* 

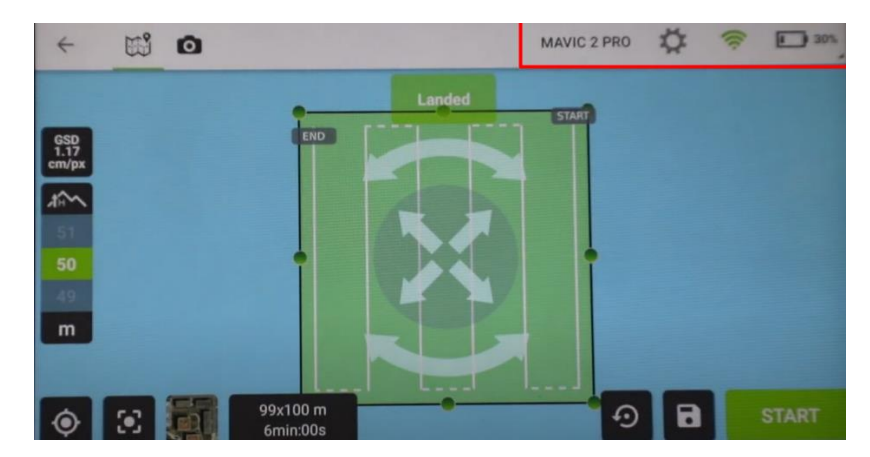

*poligonal*

*Nota:* En la figura se observa el tipo de misión poligonal escogida a realizar. *Elaborado por: Autores, 2022. 3.8.3. Salida a territorio en el sector de Cara Norte dentro del Área Protegida, para determinar el Uso de Suelo y el avance de la frontera agrícola*

El sector más influyente analizado fue el sector de Cara Norte, en el cual pudimos evidenciar el avance de la frontera agrícola dentro de los límites del Área Protegida, por lo que era prioritario su categorización como *Zona de Recuperación*, para evitar el avance de los mismos, de esta manera precautelando el cuidado del ecosistema circundante.

En las figuras que se encuentran en este apartado se evidencia las diferentes salidas a territorio en el sector de Cara Norte en el Área Protegida, las cuales tuvieron la finalidad de determinar el cambio de uso de suelo.

*Salida a territorio en el sector de Cara Norte dentro del Área Protegida, para determinar el Uso de Suelo y el avance de la frontera agrícola*

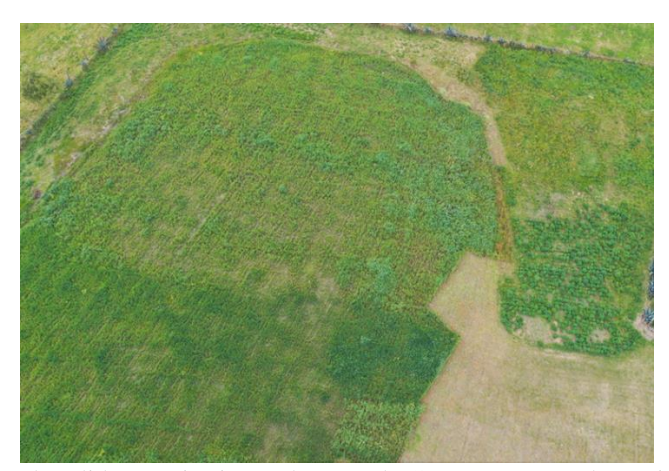

*Nota:* En la figura se observa la salida a territorio en el sector de Cara Norte para determinar el Uso de Suelo y el avance de la frontera agrícola. *Elaborado por: Autores, 2022.*

#### **Figura 7**

*Salida a territorio en el sector de Cara Norte dentro del Área Protegida, para* 

*determinar el Uso de Suelo y el avance de la frontera agrícola*

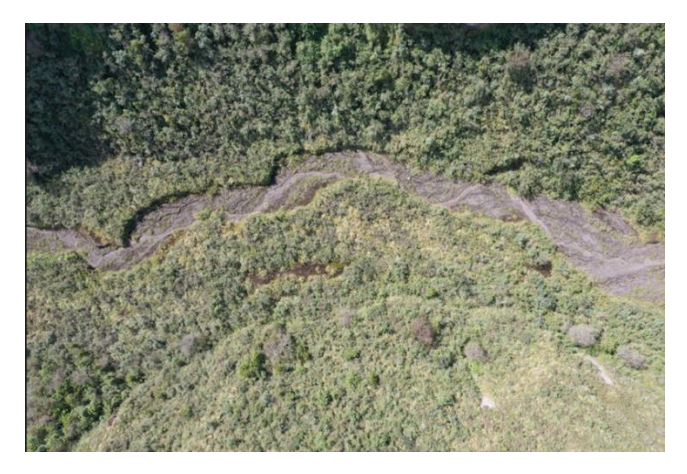

*Nota:* En la figura se observa la salida a territorio en el sector de Cara Norte para determinar el Uso de Suelo y el avance de la frontera agrícola. *Elaborado por: Autores, 2022.*

*Salida a territorio en el sector de Cara Norte dentro del Área Protegida, para determinar el Uso de Suelo y el avance de la frontera agrícola*

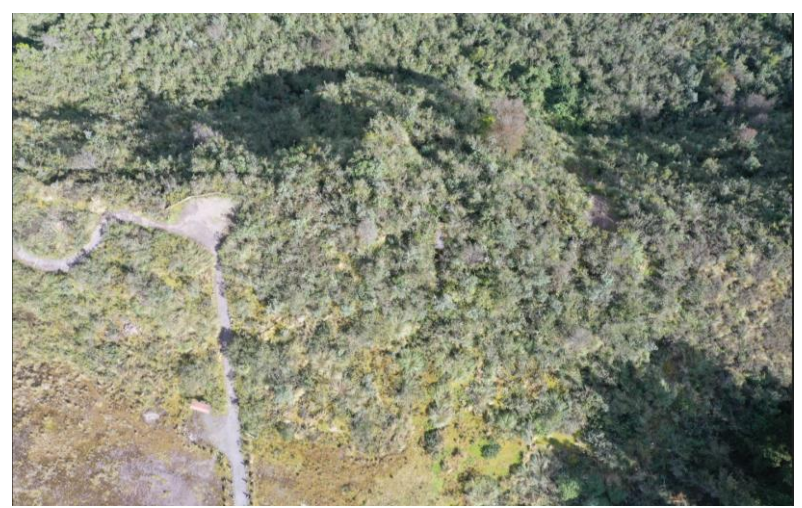

*Nota:* En la figura se observa la salida a territorio en el sector de Cara Norte para determinar el Uso de Suelo y el avance de la frontera agrícola. *Elaborado por: Autores, 2022.*

## **Figura 9**

*Salida a territorio en el sector de Cara Norte dentro del Área Protegida, para* 

*determinar el Uso de Suelo y el avance de la frontera agrícola*

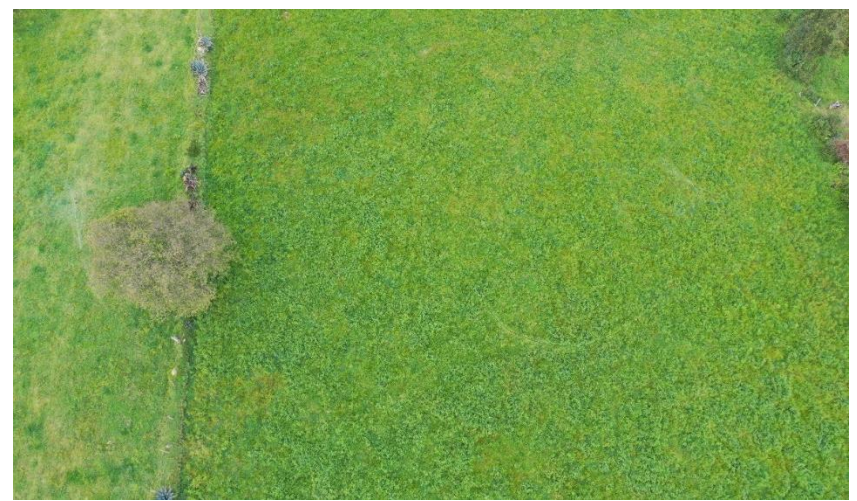

*Nota:* En la figura se observa la salida a territorio en el sector de Cara Norte para determinar el Uso de Suelo y el avance de la frontera agrícola. *Elaborado por: Autores, 2022.*

*Salida a territorio en el sector de Cara Norte dentro del Área Protegida, para determinar el Uso de Suelo y el avance de la frontera agrícola*

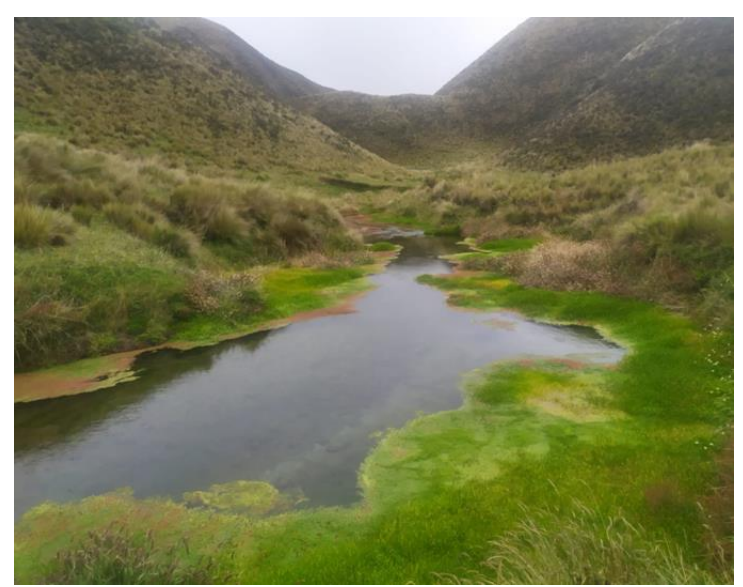

*Nota:* En la figura se observa la salida a territorio en el sector de Cara Norte para determinar el Uso de Suelo y el avance de la frontera agrícola. *Elaborado por: Autores, 2022.*

## **Figura 11**

*Salida a territorio en el sector de Cara Norte dentro del Área Protegida, para* 

*determinar el Uso de Suelo y el avance de la frontera agrícola*

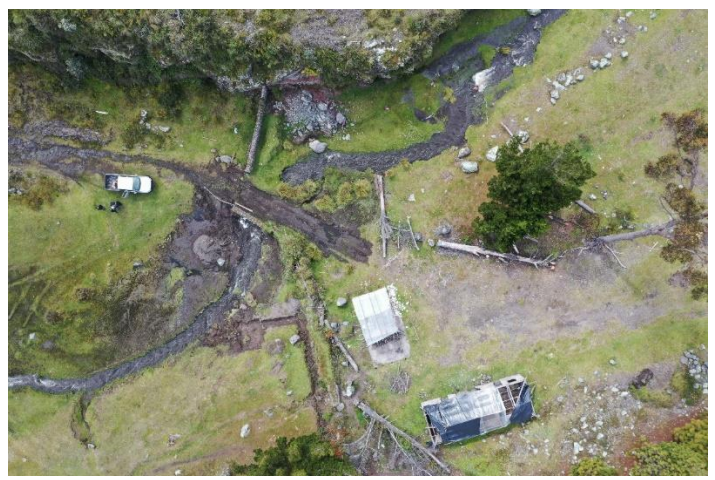

*Nota:* En la figura se observa la salida a territorio en el sector de Cara Norte para determinar el Uso de Suelo y el avance de la frontera agrícola. *Elaborado por: Autores, 2022.*

*Salida a territorio en el sector de Cara Norte dentro del Área Protegida, para determinar el Uso de Suelo y el avance de la frontera agrícola*

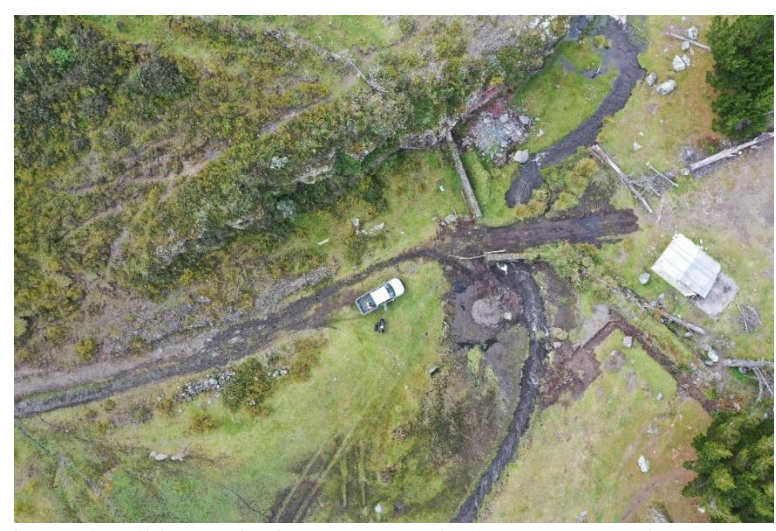

*Nota:* En la figura se observa la salida a territorio en el sector de Cara Norte para determinar el Uso de Suelo y el avance de la frontera agrícola. *Elaborado por: Autores, 2022.*

#### *3.9. Producto Obtenido por la fotogrametría realizada en Pix4dMapper del Parque*

#### *Nacional Cotopaxi*

Posterior a la realización de los vuelos procedemos a procesar las fotos obtenidas. El procedimiento con las fotografías para obtención de la ortofoto de la zona de estudios se realiza en el programa Pix4dMapper, con licencia gratuita, la misma que nos permite generar el producto de interés. Es importante para obtener la ortofoto contar computadora moderna para que el tiempo de procesamiento sea lo más óptimo posible.

En el apartado de anexos se detallan el procedimiento realizado para la generación de la ortofoto del sector de Cara Norte.

*Ortofoto generada para el Parque Nacional Cotopaxi*

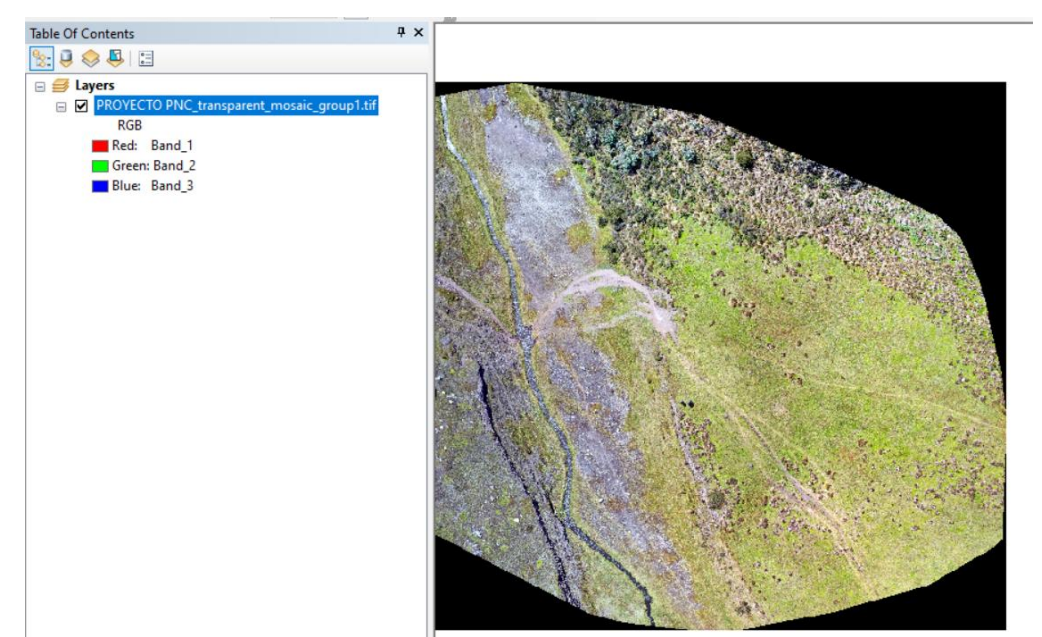

*Nota:* En esta figura se aprecia el producto final del proceso realizado para la generación de la ortofoto. *Elaborado* 

*por: Autores, 2022.*

## *Figura 14*

*Ortofoto sector Cara Norte del Parque Nacional Cotopaxi*

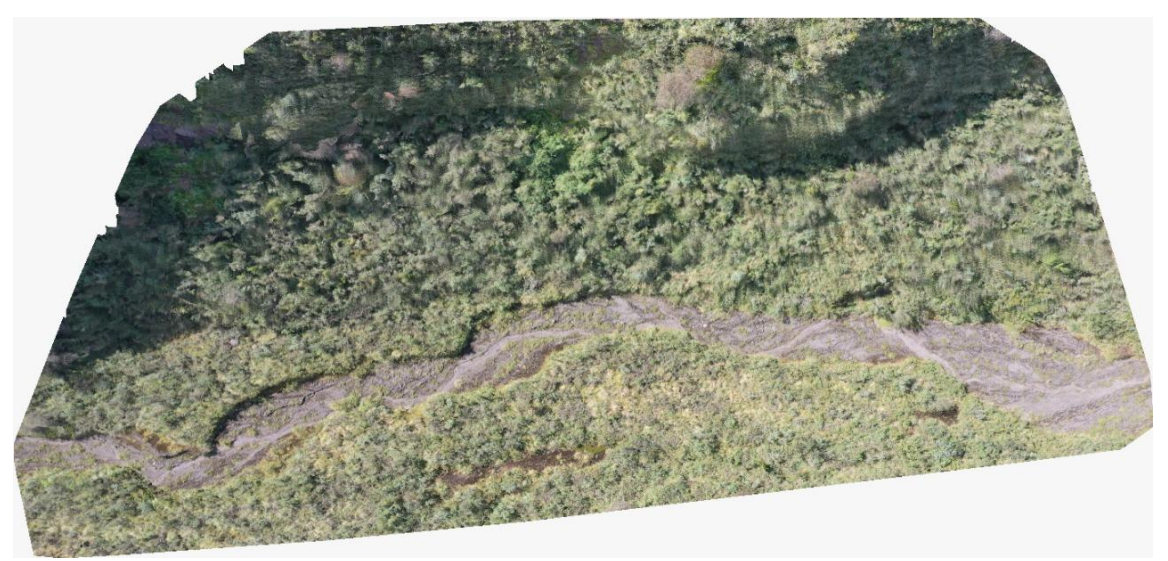

*Nota:* En esta figura se observa la Ortofoto realizada en la Cara Norte del Parque Nacional Cotopaxi. *Elaborado por: Autores, 2022.*

*Ortofoto sector Cara Norte del Parque Nacional Cotopaxi*

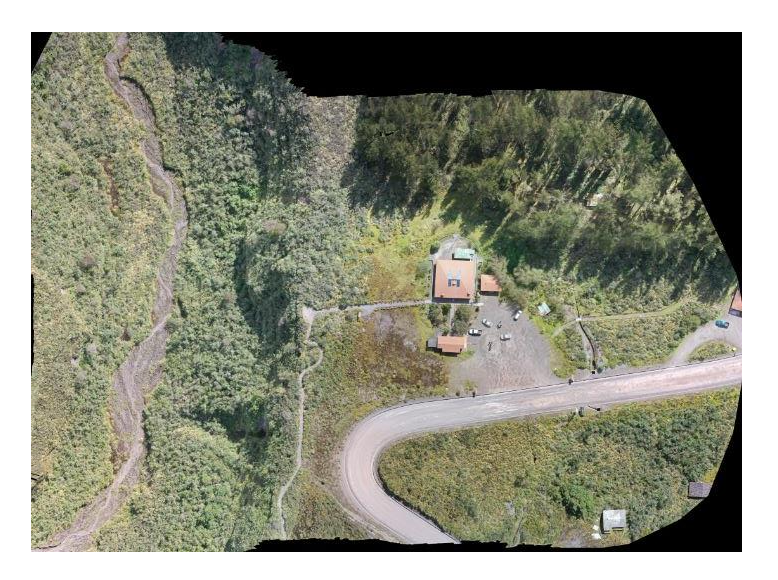

*Nota:* En esta figura se observa la Ortofoto realizada en la Cara Norte del Parque Nacional Cotopaxi. *Elaborado por: Autores, 2022*.

## **Figura 16**

*Mapa de vuelos realizados en el Parque Nacional Cotopaxi*

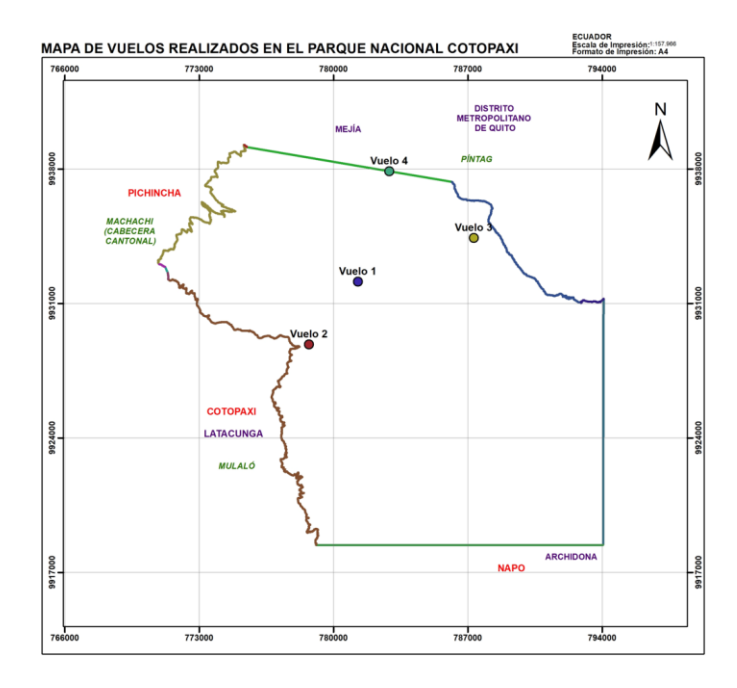

*Nota:* En esta figura se observa los vuelos realizados en el Parque Nacional Cotopaxi. *Elaborado por: Autores,* 

*2022.*

**3.10. Procedimiento realizado para la generación del mapa de Zonificación entregado al Ministerio del Ambiente, Agua y Transición Ecológica y Administración del Parque Nacional Cotopaxi.**

Para la generación del Mapa de zonificación, se realizaron procedimientos con la finalidad que el producto final entregado, cuente con todos los requerimientos establecidos en el Acuerdo Ministerial 010.

# *3.10.1. Herramientas empleadas en ArcGIS 10.8 para la generación del Mapa de Zonificación Final*

Se priorizo el uso del Software ArcGIS 10.8 para el procesamiento cartográfico de la información obtenida y creada dentro del proceso de generación del mapa de zonificación. Este Software cuenta con varias herramientas para el mapeo y el razonamiento espacial, nos permite organizar, administrar y recopilar la información geográfica.

Las herramientas específicas utilizadas para la general del mapa de zonificación, se encuentran en el aparatado del Arctoolbox, las principales que fueron empleadas son:

- I. Clip.
- II. Buffer.
- III. Erase.
- IV. Dissolve.
- V. Merge.
- VI. Identify.
- VII. Union.
- VIII. Conversion Tools (From to Kml).
	- IX. Feature Vertices To Points.

#### **3.10.1.1. Clip.**

La herramienta Clip "recorta líneas, puntos y polígonos de una capa basados en el perímetro definido por el contorno de otra capa. El archivo con el cual será cortado deberá estar en forma de polígono" (EDOC, 2022, p. 7).

Para generar un clip utilizamos el polígono actualizado del Parque Nacional Cotopaxi. Este polígono representa nuestra área de interés, de la cual vamos a generar cartográfica cortada. En el apartado Geoprocessing y damos clic en la opción Clip.

### **Figura 17**

*Clip realizado "pastizal\_a\_Clip"*

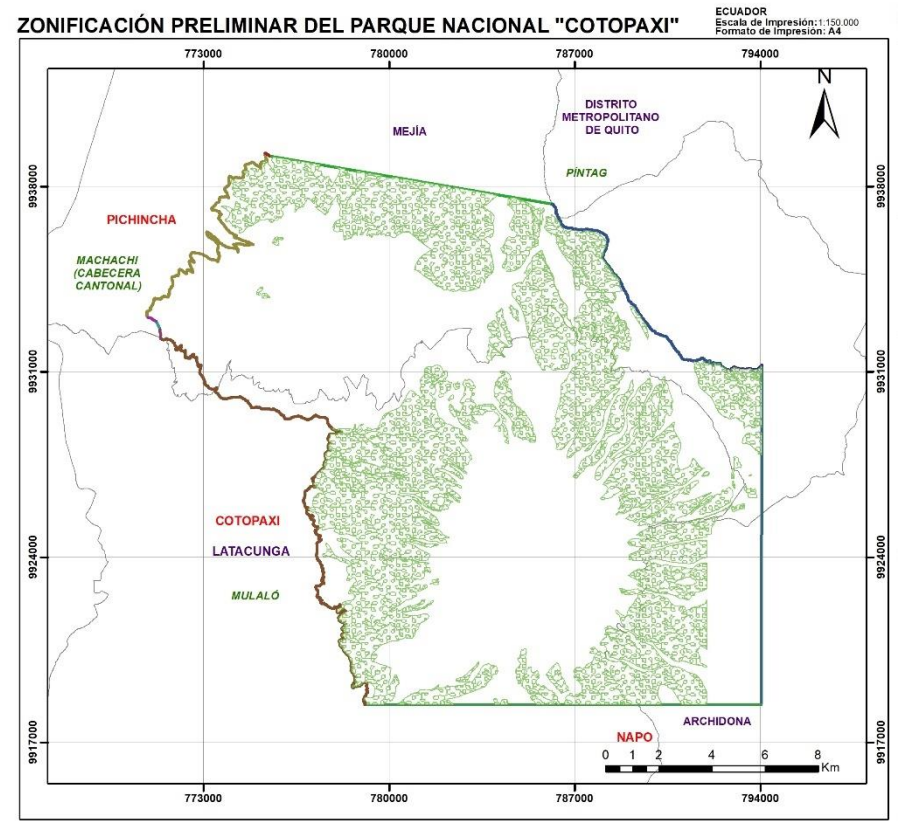

*Nota:* Esta figura indica el Clip realizado "pastizal\_a\_Clip". *Elaborado por: Autores, 2022. Adaptado de:*

*(Ministerio del Ambiente, Agua y Transición Ecológica, 2022).*

#### **3.10.1.2. Buffer.**

La herramienta Buffer permite analizar datos espaciales que posean mayor relevancia en la determinación de proximidad espacial de diversas características geográficas. "El buffer genera contornos alrededor de una capa seleccionada y a una distancia determinada, para realizar el procedimiento es necesario especificar una distancia en relación con los datos almacenados en un campo de la tabla de atributos" (EDOC, 2022, p. 16). El área de influencia generada tendrá el mismo ancho, independientemente del sistema de coordenadas. Además no se observa la forma del planeta.

El Buffer empleado para el mapa de zonificación, tiene un valor distancia de *1,5m*, para "crear zonas de área de influencia en torno a las entidades de cobertura de entrada cuando no se especifica un elemento de área de influencia y una tabla de área de influencia". (ARCGIS, s.f)

El acuerdo Ministerial 010 *"metodología para la zonificación de las áreas protegidas"*, especifica que los elementos que conforman el mapa deben estar en forma de *"polígono",* por lo tanto, a elementos lineales de la cartografía proporcionada fueron convertido a polígonos al usar la herramienta Buffer.

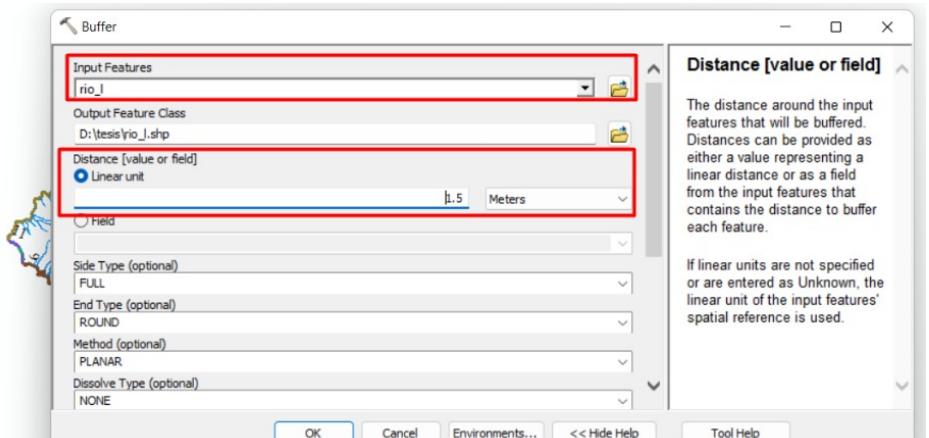

*Buffer de 1,5 metros utilizado a los "ríos\_l" del Parque Nacional Cotopaxi*

*Nota:* En la figura se observa el Buffer de 1,5 metros utilizado a los "ríos l" del Parque Nacional Cotopaxi.

*Elaborado por: Autores, 2022.*

#### **3.10.1.3. From to Kml; Kml to Layer.**

Estos procedimientos fueron realizados para emplearlos en el software Google Earth Pro,

de esta manera referenciamos el área de interés a analizar, según las necesidades surgidas.

#### **Figura 19**

*Conversión "Layer to Kml"*

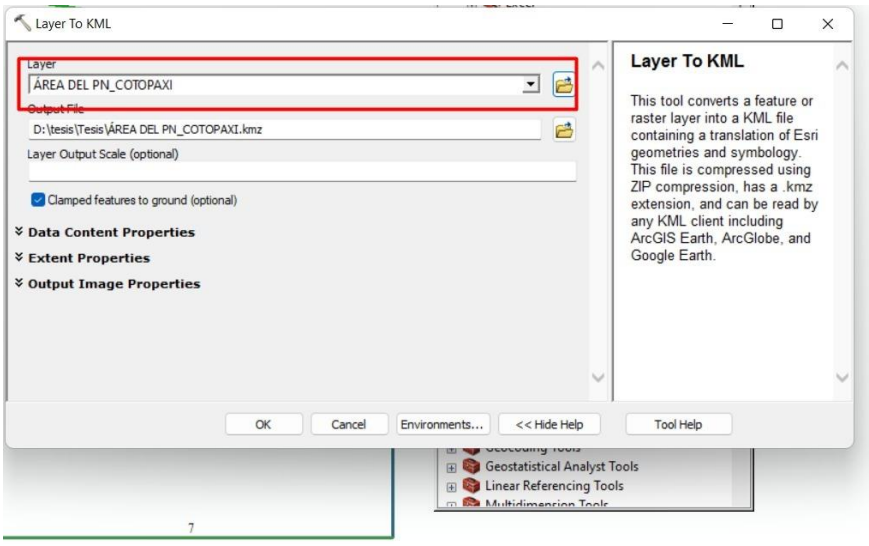

*Nota:* En la figura indica la herramienta Conversión "Layer to Kml" en ArcGis 10.8. *Elaborado por: Autores, 2022.*

*Conversión "Kml to Layer"*

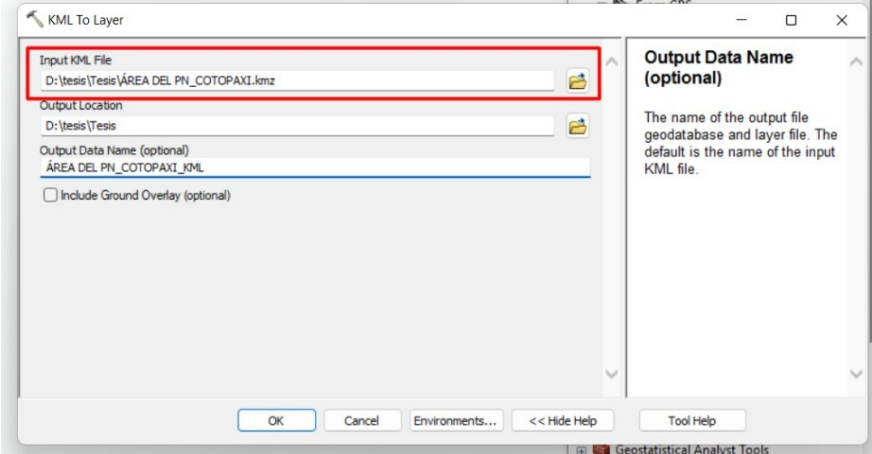

*Nota:* En la figura indica la herramienta Conversión "Kml to Layer"en ArcGis 10.8. *Elaborado por: Autores, 2022.*

#### **3.10.1.4. Merge.**

La herramienta Merge permite combinar datasets de diversas fuentes en un nuevo dataset de salida único. Es importante que las entidades de entrada deben poseer el mismo tipo de geometría (Arcgis, s.f.).

Esta herramienta fue utilizada para la unión de dos o más conjuntos de datos de cartográficos, en un nuevo conjunto de datos de salida. Esta herramienta fue empleada para unir polígonos de la misma categoría según lo establecido en el Acuerdo Ministerial 010 *"metodología para la zonificación de las áreas protegidas"*.

*Merge realizado a "matorral\_a" como Zona de Protección según Acuerdo Ministerial* 

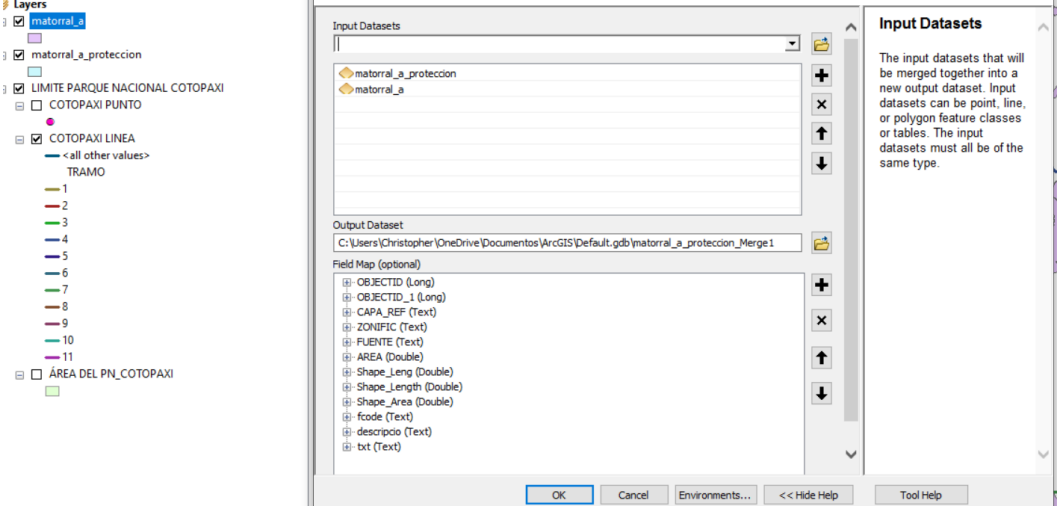

*010* "metodología para la zonificación de las áreas protegidas"

*Nota:* Esta figura indica el Merge realizado a "matorral\_a" como Zona de Protección según Acuerdo Ministerial 010 **"metodología para la zonificación de las áreas protegidas"**. *Elaborado por: Autores, 2022 .*

#### **3.10.1.5. Union.**

La herramienta denominada *"Union"* en el software de información geográfica ArcGIS 10.8, permite unir geométricamente dos shapefiles o más, de esta manera todas las entidades y sus atributos se reflejan en la capa de salida (Arcgis, s.f.).

Esta herramienta fue utilizada en el mapa de Zonificación para calcular la unión geométrica de unidades, todas estas unidades y atributos, serán destinadas en otra unidad de Salida.

 $\Box$  <br> Union

*Union realizado al Matorral como Zona de Protección según Acuerdo Ministerial 010* 

 $- \quad \ \ \Box \qquad \times$ 

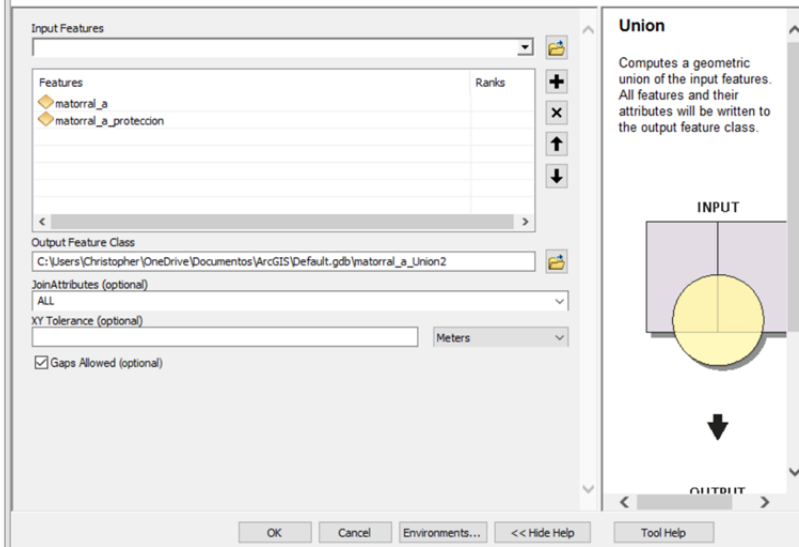

"metodología para la zonificación de las áreas protegidas"

*Nota:* Esta figura indica el uso de la herramienta Union realizado al Matorral como Zona de Protección según Acuerdo Ministerial 010 **"metodología para la zonificación de las áreas protegidas"**. *Elaborado por: Autores, 2022.*

### **3.10.1.6. Identify.**

La herramienta Identify permite calcular la intersección de las características de la capa de entrada y de la capa que se utiliza como referencia. Las características de entrada o partes de las mismas que se superponen obtendrán los atributos de la capa identidad (Arcgis, s.f.).

Para la generación del mapa de zonificación fue utilizada para identificar las características de entrada del atributo de interés. En específico, nos permite identificar las características del elemento cartográfico.

En la figura 22, indica la descripción de los elementos de la cartografía utilizada.

*Descripción del elemento aplicado "Identify"*

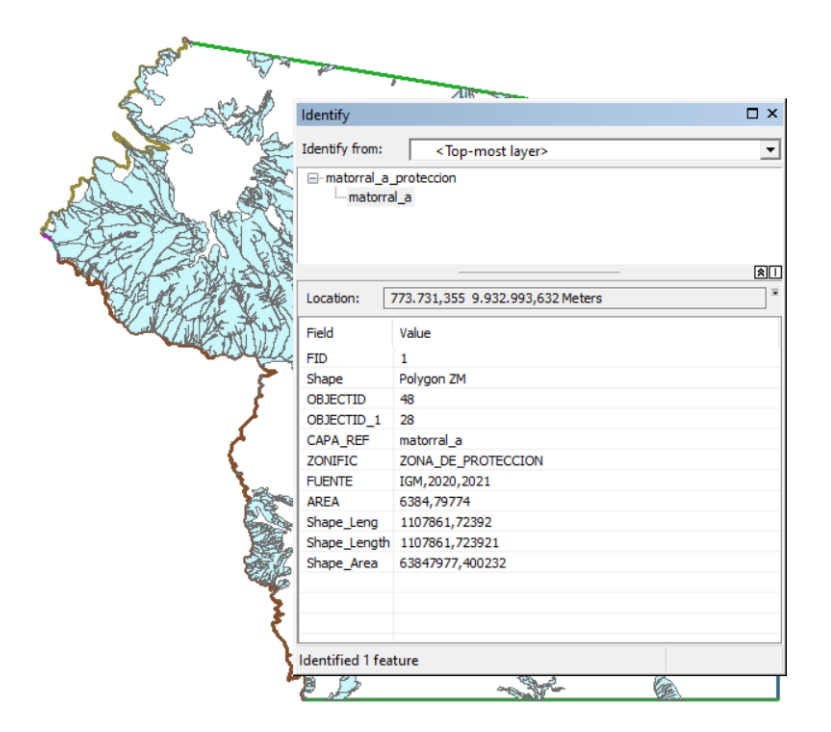

*Nota:* En la figura se observa la herramienta Identify que indica la descripción de los elementos de la cartografía utilizada. *Elaborado por: Autores, 2022.*

#### **3.10.1.7. Feature Vertices to Points.**

Esta herramienta permite crear una clase de entidad que contiene puntos generados a partir

de vértices específicos o en relación con la ubicación de la entidad de entrada.

En la figura 23, se muestra el procedimiento para utilizar esta herramienta en el software ArcGIS 10,8.

## *Herramienta Feature Vertices to Points*

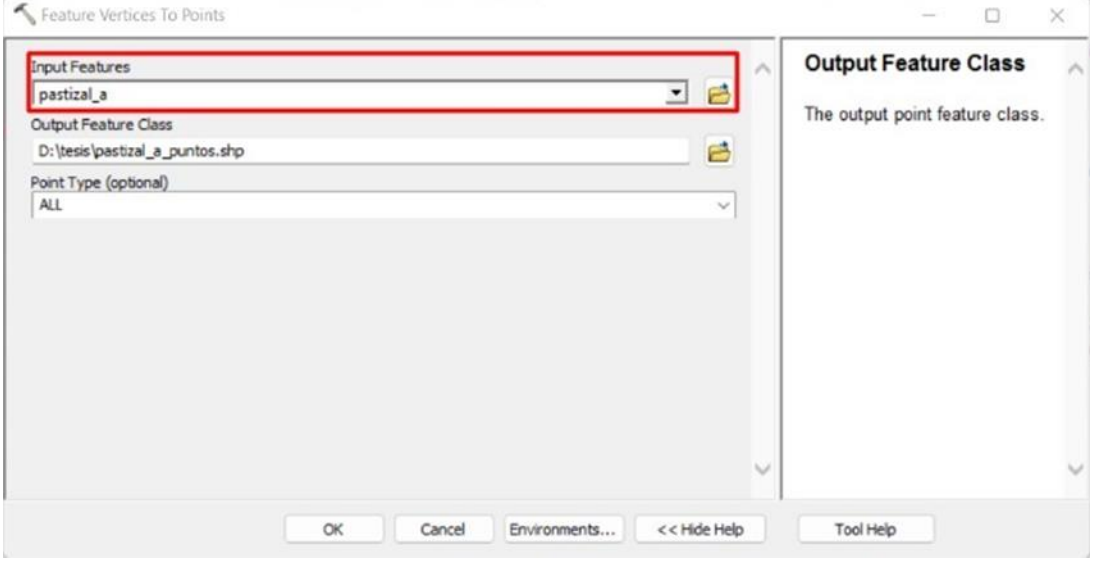

*Nota:* Esta figura indica el uso de la herramienta Feature Vertices to Points. *Elaborado por: Autores, 2022.*

#### **3.10.1.8. Erase.**

La herramienta Erase utiliza como entidades de entrada puntos, líneas o polígonos, para utilizar esta función, debe poseer el mismo valor de unidades de entrada. Permite borrar polígonos, líneas o puntos de las entidades de entrada (Arcgis, s.f.).

Para la generación del mapa de zonificación fue utilizada para crear una nueva entidad, su función es especifica permitiendo borrar las entidades no necesarias para el espacio de estudio. Permitiendo crear entidades faltantes.

### *Herramienta Erase*

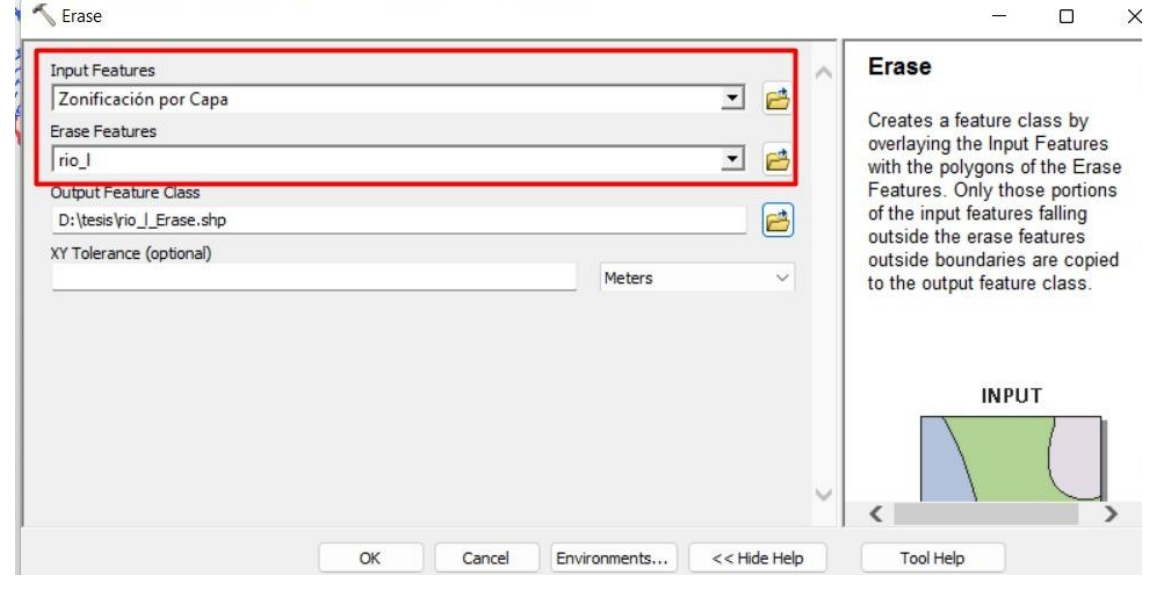

*Nota:* Esta figura indica el uso de la herramienta Erase. *Elaborado por: Autores, 2022.*

# *3.10.2. Análisis del shapefile de cobertura y uso de suelo elaborado por el Ministerio de Agricultura y Ganadería, en escala 1:25000 dentro del Parque Nacional Cotopaxi*

Entre los procedimientos realizados para la generación del mapa de zonificación fue el análisis del shapefile de uso de Suelos y Cobertura vegetal, generado por el Ministerio de Agricultura y Ganadería en el año 2018. Este insumo nos permitió identificar las características geográficas del Área protegida.

Además, nos permitió comprender de una manera correcta los elementos que conforman el territorio, permitiendo analizar la integridad ecológica. Esta información Cartográfica se encuentra elaborado en escala 1:25000 la cual posee un margen de error de *"7.5m"*. En la figura 25, indica la Cartografía del Ministerio de Agricultura y Ganadería, en escala 1:25000 del año 2018.

*Clip realizado al shapefile Ministerio de Agricultura y Ganadería del año 2018 y clasificación para un mejor entendimiento de los elementos Cartográficos*

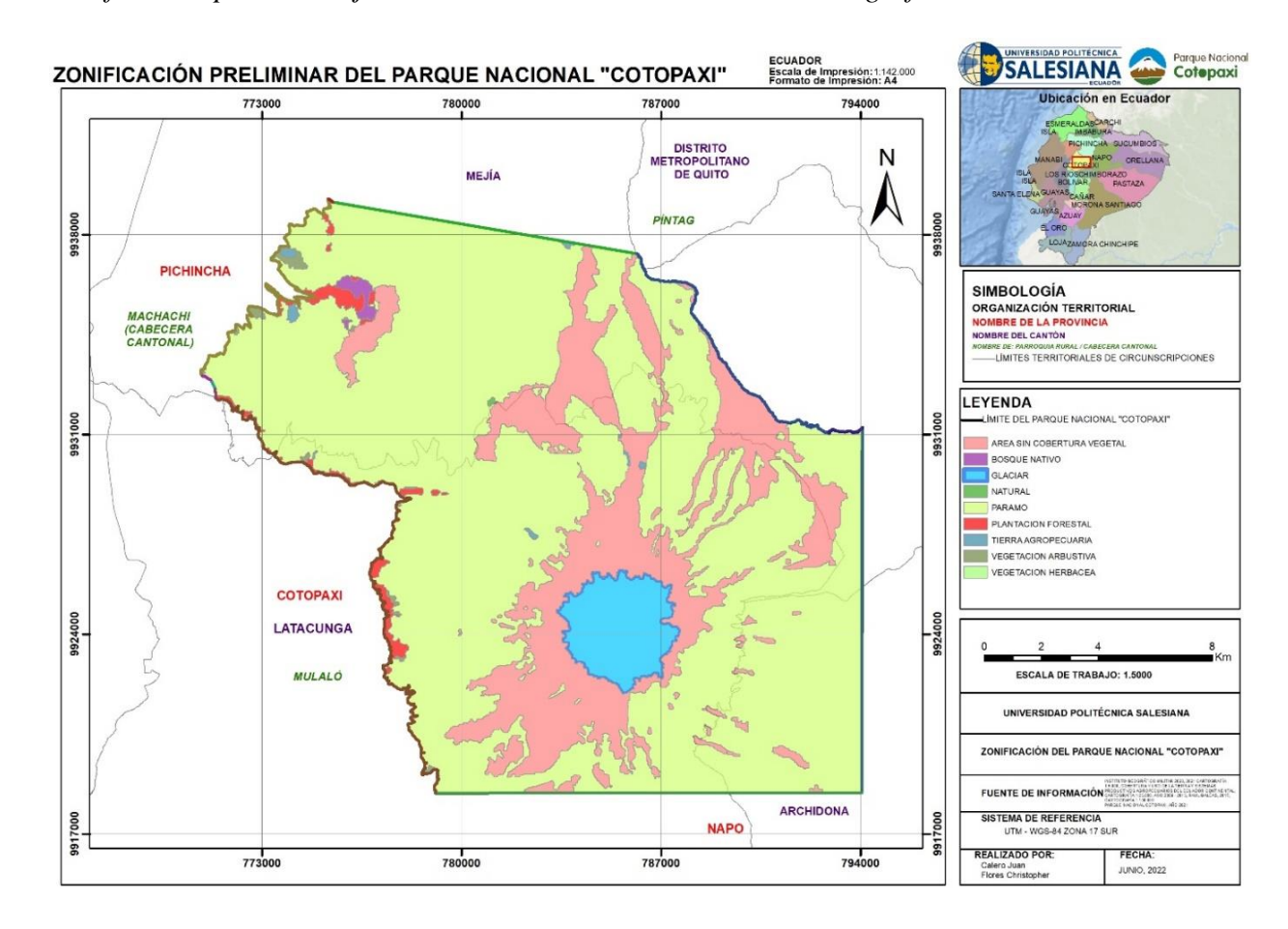

*Nota:* Esta figura indica el Clip realizado y la categorización de elementos cartográficos del shapefile del Ministerio de Agricultura y Ganadería del año 2018. *Elaborado por: Autores, 2022. Adaptado de: (Ministerio del Ambiente, Agua y Transición Ecológica, 2022).*

## *3.10.3. Análisis de la Cartografía digital en escala 1:5000 otorgada por el Ministerio del*

## *Ambiente, Agua y Transición Ecológica*

Unos elementos entregados por la Dirección de Áreas Protegidas y Otras Formas de Conservación, adscrita al *Ministerio del Ambiente, Agua y Transición Ecológica* fue la cartografía digital en escala 1:5000 generado por el Instituto Geográfico Militar correspondiente al año 2021, la cual posee un margen de error de *(1,5 metros).*

Para generar el mapa de zonificación fue necesario utilizar las herramientas detallas en el apartado anterior, con la finalidad de poder establecer el criterio de categorización establecido en el Acuerdo Ministerial 010 *"metodología para la zonificación de las áreas protegidas".* 

#### **Figura 27**

*Clip realizado a la cartografía digital en escala 1:5000 del Instituto Geográfico Militar del año 2021.*

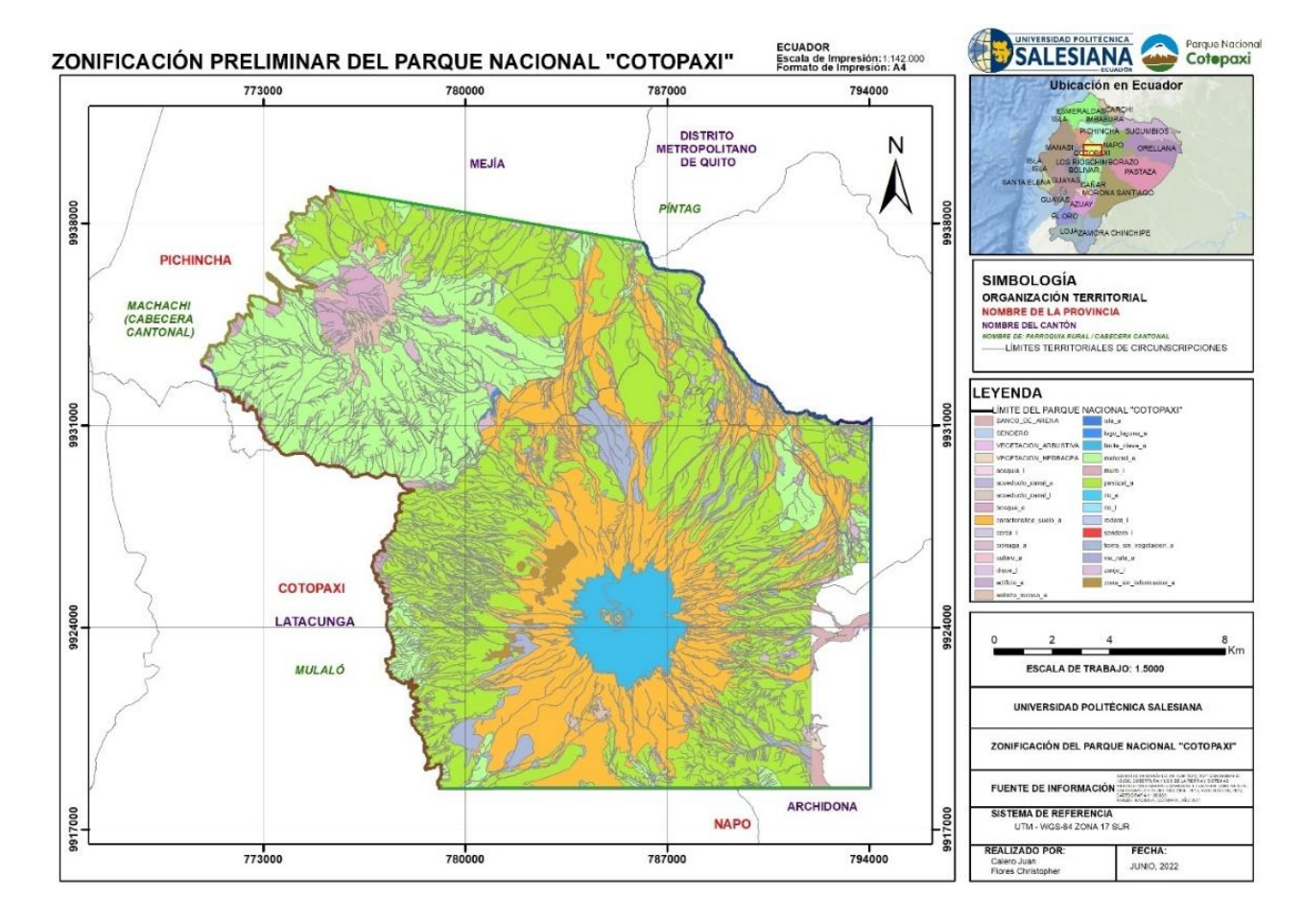

*Nota:* Esta figura indica el Clip realizado a la cartografía digital en escala 1:5000 del Instituto Geográfico Militar del año 2021. *Elaborado por: Autores, 2022. Adaptado de: (Ministerio del Ambiente, Agua y Transición Ecológica, 2022).*

El Acuerdo Ministerial 010 *"metodología para la zonificación de las áreas protegidas",*  establece que la cartografía digital empleada para la generación de la zonificación debe estar en forma de polígono. Para la cartografía digital en escala 1:5000 del Instituto Geográfico Militar que se encontraba en forma lineal, se empleó un buffer de *"1.5 metros",* con la finalidad de convertir las líneas en polígonos. De esta manera cumpliendo los criterios establecidos dentro del Acuerdo Ministerial.

Se puede apreciar tanto en los cortes realizados a la cartografía del Ministerio de Agricultura y Ganadería y del Instituto Geográfico Militar la existencia de vacíos de información, apreciados en el Software ArcGIS 10.8. Estos vacíos de información fueron solucionados con la complementariedad entre ambas cartográfica utilizadas.

Posterior al proceso realizado en ArcGIS 10.8, se evidencio la recurrencia de vacíos de información cartográfica, por lo cual fue necesario el uso de la cartografía generada por el Parque Nacional Cotopaxi en escala 1:25000 y además la cartografía desarrollada según las necesidades encontradas en las salidas técnicas mediante el uso de GPS de precisión**.**

#### *3.10.4. Imágenes ópticas LandSat 8 y Google Earth para el análisis del cambio de uso de suelo*

Para realizar el análisis del cambio de uso de suelo se utilizaron imágenes espaciales LandSat 8 descargadas de manera gratuita en aplicación Earth Explorer. Estas imágenes poseen con un píxel de resolución espacial 30 metros, idóneas para tener una interpretación visual adecuada, para realizar el análisis correspondiente de manera óptima.

Se consideraron factores de nubosidad menores al 5% para el proceso de descarga de la imagen espacial de interés. Con la finalidad de tener una imagen más clara para el análisis del sector.

83

88813

*Imagen LandSat 8 descargada del Parque Nacional Cotopaxi*

*Nota:* Esta figura representa la Imagen LandSat 8 descargada del Parque Nacional Cotopaxi. *Elaborado por: Autores, 2022.*

Para el procesamiento de la imagen generada, se utilizó la combinación de bandas *(6, 5, 2)*; la cual nos permite detectar las zonas de uso agrícola representados con una tonalidad verde claro*.*

### **Figura 29**

*Imagen satelital de Google Earth del Parque Nacional Cotopaxi*

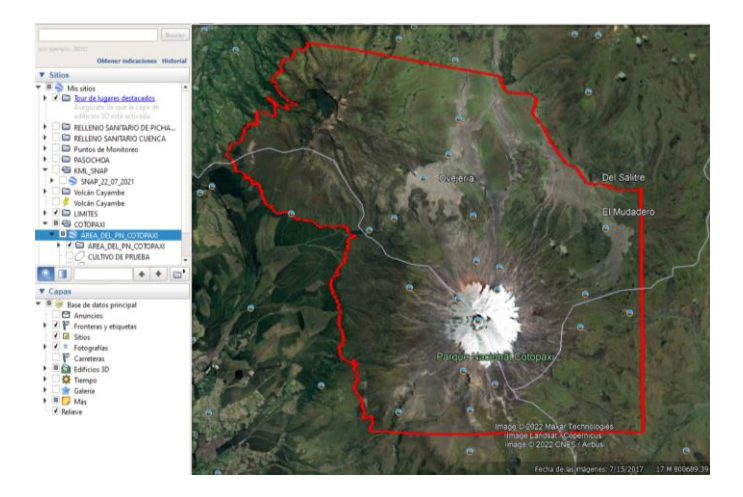

*Nota:* En la figura se observa la Imagen satelital de Google Earth del límite del Parque Nacional Cotopaxi. *Elaborado por: Autores, 2022.*

# *3.10.5. Uso de Imágenes LandSat 8, con sus respectivas combinaciones de bandas para el análisis del avance de la frontera agrícola*

Se utilizó Imágenes ópticas WorldView 1, 2 y 3 para el análisis de la frontera agrícola, en sectores donde las condiciones climáticas no eran pertinentes para la planificación de vuelo y en donde no exista información cartográfica escala 1:5000 del Instituto Geográfico Militar. Estas imágenes satelitales tienen resolución apropiada con la combinación de banda respectiva nos permiten, identificar y analizar nuestro objetivo de estudio. Las combinaciones de bandas LandSat8, tienen la facultad de identificar algunos aspectos.

Las principales combinaciones que podemos realizar son:

#### **3.10.5.1. Combinación de Bandas Infrarrojo.**

La combinación utilizada en Landsat 8 sería (5, 4, 3). Esta combinación de bandas posee una buena sensibilidad a la vegetación verde (representada con un color rojo), por la alta reflectividad en el infrarrojo y la baja en la luz visible, representa de una forma clara caminos y masas de agua. Además, podemos identificar bosques coníferos con un rojo más oscuro mientras; que los bosques caducifolios con un color rojo más claro (Mappinggs, 2020).

Según Mappinggs, (2020) las tonalidades más comunes son:

- Rojo, muestra la vegetación sana y desarrollada.
- Rosa, representa áreas vegetales con poco desarrollo.
- Blanco, son áreas que no tienen vegetación.
- Azul oscuro o negro, demuestra la presencia de recursos hídricos.
- Marrón, representa diversos tipos de vegetación.
- Dorado, representa el tipo de ecosistema matorral y prado.

#### **3.10.5.2. Usos Agrícolas.**

Esta combinación de bandas esta representa por (6, 5, 2) en Landsat 8. Se puede identificar claramente las zonas de uso agrícola. Estos campos aparecerán representados en una tonalidad verde brillante (Mappinggs, 2020).

#### **3.10.5.3. Falso color para detección de zonas urbanas.**

Esta tonalidad de bandas representa zonas urbanas las cuales poseen un color magenta, diferenciando con el color verde claro el cual identifica los pastos y praderas. Se puede identificar mediante una tonalidad verde los diferentes tipos de bosque, siendo en esto coníferas y caducifolias, esto se puede realizar mediante la combinación (7, 6, 4) (Mappinggs, 2020).

### **3.10.5.4. Color natural.**

Se utiliza la combinación (4,3,2), permitiendo obtener colores naturales que representan el ecosistema. Esto se debe a que mezcla tres bandas visibles (Mappinggs, 2020).

#### **3.10.5.5. Análisis de la vegetación.**

Mediante la combinación de bandas *(5,6,2),* correspondiente al análisis de uso agrícola en Landsat 8. Nos permite generar una imagen, donde podemos identificar la vegetación presente en la zona de estudio (Mappinggs, 2020).

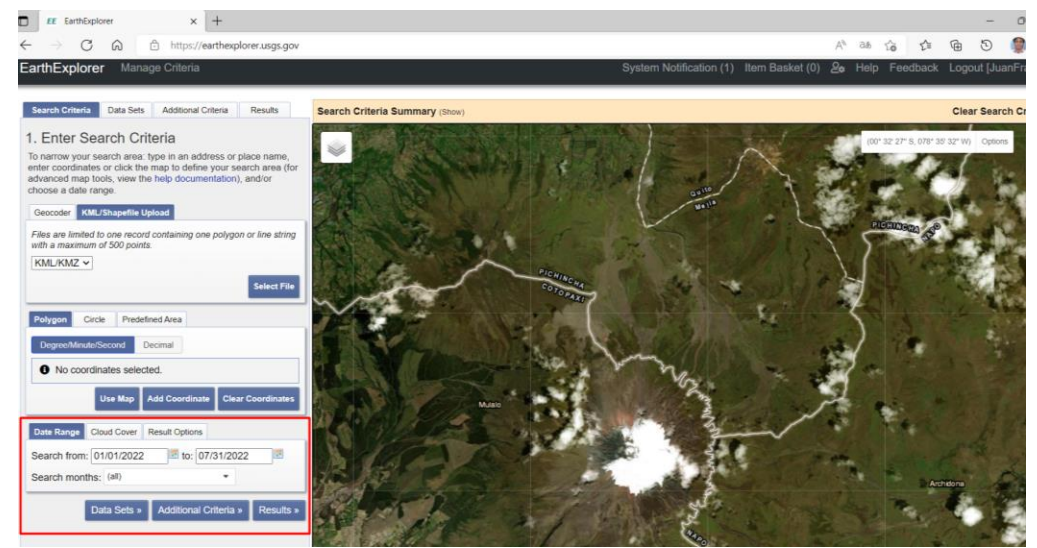

*Búsqueda de Imágenes LandSat en la plataforma web EarthExplorer*

*Nota:* Esta figura indica el sector de Cara Norte a analizar mediante imágenes LandSat 8. *Elaborado por: Autores,* 

*2022. Tomado de : (Science for a changing world. s.f.).*

## **Figura 31**

*Conjunto de datos utilizados en la búsqueda de imágenes de la plataforma web Earth* 

#### *Explorer*

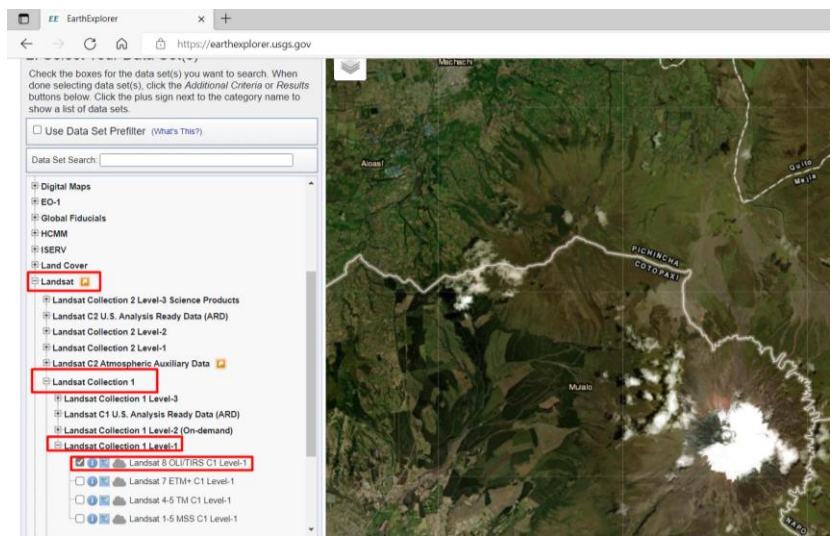

*Nota:* Esta figura indica las variables empleadas en la búsqueda de la imagen LandSat en la plataforma *Elaborado por: Autores, 2022.Tomado de: (Science for a changing world. s.f.).*

*Descarga de imágenes satelitales en la plataforma web EarthExplorer*

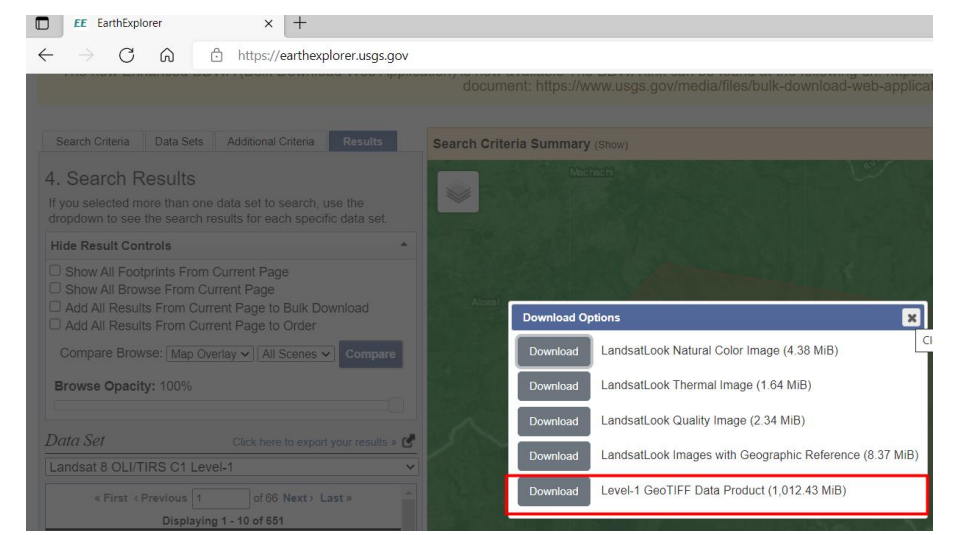

*Nota:* Esta figura indica el método de descarga utilizado para las imágenes LandSat 8 en la plataforma web

*Elaborado por: Autores, 2022. Tomado de: (Science for a changing world. s.f.).*

#### **Figura 33**

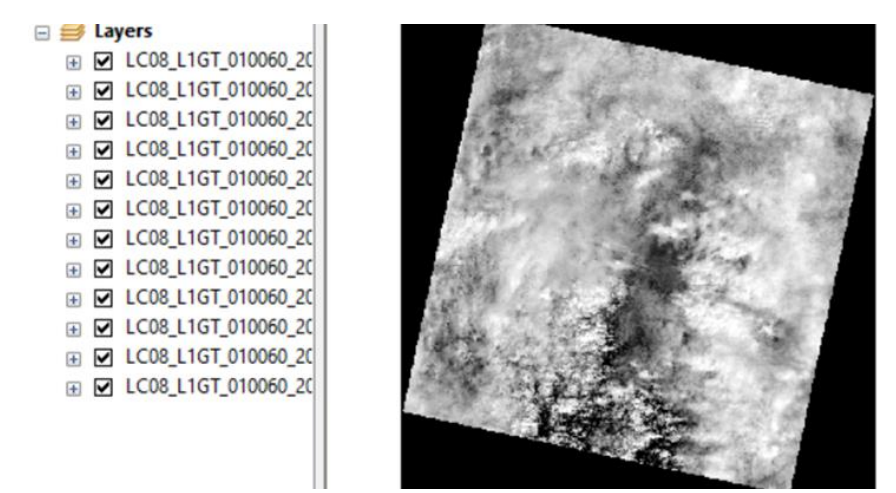

*Imágenes LandSat 8 cargadas en el software ArcGIS 10.8*

*Nota:* Esta figura indica las composiciones de bandas de la imagen LandSat 8 descargada. *Elaborado por: Autores, 2022. Tomado de: (Science for a changing world. s.f.).*

En la figura 33, indica el proceso de selección de bandas (1-7), con la finalidad de obtener la imagen LandSat, la cual permitirá realizar el análisis correspondiente.

*Análisis de las Imágenes LandSat 8 por las herramientas del software ArcGis 10.8*

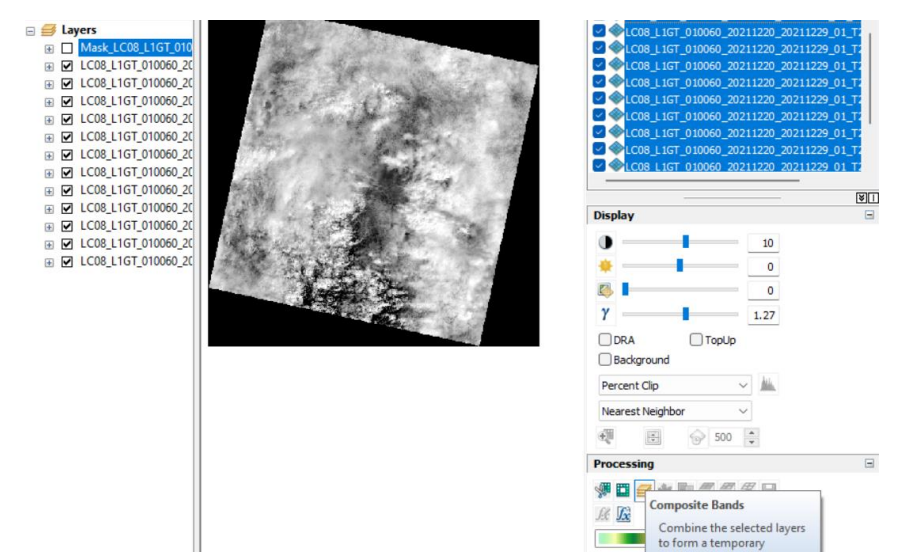

*Nota:* Esta figura indica la selección de bandas para generar la imagen LandSat 8 del sector a analizar. *Elaborado por: Autores, 2022. Tomado de: (Science for a changing world. s.f.).*

### **Figura 35**

*Combinación de bandas para el análisis del avance de la frontera agrícola con las* 

*Imágenes LandSat*

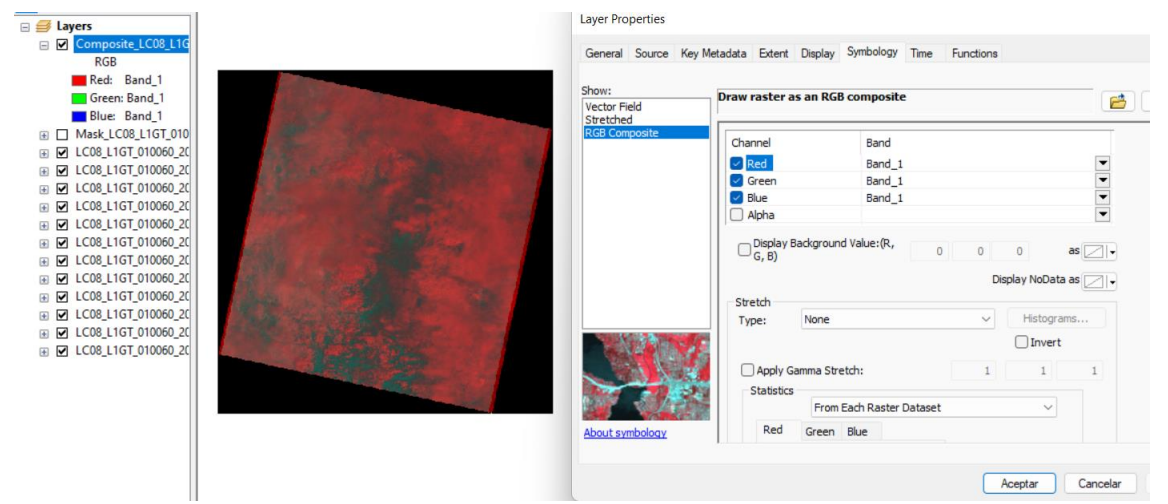

*Nota:* En esta figura podemos apreciar las combinaciones de bandas roja, verde y azul que podemos realizar según el objeto de estudio a realizar. *Elaborado por: Autores, 2022.Fuente: (Science for a changing world. s.f.).*
#### *3.10.6. Uso de Imágenes Satelitales de Google Earth*

Se empleó el uso de imágenes de Google Earth, como complemento para la generación de fotogrametría y el uso de Imágenes de LandSat 8. En los casos donde no existían las condiciones climáticas óptimas para realizar el vuelo y donde la imagen Landsat 8 no presenta la visibilidad deseada por la presencia de nubosidad, o donde la fecha de la generación de la imagen era muy ambigua. Pudimos encontrar en Google Earth Pro imágenes del año 2022, que nos sirvió en los sectores que necesitábamos analizar.

#### **Figura 36**

*Imágenes Google Earth Pro para el análisis del avance de la frontera agrícola*

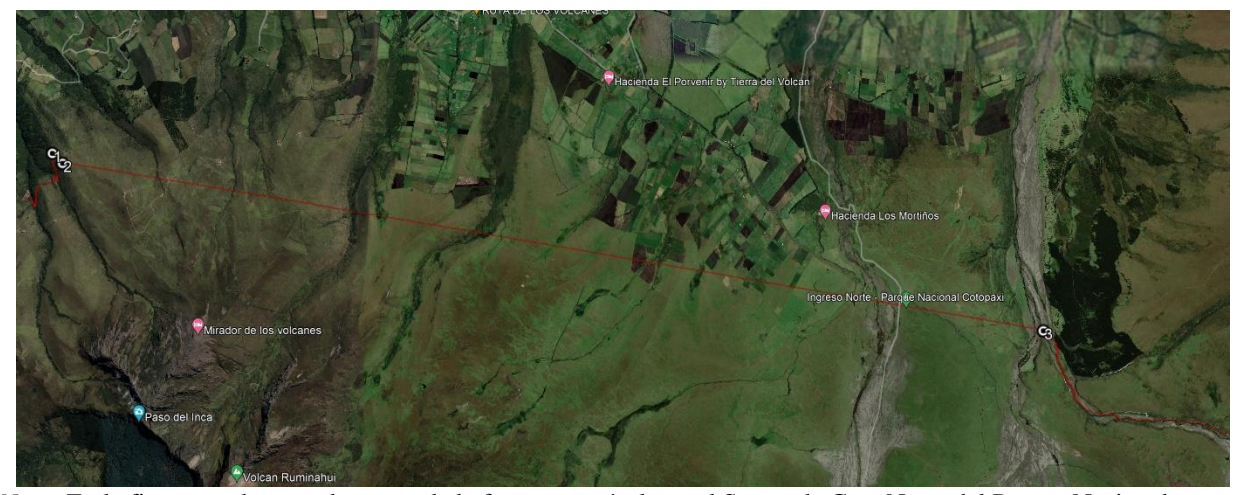

*Nota:* En la figura se observa el avance de la frontera agrícola en el Sector de Cara Norte del Parque Nacional Cotopaxi mediante las imágenes obtenidas del software Google Earth Pro. *Elaborado por: Autores, 2022. Tomado de : (Google Earth Pro, 2022).*

*Imágenes Google Earth Pro para el análisis del avance de la frontera agrícola*

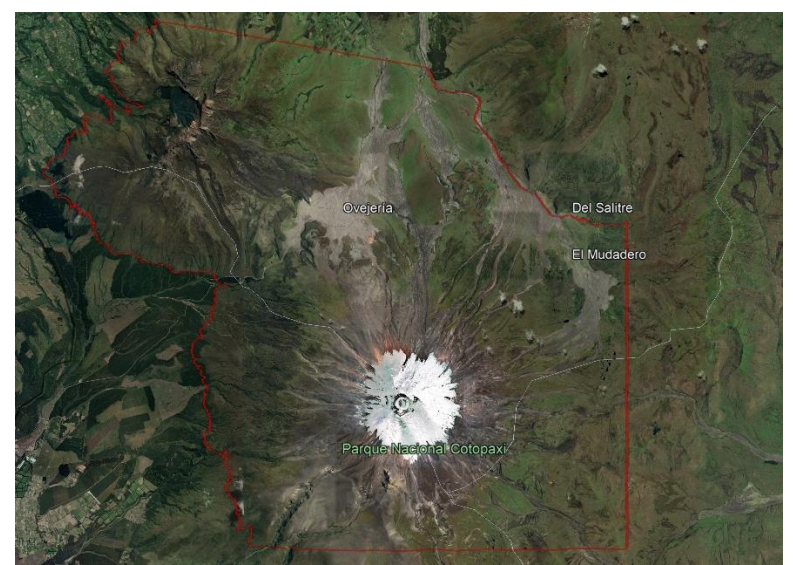

*Nota:* En la figura se observa el avance de la frontera agrícola en el Sector de Cara Norte del Parque Nacional Cotopaxi mediante las imágenes obtenidas del software Google Earth Pro. *Elaborado por: Autores, 2022. Tomado de : (Google Earth Pro, 2022).*

## **Figura 38**

*Imágenes Google Earth Pro para el análisis del avance de la frontera agrícola*

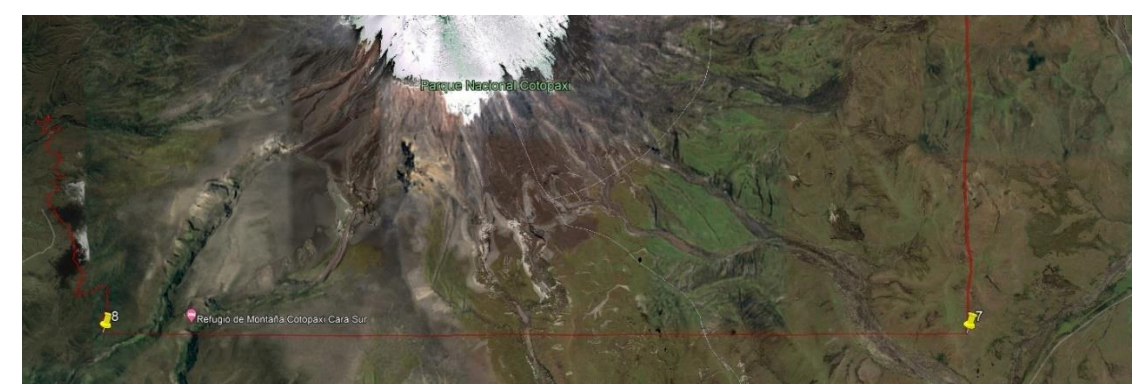

*Nota:* En la figura se observa el avance de la frontera agrícola en el Sector de Cara Norte del Parque Nacional Cotopaxi mediante las imágenes obtenidas del software Google Earth Pro. *Elaborado por: Autores, 2022. Tomado de : (Google Earth Pro, 2022).*

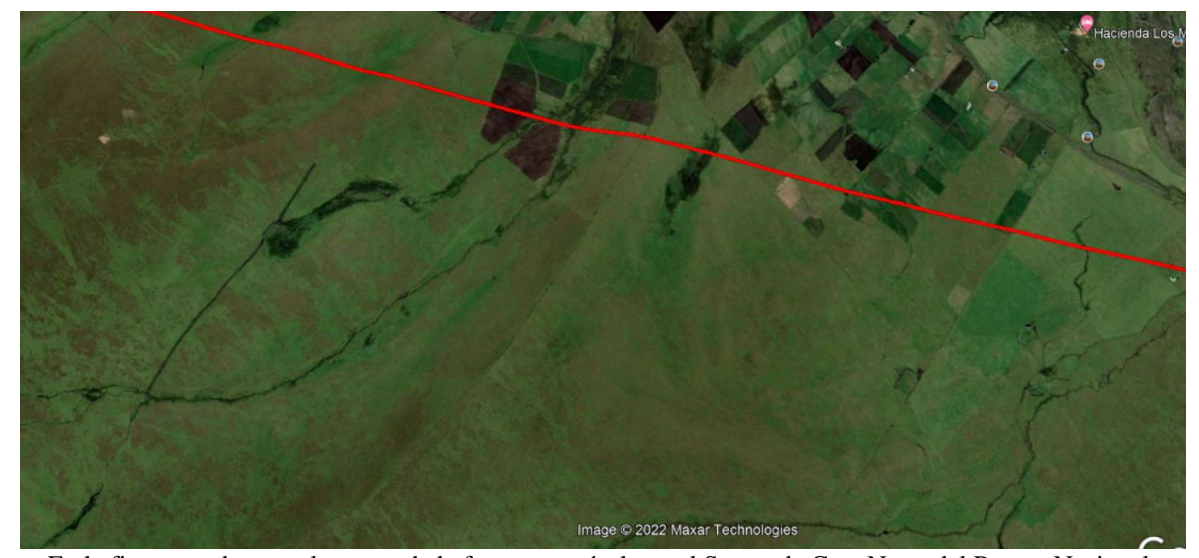

*Imágenes Google Earth Pro para el análisis del avance de la frontera agrícola*

*Nota:* En la figura se observa el avance de la frontera agrícola en el Sector de Cara Norte del Parque Nacional Cotopaxi mediante las imágenes obtenidas del software Google Earth Pro. *Elaborado por: Autores, 2022. Tomado de: (Google Earth Pro, 2022).*

#### *3.10.7. Requerimientos de la información entregada al Ministerio del Ambiente, Agua y*

## *Transición Ecológica*

El Ministerio del Ambiente, Agua y Transición Ecológica, en sus funciones como autoridad ambiental encargada de la aprobación y revisión del mapa de zonificación generado. Establece los formatos de categorización de la información a entregar.

- I. Geodatabase.
- II. MPK.
- III. MXD.
- IV. PDF.
- V. JPG.
- VI. Insumos y Topología.

*Requerimientos enviados a revisión y aprobación al Ministerio del Ambiente, Agua y* 

# *Transición Ecológica*

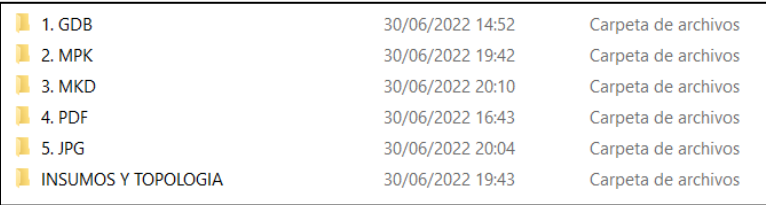

*Nota:* Esta figura indica los requerimientos para la revisión y aprobación del mapa de zonificación enviados al

Ministerio del Ambiente, Agua y Transición Ecológica. *Elaborado por: Autores, 2022.*

#### **4. RESULTADOS Y DISCUSIÓN**

#### **4.1. Resultado General**

En este apartado se detallan los principales procedimientos realizado para la obtención del mapa de zonificación del Parque Nacional Cotopaxi.

# **4.2. Norma Técnica (Acuerdo Ministerial Nro.010 "metodología para la zonificación de las áreas protegidas")**

Esta norma técnica establece los lineamientos fundamentales para la creación de zonificación de las Áreas Protegidas, fue establecida en el año 2010 por la Subsecretaría de Patrimonio Natural, adscrita al Ministerio del Ambiente, Agua y Transición Ecológica (Ministerio del Ambiente y Agua, 2020, p. 29) .

Según el Ministerio del Ambiente y Agua, (2020) establece las categorías de zonificación: "Zona de Protección (ZP), Zona de Recuperación (ZR), Zona de Uso Público, Turístico y Recreación (ZTR) y Zona de Uso Sostenible (ZUS)" (p. 29).

Este acuerdo Ministerial menciona a detalle las actividades que se pueden hacer en cada una de las cinco zonas, las cuales se describen a continuación:

#### *4.2.1. Zona de Protección (ZP)*

#### **Objetivo:**

Esta zona tiene el fin de proteger y conservar las especies, las cuales en algunos casos se encuentran amenazadas, estos espacios son fundamentales para la protección de la reproducción, crecimiento de especies las cuales pueden ser emblemáticas (endémicas): unos de los objetivos principales de estas áreas es impedir la alteración en los ecosistemas y evitar lo menor posible los impactos que se pueden desarrollar dentro del área. (Ministerio del Ambiente y Agua, 2020, p. 12).

## **Características:**

- Se protegen ecosistemas y especies que tengan alguna amenaza que pone en riesgo su existencia.
- Permiten la reproducción y crecimiento de especies (endémicas, amenazadas).
- Se protegen rutas de migración de especies.
- Son espacios sin alteraciones humanas que garantizan su conservación de biodiversidad, procesos ecológicos y servicios ecosistémicos asociados.

### **Sectores que influyen:**

Gran parte de la superficie del Parque Nacional Cotopaxi está conformado por la zona de protección, siendo el 90,43% de la superficie del Área Protegida. Dentro de esta zona predomina el ecosistema páramo debido a que está representada por una diversidad de flora y fauna del Parque Nacional Cotopaxi.

Esta zona es de importancia para el cumplimiento de los objetivos de declaración de un área protegida, la cual es conservar la biodiversidad. En la tabla 15 se detalla las normas de uso

## **Tabla 15**

*Norma de Uso Zona de Protección*

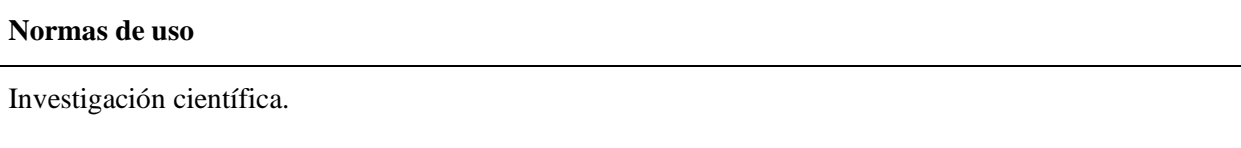

Investigaciones arqueológicas.

Monitoreo biológico y físico.

Actividades de gestión del Parque Nacional Cotopaxi (delimitación, control y vigilancia y prevención de incendios).

Uso de fuentes de agua y/o tributarios para consumo humano, riego y/o abrevaderos con estricto control y monitoreo.

Nota: Esta tabla muestra las normas de uso en la zona de protección. *Tomado de: (Ministerio del Ambiente y Agua, 2020, p. 12).*

#### *4.2.2. Zona de Recuperación (ZR)*

#### **Objetivo:**

"Corresponde a sitios alterados por el hombre y que están destinados a procesos de recuperación parcial o total de la estructura y composición de un ecosistema de acuerdo con los objetivos de manejo. Se realizan estrategias que frenen y reviertan los niveles de intervención" (Ministerio del Ambiente y Agua, 2020, p. 13).

#### **Características:**

Sitios donde se establecen estrategias que controlen, frenen y/o reviertan el cambio de uso del suelo, además de recuperar los sitios que hayan utilizados como agricultura.

Sitios que han sido afectados por desastres naturales como movimientos en masa, inundaciones y otros.

En el mediano y largo plazo (5 a 10 años) las áreas correspondientes a la zona de recuperación se incorporarán a la zona de protección terrestre del área protegida.

#### **Sectores que influyen:**

Las zonas de recuperación ocupan el 4,99% de la superficie del Área Protegida. Esta zona está caracterizada por ser espacios de recuperación en donde existieron actividades agrícolas; si existiesen zonas de uso agrícola dentro de los límites Parque Nacional Cotopaxi serán socializados para dejar la actividad de esta manera cumplir los objetivos de creación del Área Protegida y del mapa de zonificación.

Cualquier actividad agropecuaria podrá ser realizada fuera de los límites del Parque Nacional Cotopaxi. En la tabla 16 se detallan las normas de uso

#### **Tabla 16**

#### *Norma de Uso Zona de Recuperación*

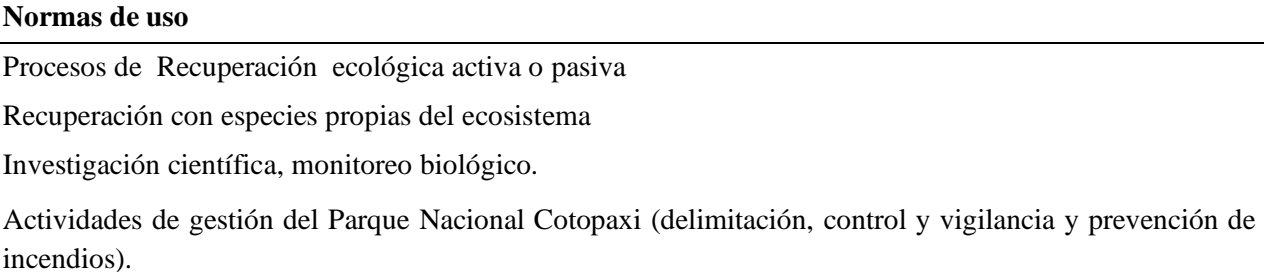

Monitoreo de actividades de recuperación

Procesos de Recuperación ecológica activa o pasiva

Nota: Esta tabla muestra las normas de uso en la zona de recuperación. *Tomado de: (Ministerio del Ambiente y Agua, 2020, p. 13).*

*4.2.3. Zona de Uso Público, Turismo y Recreación (ZTR)*

#### **Objetivo:**

"Esta zona es dedica a las actividades educativas, recreativas, turísticas, investigación de esparcimiento y gestión. Esta zona brinda espacios para el turismo, recreación y el contacto con la naturaleza, las cuales deben estar definidas y contar con un control específico" (Ministerio del Ambiente y Agua, 2020, p. 13-16).

## **Características:**

### **Sub zona de turismo y recreación restringida**

Según el Ministerio del Ambiente y Agua, (2020) establece las características que tiene la sub zona de turismo y recreación restringida:

Son zonas vinculados con ecosistemas conservados. El objetivo de manejo es el desarrollo de actividades del turismo orientado a la investigación o actividades concientización ambiental, las cuales se deben desarrollar con un impacto mínimo al ecosistema (p. 14-15).

#### **Tabla 17**

*Normas de Uso sub zona de turismo y recreación restringida*

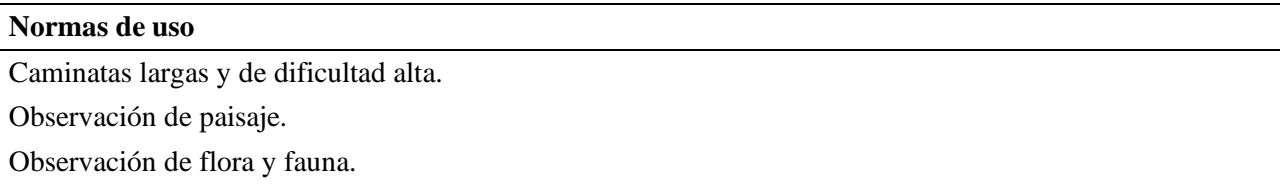

Actividades de investigación y monitoreo.

Campamento por razones de investigación científica o intereses académicos particulares.

Se permite la colocación de equipamientos, señalizaciones e instalaciones solamente por razones de seguridad o investigación.

Los grupos de visitantes (principalmente grupos académicos y de investigación). deben ser pequeños y deben contar con el acompañamiento de un guía autorizado para el desarrollo de actividades.

#### Guianza regulada.

Nota: Esta tabla muestra las normas de uso en la Sub zona de turismo y recreación restringida. *Tomado de: (Ministerio del Ambiente y Agua, 2020, p. 14-15).*

#### **Sub zona de turismo y recreación extensiva**.

"Las zonas presentan alteraciones por actividades humanas. Cuyo objetivo es conservar el

ecosistema priorizando un mínimo impacto, creando oportunidades de sensibilización ambiental.

Estos sitios tienen relación con la zona terrestre de recuperación y ciertas zonas de uso sostenible"

(Ministerio del Ambiente y Agua, 2020, p. 15).

### **Tabla 18**

*Normas de Uso sub zona de turismo y recreación extensiva*

#### **Normas de uso**

Caminatas largas de dificultad alta a media.

Campamentos en las áreas determinadas para este uso.

Observación de flora y fauna.

Observación de paisaje.

Paseos a caballo.

Ciclismo.

Se permite la colocación de equipamientos, señalizaciones e instalaciones (i.e., escalones, señalización) de manera mínima y siempre que sea para mejorar las condiciones de acceso y seguridad.

Nota: Esta tabla muestra las normas de uso en la sub zona de turismo y recreación extensiva. *Tomado de: (Ministerio del Ambiente y Agua, 2020, p. 15).*

#### **Sub zona de turismo y recreación intensiva**.

"Compuesta de sitios naturales y alterados por el ser humano. Su objetivo es facilitar el esparcimiento intensivo de visitantes y facilitar el desarrollo de actividades ambientales. Se buscará causar el menor impacto a los recursos naturales y paisaje" (Ministerio del Ambiente y

Agua, 2020, p. 15-16).

#### **Tabla 19**

*Normas de Uso Sub zona de turismo y recreación intensiva*

#### **Normas de uso**

Caminatas largas, medianas y cortas de dificultad media a baja.

Observación de flora y fauna.

Observación de paisaje.

Paseos a caballo.

Ciclismo.

Campamentos en espacios determinados.

Actividades de investigación y monitoreo.

Presencia de grupos de visitantes pequeños, medianos y grandes.

Para determinadas actividades y sitios se deberá contar con la presencia de un guía autorizado. En otros sitios los visitantes podrán acceder sin el acompañamiento de un guía.

Uso de vehículos motorizados solamente en áreas determinadas para este uso y para facilitar el acceso a visitantes con algún tipo de discapacidad física.

Se permite la construcción, colocación de equipamientos y señalización (i.e., senderos, caminerías, rótulos) para facilitar el acceso a una amplia gama de visitantes (e.g., visitantes con discapacidades) y que guarden armonía con el ambiente natural.

Nota: Esta tabla muestra las normas de uso en la sub zona de turismo y recreación extensiva. *Tomado de: (Ministerio del Ambiente y Agua, 2020, p. 15-16).*

#### *4.2.4. Zona de Uso Sostenible (ZUS)*

#### **Objetivo:**

Son zonas en las que existen actividades humanas, los cuales pueden tener un aprovechamiento de los recursos naturales. En esta área se puede encontrar alteración debido a las actividades humanas, principalmente son asentamientos e infraestructura. El objetivo principal de esta zona se pueda controlar y aprovechar de forma sostenible evitando las expansiones de estas.

(Ministerio del Ambiente y Agua, 2020, p. 16-17).

## **Características:**

Son zonas en las cuales existe la presencia de actividades humanas relacionada con el aprovechamiento de los recursos naturales.

Esta zona presenta grandes alteraciones por actividades humanas, especialmente por asentamientos humanos reconocidos antes de la declaratoria del área protegida.

#### **Sectores que influyen:**

Según el Ministerio del Ambiente y Agua (2020) establece:

"Las zonas de uso sostenible representan el 0,39% del Área Protegida. En general, se

presenta áreas con alteración humana, sobre todo por infraestructura vial y asentamientos

humanos. Descartando las que poseen un mayor peso debido a la actividad turística" (p. 16-17).

#### **Tabla 20**

#### *Normas de Uso zona de Uso Sostenible*

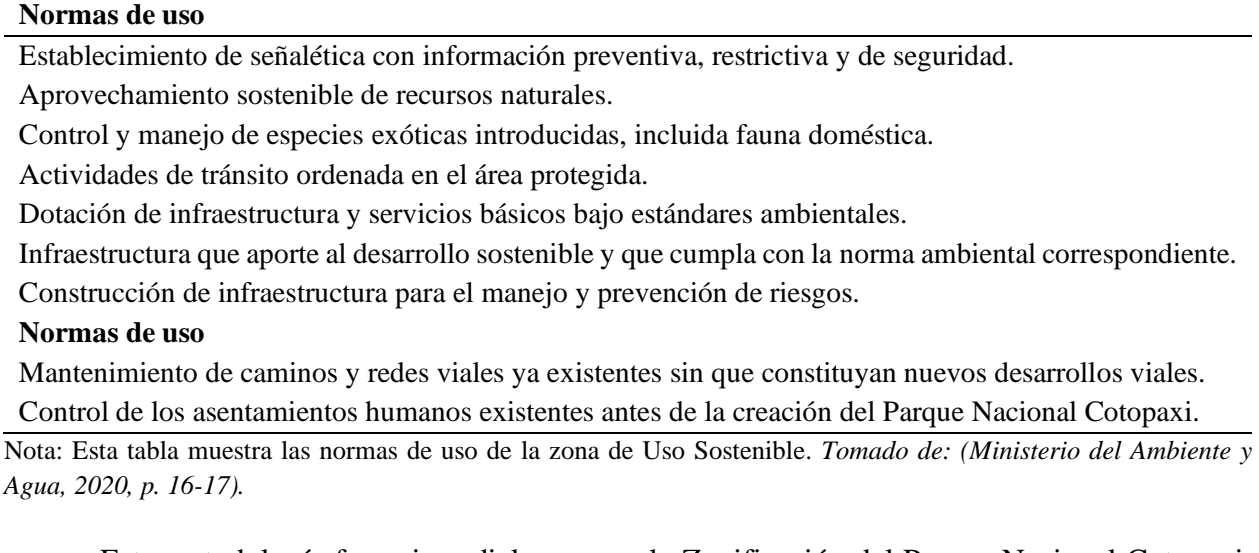

Esta metodología fue primordial para que la Zonificación del Parque Nacional Cotopaxi,

cumpliese todos los lineamientos establecidos dentro de la norma legal.

## **4.3. Importancia de la Zonificación de un Área Protegida.**

La zonificación es una estrategia que nos permite delimitar el territorio teniendo en cuenta las relaciones sociales, económicas y naturales. Con la finalidad de generar un ordenamiento territorial del área protegida se establece el objetivo de clasificar las zonas de uso con el fin de proteger, restaura o manejar de forma racional el patrimonio natural del Área Protegida. "Se instituye en función del nivel de conservación ecológica de sus ecosistemas y en función de su capacidad de soportar determinados tipos de actividades y usos" (Ministerio del Ambiente, 2007).

La zonificación tiene como objetivo evitar las actividades negativas que afecten conversación ecológica, manteniendo la integridad de los ecosistemas y sus ciclos vitales, permitiendo el uso racional de los bienes y servicios para la sociedad que se encuentren dentro de un Área Protegida previamente establecida.

Principios de conservación ecológica de importancia para la zonificación:

- Preservar la biodiversidad y sus funciones ecológicas en los diferentes ecosistemas.
- Conservar y recuperar la diversidad de flora y fauna y preservar el equilibrio en los diferentes ecosistemas.
- Uso de los recursos naturales del Área Protegida mediante actividades desarrolladas bajo criterios de manejo sostenible respetando los criterios de las diferentes zonas.
- Involucrar a las comunidades y sus necesidades para la toma de decisiones para el manejo de los recursos, contando con compromisos de responsabilidad compartida

## **4.4. Información relevante del Parque Nacional Cotopaxi**

En el Parque Nacional Cotopaxi se encuentra uno de los volcanes más altos y activos del mundo, el ecosistema páramo predomina en toda el Área Protegida. Esta formación vegetal es de vital importancia por el aporte a la regulación hidrológica. Actúa como almacenador y regulador del agua que recibe de las lluvias y de la niebla.

El páramo al poseer altos contenidos de materia orgánica en el suelo contribuye a la captación del agua, proveniente de la precipitación y de su acumulación en el suelo. El proceso de escorrentía superficial ayuda en la distribución del agua a los manantiales, ríos, riachuelos y lagunas del Parque Nacional Cotopaxi.

El recurso hídrico entra a los páramos por precipitación vertical (lluvia o nieve) y la denominada precipitación horizontal (intercepción). Una de las características del agua que entra por precipitación es:

Una parte es interceptada por la vegetación, posteriormente vuelve a la atmósfera a través de la evaporación, desde las plantas, denominado evapotranspiración. Aportando en mayor parte al ciclo del agua

Otra parte llega al suelo y circula sobre la superficie denominado comúnmente como (escorrentía), se infiltra en el suelo almacenándose o siendo liberada en quebradas y ríos (Llambí et al, 2012).

El Parque Nacional Cotopaxi es uno de los atractivos turísticos más visitados del Ecuador, por su belleza paisajística y es circundante con otras Áreas Protegidas como son: Área Nacional de Recreación El Boliche, Refugio de Vida Silvestre Pasochoa y la Reserva Ecológica los Ilinizas. Otra característica importante como atractivo turístico es su cercanía con ciudades importantes como el Distrito Metropolitano de Quito y Latacunga.

En la figura 41, podemos apreciar las distintas Áreas Protegidas que circundan al Parque Nacional Cotopaxi.

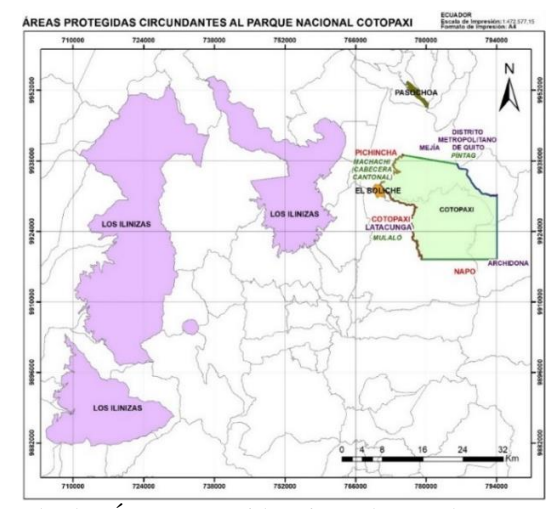

#### *Áreas Protegidas circundantes al Parque Nacional Cotopaxi*

*Nota:* En la figura se identifican todas las Áreas Protegidas circundantes al Parque Nacional Cotopaxi. *Adaptado de: (Ministerio del Ambiente, Agua y Transición Ecológica, 2022).*

Las Áreas Protegidas que se encuentran en el Ecuador conforman el Sistema Nacional de Áreas Protegidas (SNAP), el cual se encuentra categorizado por diferentes subsistemas lo cuales son: Estatal, Comunitario, Gobiernos Autónomos Descentralizados (GAD) y Privados, actualmente el SNAP cuenta con 73 Áreas protegidas, 55 Estatales, 7 de GAD'S, 3 del Subsistema Comunitario y 8 del Subsistema Privado. El Parque Nacional Cotopaxi, fue declarado Área Protegida Estatal mediante Acuerdo Interministerial No. 0259-A Del 11/08/1975- Registro Oficial No. 876 Del 27/08/1975.

#### **4.5. Procedimientos realizados para la generación del Mapa de Zonificación**

En la actualidad se cuenta con cartografía topográfica a escala 1:5000 del Instituto Geográfico Militar (IGM) e imágenes satelitales óptica y de radar de muy alta resolución espacial (30 cm) y espectral (bandas visibles e infrarrojas), lo que permitió establecer la metodología con la finalidad de solventar las inconsistencias cartográficas de los límites establecidos en las Áreas protegidas, pudiendo generar la delimitación física.

A partir del procedimiento realizado por Dirección de Áreas Protegidas y Otras Formas de Conservación, adscrita al Ministerio del Ambiente, Agua y Transición Ecológica, donde vinieron ejecutando la actualización y aprobación del límite en escala 1:5000, para el Parque Nacional Cotopaxi y las demás Áreas Protegidas. Mediante una socialización a la administración y al personal del Parque Nacional Cotopaxi, se mostró los procedimientos a realizar para generar el mapa de zonificación, a base de una norma legal el Acuerdo Ministerial 010 "*metodología para* 

## *la zonificación de las áreas protegidas*".

Mediante reuniones con personal técnico de la Dirección de Áreas Protegidas y Otras Formas de Conservación, se pudo acceder al límite actualizado y la cartografía oficial en escala 1:5000 del Instituto Geográfico Militar.

En la tabla 21, se detallan los insumos generados y utilizados para generar el mapa de zonificación:

## **Tabla 21**

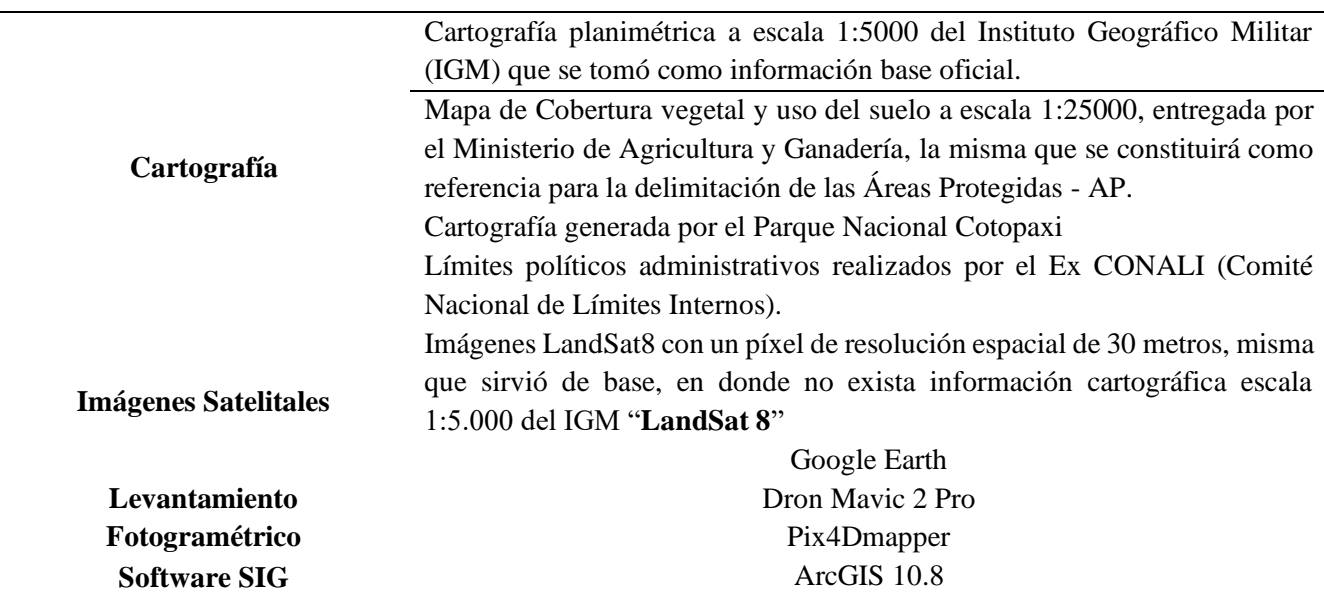

*Insumos utilizados para la generación del mapa de Zonificación*

*Nota:* Esta tabla indicia los insumos utilizados para la generación del mapa de Zonificación. *Elaborado por:* 

*Autores, 2022.*

Para generar el mapa de zonificación, fue necesario realizar varios procedimientos, para que el producto entregado cumpliera con todos los requisitos establecidos en la norma técnica del Acuerdo Ministerial 010 "*metodología para la zonificación de las áreas protegidas*". Los principales procedimientos realizados para generar el mapa de zonificación fueron:

- I. Solicitud de Información Cartográfica a la Dirección de Áreas Protegidas y Otras de Conservación.
- II. Capacitación al personal del Parque Nacional Cotopaxi, en uso de Sistemas de Información Geográfica en el programa ArcGIS 10.8.
- III. Capacitación en el Uso de Drones en la empresa ARGAP. CIA, para la generación de fotogrametría y capacitación de uso al personal del Parque Nacional Cotopaxi.
- IV. Salida a territorio en el sector de Cara Norte dentro del Área Protegida, para determinar el Uso de Suelo y el avance de la frontera agrícola.
- V. Uso de Imágenes LandSat, con sus respectivas combinaciones de bandas para el análisis del avance de la frontera agrícola.
- VI. Uso de Imágenes Satelitales de Google Earth.
- VII. Uso de GPS de precisión.
- VIII. Levantamientos fotogramétricos dentro del Parque Nacional Cotopaxi, para evidenciar el avance de la frontera agrícola.
	- IX. Uso de diferentes herramientas en ArcGIS 10.8, para generar el mapa de zonificación.
	- X. Topología.
	- XI. Socialización del Mapa de zonificación.

# *4.5.1. Solicitud de Información Cartográfica a la Dirección de Áreas Protegidas y Otras de Conservación.*

En las figuras 42, 43 y 44, se observa la reunión realizada con la finalidad de obtener la información Cartográfica necesaria para realizar el Mapa de Zonificación del Parque Nacional Cotopaxi.

## **Figura 42**

*Solicitud de Información Cartográfica a la Dirección de Áreas Protegidas y Otras de Conservación*

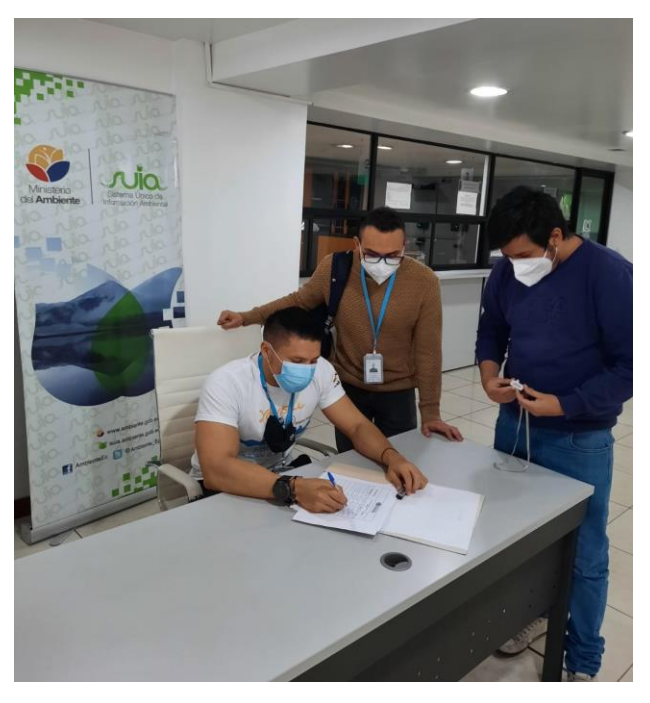

*Nota:* En la figura se observa la reunión realizada con el personal de la Dirección de Áreas Protegidas y Otras de Conservación. *Elaborado por: Autores, 2022.*

*Solicitud de Información Cartográfica a la Dirección de Áreas Protegidas y Otras de* 

*Conservación*

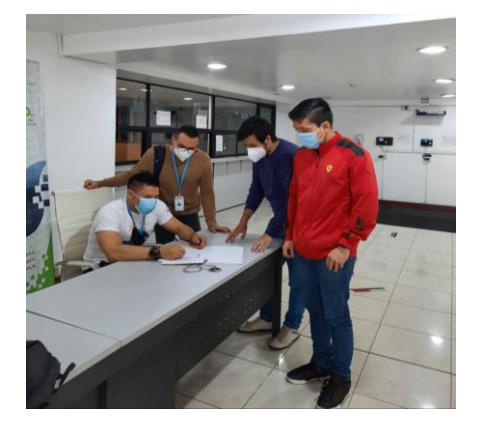

*Nota:* En la figura se observa la reunión realizada con el personal de la Dirección de Áreas Protegidas y Otras de Conservación. *Elaborado por: Autores, 2022.*

## **Figura 44**

*Solicitud de Información Cartográfica a la Dirección de Áreas Protegidas y Otras de* 

*Conservación*

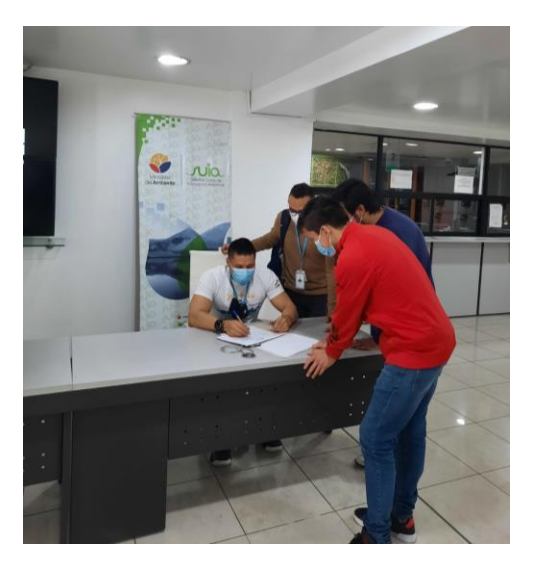

*Nota:* En la figura se observa la reunión realizada con el personal de la Dirección de Áreas Protegidas y Otras de

Conservación. *Elaborado por: Autores, 2022.*

# *4.5.2. Capacitación al personal del Parque Nacional Cotopaxi, en uso de Sistemas de Información Geográfica en el programa ArcGIS 10.8*

Se capacitó al personal del Parque Nacional Cotopaxi, con la finalidad posterior a la capacitación pudieran comprender y manejar el Sistemas de Información Geográfica. De esta manera contribuir al producto de la zonificación.

En las Figuras 45 y 46, indica la capacitación realizada al personal del Parque Nacional Cotopaxi, con la finalidad de instruir el uso del software ArcGis 10.8.

## **Figura 45**

*Capacitación al personal del Parque Nacional Cotopaxi, en uso de Sistemas de Información Geográfica en el programa ArcGIS 10.8*

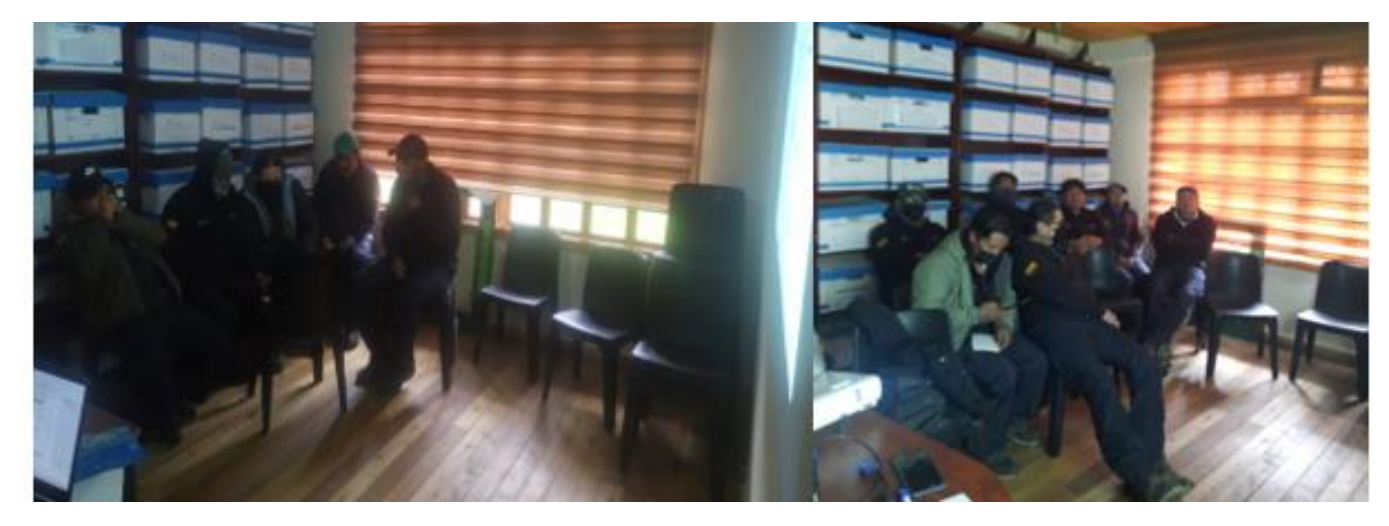

*Nota:* En la figura se aprecia la capacitación al personal del Parque Nacional Cotopaxi. *Elaborado por: Autores,* 

*2022.*

*Capacitación al personal del Parque Nacional Cotopaxi, en uso de Sistemas de Información Geográfica en el programa ArcGIS 10.8*

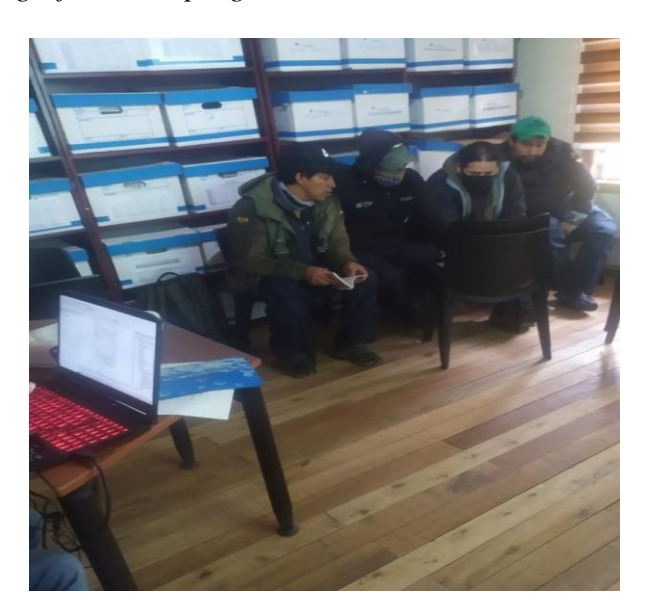

*Nota:* En la figura se aprecia la capacitación al personal del Parque Nacional Cotopaxi. *Elaborado por: Autores, 2022.*

# *4.5.3. Capacitación en el Uso de Drones en la empresa ARGAP. CIA, para la generación de fotogrametría y capacitación de uso al personal del Parque Nacional Cotopaxi.*

Para realizar la capacitación del Uso de drones al personal del Parque Nacional Cotopaxi, fue necesario la instrucción previa del uso de estos equipos "Drones" en la empresa *Argap CIA LTDA*. Los drones poseen la capacidad de realizar levantamientos planimétricos, en zonas de difícil acceso. Además, complementario para la generación de la ortofoto fue necesario la instrucción del Uso del Software Pix4DMapper.

En las figuras 47, 48 y 49, se observa las capacitaciones recibidas para el uso del Dron Mavic 2 Pro, por parte de la empresa *Argap CIA LTDA*. Con la finalidad de conocer las características de uso del Dron, de esta manera utilizar de una forma adecuada en los procedimientos a desarrollar.

En la figura 50, se observa la capacitación de uso del dron al personal del Parque Nacional Cotopaxi.

# **Figura 47**

*Capacitación en el Uso de Drones en la empresa ARGAP. CIA, para la generación de* 

*fotogrametría*

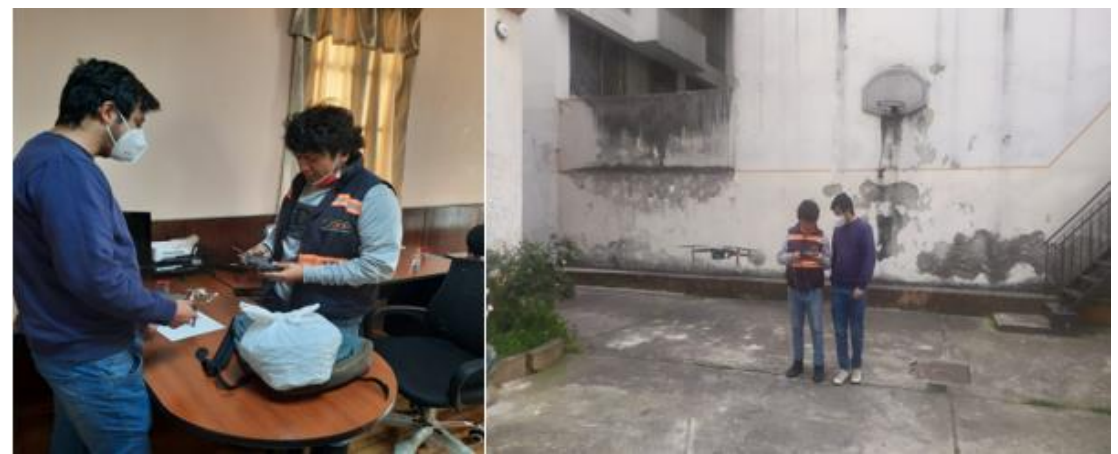

*Nota:* En la figura se aprecia la capacitación del Uso de Drones en la empresa ARGAP. CIA. *Elaborado por: Autores, 2022.*

# **Figura 48**

*Capacitación en el Uso de Drones en la empresa ARGAP. CIA, para la generación de* 

*fotogrametría*

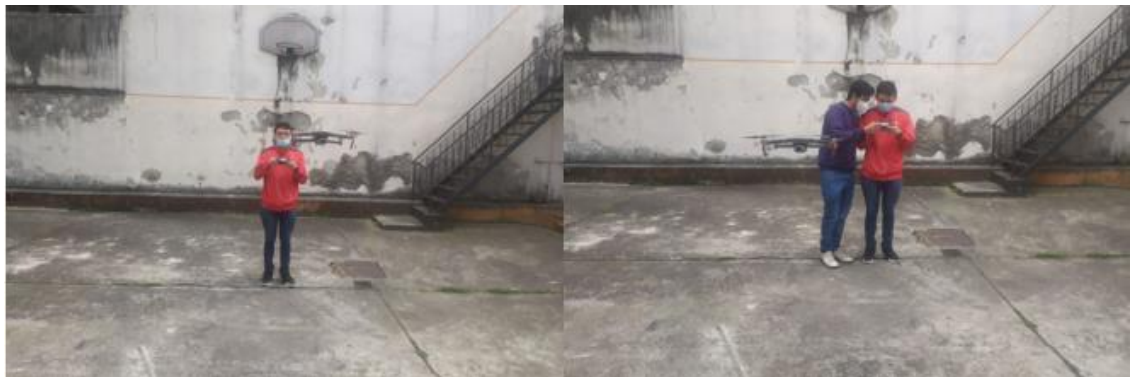

*Nota:* En la figura se aprecia la capacitación del Uso de Drones en la empresa ARGAP. CIA. *Elaborado por: Autores, 2022.*

*Capacitación en el Uso de Drones en la empresa ARGAP. CIA, para la generación de* 

## *fotogrametría*

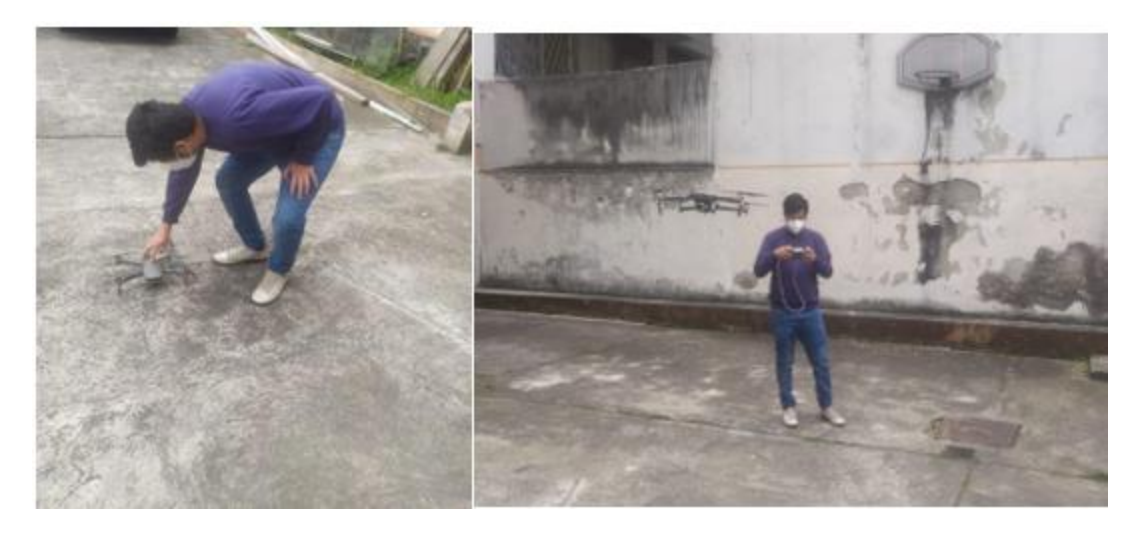

*Nota:* En la figura se aprecia la capacitación del Uso de Drones en la empresa ARGAP. CIA. *Fuente: Autores, 2022.*

## **Figura 50**

*Capacitación en el Uso de Dron al personal del Parque Nacional Cotopaxi*

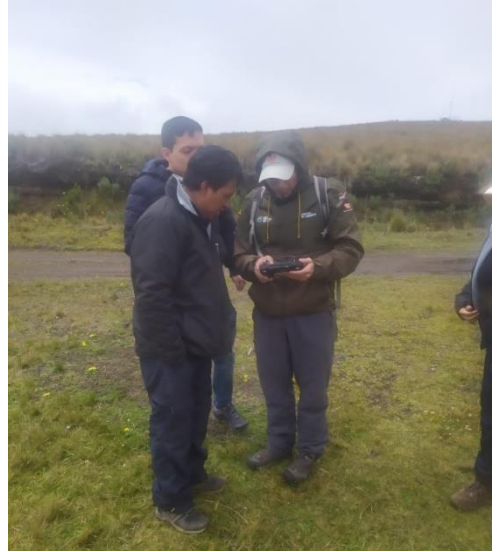

*Nota:* En la figura se aprecia la capacitación en el Uso de Drones al personal del Parque Nacional Cotopaxi.

*Elaborado por: Autores, 2022.*

# *4.5.4. Procedimiento realizado en la generación del mapa zonificación del Parque Nacional Cotopaxi*

Se detallan la aprobación realizada por la autoridad ambiental competente a nuestro proyecto experimental, denominado Gestión del área protegida del Parque Nacional Cotopaxi mediante la generación de cartografía digital a escala 1:5000 según el Acuerdo Ministerial 010 "metodología para la zonificación de las áreas protegidas" emitido por la máxima autoridad ambiental el Ministerio del Ambiente, Agua y Transición Ecológica en el 2020*.* 

Con Memorando Nro. *MAATE-DAPOFC-2022-9060-M*, de fecha 01 de julio de 2022 la Administración del Parque Nacional Cotopaxi informa a la Dirección de Áreas Protegidas y Otras Formas de Conservación que "en respuesta al Memorando Nro. *MAATE-DAPOFC-2022-9018- M* de fecha, 01 de julio de 2022, se realizó la revisión solicitada desde la propuesta de zonificación del Parque Nacional Cotopaxi bajo los parámetros establecidos en el *Acuerdo Ministerial 010* sobre la metodología de zonificación del Sistema Nacional de Áreas Protegidas. Una vez culminada la revisión juntamente con parte del equipo del Parque Nacional Cotopaxi, *esta Administración emite la respectiva Aprobación del proyecto, denominado* "Gestión del área protegida del Parque Nacional Cotopaxi mediante la generación de cartografía digital a escala 1:5000 según el Acuerdo Ministerial 010 "metodología para la zonificación de las áreas protegidas" emitido por la máxima autoridad ambiental el Ministerio del Ambiente, Agua y Transición Ecológica en el 2020".

Mediante oficio Nro. **MAATE-DAPOFC-2022-1454-O,** de fecha 01 de julio de 2022. Por lo expuesto en líneas anteriores y luego de la revisión por parte de los Técnicos de esta Dirección y desde la Administración del Parque Nacional Cotopaxi, se informa que la propuesta de zonificación del Parque Nacional Cotopaxi cumple con los parámetros establecidos en el Acuerdo

Ministerial 010 sobre la metodología de zonificación del Sistema Nacional de Áreas Protegidas, por lo cual esta Dirección de Áreas Protegidas y Otras Formas de Conservación *APRUEBA* el trabajo denominado Gestión del área protegida del Parque Nacional Cotopaxi mediante la generación de cartografía digital a escala 1:5000 según el Acuerdo Ministerial 010, metodología para la zonificación de las Áreas Protegidas.

#### **4.5.4.1. Descripción de la Zonificación generada.**

Se género en el procedimiento dos mapas de zonificación que contienen toda la información cartográfica utilizada como la del Instituto Geográfico Militar en escala 1:5000, Ministerio de Agricultura y Ganadería en escala 1:25000, Información cartográfica generado por el Parque Nacional Cotopaxi en escala 1:25000, información levantada con el uso del GPS de precisión y el uso de imágenes espaciales de alta resolución. Este mapa contiene toda la cartografía categorizada según el Acuerdo Ministerial 010 "metodología para la zonificación de las áreas protegidas".

Las diferencias entre los mapas de zonificación son que el mapa denominado "Mapa de zonificación por capa", contiene todos los elementos cartográficos utilizados, mismos que están representados en la leyenda dentro del mapa. El mapa denominado "Mapa de zonificación por zona", contiene toda la cartografía representada como un conjunto detallado por porcentajes, según las zonas categorizadas respectivas en el Acuerdo Ministerial 010 "metodología para la zonificación de las áreas protegidas".

#### *4.5.5. Topología*

La finalidad del uso de esta herramienta es identificar los errores topológicos entre objetos espaciales. El Ministerio del Ambiente, Agua y Transición Ecológica viene utilizando esta herramienta con la finalidad de depurar la información cartográfica que posee traslape entre capas.

113

Para la generación del mapa de zonificación, se empelo topología específicamente la variable denominada *"Must not Over lap",* la cual identifica polígonos traslapados entre sí.

En el apartado de anexos, se detalla específicamente el procedimiento realizado para la generación de topología.

## **4.5.5.1. Procedimiento de Topología en el Mapa de Zonificación.**

#### **Figura 51**

*Errores topológicos encontrados en el polígono de la Zonificación del Parque Nacional* 

#### *Cotopaxi*

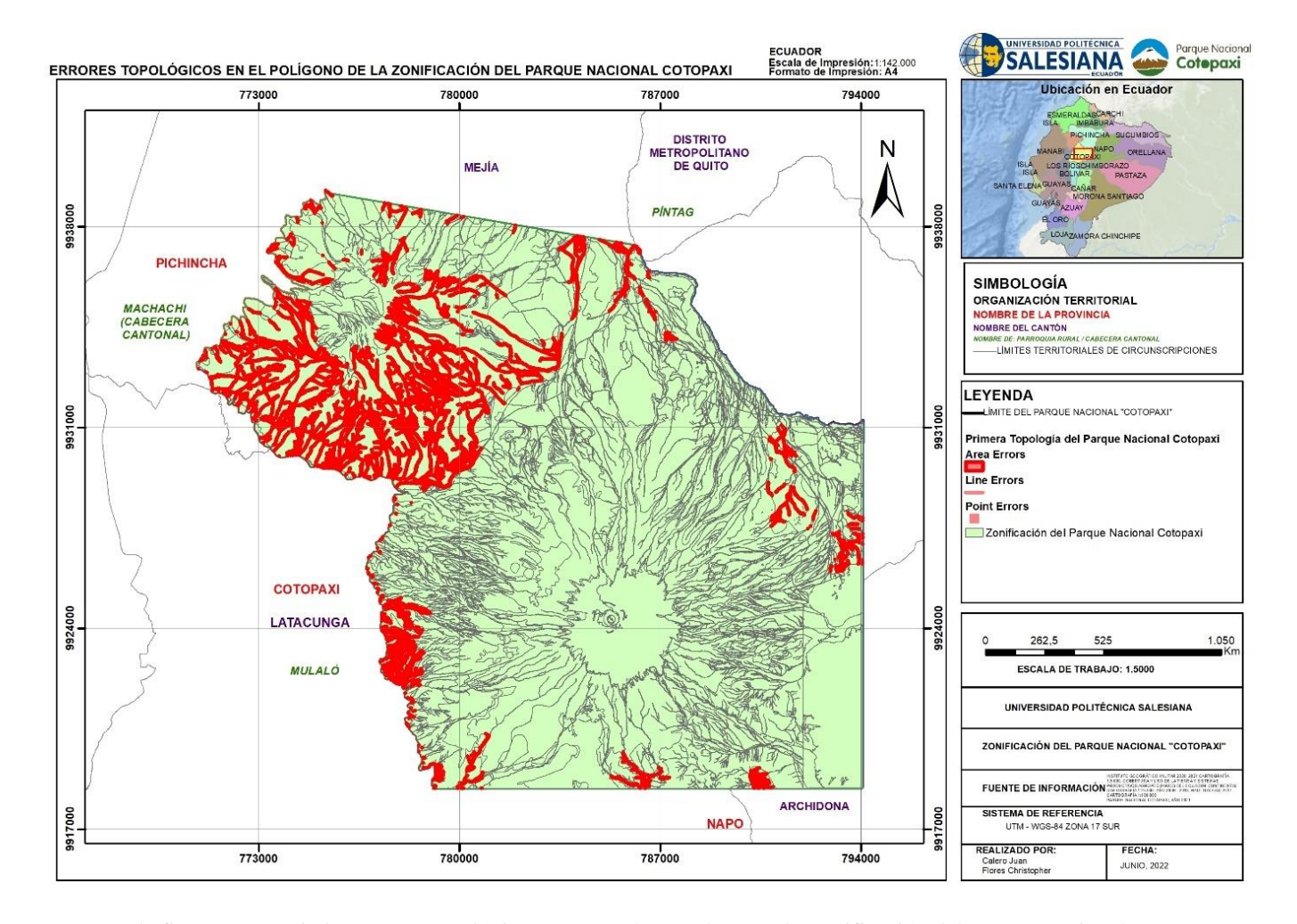

*Nota:* En la figura se aprecia los errores topológicos encontrados en el Mapa de Zonificación del Parque Nacional Cotopaxi. *Elaborado por: Autores, 2022.*

*Errores topológicos solventados en el polígono de la zonificación del Parque Nacional* 

*Cotopaxi.*

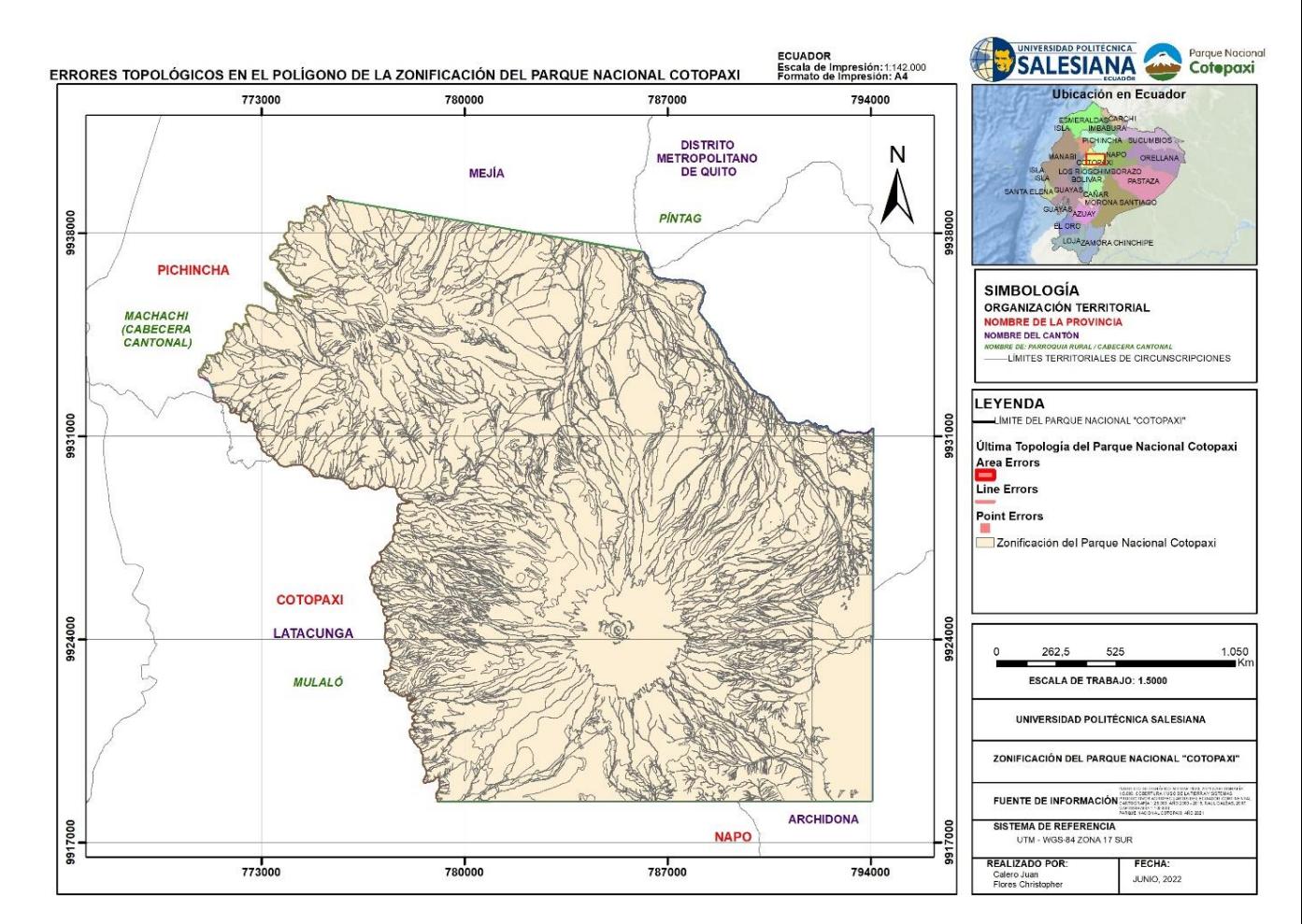

*Nota:* En la figura se aprecia los errores topológicos solventados en el Mapa de Zonificación del Parque Nacional Cotopaxi. *Elaborado por: Autores, 2022.*

**4.6. Mapa de Zonificación generado y aprobado por el Ministerio del Ambiente, Agua y** 

**Transición Ecológica y por la Administración del Parque Nacional Cotopaxi**

## *4.6.1. Mapa de zonificación por Capa*

**Figura 53**

*Mapa de Zonificación por capa*

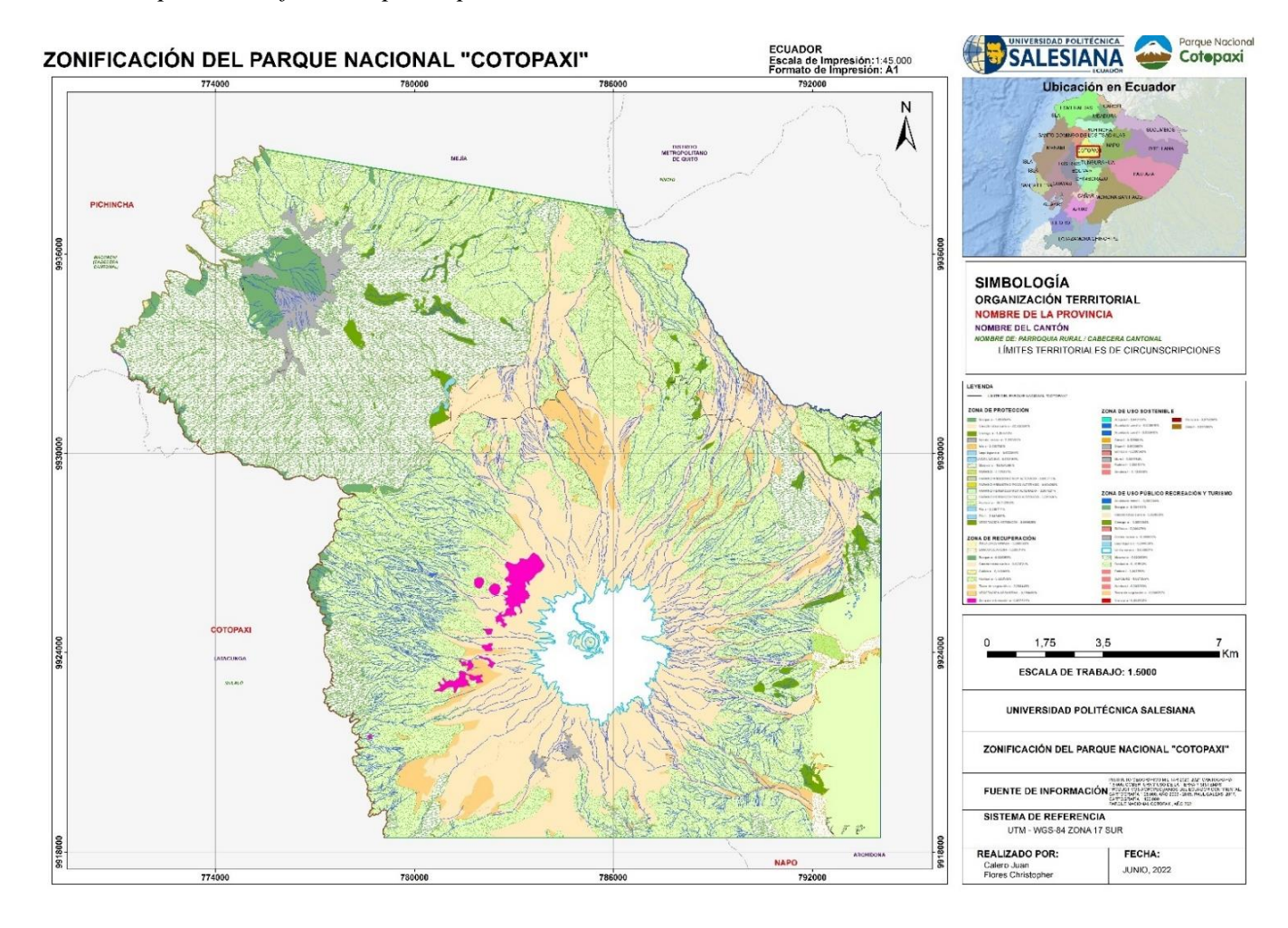

*Nota:* Esta figura indica el Mapa de Zonificación por Capa del Parque Nacional Cotopaxi. *Elaborado por: Autores, 2022.*

# *4.6.2. Mapa de zonificación por Zona*

# **Figura 54**

*Mapa de zonificación por Zona*

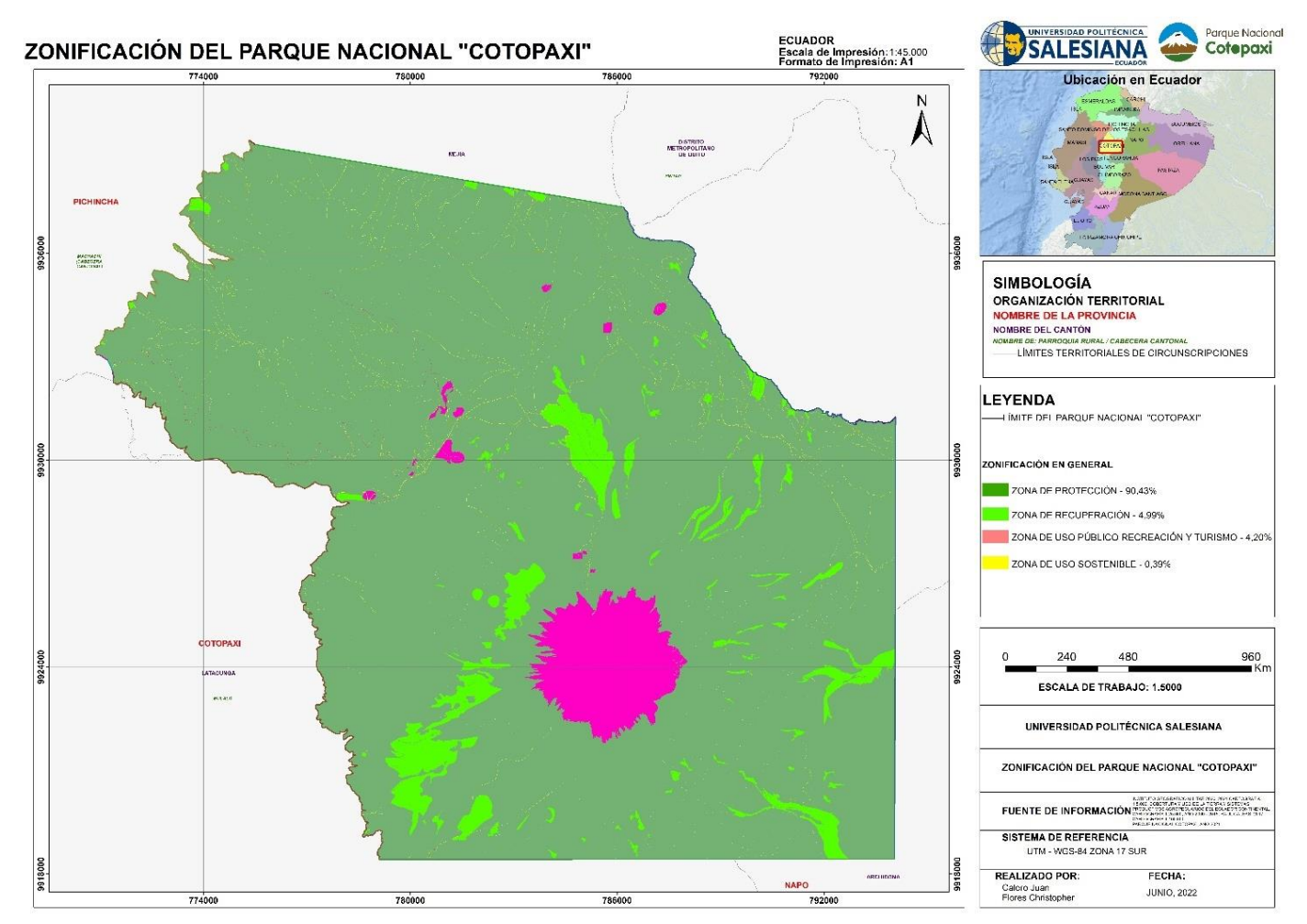

*Nota:* Esta figura indica el Mapa de Zonificación por Zona del Parque Nacional Cotopaxi. *Elaborado por: Autores, 2022.*

## **4.7. Socialización del Mapa de Zonificación con la comunidad aledaña al Parque**

#### **Nacional Cotopaxi**

Posterior a la aprobación por la autoridad competente, se realizó una reunión en el Parque Nacional Cotopaxi con la finalidad de socializar este Trabajo experimental con el personal del Área Protegida y la comunidad asentada en los sectores aledaños, *denominados copropietarios de los páramos de* **ticatilín** en la zona sur del Parque Nacional Cotopaxi.

La zonificación generada fue socializada con la comunidad en talleres participativos con el fin de establecer un acuerdo de zonificación definitivo y las debidas normas de uso y restricciones de actividades.

La zonificación debe ser comprendida en primera instancia como un instrumento de planificación que permite alcanzar objetivos de conservación y en segunda instancia como un instrumento de regulación y no a la inversa (Tamayo, 2013).

### **4.8. Discusión General**

Desde la creación del Área Protegida se prioriza la protección de los ecosistemas que puedan albergar diferentes tipos de especies endémicas o bajo algún tipo de amenaza. Es importante conservar los recursos naturales en función de la capacidad sustentable ecosistémica. Es primordial un cambio de enfoque en la gestión de las Áreas Protegidas hacia la conservación de los servicios ecosistémicos y el uso sostenible de los recursos naturales para el desarrollo local y como base de una economía sustentable. En este sentido es importante garantizar el mantenimiento de los servicios ecosistémicos a largo plazo, priorizando la conservación de la biodiversidad. La zonificación ayuda a conservar la belleza paisajística, integrando paisajes naturales atractivos propicios para el desarrollo de actividades de turismo, recreación y educación ambiental. En la zonificación generada para el Parque Nacional Cotopaxi se fundamentó en el Acuerdo Ministerial 010 **"***metodología para la zonificación de las áreas protegidas"*, una norma jurídica establecida por la máxima autoridad ambiental *"Ministerio del Ambiente, Agua y Transición Ecológica".*

La norma jurídica establece diferentes categorías de clasificación de zonas. En los resultados obtenidos de nuestro trabajo experimental, podemos comparar los porcentajes de las diferentes zonas con *ACTUALIZACIÓN DEL PLAN DE MANEJO DEL PARQUE NACIONAL MACHALILLA (2022).* Este Plan de Manejo Ambiental, contiene la zonificación elaborada en escala un 1:5000, desarrollada según las normas técnicas del Acuerdo Ministerial 010 (Ministerio del Ambiente, Agua y Transición Ecológica, 2022).

En nuestros resultados obtenidos de la zonificación, se puedo apreciar que la **zona de protección** abarca un 90,43% de la superficie del Parque Nacional Cotopaxi, que difiere del 96,26% de zona de protección *PARQUE NACIONAL MACHALILLA (2022).* Esta diferencia

119

porcentual esta influenciada directamente proporcional, ya que el *"Parque Nacional Machalilla"* posee un mayor tamaño de superficie que el Parque Nacional Cotopaxi.

En cuanto a la **zona de recuperación**, se evidencia que las zonas en recuperación dentro del Parque Nacional Cotopaxi, posee un 4,99% de la superficie total, que varía del 0,19% de la zona de recuperación del Parque Nacional Machalilla. Esta variación es redundante debido a que el Parque Nacional Cotopaxi, posee presencia del avance de la frontera agrícola, el cual afecta directamente a la **"zona de protección",** misma que deberán ser socializadas a la comunidad para dejar la actividad por completo.

Se puede apreciar que la **zona de zona de uso público, turismo y recreación,** dentro del Parque Nacional Cotopaxi cuenta con una superficie de 4,20%, que es disímil del 0,07% de la superficie total del Parque Nacional Machalilla. Esta diferencia está reflejada debido a que el Parque Nacional Cotopaxi, cuenta con mayores atractivos turísticos dentro de superficie terrestre; en cuanto el Parque Nacional Machalilla, su atractivo turístico se encuentra en la zona marítima.

Se puede evidenciar que la **zona de uso sostenible**, dentro del Parque Nacional Cotopaxi posee una superficie de 0,39%, a diferencia del 3,45% de la superficie del Parque Nacional Machalilla. Esto se debe a que en el Parque Nacional Machalilla existe la presencia agrícola, ya que tienen derechos de preexistencia, debido a que se encontraban antes de la declaración del Área Protegida.

En la tabla 22, se indica un cuadro Comparativo de las diferencias porcentuales de las categorías de zonificación entre las Áreas Protegidas, respectivamente:

120

# **Tabla 22**

*Cuadro Comparativo de las diferencias porcentuales de las categorías de zonificación* 

*entre las Áreas Protegidas*

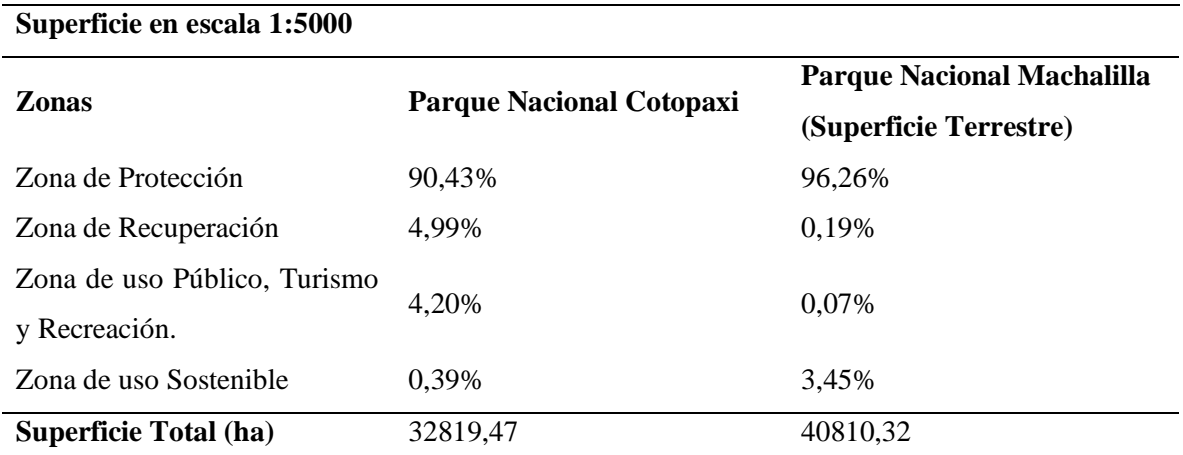

*Nota:* Esta muestra un Cuadro Comparativo de las diferencias porcentuales de las categorías de zonificación entre

las Áreas Protegidas. *Elaborado por: Autores, 2022.*

#### **5. CONCLUSIONES Y RECOMENDACIONES**

#### **5.1. Conclusiones**

Las Áreas Protegidas son parte primordial para la conservación in situ, contribuyendo a mejorar la conectividad y complementar la representatividad e integridad ecológica en los ecosistemas. El Parque Nacional Cotopaxi posee una importancia ecológica y de servicios ecosistémicos. Debido a que el páramo predomina mayormente en su superficie, mismo al poseer altos contenidos de materia orgánica en el suelo, contribuyen a la captación del agua. Gran parte de estos recursos nacen en las partes altas del páramo dentro del Área Protegida y abastecen a las fuentes hídricos del Distrito Metropolitano de Quito.

Mediante los resultados obtenidos por nuestro proyecto experimental, se pudo verificar que el avance de la frontera agrícola, inclusive alcanza zonas donde la ley prohíbe realizar este tipo de actividades. Por este motivo es necesario la toma de medidas para la protección y recuperación del Área afectada, esto viene directamente relacionado con la zonificación realizada como parte de nuestro proceso de Titulación. Debido a que la administración del Área Protegida posterior a la entrega del producto final realizado tendrá identificado de manera concreta las diferentes zonas y sus actividades permitidas, por lo cual, si existe alguna actividad que no cuente con las normas permitidas de uso en dicha zona, la autoridad en sus competencias podrá ordenar el impedimento de realizar este tipo de actividades dentro del Área Protegida.

Las actividades principales desarrolladas en el Parque Nacional Cotopaxi son de carácter turístico, debido a que es uno de los atractivos naturales más importantes y visitados del Ecuador. Por lo que es necesario que estas actividades turísticas se desarrollan de manera ordenada respetando los lineamentos establecidos por la administración del Parque Nacional Cotopaxi y cumpliendo de esta manera la zonificación.

122

La zonificación realizada permitirá que el personal del Parque Nacional Cotopaxi pueda cumplir de una manera enfocada las actividades, priorizando una mayor atención en actividades específicas, que pudieran afectar el cumplimento de los objetivos del establecimiento del Área Protegida.

Es importante la cooperación con las comunidades aledañas al Parque Nacional Cotopaxi, con la finalidad de prevenir posibles conflictos económicos y ambientales que pudieran afectar a la conservación de los ecosistemas presentes dentro del Área Protegida. Desarrollando planes de reacción inmediata ante el surgimiento de algún conflicto.

Mediante los resultados obtenidos en nuestro proyecto experimental se evidenció el aporte que este tendrá para garantizar una gestión adecuada del Área Protegida. Una de las aristas más influyentes por las cual el mapa de zonificación es importante es la afectación existente en el cambio de uso de suelo dentro del Área Protegida, por consiguiente nuestro trabajo realizado servirá como guía para posteriores análisis de la gestión de las actividades que se podrán desarrollar en el Área Protegida, es importante recalcar que las afectaciones encontradas deberían disminuir en un estudio posterior con ello se observará si existe un control adecuado en la zona.

Se puede destacar que el potencial de nuestro trabajo permitirá continuar con el proceso realizado por la autoridad Ambiental competente debido a que, al contar con un límite actualizado y nuestra zonificación aprobada como parte de nuestro proyecto experimental. La autoridad competente podrá realizar el procedimiento de regulación y legalización de tierras esto acorde según la categorización en el mapa de zonificación permitiendo y restringiendo actividades según las normas de uso del Acuerdo Ministerial.

#### **5.2. Recomendaciones**

El personal del Parque Nacional Cotopaxi deberá estar debidamente capacitado para el correcto uso de los equipos en la generación de cartografía digital. Es importante la calibración de los equipos antes de realizar cualquier tipo de actividad, para evitar la existencia de errores de medición.

Es importante antes de realizar un vuelo conocer a detenimiento el funcionamiento y uso del Dron, debido a que un mal uso del equipo puede generar un daño potencial a la unidad. Además, se debe considerar antes de planificar la ruta de vuelo, revisar las condiciones climáticas de la zona de interés, ya que puede generarse un daño al equipo y la fotografía del área de interés podría verse opacada por la presencia de condiciones adversas.

El Ministerio del Ambiente, Agua y Transición Ecológica debería priorizar un control riguroso sobre actividades agrícolas que se generan en la parte alta del páramo, a fin de proteger este ecosistema considerado como vulnerable por la Constitución del Ecuador. Además, para un mejor control se debería realizar un trabajo en conjunto con la administración del Parque Nacional Cotopaxi.

Es importante considerar la factibilidad de realizar un análisis dentro de 5 años posterior a esta zonificación. Con la finalidad de observar si los objetivos de creación del Área Protegida, que es conservar la biodiversidad, están cumpliendo de forma adecuada. Al analizar si las zonas que existen afectación agrícola, se encuentran recuperadas en su totalidad. De esta manera debería cambiar el uso de suelo y por ende incrementar la zona de protección.

124

### **6. BIBLIOGRAFÍA**

- ➢ Acosta, G., McClung, E., Jiménez, G., & García, V. H. (2017). Using photogrammetry through unmanned aerial vehicles (Uav) as a risk assessment tool: The archaeological chinampas of xochimilco. *Revista Espanola de Antropologia Americana*, *47*, 197. https://doi.org/10.5209/REAA.61978
- ➢ Acurio, C. and Chimbolema, S. (2016). De Dos Áreas Protegidas Del Ecuador Analysis of Carbon Secuestration in Two Andean Wetland Protected Areas Ecuador. 15(2), 1–10.
- ➢ Acurio, C. P. (2015). Análisis De La Influencia Del Estado De Conservación De Los Humedales Altoandinos Del Parque Nacional Cajas Y La Reserva Ecológica Antisana En El Secuestro De Carbono. 108.
- ➢ Acurio, C. and Chimbolema, S. (2016). De Dos Áreas Protegidas Del Ecuador Analysis of Carbon Secuestration in Two Andean Wetland Protected Areas Ecuador. 15(2), 1–10.
- ➢ Arancibia, M. E. (2008). El uso de los sistemas de información geográfica -SIG- en la planificación estratégica de los recursos energéticos. Polis (Santiago), 7(20), 227–238. <https://doi.org/10.4067/s0718-65682008000100012>
- ➢ ARCGIS. (s.f). Borrar (Analysis). Arcgis Pro. [https://pro.arcgis.com/es/pro-app/2.8/tool](https://pro.arcgis.com/es/pro-app/2.8/tool-reference/analysis/erase.htm)[reference/analysis/erase.htm](https://pro.arcgis.com/es/pro-app/2.8/tool-reference/analysis/erase.htm)
- ➢ ARCGIS. (s.f). Zona de influencia (Cobertura). Arcgis Resources. <https://resources.arcgis.com/es/help/main/10.1/index.html#//001300000012000000>
- ➢ Asamblea Nacional del Ecuador. 2008. Constitución de la República del Ecuador. (Archivo PDF) [https://www.defensa.gob.ec/wp](https://www.defensa.gob.ec/wp-content/uploads/downloads/2021/02/Constitucion-de-la-Republica-del-Ecuador_act_ene-2021.pdf)[content/uploads/downloads/2021/02/Constitucion-de-la-Republica-del-Ecuador\\_act\\_ene-](https://www.defensa.gob.ec/wp-content/uploads/downloads/2021/02/Constitucion-de-la-Republica-del-Ecuador_act_ene-2021.pdf)[2021.pdf](https://www.defensa.gob.ec/wp-content/uploads/downloads/2021/02/Constitucion-de-la-Republica-del-Ecuador_act_ene-2021.pdf)
- ➢ Código Orgánico del Ambiente. (2017).
- ➢ Código Orgánico de Organización Territorial. (2010).
- ➢ Convenio sobre Diversidad Biológica. (1995).
- ➢ EDOC. (s.f). Vincular ArcMap Con Excel Join. [https://edoc.pub/vincular-arcmap-con](https://edoc.pub/vincular-arcmap-con-excel-join-pdf-free.html)[excel-join-pdf-free.html](https://edoc.pub/vincular-arcmap-con-excel-join-pdf-free.html)
- ➢ Hernández, M. 2010. Suelos de humedales como sumideros de carbono y fuentes de metano. Terra Latinoamérica, vol 28, núm 2, abril-junio, pp. 139-147.
- ➢ Instituto Geográfico Militar. (2007). Diccionario de Términos Geográficos (Archivo PDF)
- ➢ Instituto Geográfico Militar. (2011). Igeográfica (Archivo PDF)

<https://www.geoportaligm.gob.ec/portal/revistas/revista-2012/mobile/index.html#p=7>

➢ Instituto Geográfico Militar. 2016. Especificaciones Técnicas para la Producción de la Cartografía Escala 1: 5 00. (Archivo PDF)

[https://www.geoportaligm.gob.ec/portal/wp-content/uploads/2013/07/Manual-](https://www.geoportaligm.gob.ec/portal/wp-content/uploads/2013/07/Manual-Especifaciones-T%c3%a9cnicas-Escalas-Peque%c3%b1as.pdf)[Especifaciones-T%c3%a9cnicas-Escalas-Peque%c3%b1as.pdf](https://www.geoportaligm.gob.ec/portal/wp-content/uploads/2013/07/Manual-Especifaciones-T%c3%a9cnicas-Escalas-Peque%c3%b1as.pdf)

➢ Instituto Nacional de Meteorología e Hidrología. 2010. Anual Hidrológico. (Archivo PDF)

[https://www.inamhi.gob.ec/docum\\_institucion/anuarios/hidrologicos/Ah%202010.pdf](https://www.inamhi.gob.ec/docum_institucion/anuarios/hidrologicos/Ah%202010.pdf)

➢ Instituto Nacional de Meteorología e Hidrología. 2012. Anual Hidrológico. (Archivo PDF)

[https://www.inamhi.gob.ec/docum\\_institucion/anuarios/hidrologicos/Ah%202012.pdf](https://www.inamhi.gob.ec/docum_institucion/anuarios/hidrologicos/Ah%202012.pdf)

➢ Izurieta, X. 2004. Los humedales de altura: Ecosistemas por explorar y proteger. En Mena, P., & D. Ortiz (Eds.) 2004. Páramo y Humedales Páramo. Páramo 14. GTP/Abya Yala. Quito.

- ➢ Josse, C., P. Mena y G. Medina. 1999. El Páramo como fuente de Recursos Hídricos. Serie Páramo 3. GTP/AbyaYala. Quito.
- ➢ Ley Orgánica de Tierras Rurales y Territorios Ancestrales. (2018).
- ➢ Lima, T., Teixeira, D., Herculano, R. and Nogueira, S. (2010). El uso de SIG en la zonificación de las áreas protegidas –APA-ITAÚNA/BRASIL. Tecnologías de La Información Geográfica: La Información Geográfica Al Servicio de Los Ciudadanos, 889– 904.
- ➢ Llambí, L.D., Soto-W, A., Célleri, R., De Bievre, B., Ochoa, B., Borja, P. 2012. Ecología, hidrología y suelos del páramo. Proyecto Páramo Andino.
- ➢ Mappinggis.com. (2020). Combinación de bandas en imágenes de satélite Landsat y Sentinel. [https://mappinggis.com/2019/05/combinaciones-de-bandas-en-imagenes-de](https://mappinggis.com/2019/05/combinaciones-de-bandas-en-imagenes-de-satelite-landsat-y-sentinel/)[satelite-landsat-y-sentinel/](https://mappinggis.com/2019/05/combinaciones-de-bandas-en-imagenes-de-satelite-landsat-y-sentinel/)
- ➢ Mena, P., C. Josse & G. Medina (Eds.) 2000. Los Suelos del Páramo. Páramo 5. GTP/Abya Yala. Quito.
- ➢ Ministerio del Ambiente. (2007\_. Plan de Manejo de la Reserva Ecológica Cotacachi Cayapas. (Archivo PDF) [https://www.researchgate.net/profile/Pedro-Andres-](https://www.researchgate.net/profile/Pedro-Andres-GarzonDelvaux/publication/334131968_Contribution_to_the_financial_aspects_and_scenarii/links/5d19de23a6fdcc2462b4e204/Contribution-to-the-financial-aspects-and-scenarii.pdf/)[GarzonDelvaux/publication/334131968\\_Contribution\\_to\\_the\\_financial\\_aspects\\_and\\_sce](https://www.researchgate.net/profile/Pedro-Andres-GarzonDelvaux/publication/334131968_Contribution_to_the_financial_aspects_and_scenarii/links/5d19de23a6fdcc2462b4e204/Contribution-to-the-financial-aspects-and-scenarii.pdf/) [narii/links/5d19de23a6fdcc2462b4e204/Contribution-to-the-financial-aspects-and](https://www.researchgate.net/profile/Pedro-Andres-GarzonDelvaux/publication/334131968_Contribution_to_the_financial_aspects_and_scenarii/links/5d19de23a6fdcc2462b4e204/Contribution-to-the-financial-aspects-and-scenarii.pdf/)[scenarii.pdf\](https://www.researchgate.net/profile/Pedro-Andres-GarzonDelvaux/publication/334131968_Contribution_to_the_financial_aspects_and_scenarii/links/5d19de23a6fdcc2462b4e204/Contribution-to-the-financial-aspects-and-scenarii.pdf/)
- ➢ Ministerio del Ambiente. (2010). Plan de Manejo del Parque Nacional Cotopaxi (Archivo PDF)
- ➢ Ministerio del Ambiente. (2010). Guía Informativa Toma de Coordenadas para Registro en Sistemas SUIA. (Archivo PDF)

[http://mesadeayuda.ambiente.gob.ec/Documentacion/NuevoRCA/Manuales/GUIA\\_INFO](http://mesadeayuda.ambiente.gob.ec/Documentacion/NuevoRCA/Manuales/GUIA_INFORMATIVA_TOMA_COORDENADAS_SUIA.pdf) [RMATIVA\\_TOMA\\_COORDENADAS\\_SUIA.pdf](http://mesadeayuda.ambiente.gob.ec/Documentacion/NuevoRCA/Manuales/GUIA_INFORMATIVA_TOMA_COORDENADAS_SUIA.pdf)

- ➢ Ministerio del Ambiente y Agua. (2019) Acuerdo Ministerial 013
- ➢ Ministerio del Ambiente, Agua y Transición Ecológica. 2020. Actualización de límites en Escala 1:5000.
- ➢ Ministerio del Ambiente, Agua y Transición Ecológica. (2022). Actualización del Plan de Manejo del Parque Nacional Machalilla
- ➢ Ministerio del Ambiente del Ecuador. (2013). Sistema de Clasificación de los Ecosistemas del Ecuador Continental. (Archivo PDF) [http://app.sni.gob.ec/sni-](http://app.sni.gob.ec/sni-link/sni/PDOT/NIVEL%20NACIONAL/MAE/ECOSISTEMAS/DOCUMENTOS/Sistema.pdf)

[link/sni/PDOT/NIVEL%20NACIONAL/MAE/ECOSISTEMAS/DOCUMENTOS/Siste](http://app.sni.gob.ec/sni-link/sni/PDOT/NIVEL%20NACIONAL/MAE/ECOSISTEMAS/DOCUMENTOS/Sistema.pdf) [ma.pdf](http://app.sni.gob.ec/sni-link/sni/PDOT/NIVEL%20NACIONAL/MAE/ECOSISTEMAS/DOCUMENTOS/Sistema.pdf)

- ➢ Paredes, T. (2016). *Análisis de la gobernanza del Patrimonio de Áreas Naturales del Estado (PANE) del Ecuador continental*.
- ➢ Ouédraogo, M. M., Degré, A., Debouche, C., & Lisein, J. (2014). The evaluation of unmanned aerial system-based photogrammetry and terrestrial laser scanning to generate DEMs of agricultural watersheds. *Geomorphology*, *214*, 339-355.

<https://doi.org/10.1016/J.GEOMORPH.2014.02.016>

- ➢ Reglamento del Código Orgánico del Ambiente. (2019)
- ➢ Sierra, R. (Ed). 1999. Propuesta Preliminar de un Sistema de Clasificación de Vegetación para el Ecuador Continental. Proyecto INEFAN/GEF – BIRF y Ecociencia.
- ➢ Science for a changing world. (s.f.). EarthExplorer.<https://earthexplorer.usgs.gov/>
- ➢ Tamayo Pinto, D. S. (2013) Áreas Protegidas Municipales en el Distrito Metropolitano de Quito: Declaratoria y Planificación de la Zona de Yunguilla (Tesis Maestría, Pontificia Universidad Católica del Ecuador). <http://repositorio.puce.edu.ec/handle/22000/5721>
- ➢ Toscano Roberto. 2019. Valoración económica ambiental de los servicios recreativos del Parque Nacional Cotopaxi, periodo 2018. Pontificia Universidad Católica del Ecuador. Quito
- ➢ Zurita, P. s.f. Adopción del Nuevo Marco de Referencia para el Ecuador. (Archivo PDF) [https://www.sirgas.org/fileadmin/docs/Boletines/Bol15/37a\\_Zurita\\_et\\_al\\_Reporte\\_Ecuad](https://www.sirgas.org/fileadmin/docs/Boletines/Bol15/37a_Zurita_et_al_Reporte_Ecuador.PDF) [or.PDF](https://www.sirgas.org/fileadmin/docs/Boletines/Bol15/37a_Zurita_et_al_Reporte_Ecuador.PDF)

## **7. ANEXOS**

### **Anexo 1**

*Socialización de la propuesta al personal del Parque Nacional Cotopaxi*

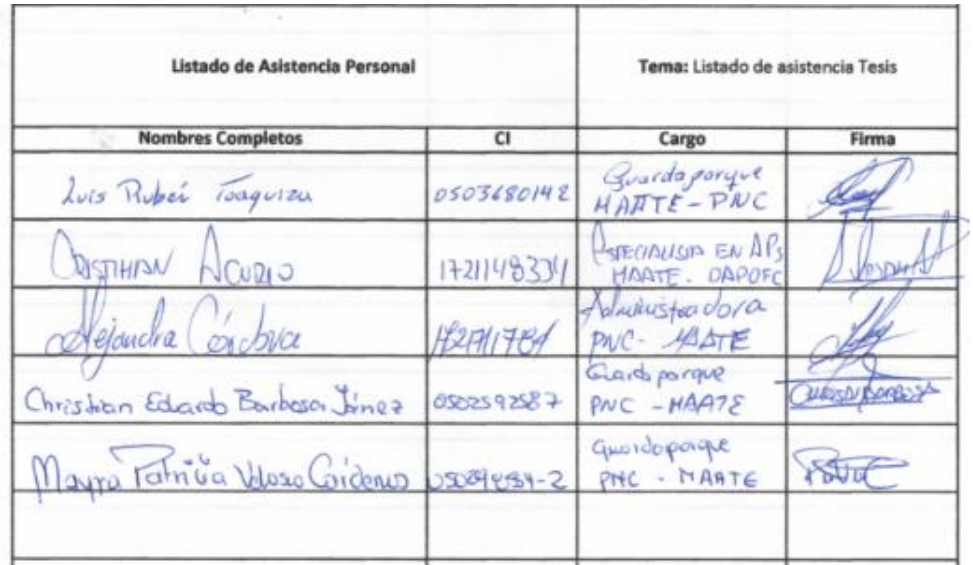

### **Anexo 2**

*Solicitud de información Cartográfica a la Dirección de Áreas Protegidas y Otras* 

*Formas de Conservación*

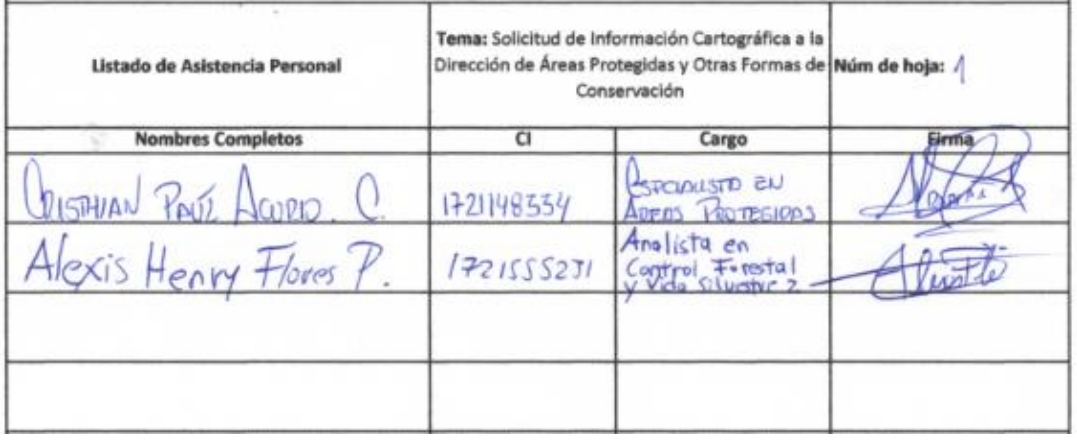

*Capacitación de Sistemas de Información Geográficos en ArcGIS 10.8; Planificación de* 

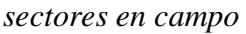

| Listado de Asistencia Personal         |               | Tema: Capacitación de Sistemas de Información<br>Geográfica en ArcGIS 10.8; Planificación de<br>sectores a verificar en campo | Núm de hoja:   |
|----------------------------------------|---------------|----------------------------------------------------------------------------------------------------|----------------|
| <b>Nombres Completos</b>               | CI            | Cargo                                                                                                    | Firma          |
| Osen Joney Munde Moldbando             | 1003147543    | Guidamour                                                                                                    |                |
| Luis Rubrie Tonquiza Conjoints         | $050365014-2$ | Guardoparyve                                                                                                    |                |
| Sebonio Das Rotanule Cuvi              | 1717662124    | <i>Cuardoperque</i>                                                                                                    | $\sqrt{1}$ e 4 |
| Automo José Aguilar Santander.         | 050149435-6   | Guardaparque                                                                                                    |                |
| Edwin Patricio Taipe Allauca           | 050237636-1   | Guardaparque                                                                                                    |                |
| Romes Gessanay Gamin Lasingina         | 0503445 70-2  | Guerdaporgue                                                                                                    | SERIES         |
| Wilson Fabian Lituala Tipun 05000031 e |               | Guardapargue                                                                                                    |                |

**Anexo 4**

*Capacitación del Uso de Drones en ARCGAP CIA*

| Listado de Asistencia Personal        |                 | Tema: Capacitación del Uso de Drones en<br>ARGAP CIA. | Núm de hoja: 4 |
|---------------------------------------|-----------------|-------------------------------------------------------|----------------|
| <b>Nombres Completos</b>              | а               | Cargo                                                 | Firma          |
| Christophor Alejandro Flores Martinez | 1727525170      | $Iesista - UPS$                                       | They           |
| Jian Faurosco Coloro Hobilgo          | 1725869422      | $Tester -VPS$                                         | fulle          |
| David Marcelo Titusunta Anas          | $172659315 - 3$ | Asistente Tecnico.                                    | Parother al    |
| Grocken Estebanian Paillecho Marc     | H1955053        | John de poissonal                                     |                |

# *Presentación de propuesta de zonificación preliminar*

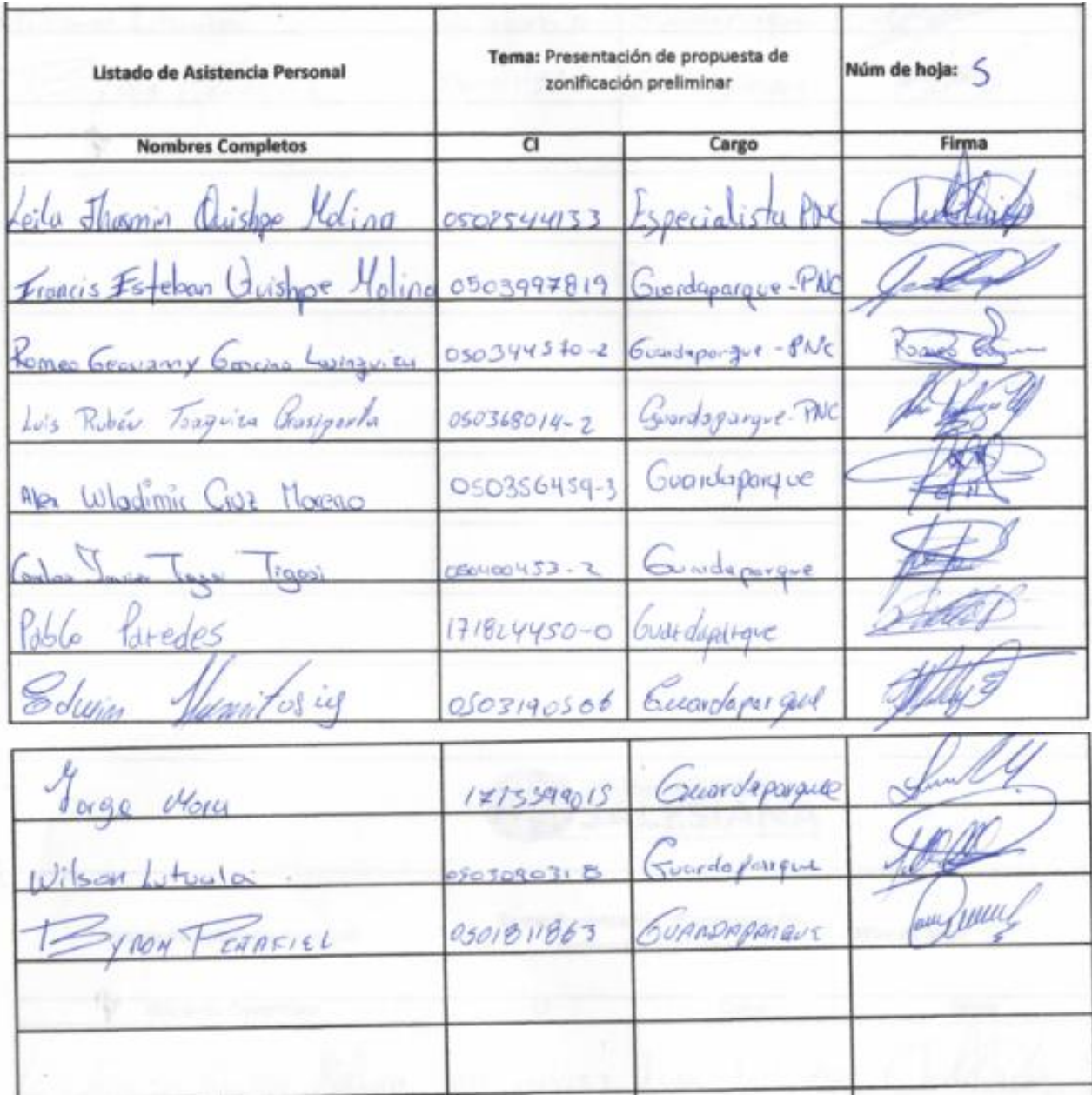

# *Entrega del Mapa de Zonificación Final*

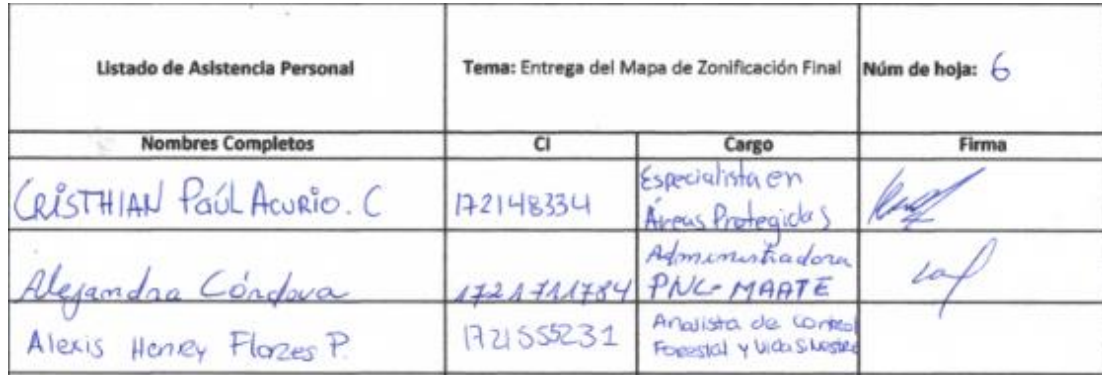

### **Anexo 7**

# *Socialización del Mapa Zonificación*

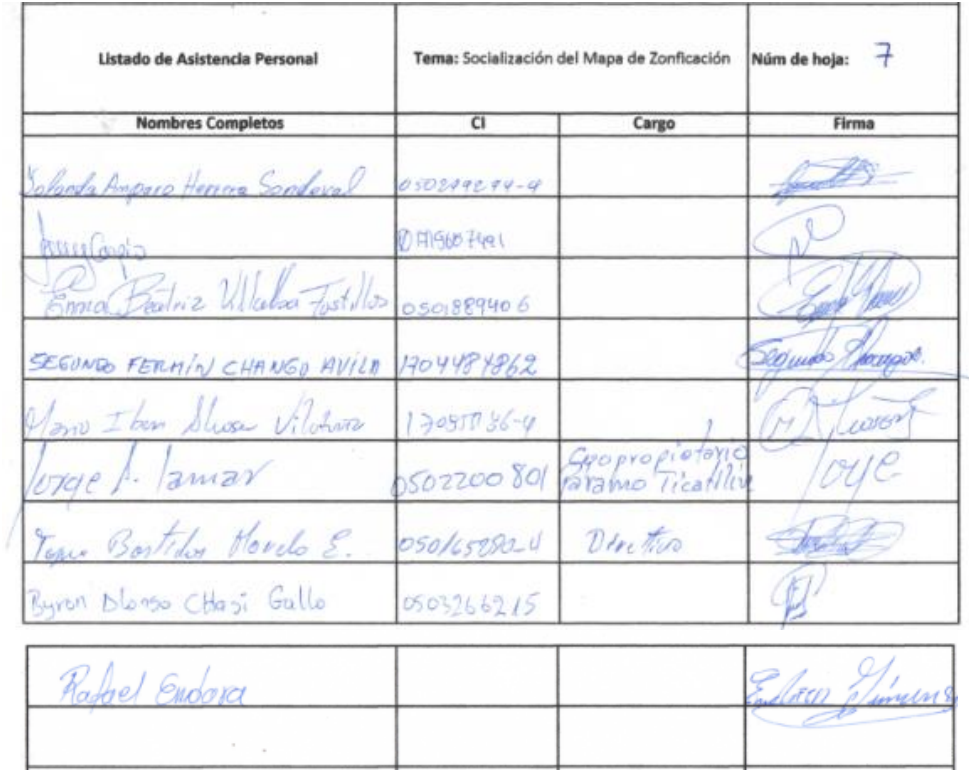

# **Pasos para la generación de ortofotos**

#### **Anexo 8**

*Paso 1 Crear un nuevo Proyecto*

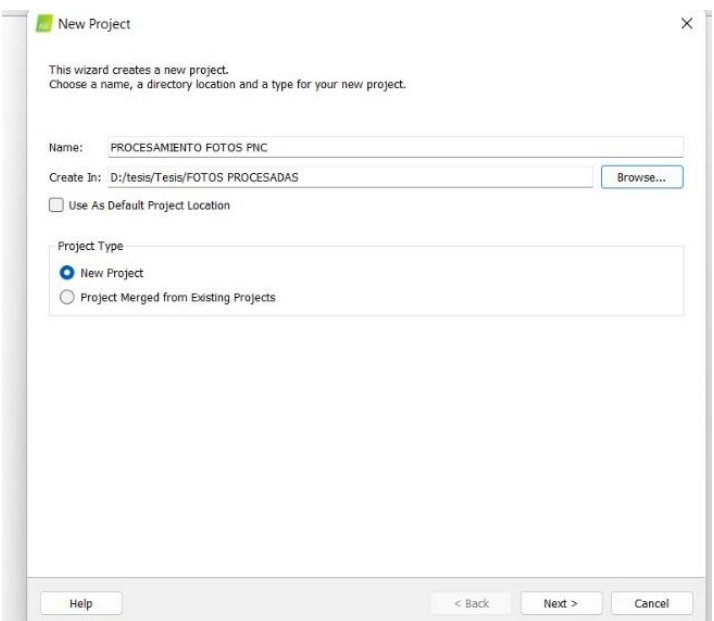

*Paso 2 Insertar las fotografías necesarias para realizar el procedimiento*

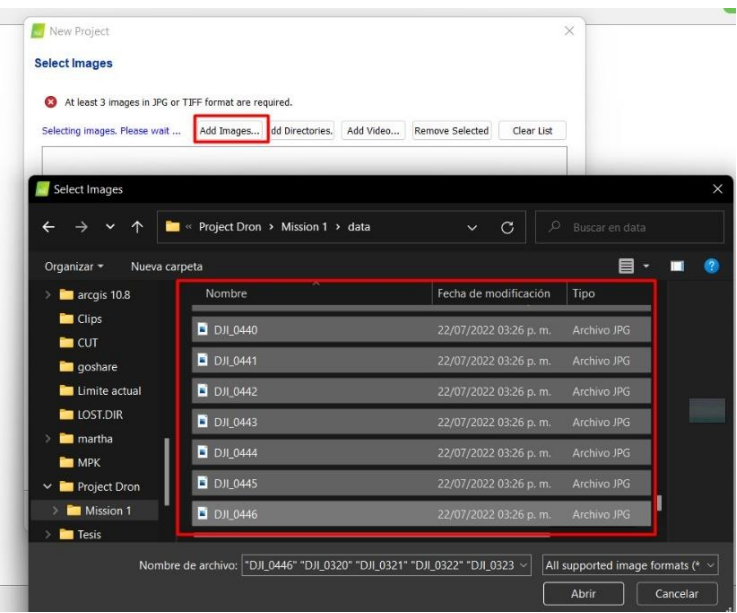

| <b>Select Images</b>                        |                                                    |           |                        |            |
|---------------------------------------------|----------------------------------------------------|-----------|------------------------|------------|
|                                             | Enough images are selected: press Next to proceed. |           |                        |            |
| 127 image(s) selected.                      | Add Directories<br>Add Images                      | Add Video | <b>Remove Selected</b> | Clear List |
| E:/Project Dron/Mission 1/data/DJI 0320.jpg |                                                    |           |                        |            |
| E:/Project Dron/Mission 1/data/DJI_0321.jpg |                                                    |           |                        |            |
| E:/Project Dron/Mission 1/data/DJI_0322.jpg |                                                    |           |                        |            |
| E:/Project Dron/Mission 1/data/DJI_0323.jpg |                                                    |           |                        |            |
| E:/Project Dron/Mission 1/data/DJI_0324.jpg |                                                    |           |                        |            |
| E:/Project Dron/Mission 1/data/DJI_0325.jpg |                                                    |           |                        |            |
| E:/Project Dron/Mission 1/data/DJI_0326.jpg |                                                    |           |                        |            |
| E:/Project Dron/Mission 1/data/DJI_0327.jpg |                                                    |           |                        |            |
| E:/Project Dron/Mission 1/data/DJI_0328.jpg |                                                    |           |                        |            |
| E:/Project Dron/Mission 1/data/DJI_0329.jpg |                                                    |           |                        |            |
| E:/Project Dron/Mission 1/data/DJI_0330.jpg |                                                    |           |                        |            |
| E:/Project Dron/Mission 1/data/DJI_0331.jpg |                                                    |           |                        |            |
| E:/Project Dron/Mission 1/data/DJI_0332.jpg |                                                    |           |                        |            |
| E:/Project Dron/Mission 1/data/DJI_0333.jpg |                                                    |           |                        |            |
| E:/Project Dron/Mission 1/data/DJI_0334.jpg |                                                    |           |                        |            |
| E:/Project Dron/Mission 1/data/DJI_0335.jpg |                                                    |           |                        |            |
| E:/Project Dron/Mission 1/data/DJI_0336.jpg |                                                    |           |                        |            |
| E:/Project Dron/Mission 1/data/DJI 0337.jpg |                                                    |           |                        |            |
| E:/Project Dron/Mission 1/data/DJI_0338.jpg |                                                    |           |                        |            |
| E-/Droiact Dron/Miccion 1/data/DII 0220 ing |                                                    |           |                        |            |

*Paso 3 Seleccionar las fotos necesarias para realizar el procedimiento*

*Paso 4 Verificar que las fotografías seleccionadas se encuentren de forma completa*

|                         | <b>Image Geolocation</b>                 |        |                                                           |                         |                             |
|-------------------------|------------------------------------------|--------|-----------------------------------------------------------|-------------------------|-----------------------------|
|                         | Coordinate System                        |        |                                                           |                         |                             |
|                         |                                          |        | Datum: WGS 1984; Coordinate System: WGS 84 (EGM 96 Geoid) |                         | Edit                        |
|                         | Geolocation and Orientation              |        |                                                           |                         |                             |
|                         | Geolocated Images: 127 out of 127        |        | Clear<br>Custom                                           | From EXIF<br>From File  | To File                     |
|                         | Geolocation Accuracy: C Standard C Low C |        |                                                           |                         |                             |
|                         | Selected Camera Model                    |        |                                                           |                         | Edit                        |
| Enabled                 | L1D-20c_10.3_5472x3648 (RGB)<br>Image    | Group  | Latitude                                                  | Longitude               |                             |
|                         | DJI_0320.jpg                             | group1 | [deq]<br>$-0.64417058$                                    | [deg]<br>$-78.49621650$ | 3777.000                    |
| ▽                       | DJI_0321.jpg                             | group1 | $-0.64403911$                                             | $-78.49621717$          | 3778,000                    |
| $\overline{\mathbf{v}}$ | DJI 0322.jpg                             | group1 | $-0.64393703$                                             | $-78.49621942$          | 3779.000                    |
|                         | DJI_0323.jpg                             | aroup1 | $-0.64384317$                                             | $-78.49622031$          | Altitude<br>[m]<br>3779.000 |

*Paso 5 Seleccionar el sistema de coordenadas* 

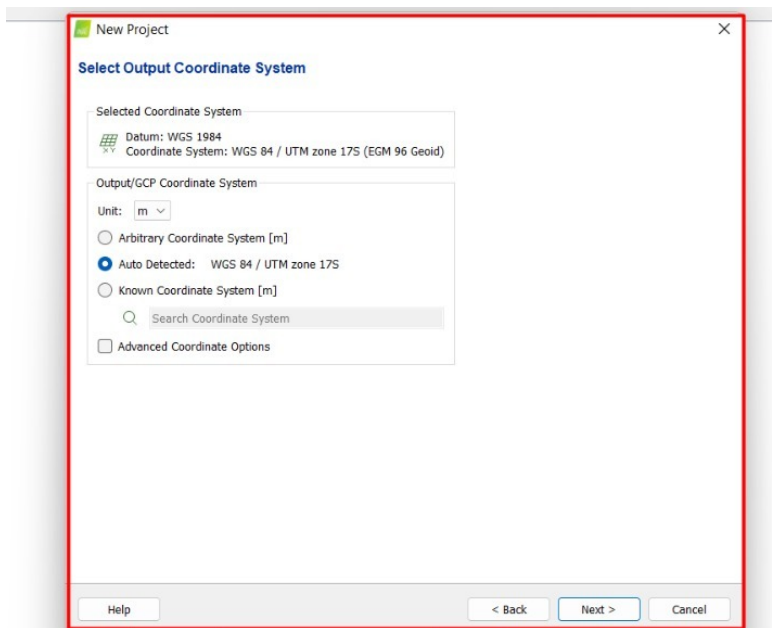

*Paso 6 Seleccionar el modo 3D MAPS STANDARD*

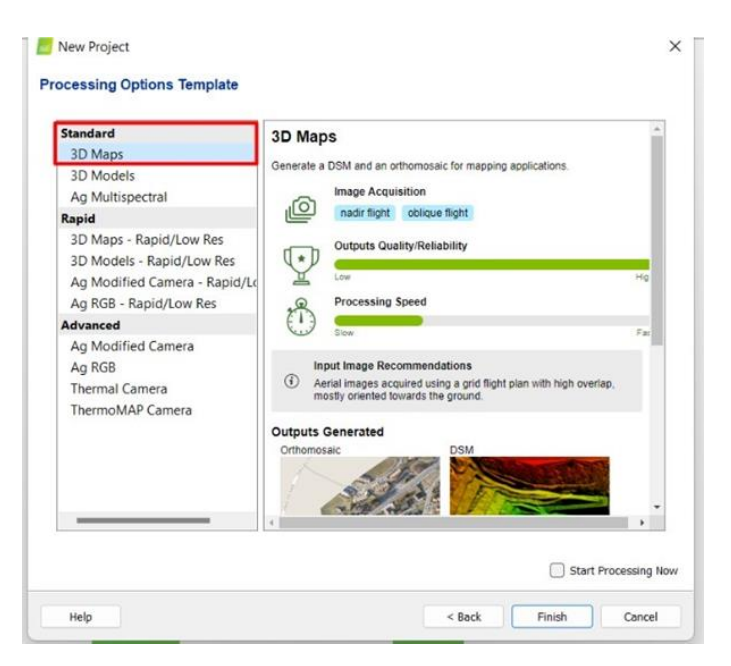

#### **Procedimiento para generar una Topología**

Topología: Relación o conectividad lógica entre los objetos espaciales

Crear un File Geodatabase: "En Catalog" crear una "carpeta X", posteriormente dentro de la "carpeta X", ir a la opción "New" y seleccionar "File Geodatabase", de esta manera se habrá creado una File Geodatabase.

#### **Anexo 14**

*Creación de un File Geodatabase en el software ArcGIS 10.8.*

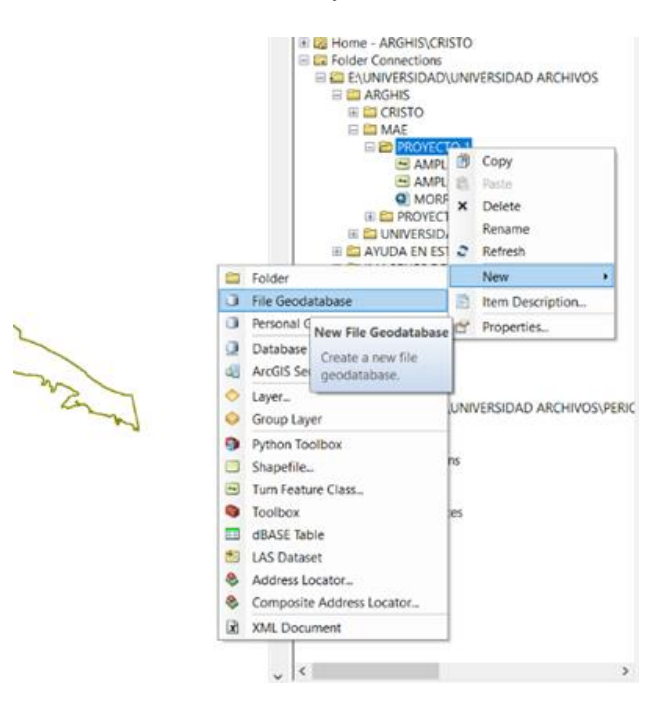

1. Crear Feature Dataset: ir a la "File Geodatabase" que se creó, en ella ir a la opción "New", seleccionar "Feature Dataset", y después llenar la casilla de "Name"

#### **Anexo 15**

*Creación de Feature Dataset en el software ArcGIS 10.8*

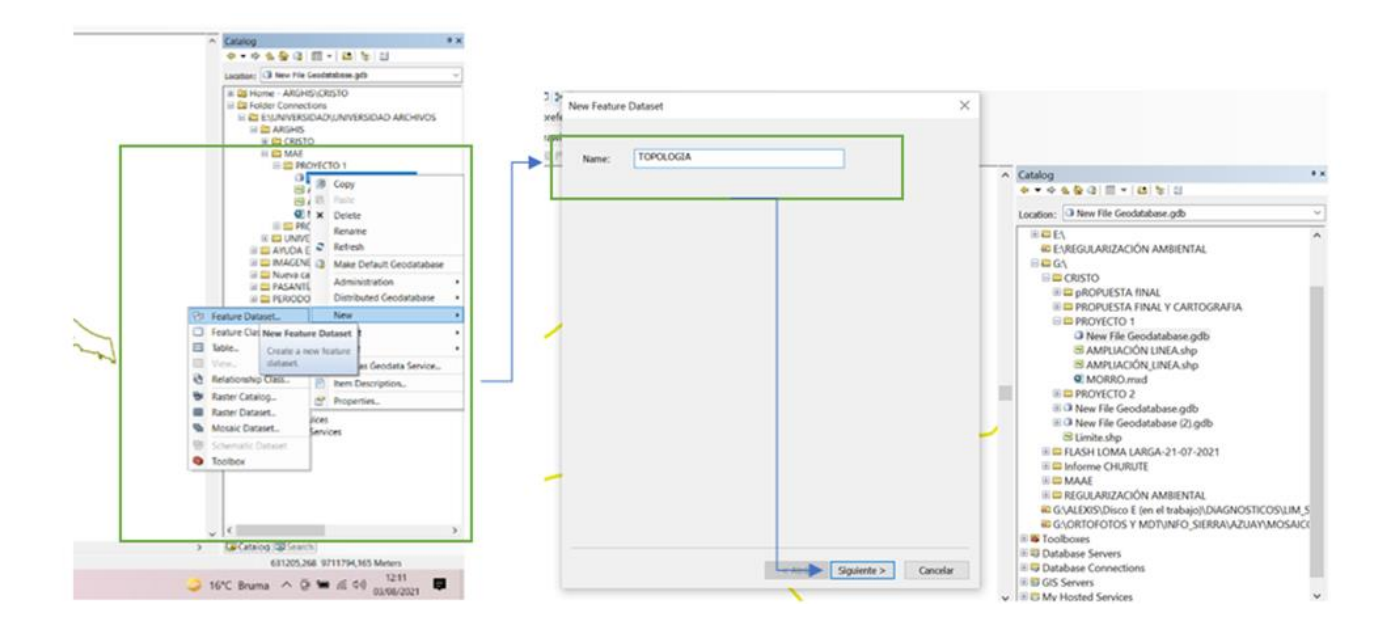

**2.** *Asignarle un sistema de coordenadas, dar la opción "siguiente", nuevamente "siguiente" y finalmente "finish", de esta manera se habrá creado una "feature*

**Dataset".**

### **Anexo 16**

*Asignación de un sistema de coordenadas*

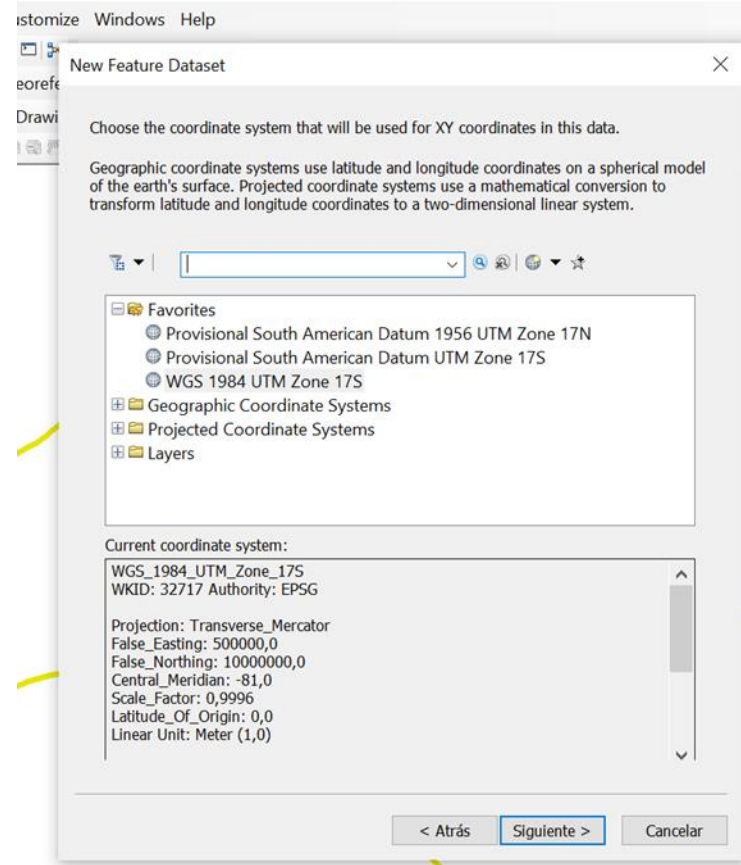

3.- Importar el polígono del cual se desea realizar topología: en la "feature Dataset: TOPOLOGIA" que se creó, ir a la opción "Import" y seleccionar la opción "feature Class (single)"

### *Anexo 17*

### *Importación para realizar topología*

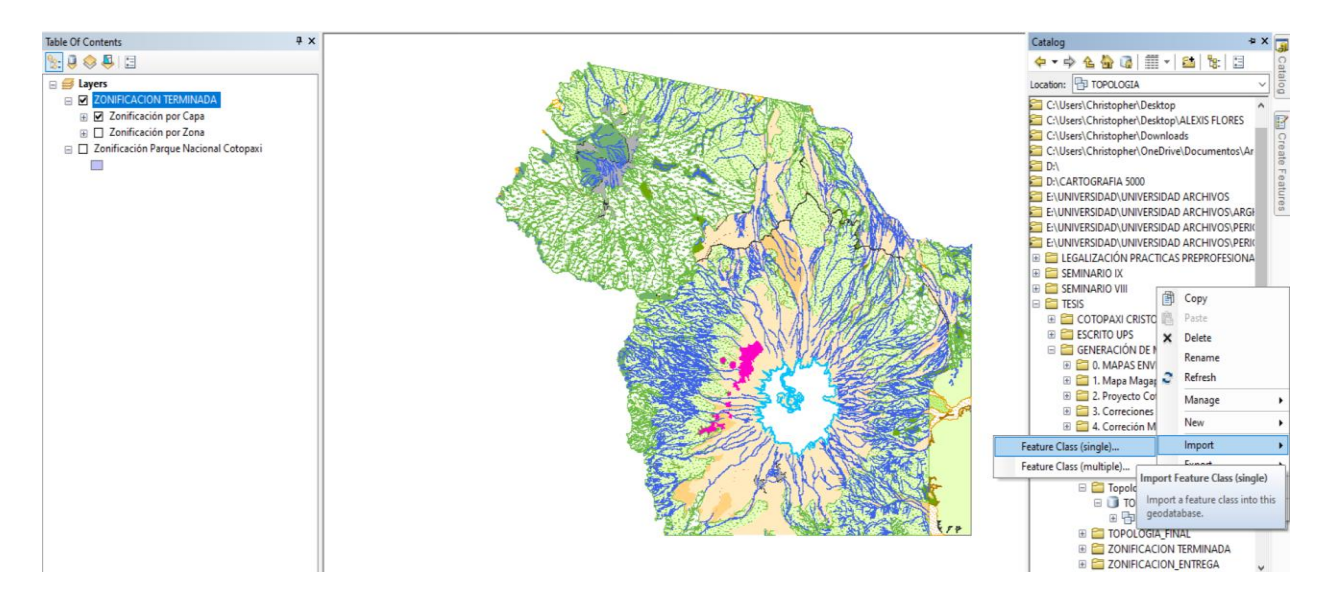

*Selección del Shapefile que contiene el polígono de interés*

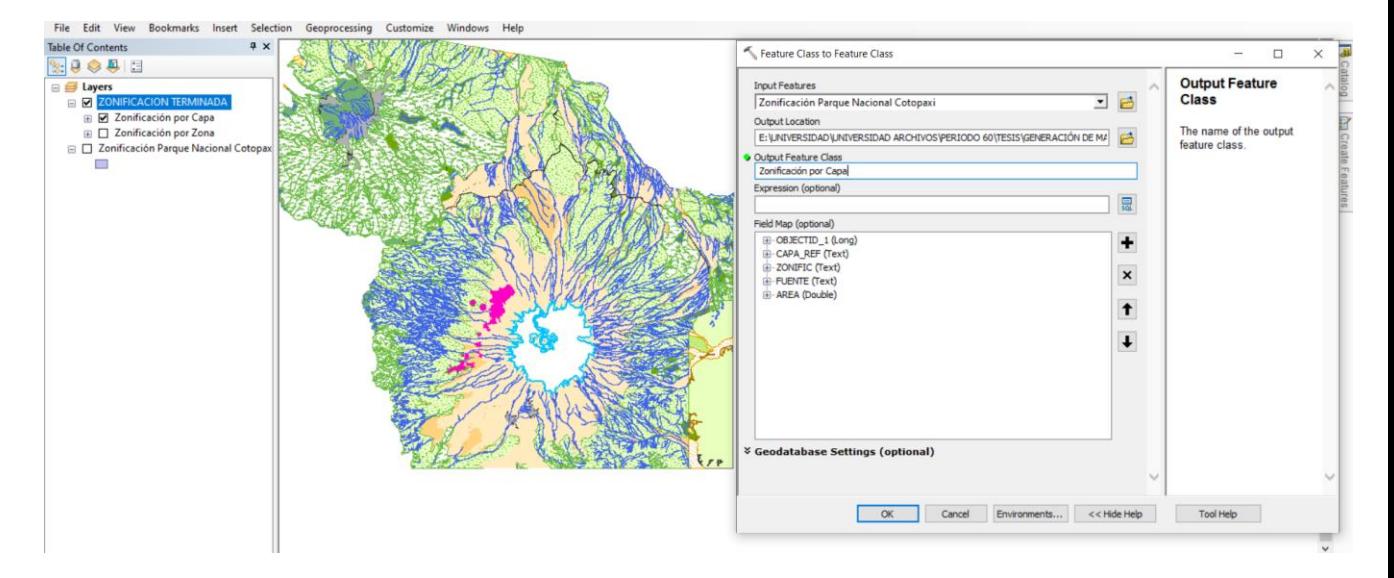

De esta manera se habrá importado el "shapefile" sobre el que se desea realizar topología

### **Anexo 19**

*Línea Importada para realizar topología.*

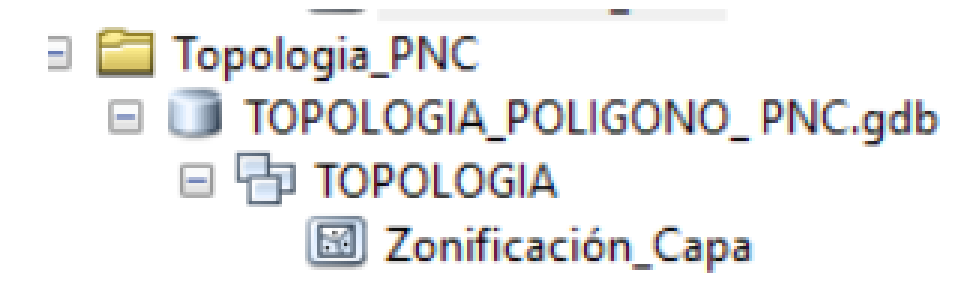

4.- Aplicar topología: en la "*feature Dataset: TOPOLOGIA"* que se creó, ir a la opción *"New"* y seleccionar la opción *"Topology"*, seleccionar "siguiente", y nuevamente *"siguiente".*

#### **Anexo 20**

#### *Generación de nueva topología*

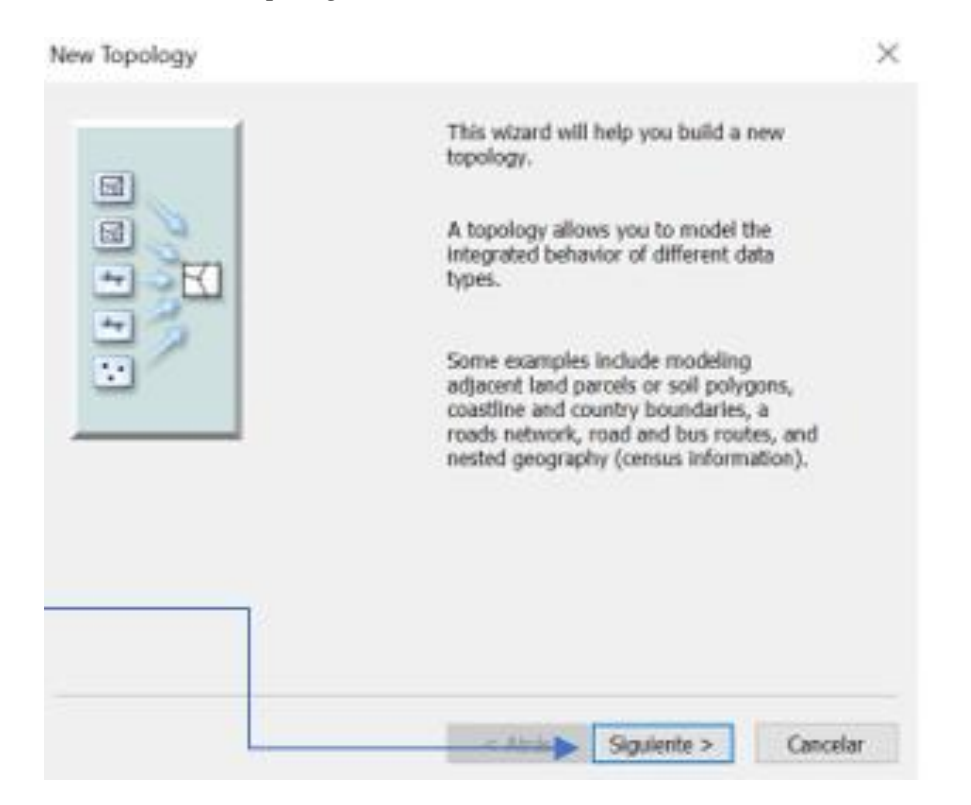

Dar clic para seleccionar la línea que se importó y dar *"siguiente"*, nuevamente *"siguiente"*

### **Anexo 21**

*Importación del polígono a realizar topología*

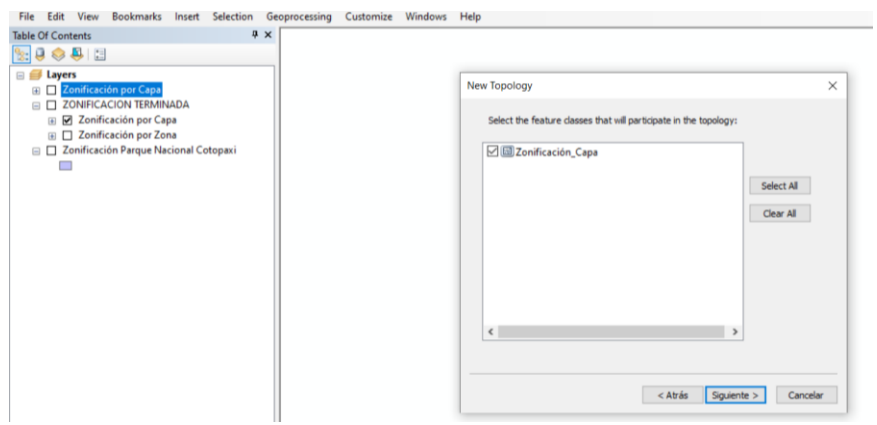

Seleccionar la opción "Add Rule" para desplegar las opciónes de topología que existen,

seleccionar las siguientes: "Must Not Overlap, Must Not Intersect, y Must Not Have Dangles".

#### *Anexo 22*

*Reglas seleccionadas para verificar errores topológicos*

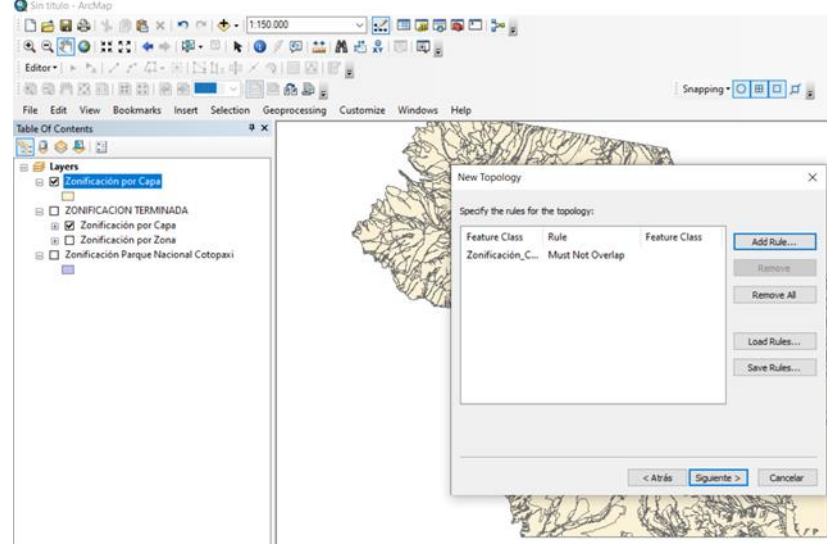

Una vez seleccionados las opciones de topología indicadas dar la opción "siguiente" y "finish"

#### **Anexo 23**

*Procedimiento para continuar el proceso*

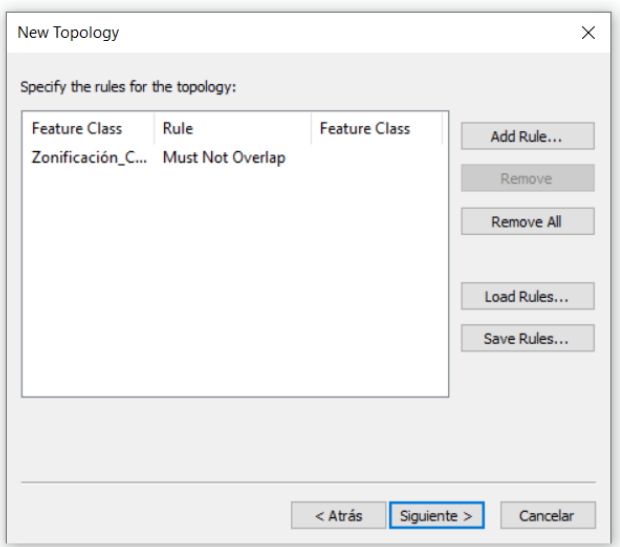

#### **Anexo 24**

*Resultado final del procedimiento realizado*

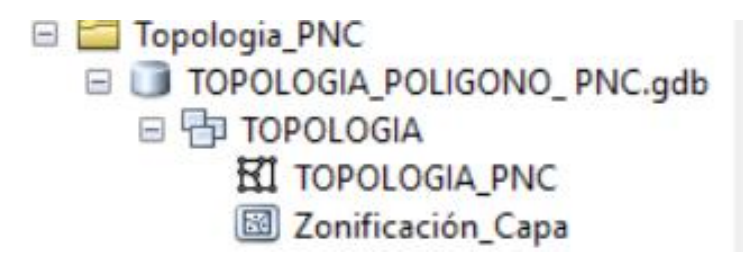

*5.- Validar la topología: Arrastrar la topología a "Layers" para poder visualizar* 

### **Anexo 25**

*Layers creadas para visualizar la topología*

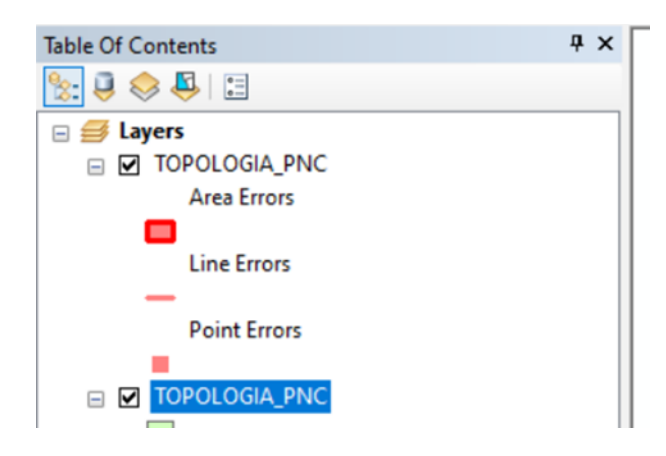

#### **Anexo 26**

*Proceso de validación de la topología*

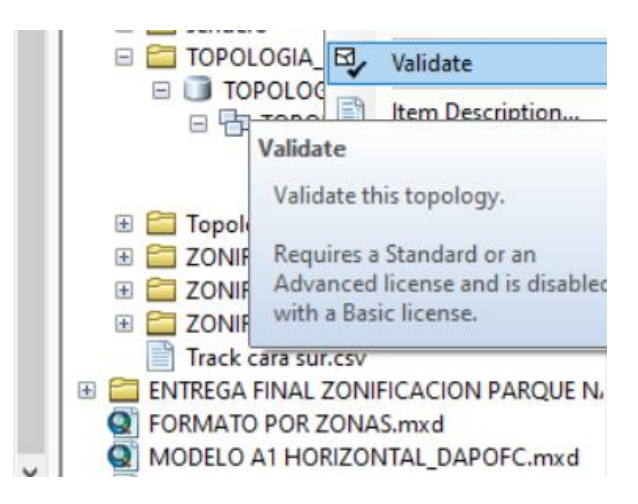

#### **Socialización del Mapa de Zonificación con la comunidad aledaña al Parque Nacional**

#### **Cotopaxi**

#### **Anexo 27**

*Socialización de la zonificación con la comunidad aledañas del Parque Nacional* 

*Cotopaxi*

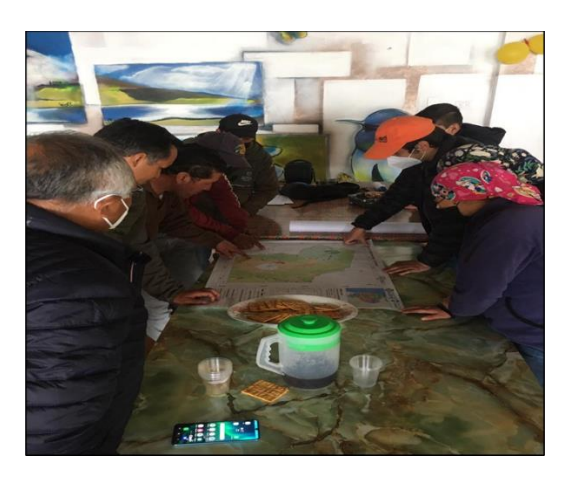

*Nota:* En esta figura se observa la reunión de socialización del Mapa de Zonificación del Parque Nacional Cotopaxi con las comunidades aledañas. *Elaborado por: Autores, 2022.*

#### **Anexo 28**

*Socialización de la zonificación con la comunidad aledañas del Parque Nacional* 

*Cotopaxi*

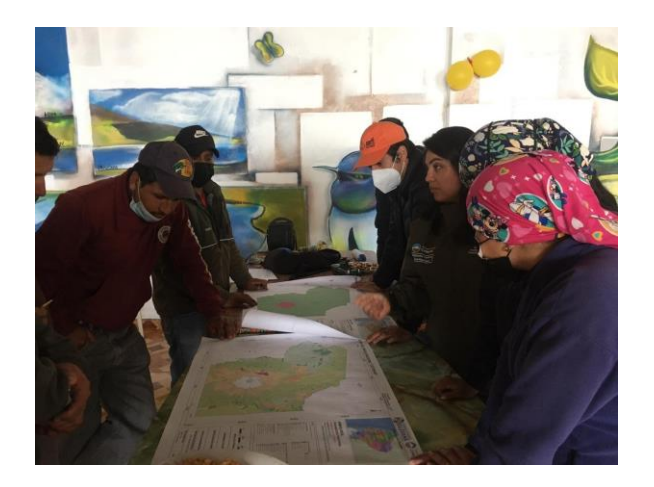

*Nota:* En esta figura se observa la reunión de socialización del Mapa de Zonificación del Parque Nacional Cotopaxi con las comunidades aledañas. *Elaborado por: Autores, 2022.*

*Socialización de la zonificación con la comunidad aledañas del Parque Nacional Cotopaxi.*

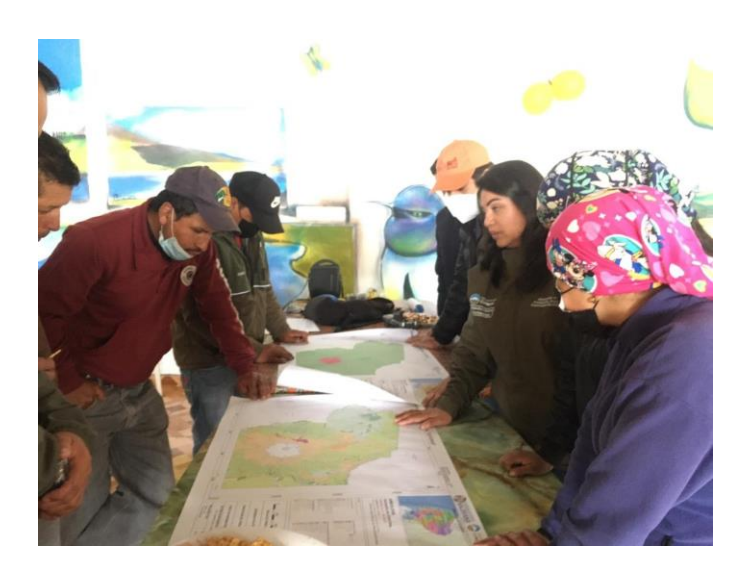

*Nota:* En esta figura se observa la reunión de socialización del Mapa de Zonificación del Parque Nacional Cotopaxi con las comunidades aledañas. *Elaborado por: Autores, 2022.*

#### **Manual generado del uso de ArcGIS 10.8 para el personal del Parque Nacional Cotopaxi**

#### **Anexo 30**

*Paso 1. Abrir el programa*

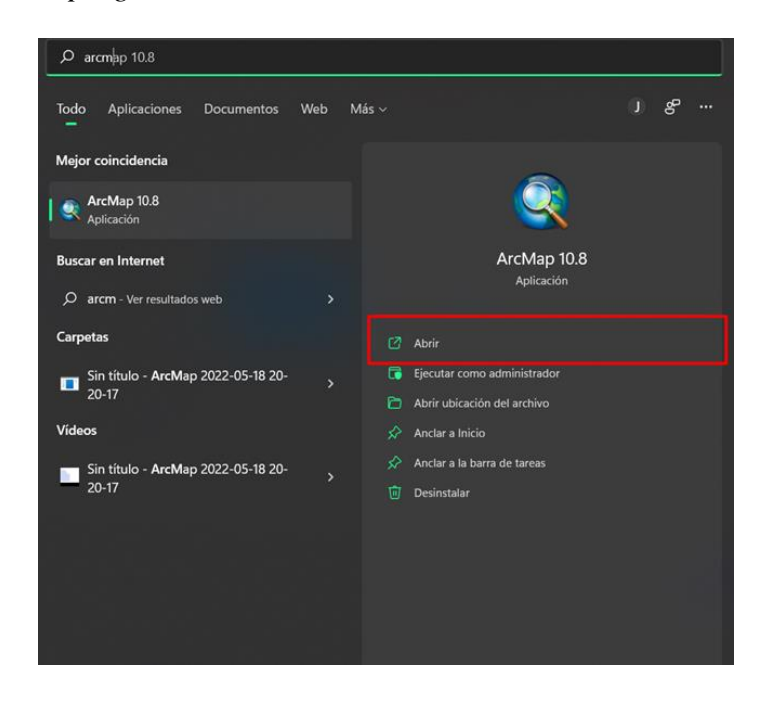

*Paso 2. Crear una nueva hoja de trabajo*

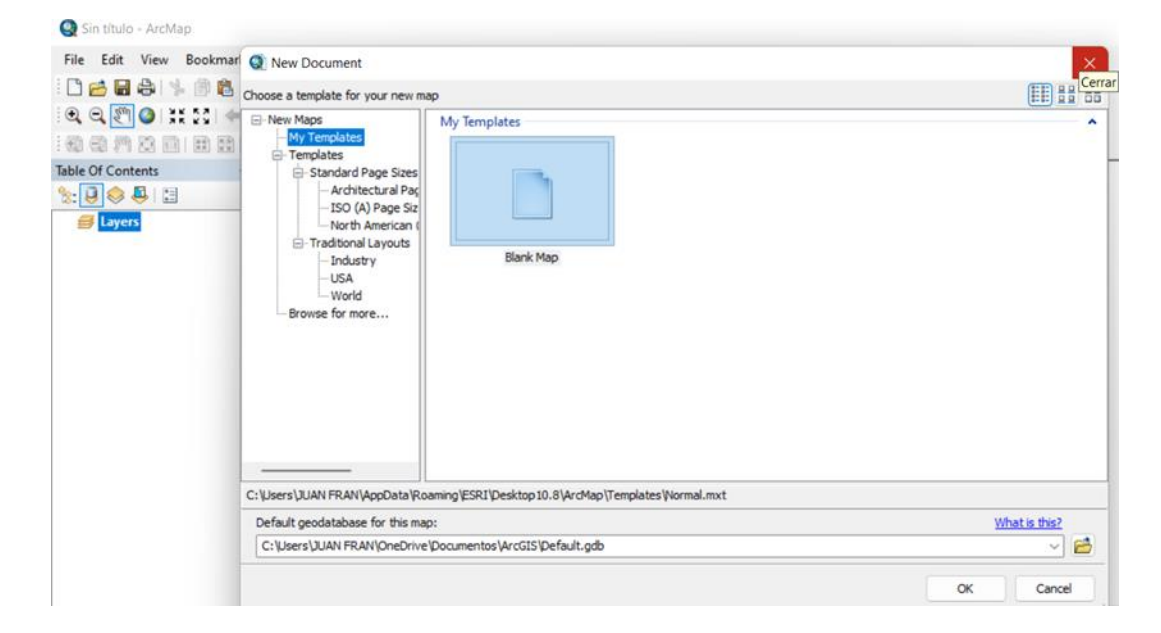

*Paso 3. Adicción de la data*

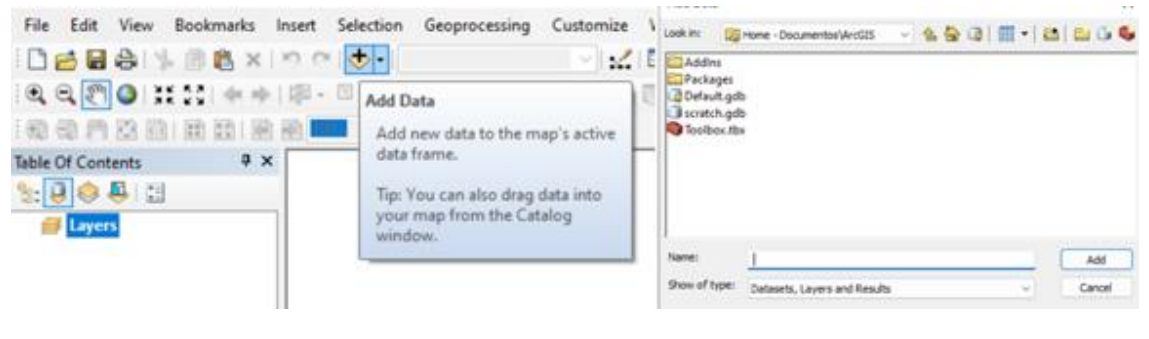

**Anexo 33**

*Paso 4. Vincular la carpeta de interés que contenga la información*

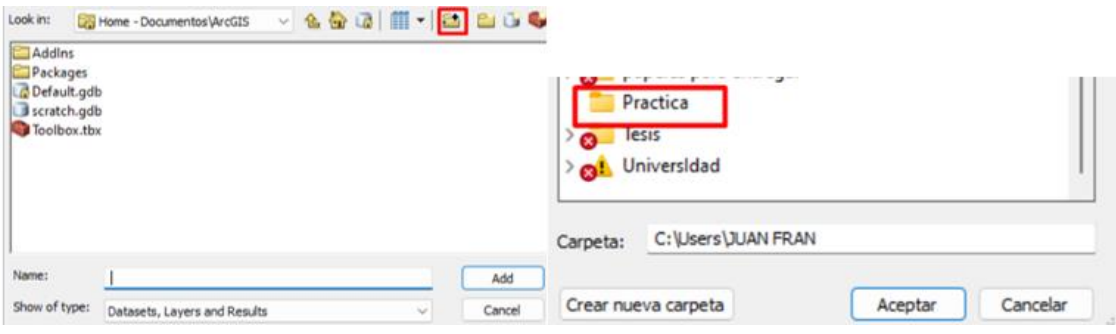

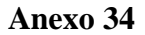

*Paso 4.1. Detalle de la carpeta vinculada con el software*

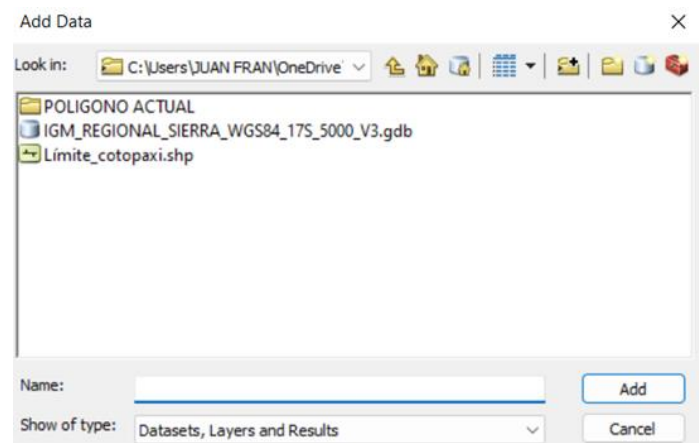

#### *Paso 5. Sistema de coordenadas*

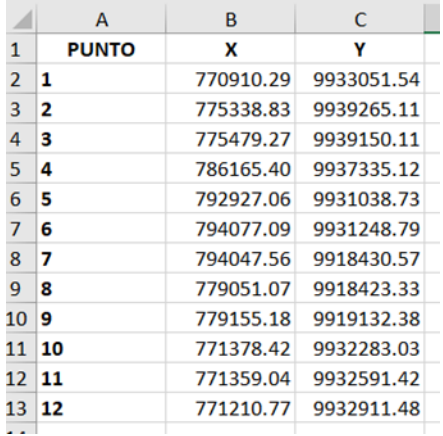

Se debe tener en cuenta las siguientes consideraciones, antes de insertar las coodernadas en ArcGis.

#### **Tabla 23**

#### *Características para insertar el sistemas de coordenadas en ArcGis*

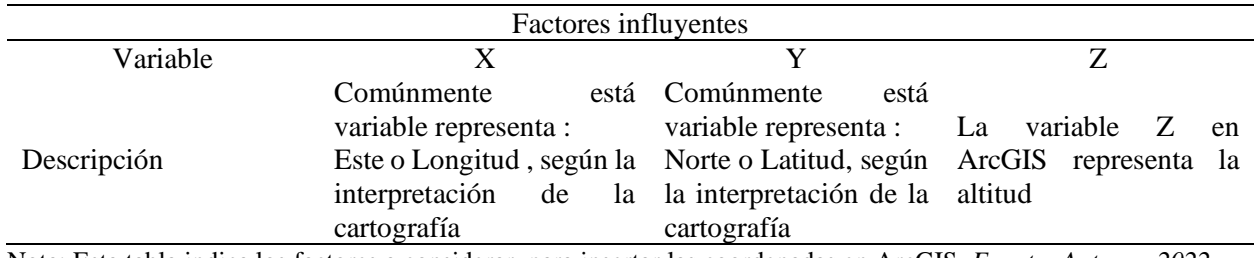

Nota: Esta tabla indica los factores a considerar para insertar las coordenadas en ArcGIS. *Fuente: Autores, 2022.*

*Paso 5.1. Consideraciones previas en Excel antes de insertar las coordenadas a ArcGIS*

Se debe tener en consideración que el número que representa los puntos debe ser en formato texto dentro del Excel y el de las coordenadas debe ser en formato de número, para guardar el Excel es necesario guardar en formato *Libro de Excel 97-2003).*

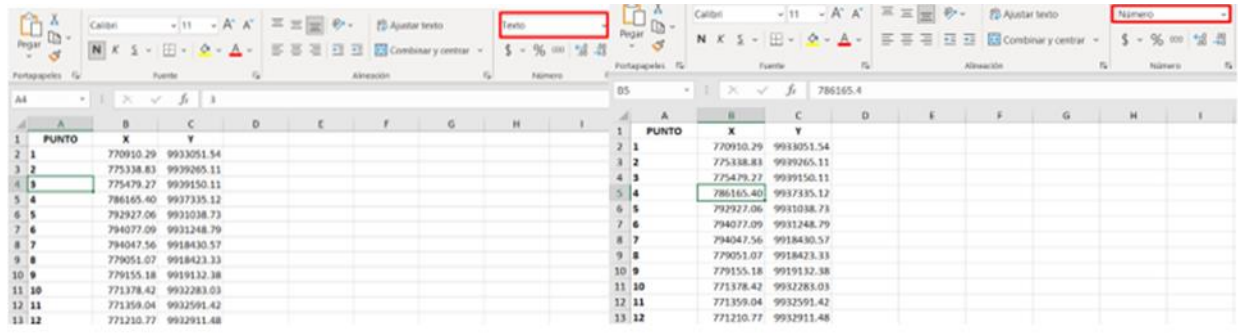

#### **Anexo 37**

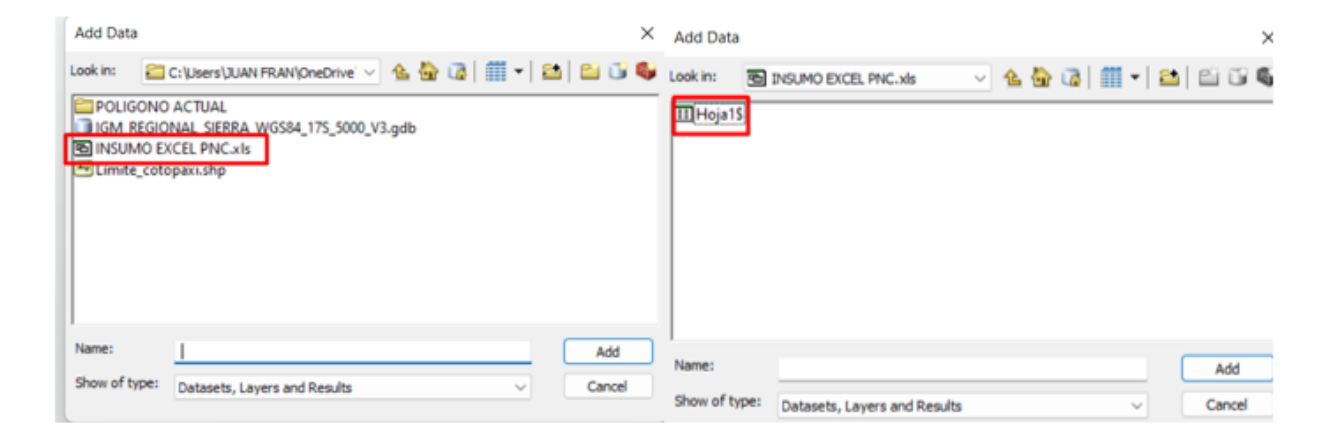

#### *Paso 6. Adición de la data y nombre del archivo de Excel*

*Paso 6.1. Display XY DATA*

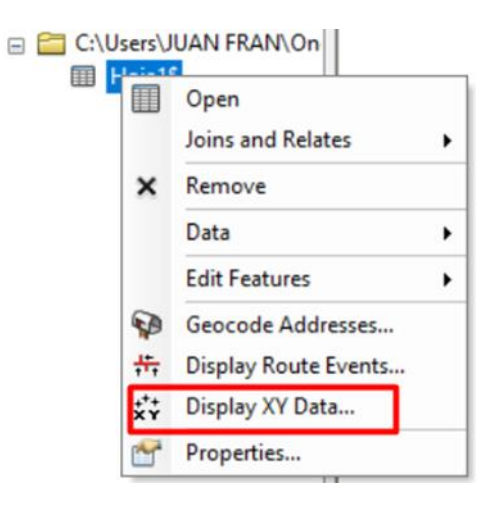

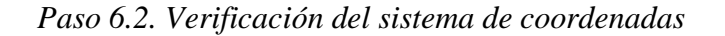

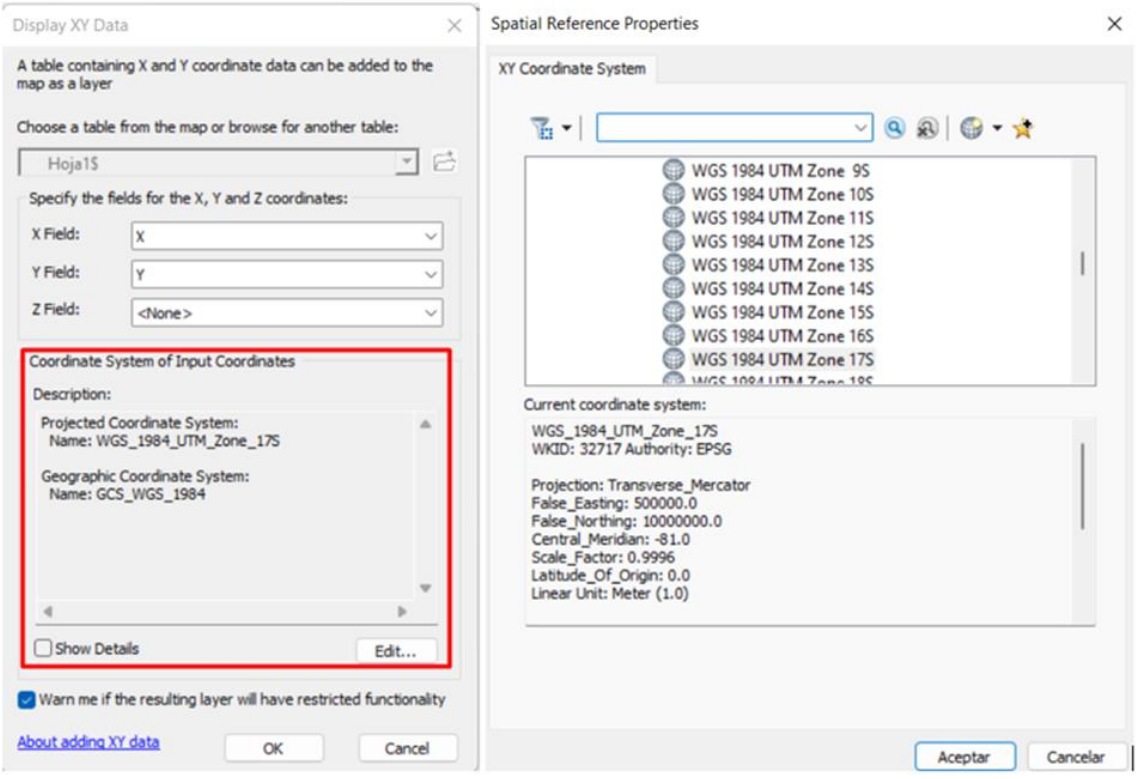

*Paso 6.3. Tabla de atributos características*

Para abrir la tabla de atributos damos clic derecho y señalamos la *opción Open Atribute Table*. Posterior se genera una ventana que mostrara una tabla con la información que se tiene de la capa, la cual nos ayudara, a escoger de forma adecuada la simbología y la etiqueta.

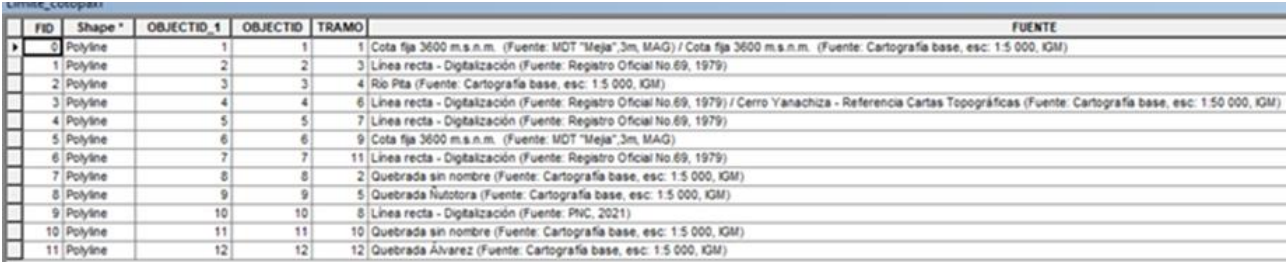

*Anexo 41*

*Paso 7. Propiedades de las Layers*

En *Symbology* nos aparecerá las opciones que se pueden observar en la tabla de atributos,

la opción el Value Field nos permitirá categorizar según nuestro interés, con el fin de tener una

presentación de datos.

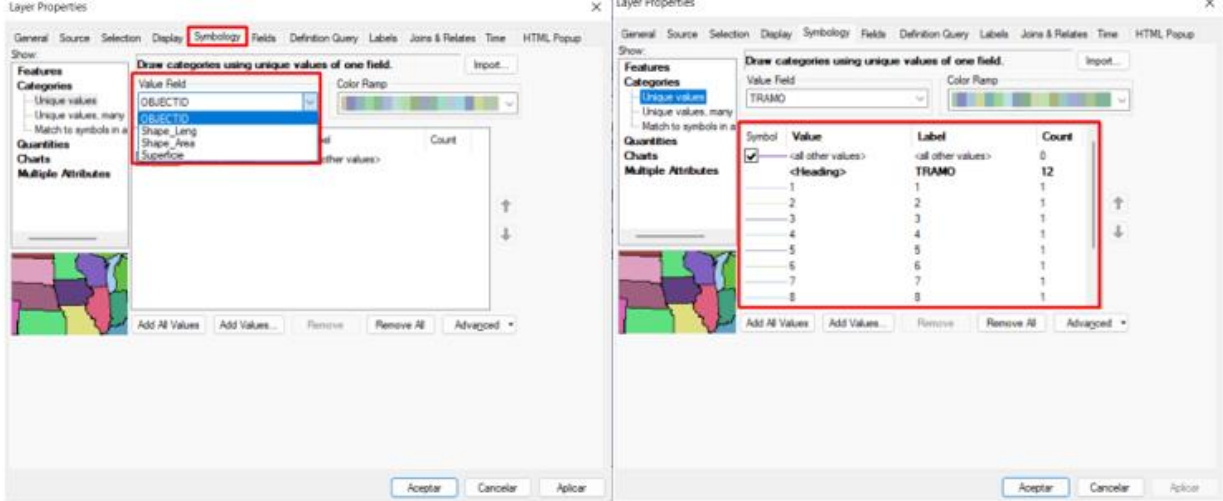

### *Paso 8. Característica para insertar un label*

La etiqueta lo podemos realizar según las opciones que se pueden observar en la tabla de atributos esto nos permitirá elegir la etiqueta según nuestro interés.

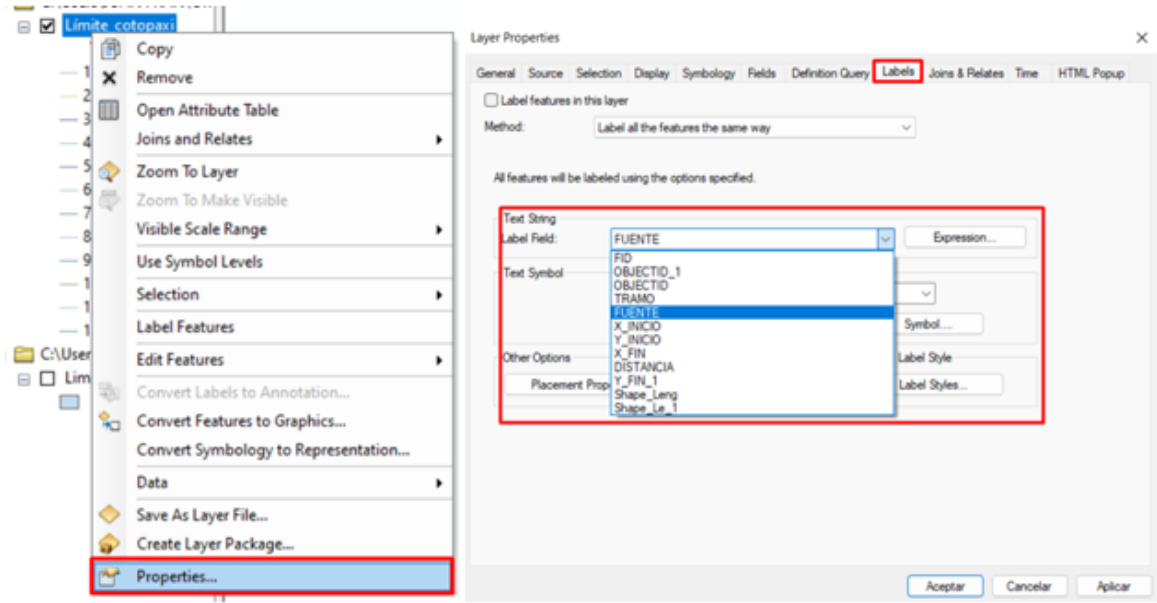

### **Herramientas de ArcGIS 10.8**

### *Anexo 43*

*Herramienta Clip*

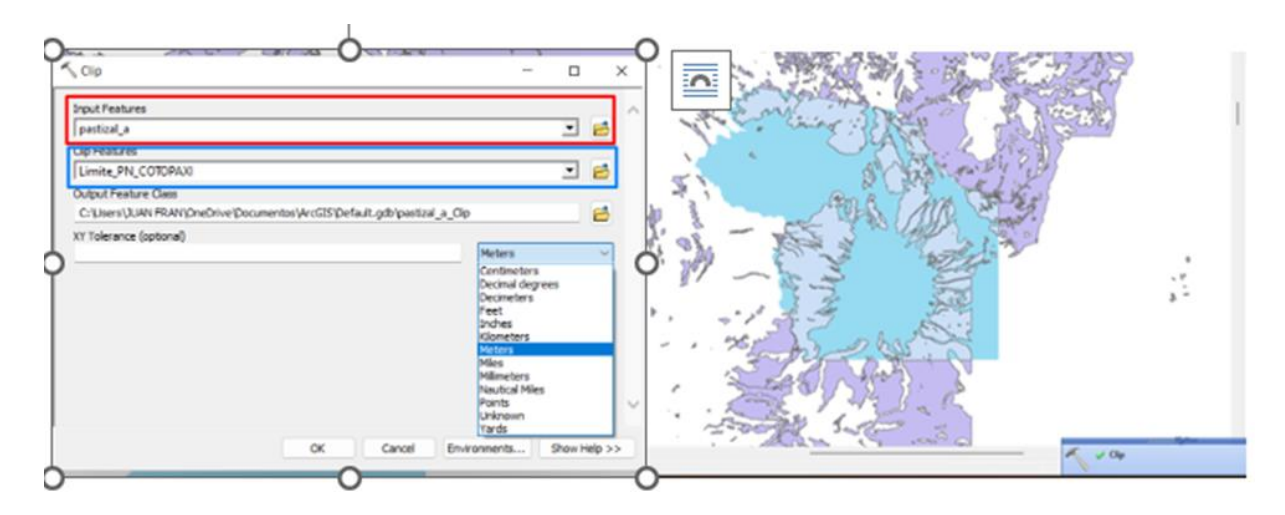

### **Anexo 44**

Herramienta Buffer y sus características

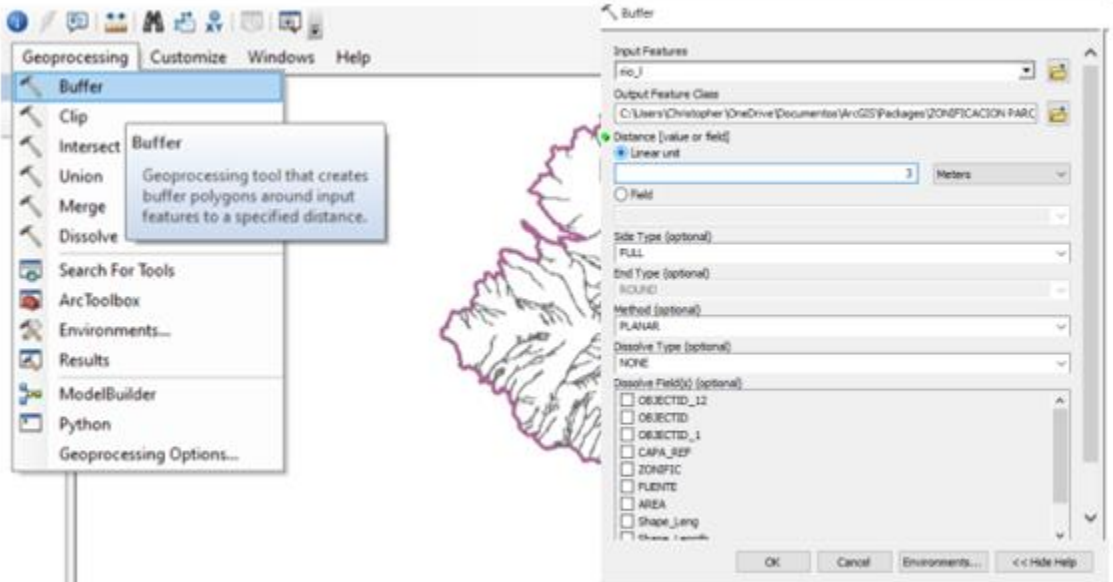

#### *Herramienta Union*

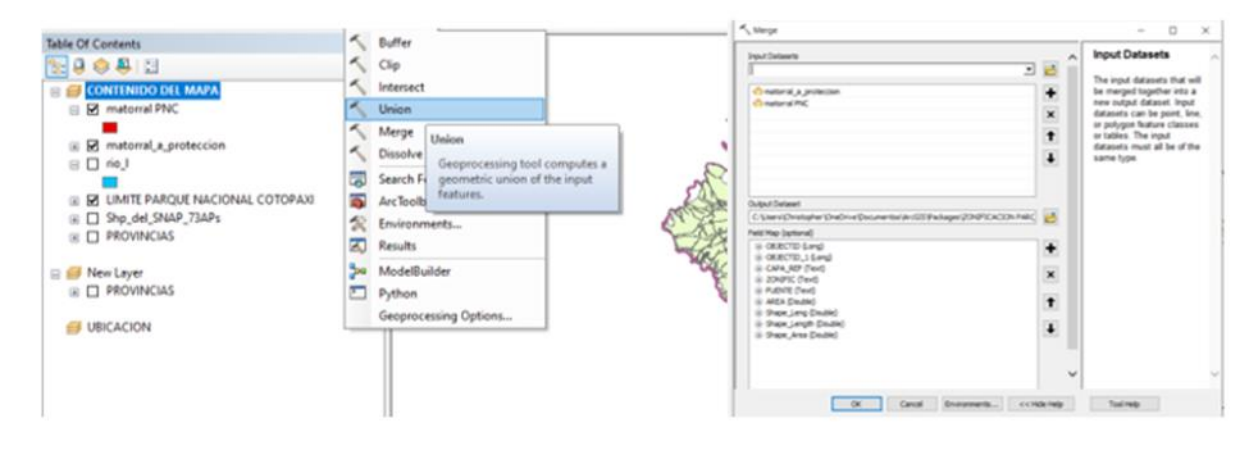

#### **Anexo 46**

#### *Herramienta Merge*

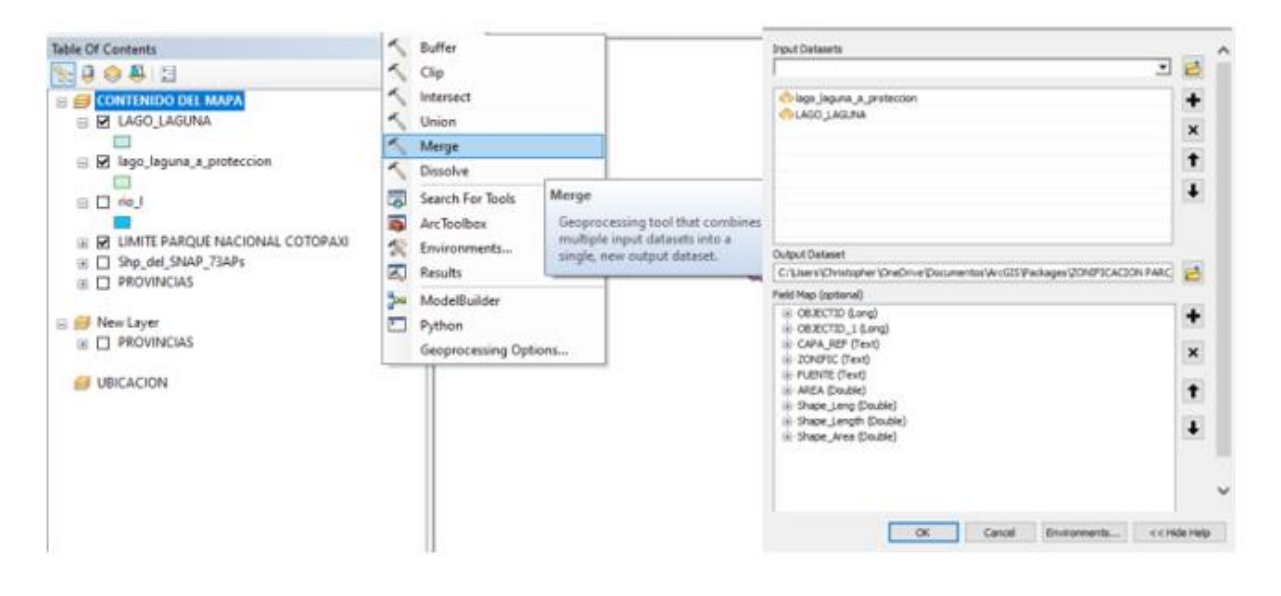

### **Manual generado del uso de dron Mavic 2 Pro para el personal del Parque Nacional**

**Cotopaxi**

#### **Anexo 47**

*Paso 1. Abrimos la aplicación Ctrl+DJI*

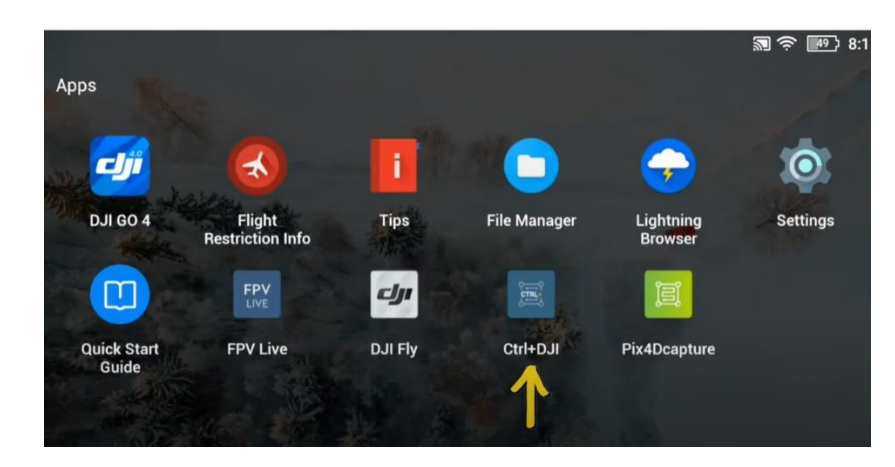

#### **Anexo 48**

*Paso 2. Vinculación del dron*

Para poder vincular el dron, debemos ir a las notificaciones que se encuentra deslizando la parte superior de la pantalla.

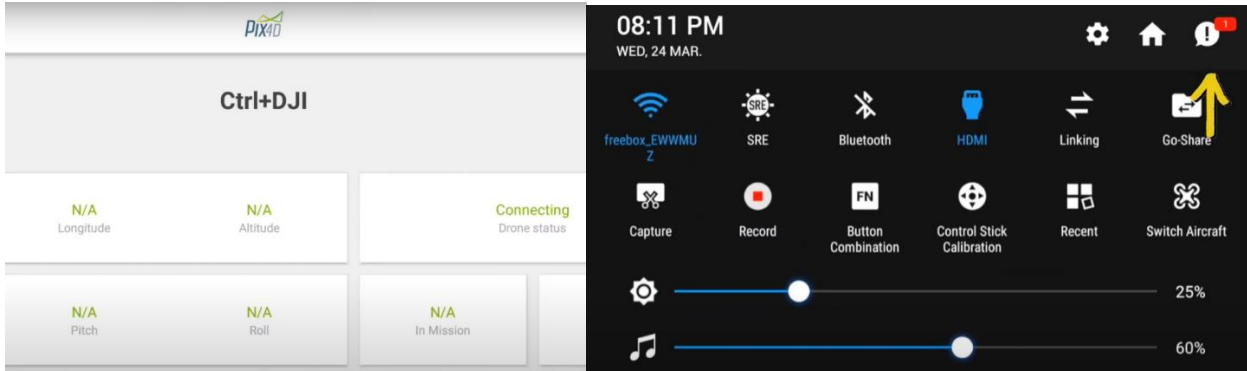

*Paso 3. Autorización de permisos para la aplicación Ctrl+DJI*

Le damos la autorización a la aplicación dando **clic en el Ctrl+Dji Permissions,** podemos verificar si se encuentra vinculado observado el nombre del dispositivo.

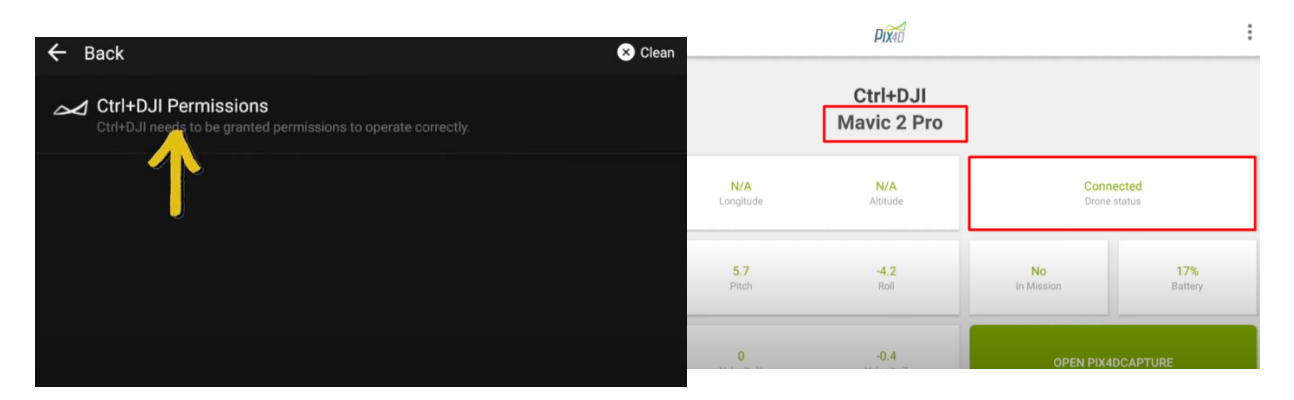

#### **Anexo 50**

*Paso 4. Abrimos la aplicación Pix4D.*

Damos clic en **OPEN PIX4CAPTUREN**, el cual abrirá de forma automática la aplicación

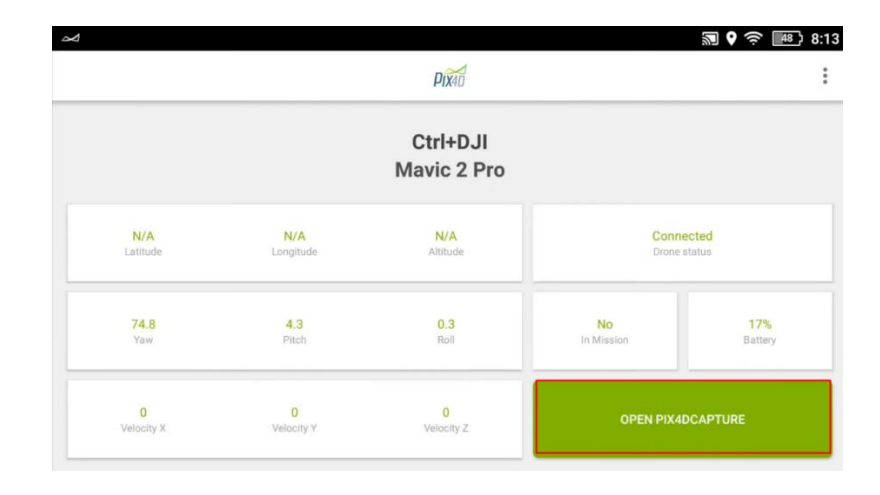

#### **Pix4D**.

### *Paso 5. Selección del tipo de vuelo*

*S*e *observará* el menú de la aplicación el *cual nos permite observar el* mapa y *el* cuadrante *los cuales* nos *revelará* el área que *volará* el dron, se puede modificar el área para nuestra necesidad.

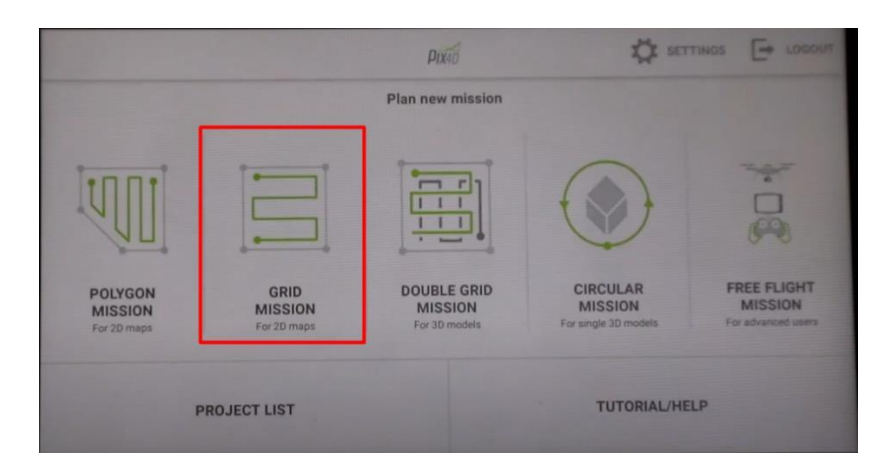

#### **Anexo 52**

Paso 6. Se observará el cuadrante el cual se puede manipular su tamaño y el inicio y el

#### *final del vuelo.*

Para verificar que el dron se encuentre correctamente conectado observamos en el lado

superior derecho el cual nos mostrara el nombre del dron y el estado de la batería.

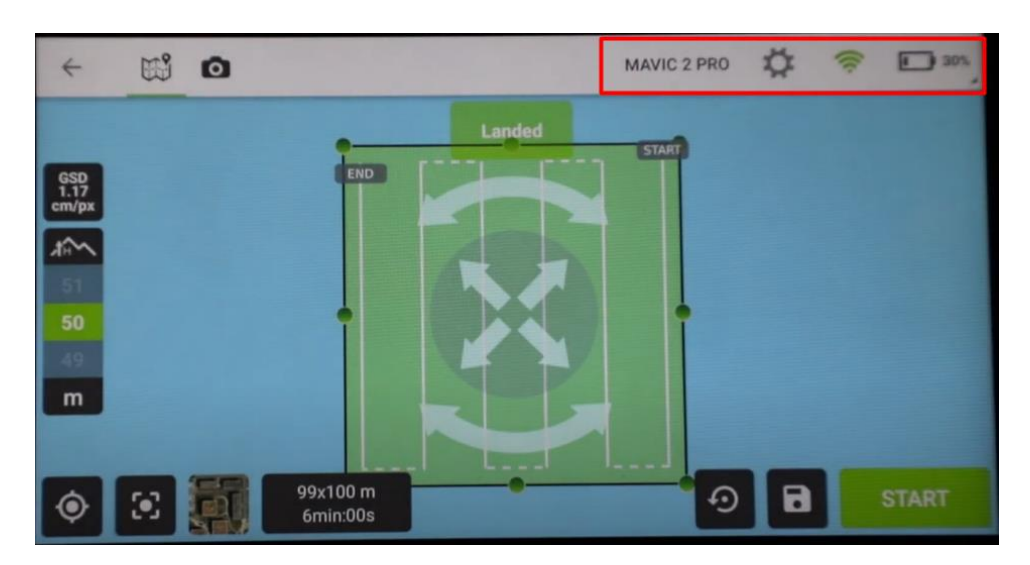

#### **Procedimiento de Aprobación del Mapa de Zonificación**

#### **Anexo 53**

*Oficio enviado al Director de Áreas Protegidas y Otras Formas de Conservación (E)*

Quito, D.M., 29 de junio de 2022

Sr. Mgs. Roberto Pachacama Quespaz

#### Director de Áreas Protegidas y Otras Formas de Conservación (E)

De mi consideración:

Reciba un cordial saludo de parte de los estudiantes: CALERO HIDALGO JUAN FRANCISCO, con cédula de identidad 1725869422 y FLORES MARTÍNEZ CHRISTOPHER ALEJANDRO con cédula de identidad 1727525170, quienes hemos realizado el trabajo experimental, previo a la obtención del título de Ingeniero Ambiental en la Universidad Politécnica Salesiana.

El motivo del presente tiene la finalidad de informar los procedimientos que hemos realizado en el transcurso del desarrollo del proyecto, denominado "Gestión del área protegida del Parque Nacional Cotopaxi mediante la generación de cartografía digital a escala 1:5000 según el Acuerdo Ministerial 010 "metodología para la zonificación de las áreas protegidas" emitido por la máxima autoridad ambiental el Ministerio del Ambiente, Agua y Transición Ecológica en el 2020".

- 1. Mediante Oficio Nro. MAATE-PNC-2022-027-MACL, la Sra. Lic Mayra Alejandra Córdova Lara, Administradora del Parque Nacional Cotopaxi(E), AUTORIZA el inicio del proyecto.
- 2. Reunión con el Ing. Henry Alexis Flores Paredes, Analista en Control Forestal y Vida Silvestre 2, en el cual obtuvimos el acceso a la información cartográfica del Área protegida.
- 3. Apoyo técnico mediante Oficio Nro. MAATE-DAPOFC-2022-1023-O, del Ing. Cristhian Paúl Acurio Caiza, Analista en Areas Protegidas, quien determina las Areas con mayor relevancia para su estudio.
- 4. Coordinación con Ing. Edwin Arias Altamirano, designado como tutor del proyecto Experimental por parte de la Universidad Politécnica Salesiana.
- 5. Capacitación en el Uso de Drones en la empresa ARGAP. CIA, para la generación de fotogrametría y capacitación de uso al personal en general del Parque Nacional Cotopaxi.
- 6. Capacitación al personal técnico del Parque Nacional Cotopaxi, en uso de SIG en el programa ArcGIS 10.8.
- 7. Salida a territorio en el sector de Cara Norte dentro del Área Protegida, para determinar el Uso de Suelo y el avance de la frontera agrícola, dentro de la superfície del Parque Nacional Cotopaxi.
- 8. Análisis del avance de la frontera agrícola, mediante el uso de Imágenes espaciales LANDSAT 8, imágenes satelitales obtenidas de Google Earth y mapa de ArcGIS 10.8.

Con los antecedentes mencionados, se programó una reunión, el día Jueves 23 de mayo de 2022 con la finalidad de la revisión del mapa de zonificación con la, Administración en general del Parque Nacional Cotopaxi, en la que no existió observaciones al trabajo desarrollado quien viabilizó la consecución del avance del proyecto.

Por lo antecedentes expuestos, salvo su más acertado criterio, nos permitimos solicitar, se digne autorizar la revisión para la aprobación del Mapa de Zonificación Generado.

Con la mayor consideración y estima nos suscribimos de usted,

Atentamente

**South May 1999** 

CALERO HIDALGO JUAN FRANCISCO 1725869422

FLORES MARTÍNEZ CHRISTOPHER ALEJANDRO 1727525170

#### *Memorando Nro. MAATE-DAPOFC-2022-9018-M*

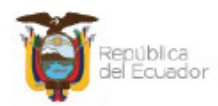

Ministerio del Ambiente, Agua y Transición Ecológica

#### Memorando Nro. MAATE-DAPOFC-2022-9018-M

Quito, D.M., 01 de julio de 2022

#### PARA: Srta. Leda. Mayra Alejandra Córdova Lara Guardaparque

ASUNTO: Revisión y aprobación del Mapa de Zonificación del Parque Nacional Cotopaxi

#### De mi consideración:

En respuesta al Oficio S/N de fecha, 27 de junio de 2022, en el cual los estudiantes: CALERO HIDALGO JUAN FRANCISCO, y FLORES MARTÍNEZ CHRISTOPHER ALEJANDRO, quienes se encuentran realizado el trabajo experimental, previo a la obtención del título de Ingeniero Ambiental en la Universidad Politécnica Salesiana, informan a esta Dirección de Áreas Protegidas y Otras Formas de Conservación que sobre los procedimientos realizados (...) "en el transcurso del desarrollo del proyecto, denominado "Gestión del área protegida del Parque Nacional Cotopaxi mediante la generación de cartografía digital a escala 1:5000 según el Acuerdo Ministerial 010 "metodología para la zonificación de las áreas protegidas" emitido por la máxima autoridad ambiental el Ministerio del Ambiente, Agua y Transición Ecológica en el  $2020^{\circ}$  (...).

#### En el mismo documento se informa que:

1. Mediante Oficio Nro. MAATE-PNC-2022-027-MAC la Sra. Lic Mayra Alejandra Córdova Lara, Administradora del Parque Nacional Cotopaxi(E), AUTORIZA el inicio del proyecto.

2. Reunión con el Ing. Henry Alexis Flores Paredes, Analista en Control Forestal y Vida Silvestre 2, en el cual obtuvimos el acceso a la información cartográfica del Área protegida

3. Apoyo técnico mediante Oficio Nro. MAATE-DAPOFC-2022-1023-O del Ing. Cristhian Paúl Acurio Caiza, Analista en Áreas Protegidas, quien determína las Áreas con mayor relevancia para su estudio.

4. Coordinación con Ing. Edwin Arias Altamirano, designado como tutor del proyecto Experimental por parte de la Universidad Salesiana.

5. Capacitación en el Uso de Drones en la empresa ARGAP. CIA, para la generación de fotogrametría y capacitación de uso al personal técnico del Parque Nacional Cotopaxi.

6. Capacitación al personal técnico del Parque Nacional Cotopaxi, en uso de SIG en el programa ArcGIS 10.8

7. Salida a territorio en el sector de Cara Norte dentro del Área Protegida, para determinar el Uso de Suelo y el avance de la frontera agrícola, dentro de la superficie del Parque Nacional Cotopaxi

8. Análisis del avance de la frontera agrícola, mediante el uso de Imágenes espaciales LANDSAT 8, imágenes satelitales obtenidas de Google Earth y mapa de ArcGIS 10.8.

Dirección: Calle Madrid 1159 y Andalucía<br>Código Postal: 170525 / Quito - Ecuador + Teléfono: (593 2) 398-7600 ww.amblente.gob.ec

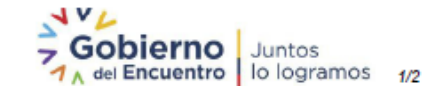
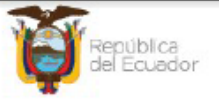

## Memorando Nro. MAATE-DAPOFC-2022-9018-M

Quito, D.M., 01 de julio de 2022

Además se indica que (...) " se programó una reunión, el día Jueves 23 de mayo de 2022 con la finalidad de la revisión del mapa de zonificación generado con la Sra. Lic Mayra Alejandra Córdova Lara, Administradora del Parque Nacional Cotopaxi(E). No existieron observaciones al trabajo desarrollado quien viabilizó la consecución del avance del proyecto. Por lo antecedentes expuestos, salvo su más acertado criterio, nos permitimos solicitar, se digne autorizar la revisión para la aprobación del Mapa de Zonificación Generado".

Por lo expuesto y luego de la revisión por parte de los Técnicos de esta Dirección se informa que la propuesta de zonificación del Parque Nacional Cotopaxi cumple con los parámetros establecidos en el Acuerdo Ministerial 010 sobre la metodología de zonificación del Sistema Nacional de Áreas Protegidas, por lo cual solicito su revisión y aprobación a mencionado trabajo realizado por los estudiantes de la Politécnica Salesiana con el fin de dar una respuesta.

Adjunto en el siguiente enlace la yyitőő\_onnierasot\_con/EpCLm63DbYJLa3IZSOmf04Bxs8JFPvepEar7oT9SjiMag3e=1K5caU

Con sentimientos de distinguida consideración.

Atentamente,

## Documento firmado electrónicamente

## Mgs. Roberto J. Pachacama Quespaz DIRECTOR ÁREAS PROTEGIDAS Y OTRAS FORMAS DE CONSERVACIÓN, **ENCARGADO**

Copia:

Srta. Ing. Glenda Givabel Ortega Sánchez Subsecretaria de Patrimonio Natural

Sr. Blgo. Héctor Marcelo Bustillos Marroquín Analista en Control Forestal y Vida Silvestre 2

Sr. Ing. Henry Alexis Flores Paredes Analista en Control Forestal y Vida Silvestre 2

Sr. Cristhian Paúl Acurio Caiza Analista en Áreas Protegidas

ca

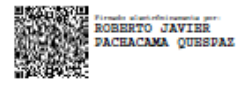

Dirección: Calle Madrid 1159 y Andalucía<br>Código Postal: 170525 / Quito - Ecuador + Teléfono: (593 2) 398-7600 ww.ambiente.gob.ec

nte por Quinus

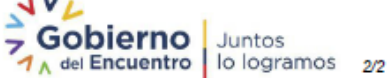

## Anexo 55

## Memorando Nro. MAATE-DAPOFC-2022-9060-M

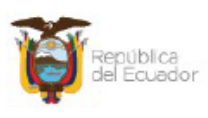

Ministerio del Ambiente, Agua y Transición Ecológica

## Memorando Nro. MAATE-DAPOFC-2022-9060-M

Latacunga, 01 de julio de 2022

- PARA: Sr. Mgs. Roberto J. Pachacama Quespaz Director Áreas Protegidas y Otras Formas de Conservación, Encargado
- **ASUNTO:** Revisión y aprobación del Mapa de Zonificación del Parque Nacional Cotopaxi

#### De mi consideración:

En respuesta al Memorando Nro. MAATE-DAPOFC-2022-9018-M de fecha, 01 de julio de 2022, se realizó la revisión solicitada desde la Dirección de Áreas Protegidas y Otras Formas de Conservación de la propuesta de zonificación del Parque Nacional Cotopaxi bajo los parámetros establecidos en el Acuerdo Ministerial 010 sobre la metodología de zonificación del Sistema Nacional de Áreas Protegidas.

Una vez culminada la revisión conjuntamente con parte del equipo del Parque Nacional Cotopaxi, esta Administración emite la respectiva Aprobación del proyecto, denominado "Gestión del área protegida del Parque Nacional Cotopaxi mediante la generación de cartografía digital a escala 1:5000 según el Acuerdo Ministerial 010 "metodología para la zonificación de las áreas protegidas" emitido por la máxima autoridad ambiental el Ministerio del Ambiente, Agua y Transición Ecológica en el 2020".

Adicional, se ratifica que se cumplió con lo detallado en el oficio S/N de fecha, 27 de junio de 2022, emitido por los estudiantes: CALERO HIDALGO JUAN FRANCISCO, y FLORES MARTÍNEZ CHRISTOPHER ALEJANDRO, estudiantes de la carrera de Ingeniería Ambiental de la Universidad Politécnica Salesiana.

Con sentimientos de distinguida consideración.

Atentamente,

### Documento firmado electrónicamente

Lcda. Mayra Alejandra Córdova Lara **GUARDAPARQUE** 

Referencias: - MAATE-DAPOFC-2022-9018-M

Copia:

Srta. Ing. Glenda Givabel Ortega Sánchez Subsecretaria de Patrimonio Natural

Dirección: Calle Madrid 1159 y Andalucía<br>Código Postal: 170525 / Quito - Ecuador e Teléfono: (593 2) 398-7600 www.amblente.gob.ec

nto firmedo electró

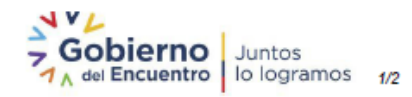

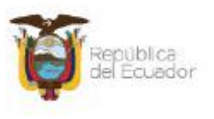

## Memorando Nro. MAATE-DAPOFC-2022-9060-M

Latacunga, 01 de julio de 2022

Sr. Bigo. Héctor Marcelo Bustillos Marroquín<br>Analista en Control Forestal y Vida Silvestre 2

Sr. Ing. Henry Alexis Flores Paredes<br>Analista en Control Forestal y Vida Silvestre 2

Sr. Cristhian Paúl Acurio Caiza Analista en Áreas Protegidas

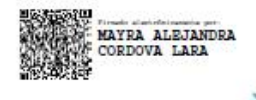

Dirección: Calle Madrid 1159 y Andalucía<br>Código Postal: 170525 / Quito - Ecuador + Teléfono: (593 2) 398-7600<br>www.ambiente.gob.ec

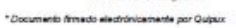

 $3442$  $\frac{1}{2}$  Gobierno Juntos<br>  $\frac{1}{2}$  del Encuentro | lo logramos 22

## Anexo 56

# Oficio Nro. MAATE-DAPOFC-2022-1454-O

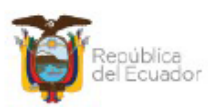

Ministerio del Ambiente, Agua y Transición Ecológica

## Oficio Nro. MAATE-DAPOFC-2022-1454-O

Quito, D.M., 01 de julio de 2022

Asunto: Aprobación del trabajo denominado Gestión del área protegida del Parque Nacional Cotopaxi mediante la generación de cartografía digital a escala 1:5000 según el Acuerdo Ministerial 010, metodología para la zonificación de las áreas protegidas.

Estudiante Christopher Alejandro Flores Martinez En su Despacho

De mi consideración:

En respuesta al Oficio S/N de fecha, 27 de junio de 2022, en el cual los estudiantes: CALERO HIDALGO JUAN FRANCISCO, y FLORES MARTÍNEZ CHRISTOPHER ALEJANDRO, quienes se encuentran realizado el trabajo experimental, previo a la obtención del título de Ingeniero Ambiental en la Universidad Politécnica Salesiana, informan a esta Dirección de Áreas Protegidas y Otras Formas de Conservación que sobre los procedimientos realizados (...) "en el transcurso del desarrollo del provecto. denominado "Gestión del área protegida del Parque Nacional Cotopaxi mediante la generación de cartografía digital a escala 1:5000 según el Acuerdo Ministerial 010 "metodología para la zonificación de las áreas protegidas" emitido por la máxima autoridad ambiental el Ministerio del Ambiente, Agua y Transición Ecológica en el  $2020^{\circ}$  (...).

## **ANTECEDENTES:**

Con fecha, (...) "23 de mayo de 2022 con la finalidad de la revisión del mapa de zonificación generado con la Sra. Lic Mayra Alejandra Córdova Lara, Administradora del Parque Nacional Cotopaxi(E). No existieron observaciones al trabajo desarrollado quien viabilizó la consecución del avance del proyecto. Por lo antecedentes expuestos, salvo su más acertado criterio, nos permitimos solicitar, se digne autorizar la revisión para la aprobación del Mapa de Zonificación Generado".

Con Memorando Nro. MAATE-DAPOFC-2022-9018-M, de fecha 01 de julio de 2022, desde la Dirección de Áreas Protegidas y Otras Formas de Conservación se informa a la Administradora del Parque Nacional Cotopaxi que los estudiantes: CALERO HIDALGO JUAN FRANCISCO, y FLORES MARTÍNEZ CHRISTOPHER ALEJANDRO, quienes se encuentran realizado el trabajo experimental, "Gestión del área protegida del Parque Nacional Cotopaxi mediante la generación de cartografía digital a escala 1:5000 según el Acuerdo Ministerial 010 "metodología para la zonificación de las áreas protegidas" emitido por la máxima autoridad ambiental el Ministerio del Ambiente, Agua y Transición Ecológica en el 2020"(...).

(...) "Por lo expuesto y luego de la revisión por parte de los Técnicos de esta Dirección

Dirección: Calle Madrid 1159 y Andalucía<br>Código Postal: 170525 / Quito - Ecuador + Teléfono: (593 2) 398-7600<br>www.amblente.gob.ec

umento firmado alectrónicamente por Guipus

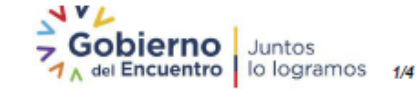

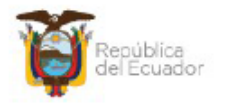

## Oficio Nro. MAATE-DAPOFC-2022-1454-O

Quito, D.M., 01 de julio de 2022

se informa que la propuesta de zonificación del Parque Nacional Cotopaxi cumple con los parámetros establecidos en el Acuerdo Ministerial 010 sobre la metodología de zonificación del Sistema Nacional de Áreas Protegidas, por lo cual solicito su revisión y aprobación a mencionado trabajo realizado por los estudiantes de la Politécnica Salesiana con el fin de dar una respuesta".

Con Memorando Nro. MAATE-DAPOFC-2022-9060-M, de fecha 01 de julio de 2022, desde la Administración del Parque Nacional Cotopaxi informa a la Dirección de Áreas Protegidas y Otras Formas de Conservación que "en respuesta al Memorando Nro. MAATE-DAPOFC-2022-9018-M de fecha, 01 de julio de 2022, se realizó la revisión solicitada desde la Dirección de Áreas Protegidas y Otras Formas de Conservación de la propuesta de zonificación del Parque Nacional Cotopaxi bajo los parámetros establecidos en el Acuerdo Ministerial 010 sobre la metodología de zonificación del Sistema Nacional de Áreas Protegidas. Una vez culminada la revisión juntamente con parte del equipo del Parque Nacional Cotopaxi, esta Administración emite la respectiva Aprobación del proyecto, denominado "Gestión del área protegida del Parque Nacional Cotopaxi mediante la generación de cartografía digital a escala 1:5000 según el Acuerdo Ministerial 010 "metodología para la zonificación de las áreas protegidas" emitido por la máxima autoridad ambiental el Ministerio del Ambiente, Agua y Transición Ecológica en el 2020".

### MARCO LEGAL DE LAS ÁREAS PROTEGIDAS DE LOS SUBSISTEMAS

Según la Constitución de la República del Ecuador vigente desde el año 2008, en su artículo 404, menciona que para la gestión del patrimonio natural del Ecuador (...) "se estará sujeto a los principios y garantías consagrados en esta, lo cual se llevará a cabo en conformidad con el ordenamiento territorial respectivo, y con una zonificación ecológica, de acuerdo con la ley". El artículo 41 del Código Orgánico Ambiental en vigencia desde el año 2016, indica que (...) "las áreas protegidas deberán contar con una zonificación que permita determinar las actividades y normas de uso para cada una de las zonas definidas".

El artículo 50 del Código Orgánico Ambiental, menciona que el (...) "régimen de la propiedad y posesión en el Sistema Nacional de Áreas Protegidas y Patrimonio Forestal Nacional. Para legalizar las tierras de posesión o propiedad preexistente a la declaratoria de áreas protegidas y del Patrimonio Forestal Nacional, se observarán las siguientes condiciones: 1. La prohibición de ingreso de personas a estas áreas para obtener la legalización de tierras, con excepción de las personas que han estado en ocupación material de buena fe, sin violencia ni clandestinidad, por un período ininterrumpido no menor a 5 años antes de la declaratoria de dicha área, o las que se encuentren en posesión ancestral de conformidad con la ley".

En el artículo 68 del Reglamento del Código Orgánico Ambiental, en vigencia del año 2019, relativo a las obligaciones de los adjudicatarios y a la que atañe a la reversión de las

Dirección: Calle Madrid 1159 y Andalucía<br>Código Postal: 170525 / Quito - Ecuador + Teléfono: (593 2) 398-7600<br>www.amblente.gob.ec

umento firmado alectrónicamente por Guipus

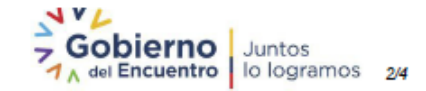

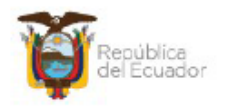

## Oficio Nro. MAATE-DAPOFC-2022-1454-O

#### Quito, D.M., 01 de julio de 2022

adjudicaciones, se determina que (...) "las personas naturales o jurídicas, y las comunas, comunidades, pueblos y nacionalidades adjudicatarias de tierras estatales que se encuentran dentro del Sistema Nacional de Áreas Protegidas y Patrimonio Forestal Nacional, quedan sujetas a las siguientes obligaciones:" (...), (...)"b) Conservar y manejar la tierra adjudicada de acuerdo con la zonificación y el plan de manejo aprobado por la Autoridad Ambiental Nacional". (...).

En el artículo 142 sobre la zonificación, se indica que  $(...)'$  las zonas de manejo de las áreas protegidas que integran el Sistema Nacional de Áreas Protegidas serán las siguientes":

- a) Zona de protección;
- b) Zona de recuperación;
- c) Zona de uso público, turismo y recreación;

d) Zona de uso sostenible; v.

e) Zona de manejo comunitario de las áreas protegidas marino costeras.

EL artículo 144 del Reglamento de Código Orgánico Ambiental RCOA, indica que "la Autoridad Ambiental Nacional establecerá mediante Anexo Técnico la METODOLOGIA PARA LA ZONIFCACION DE LAS AREAS PROTEGIDAS y los criterios para desarrollar y actualizar la zonificación y subzonificación de las áreas protegidas", habiéndose emitido mediante Acuerdo Ministerial Nro.010 del 2020, por parte de la Máxima Autoridad del Ministerio del Ambiente y Agua, la metodología de zonificación para las áreas del Sistema Nacional de Áreas Protegidas en la cual se mencionan a detalle las actividades que se pueden hacer en cada una de las cinco zonas.

#### **ANÁLISIS**

En el 2020 la máxima autoridad de esta Cartera de Estado, mediante Acuerdo Ministerial Nro.010, emite la metodología de zonificación para las áreas del Sistema Nacional de Áreas Protegidas en la cual se mencionan a detalle las actividades que se pueden hacer en cada una de las cinco zonas.

a) Zona de protección;

- b) Zona de recuperación;
- c) Zona de uso público, turismo y recreación;
- d) Zona de uso sostenible; y,

e) Zona de manejo comunitario de las áreas protegidas marino costeras.

Misma metodología ha sido acogida por parte de los interesados para generar la Zonificación del Parque Nacional Cotopaxi a escala 1:5000. Por lo expuesto en líneas anteriores y luego de la revisión por parte de los Técnicos de esta Dirección y dese la Administración del Parque Nacional Cotopaxi, se informa que la propuesta de zonificación del Parque Nacional Cotopaxi cumple con los parámetros establecidos en el Acuerdo Ministerial 010 sobre la metodología de zonificación del Sistema Nacional de

Dirección: Calle Madrid 1159 y Andalucía Código Postal: 170525 / Quito - Ecuador + Teléfono: (593 2) 398-7600 www.amblente.gob.ec

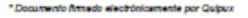

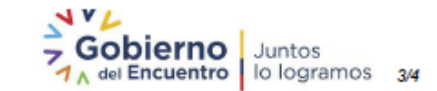

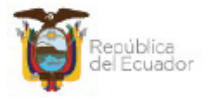

#### Oficio Nro. MAATE-DAPOFC-2022-1454-O

## Quito, D.M., 01 de julio de 2022

Áreas Protegidas, por lo cual esta Dirección de Áreas Protegidas y Otras Formas de Conservación APRUEBA el trabajo denominado Gestión del área protegida del Parque Nacional Cotopaxi mediante la generación de cartografía digital a escala 1:5000 según el Acuerdo Ministerial 010, metodología para la zonificación de las áreas protegidas.

Con sentimientos de distinguida consideración.

Atentamente,

#### Documento firmado electrónicamente

## Mgs. Roberto J. Pachacama Quespaz DIRECTOR ÁREAS PROTEGIDAS Y OTRAS FORMAS DE CONSERVACIÓN, **ENCARGADO**

Copia:

Señor Ingeniero Edwin Rodrigo Arias Altamirano **Director Ingeniería Ambiental** UNIVERSIDAD POLITECNICA SALESIANA

Señorita Licenciada Mayra Alejandra Córdova Lara Guardaparque

Señor Ingeniero Henry Alexis Flores Paredes Analista en Control Forestal y Vida Silvestre 2

Señor Cristhian Paúl Acurio Caiza Analista en Áreas Protegidas

ca

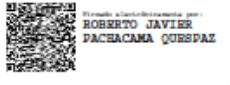

Dirección: Calle Madrid 1159 y Andalucía<br>Código Postal: 170525 / Quito - Ecuador + Teléfono: (593 2) 398-7600<br>www.ambiente.gob.ec

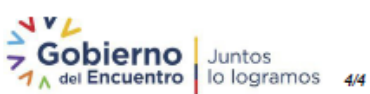

mento firmado electrónicamente por Quipux